# **IBW** Maintenance Library

Color Display Station
Models 2A, 2B, 3A, and 3B
Maintenance Information

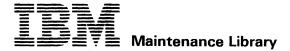

**7279** Color Display Station Models 2A, 2B, 3A, and 3B **Maintenance Information** 

#### Preface

This publication contains the information needed to service and maintain the IBM 3279 Color Display Station Models 2A, 2B, 3A, and 3B.

Part 1 comprises the Maintenance Information and Parts Catalog.

Part 2 comprises the Maintenance Analysis Procedures.

If this machine is fitted with any RPQ features, any extra RPQ documentation can be found in a tray under the keyboard.

#### Fourth Edition, November 1981

This is a major revision of, and obsoletes, SY33-0069-2. The drawings and specifications contained herein shall not be reproduced in whole or in part without written permission.

IBM has prepared this maintenance manual for the use of IBM customer engineers in the installation, maintenance, or repair of the specific machines indicated. IBM makes no representations that it is suitable for any other purpose.

Information contained in this manual is subject to change from time to time. Any such change will be reported in subsequent revisions or Technical Newsletters.

It is possible that this material may contain references to, or information about, IBM products (machines or programs), programming, or services that are not announced in your country. Such references or information must not be construed to mean that IBM intends to announce such IBM products, programming, or services in your country.

Publications are not stocked at the addresses given below; requests for IBM publications should be made to your IBM representative or to the IBM branch office serving your locality.

A form for reader's comments is provided at the back of this publication; if the form has been removed, comments may be addressed to either:

- International Business Machines Corporation, Department 812H, 1133 Westchester Avenue, White Plains, New York 10604.
- IBM United Kingdom Laboratories Limited, Product Publications, Mail Point 95, Hursley Park, Winchester, Hampshire SO21 2JN, England.

IBM may use or distribute whatever information you supply in any way it believes appropriate without incurring any obligation to you.

 Copyright International Business Machines Corporation 1979, 1980, 1981

# **Contents**

| Chapter 1. General Description and Locations 1-1 | 3.5 Cathode Ray Tube and Coil Assembly 3-6   |
|--------------------------------------------------|----------------------------------------------|
| 1.1 Introduction 1-1                             | 3.6 Convergence Logic Card (Location B2) 3-8 |
| 1.1.1 Controls 1-1                               | 3.7 Line Control Card (Location C2) 3-9      |
| 1.1.2 Indicators 1-2                             | 3.8 Base Logic Card (Location D2) 3-9        |
| 1.2 Display Unit 1-2                             | 3.9 APL/Extended Character Set (ECS) Card    |
| 1.2.1 Electrical Grounding 1-2                   | (Location E2) 3-11                           |
| 1.2.2 Equipment Lightning Protection 1-2         | 3.10 Programmed Symbols (PS) Card (Feature)  |
| 1.2.3 Video Output Facility 1-2                  | (Location F2) 3-12                           |
| 1.3 Keyboards 1-9                                | 3.11 Selector Light Pen (LP) Card (Feature)  |
| 1.3.1 Scan Codes 1-9                             |                                              |
| 1.3.1 Scan Codes 1-9 1.3.2 Break Codes 1-9       | · · · · · · · · · · · · · · · · ·            |
|                                                  | 3.12 Magnetic Reader Control (MRC) Card      |
| 1.3.3 Keyboard Cable 1-9                         | (Feature) (Location G2) 3-13                 |
| 1.3.4 System Upshift 1-9                         |                                              |
| 1.3.5 Keyboard Type Identification 1-9           | Chapter 4. Removal and Replacement           |
| 1.3.6 Keyboard Lock 1-9                          | Procedures 4-1                               |
| 1.3.7 Numeric Lock (Feature) 1-9                 | 4.1 General 4-1                              |
| 1.4 Tools and Test Equipment 1-9                 | 4.2 Logic Gate 4-1                           |
| 1.4.1 General Logic Probe 1-10                   | 4.3 Rear Cover 4-1                           |
|                                                  | 4.4 Bezel 4-1                                |
| Chapter 2. Maintenance Aids 2-1                  | 4.4.1 ON/OFF Switch 4-2                      |
| 2.1 Maintenance Plan 2-1                         | 4.4.2 Brightness and Audible Alarm           |
| 2.2 General Failure Index 2-1                    | Volume Controls 4-2                          |
| 2.3 MAPs 2-1                                     | 4.4.3 Normal/Test, Base Color, and           |
| 2.4 Intensity Override 2-1                       | Dualcase/Monocase Switches 4-2               |
| 2.5 Test Modes (Offline) 2-1                     | 4.4.4 Indicator LEDs 4-3                     |
| 2.5.1 Test Mode 1: Pattern 2-1                   | 4.4.5 Security Keylock 4-3                   |
| 2.5.2 Test Mode 2: Keyboard 2-3                  | 4.5 Power Units 4-3                          |
| 2.5.3 Test Mode 3: Commands 2-4                  | 4.5.1 Fuse 4-3                               |
| 2.6 Online Tests (Control Unit to Display        | 4.5.2 Power Supply 4-3                       |
| Station) 2-5                                     | 4.5.3 Prime Power Box 4-3                    |
| · · · · · · · · · · · · · · · · · · ·            |                                              |
| 2.6.1 Running Online Tests 2-6                   | 4.5.4 Analog Card 4-4                        |
| 2.6.2 Test 0 2-6                                 | 4.6 Logic Cards 4-4                          |
| 2.6.3 Test 1: Error Log 2-9                      | 4.6.1 Removal 4-4                            |
| 2.6.4 Test 3: Status Summary 2-10                | 4.6.2 Replacement 4-4                        |
| 2.6.5 Test 4: Error Log Reset 2-10               | 4.7 Connectors 4-5                           |
| 2.6.6 Test 7: Operator Convergence Utility 2-10  | 4.7.1 Multi-Pin Connections 4-5              |
| 2.6.7 Test 8: 7-Color and Programmed             | 4.7.2 Internal Coaxial Connection 4-5        |
| Symbols (PS) 2-10                                | 4.8 Video Components 4-7                     |
| 2.6.8 Error Codes 2-11                           | 4.8.1 Amplifier Card 4-7                     |
| 2.7 Jumper Positions 2-13                        | 4.8.2 Video Card 4-7                         |
| •                                                | 4.8.3 CRT and Coil Assembly 4-7              |
| Chapter 3. Functional Components 3-1             | 4.8.4 EHT Bleed Assembly 4-9                 |
| 3.1 Power Supply 3-2                             | 4.8.5 Degauss Coil 4-10                      |
| 3.2 Analog Card 3-2                              | 4.9 Logic Board Planar Strips 4-10           |
| 3.3 Amplifier Card and Inputs 3-4                | 4.9.1 Removal 4-10                           |
| 3.3.1 Convergence Circuits 3-4                   | 4.9.2 Replacement 4-10                       |
|                                                  | •                                            |
| 3.3.2 Color Controls 3-6                         | 4.10 Audible Alarm 4-11                      |

3279 MIM iii

| 4.11 Keyboard Units 4-11                      | Chapter 6. Support Information 6-1      |
|-----------------------------------------------|-----------------------------------------|
| 4.11.1 Keyboard From Display Station 4-11     | 6.1 Block Diagram 6-1                   |
| 4.11.2 Keyboard Top Cover 4-11                | 6.2 3279 Control Signals 6-2            |
| 4.11.3 Keyboard Assembly From Base 4-11       | 6.2.1 Waveforms 6-2                     |
| 4.11.4 Clicker Assembly 4-11                  | 6.2.2 Activation Sequence 6-5           |
| 4.11.5 Keybutton 4-11                         | 6.3 Top Card Connector and Planar       |
| 4.11.6 Key Modules 4-12                       | Strip Wiring 6-5                        |
| 4.11.7 Spacebar 4-13                          | 6.4 Grounding and Cables 6-18           |
| 4.11.8 Logic Card Assembly 4-13               | 6.5 CRT Drive Circuits 6-25             |
|                                               | 6.6 Bezel Wiring 6-26                   |
| Chapter 5. Display Adjustments 5-1            | 6.7 Keyboard Jumpers and Cables 6-28    |
| 5.1 Initial Checks 5-2                        | 6.8 Attachment Cabling 6-30             |
| 5.2 Coarse Adjustments 5-2                    | 6.9 ECS and PS Card Layouts 6-32        |
| 5.2.1 Coarse Color Balance 5-3                | 6.10 Power Supplies 6-33                |
| 5.2.2 Coarse Raster Adjustment 5-3            | 6.11 Display Attributes and Modified    |
| 5.2.3 Coarse Focus 5-3                        | Data Tags 6-34                          |
| 5.2.4 Coarse Static Convergence 5-3           | 6.12 Extended Character Set Buffer 6-35 |
| 5.2.5 Coarse Color Purity 5-4                 |                                         |
| 5.3 Fine Adjustments 5-4                      | Appendix A. Indicators In Operator      |
| 5.3.1 Static Convergence 5-4                  | Information Area A-1                    |
| 5.3.2 Purity 5-4                              | 34                                      |
| 5.3.3 Dynamic Convergence (Online Test 7) 5-5 | Abbreviations and Glossary G-1          |
| 5.3.4 Focus Adjustments 5-5                   | Abbreviations G-1                       |
| 5.3.5 Raster Controls 5-6                     | Glossary G-3                            |
| 5.3.6 Red Brightness 5-7                      | <b>C</b> 1011111,                       |
| 5.3.7 Color Balance 5-7                       | Parts Catalog                           |
| 5.3.8 Repetition 5-8                          |                                         |
| 5.3.9 Convergence Amplifier Gain Controls 5-8 | Index X-1                               |
|                                               |                                         |

# **Figures**

| Figure 1-1. | Controls and Indicators 1-1           | Figure 4-4.  | Switches 4-2                      |
|-------------|---------------------------------------|--------------|-----------------------------------|
| Figure 1-2. | Display Unit - Front View with        | Figure 4-5.  | Indicator LED Assembly 4-3        |
|             | Bezel Removed 1-4                     | Figure 4-6.  | Logic Card Removal and            |
| Figure 1-3. | Display Unit - Rear View 1-5          |              | Replacement 4-5                   |
| Figure 1-4. | Display Unit - Rear View, Open 1-6    | Figure 4-7.  | Analog Card 4-6                   |
| Figure 1-5. | Display Unit - Interior View 1-7      | Figure 4-8.  | Convergence/Purity Coil           |
| Figure 1-6. | Logic Card and Top Card Connector     |              | Assembly 4-9                      |
|             | Locations (card side) 1-8             | Figure 4-9.  | Planar Strip Holders 4-10         |
| Figure 2-1. | Intensity Override (Test Mode) 2-2    | Figure 4-10. | Audible Alarm Assembly 4-11       |
| Figure 2-2. | Test Mode 1 Pattern 2-3               | Figure 5-1.  | Adjustment Procedure 5-1          |
| Figure 2-3. | Keyboard Character Interpretation     | Figure 5-2.  | Voltage Table 5-2                 |
|             | for Test Mode 2 2-3                   | Figure 5-3.  | CRT Alignment Mask 5-6            |
| Figure 2-4. | Online Test 0 Pattern 2-7             | Figure 6-1.  | 3279 Block Diagram 6-1            |
| Figure 2-5. | Test 1 Pattern 2-9                    | Figure 6-2.  | Waveforms (3 Parts) 6-2           |
| Figure 2-6. | Test 3 Pattern 2-10                   | Figure 6-3.  | Top Card Connectors (4 Parts) 6-5 |
| Figure 2-7. | Test 8 Pattern 2-11                   | Figure 6-4.  | Planar Strips - BD (4 Parts) 6-11 |
| Figure 2-8. | Error Codes From IBM 3274             | Figure 6-5.  | Grounding Diagram 6-18            |
|             | Control Unit 2-12                     | Figure 6-6.  | Cabling Diagram 6-19              |
| Figure 2-9. | Error Codes From IBM 3276             | Figure 6-7.  | CRT Drive Circuits 6-25           |
|             | Control Unit 2-13                     | Figure 6-8.  | Bezel Wiring 6-26                 |
| Figure 3-1. | 3279 Block Diagram 3-1                | Figure 6-9.  | Video Card Test Points 6-27       |
| Figure 3-2. | Power Supplies to Logic Gate          | Figure 6-10. | Amplifier Card Test Points 6-27   |
|             | and Analog Card 3-3                   | Figure 6-11. | Keyboard Logic and Connector 6-28 |
| Figure 3-3. | Synchronization, Convergence, Purity, | Figure 6-12. | Logic Gate to Keyboard Cable 6-29 |
|             | and Deflection Coil Connections 3-5   | Figure 6-13. | Attachment Cabling (2 Parts) 6-30 |
| Figure 3-4. | Shadow Mask 3-7                       | Figure 6-14. | ECS and PS Card Layouts 6-32      |
| Figure 3-5. | Convergence Logic Card (B2) 3-8       | Figure 6-15. | Mainline Supply 6-33              |
| Figure 3-6. | Base Logic Card (D2) and Line         | Figure 6-16. | Supplies to Amplifier Card 6-33   |
|             | Control Card (C2) 3-10                | Figure 6-17. | Base Field Attribute Byte 6-34    |
| Figure 3-7. | APL/ECS Card (E2) 3-11                | Figure 6-18. | Attribute Characters 6-35         |
| Figure 3-8. | Programmed Symbols Card (F2) 3-12     | Figure 6-19. | ECS Byte 6-36                     |
| Figure 4-1. | General View - Bezel Removed 4-1      | Figure A-1.  | Layout of Operator Information    |
| Figure 4-2. | ON/OFF Switch 4-2                     |              | Area A-1                          |
| Figure 4-3. | Brightness and Audible Alarm Volume   |              |                                   |
| -           | Control Assembly 4-2                  | •            |                                   |

3279 MIM v

# Safety Guidelines

If you are aware of the guidelines for working with electrical and mechanical equipment and practice these guidelines, you can work safely with this equipment.

# You need not fear electricity, but you must respect it.

You should take every safety precaution possible and observe the following safety pactices while maintaining IBM equipment:

- You should not work alone under hazardous conditions or around equipment with dangerous voltage. Always advise your manager if this is a potential problem.
- Remove all power before removing or assembling major components, working in the immediate area of power supplies, performing mechanical inspection of power supplies, or installing changes in machine circuitry.
- 3. Power supplies, pumps, blowers, motor generators, and other units with voltages which exceed 30 V ac or 42.4 V dc must not be serviced with power on when the unit is removed from its normal installed position within the machine, unless maintenance documentation clearly states otherwise. (This is done to ensure that proper grounding is maintained.)
- 4. Unplug the power supply cord whenever possible before working on the machine. The wall box switch when turned off should be locked in the off position or tagged with a DO NOT OPERATE tag (form Z229-0237). Be aware that a non-IBM attachment to an IBM machine may be powered from another source and be controlled by a different disconnect or circuit breaker.
- When it is absolutely necessary to work on equipment having exposed live electrical circuitry, observe the following precautions:
  - Another person familiar with power off controls must be in immediate vicinity. (Someone must be there to turn off power if it should become necessary.)

- b. Do not wear any jewelry, chains, metallic frame eyeglasses, or metal cuff links. (In the event of contact, there will be more current flowing because of the greater contact area afforded by the metal.)
- Use only insulated pliers, screwdrivers, and appropriate probe tips/extenders. (Remember, worn or cracked insulation is unsafe.)
- d. Use only one hand when working on energized equipment. Keep the other hand in your pocket or behind your back. (Remember there must be a complete circuit for electrical shock. This procedure helps eliminate a path that could complete a circuit through you!)
- When using test equipment, be certain that controls are set correctly and that insulated probes of proper capacity are used.
- f. Avoid contacting ground potential (metal floor strips, machine frames, etc.), use suitable rubber mats purchased locally if necessary.
- Follow special safety instructions when working with extremely high voltages.
   These instructions are outlined in CEMs and the safety portion of maintenance documentation. Use extreme care when checking high voltage.
- Avoid use of tools and test equipment that have not been approved by IBM. (Electrical hand tools [wire wrap guns, drills, etc.] should be inspected periodically.)
- 8. Replace worn or broken tools and test equipment.
- 9. After maintenance, restore all safety devices, such as guards, shields, signs, and ground leads. Replace any safety device that is worn or defective. (These safety devices are there to protect you from a hazard. Don't defeat their purpose by not replacing them at the completion of the service call.)

- 10. Safety glasses must be worn when:
  - · Using a hammer to drive pins, etc.
  - · Power hand drilling.
  - · Using spring hooks, attaching springs.
  - Soldering, wire cutting, removing steel bands.
  - Parts cleaning, using solvents, chemicals, and cleaners.
  - All other conditions which might be hazardous to your eyes.
- Never assume that a circuit is deenergized. (Check it first.)
- Always be alert to potential hazards in your working environment (i.e., damp floors, nongrounded extension cords, power surges, missing safety grounds, etc.).
- Do not touch live electrical circuits with the surface of the plastic dental mirrors. The surface of the dental mirror is conductive and can result in machine damage and personal injury.
- 14. Four steps that should be taken in the event of an electrical accident:
  - use caution don't be a victim yourself.
  - b. TURN POWER OFF.
  - c. HAVE SOMEONE ELSE GET MEDICAL HELP.
  - d. ADMINISTER RESCUE BREATHING IF VICTIM IS NOT BREATHING.
- Do not use solvents, cleaners, or oils that have not been approved by IBM.
- 16. Lift by standing or pushing up with stronger leg muscles. This takes strain off back muscles. Do not lift any equipment or parts which you feel uncomfortable with.
- Each customer engineer is responsible to be certain that no action on his/her part renders the product unsafe or exposes hazards to customer personnel.
- Place removed machine covers in a safe out-of-the-way location while servicing the machine. These covers must be in place on the machine before the machine is returned to the customer.

- Always place CE tool kit away from walk areas where no one can trip over it (i.e., under desk or table).
- Avoid wearing loose clothing that may be caught in machinery. Shirt sleeves must be left buttoned or rolled up above the elbow. Long hair and scarves must be secured.
- Ties must be tucked in shirt or have a tie clasp (preferably non-conductive) approximately three inches from the end when servicing a machine.
- Before starting equipment, make sure that fellow CEs and customer personnel are not in a hazardous position.
- Maintain good housekeeping in the area of the machines while performing and after completing maintenance.
- Avoid touching moving mechanical parts when lubricating, checking for play, etc.

**Prevention** is the key to electrical safety. You should always be conscious of electrical safety and practice *good habits* such as:

- Making certain that the customer's power receptacle meets IBM equipment requirements.
- Inspect line cords and plugs. Check for loose, damaged or worn parts.
- Before removing a component which can retain a charge from the machine, review the procedure in the maintenance documentation. CAREFULLY discharge the necessary components exactly as directed by the service procedure.
- Do not use an ordinary lamp as an extension trouble light.

Never assume anything about a machine or circuit. No machine is completely safe all of the time. The exact condition of a machine may be unknown. Here are some of the reasons why:

- The power receptacle could be incorrectly wired.
- Safety devices or features could be missing or defective.
- The maintenance and/or modification history may be uncertain or unclear.

- · A possible design deficiency could exist.
- The machine may have suffered transportation damage.
- The machine might have an unsafe alteration or attachment.
- An EC or sales change may have been improperly installed.
- The machine may have deteriorated due to age or environmental extremes.

- A component could be defective, creating a hazard.
- Some component of the machine may have been incorrectly assembled.

Relating to safety, these are some of the ways the condition of the machine can be affected. Before you begin a service call or procedure, exercise good judgment and proceed with caution.

# **Flectrical Accidents**

# Administering First Aid

In implementing rescue procedures in an electrical accident one must

- Use Caution If the victim is still in contact with the electrical source, it may be necessary to use the room EPO (Emergency Power Off) or disconnect switch to remove the electrical current. If the EPO or disconnect switch cannot be located, use a dry stick or another nonconducting object to pull or push the victim away from contact with the electrical equipment.
- Act Quickly If the victim is unconscious, he/she may need rescue breathing and possibly external cardiac compression if the heart is not beating.
- Call Fire Rescue (Rescue Squad, Emergency, Ambulance, Hospital etc.) Have someone summon medical aid.

Determine if the victim needs rescue breathing.

1. Make certain that the victim's airway is open and that it is not obstructed. Check the mouth for objects that may be blocking the airway such as gum, food, dentures or even the tongue. Position the victim on his back and place one hand beneath the victim's neck and the other hand on his forehead. Then lift the neck with one hand and tilt the head backward with pressure on the forehead from the other hand as shown in Figure 1.  Now you must look, listen, and feel to determine if the victim is breathing freely. Place your cheek close to the victim's mouth and nose to listen and feel for the exhaling of air.

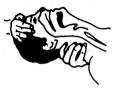

Figure 1

At the same time, look at the chest and upper abdomen to see if they rise and fall. If the victim is not breathing properly, you should:

a. With the head in a backward tilt as shown in Figure 1, continue to exert pressure on the victim's forehead with your hand while rotating this same hand so that you can pinch the victim's nostrils together with the thumb and index finger (Figure 2).

#### CAUTION

Use extreme care when administering rescue breathing to a victim that may have breathed in toxic fumes. DO NOT INHALE AIR EXHAUSTED BY THE VICTIM.

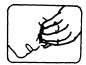

Figure 2

 Open your mouth wide and take a deep breath. Make a tight seal with your mouth around the victim's mouth and blow into the victim's mouth (Figure 3).

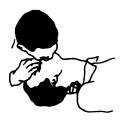

Figure 3

 Remove your mouth and allow the victim to exhale while watching for the victim's chest to fall (Figure 4).

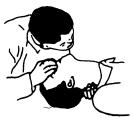

Figure 4

 Repeat this cycle once every five seconds until the victim breathes for himself or medical help arrives.

#### Reporting Accidents

It is a CE's responsibility to report all electrical accidents, potential electrical hazards, and "near miss" accidents to your **field manager**. Remember, a "near miss" accident might be the result of a design deficiency and prompt reporting will ensure that the situation will be resolved quickly.

It's important to report even a minor shock since the conditions which caused it need only be varied slightly to cause serious injury.

# **Cathode Ray Tube Safety**

The primary hazard of CRTs is flying glass as a result of an implosion. The following sections deal with different phases of CRT SAFETY. All phases are equally important and negligence in any area could result in possible injury to an employee or customer.

Any additional information or variation from this information will be included under that specific unit's CEM/Service Aids.

#### Storage of Cathode Ray Tubes

 Cathode Ray Tubes must be enclosed when received, transported, or otherwise moved from area to area. If they are shipped in a carton, they must be in the original carton or one of equivalent strength, and securely sealed to prevent accidental opening. Also,

- original or equivalent packing materials and/or forms must be placed inside the carton to give the tube proper support and protection. If tubes are transported in a unit or piece of equipment, the equipment must be able to contain the glass fragments should an implosion occur.
- CRTs should be stacked as per directions on manufacturer's carton. When in doubt, stack with faceplate (viewing surface) down. Cartons should not be stacked more than two high.
- CRT storage areas will be away from normal flow of material handling equipment and pedestrian traffic. Also, storage areas must be dry to insure that cartons will not absorb moisture and collapse.

#### Maintenance and Installation

- No one shall be permitted to install, adjust, maintain, replace, or handle high-vacuum tubes until he has reviewed this CEM.
- Cathode Ray Tubes when received, transported, or otherwise moved from area to area should be completely enclosed in their original shipping carton and sealed.
- When handling CRTs, personnel will wear safety equipment at all times. The required safety equipment is:
  - a. Safety Glasses IBM Part 5715010
  - b. Long-Sleeved Garment.
- Tubes under vacuum will not be permitted to remain out of their carton unless they are under test or inspection.
- Avoid scratching or bumping any part of the tube because this may weaken the glass and possibly cause it to implode.
- 6. Prior to removal of any high-vacuum tube, discharge all stored potential which may exist on the tube's anode button or base socket pins and the capacitor in the high-voltage supply. (NOTE: Some Cathode Ray Tubes contain a conductive coating on both the inside and outside surfaces to form a capacitor. Within some tubes, a second capacitive charge builds up following the original discharge. It is therefore important to discharge each tube a second time immediately before removal.)
- 7. Do not handle Cathode Ray Tubes by the neck alone. The neck is the weakest part of the tube and is easily broken. Always handle tubes with two hands. If the CRT is shipped with a lifting strap, this strap should be used for the removal of a tube from, and placement of a tube into, the shipping container.

 When inserting or removing tubes from equipment, they must be supported by the large end while carefully guiding the neck in or out of position. The lifting strap, if present, can be used in this process.

X

- 9. Avoid placing the tubes on a table or bench when there is any possibility of the tube rolling. If it is necessary to place a tube anywhere except in its special carton, a piece of felt or other soft material should be placed under it to prevent scratching the glass. Place larger tubes vertically on their faces, and not on their sides, to prevent the possibility of rolling.
- 10. When removing a tube from equipment, it should be enclosed in its shipping container as soon as possible to reduce the chances of breaking. Cathode Ray Tubes should be placed in the carton with the large face end up and the neck down. Be sure that the weight of the tube is not resting on the neck. The container should be sealed securely with strong tape and, to prevent tipping, turned over so the tube is positioned face down.

#### Disarming Cathode Ray Tubes

Field personnel should not disarm Cathode Ray Tubes. Tubes will be disarmed and disposed of in accordance with existing Environmental Protection Agency requirements at the plant of return

#### **Disposal of Cathode Ray Tubes**

An inventory/Distribution letter has been issued to the Branch Office with instructions on the disposal of CRTs.

July 14, 1980

# Chapter 1. General Description and Locations

#### 1.1 Introduction

The IBM 3279 Color Display Station is connected by a coaxial cable to the IBM 3274 Control Unit, or the IBM 3276 Control Unit/Display Station, or an Integrated Display Printer Adapter (IDPA) processor. The 3279 Display Station consists of a color display unit and an alphanumeric keyboard.

Four models of 3279 are available; 2A, 2B, 3A and 3B. Model 2 has 24 lines, each of 80 characters; Model 3 has 32 lines, each of 80 characters. An additional model 3279-2C is available as a system-control console, see *IBM 3279 Model 2C Color Display Console Maintenance Information*. SY33-0090. Models with an A-suffix can display four colors. Models with a B-suffix have highlighting and 7-color capability (ECS) and an additional font for APL/Text. Note that the 3276 Control Unit does not support models with a B-suffix, and that the IDPA supports only the model 2A.

Optional features include a selector light pen, a security keylock, and magnetic reader control (for

slot reader or hand scanner). Programmed symbols (PS2-two fonts, and PS4-four additional fonts) is an optional feature on model 3B.

Machines are available to operate from an ac supply of either 100 to 127 V (50 or 60 Hz) or 200 to 240 V (50 or 60 Hz). A battery is used to enable storage to retain convergence data when switched off.

#### 1.1.1 Controls

#### 1.1.1.1 Power On/Off Switch

This switch controls line voltage. Wait approximately 10 seconds after switching off before switching on again. This allows any stored fault conditions to reset.

#### 1.1.1.2 Normal/Test Switch

This switch when operated takes the machine offline and into Test Mode.

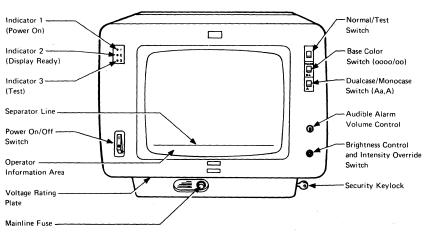

Figure 1-1. Controls and Indicators

#### Chapter 1. General Description and Location

#### 1.1.1.3 Base Color Switch

When this switch is in the 'oo' position, the base colors blue and red are replaced by green and white respectively. The separator line and the operator information area remain blue. Green and white fields are not affected, nor are any fields controlled, by ECS.

#### 1.1.1.4 Dualcase/Monocase Switch

When this switch is in the 'A' position, all alphabetic characters are displayed in uppercase.

#### 1.1.1.5 Intensity Override Switch

This switch operates when the brightness control is turned fully counterclockwise. It sets the brightness circuits to maximum and the screen shows full rasters of red, blue, and green. See section 2.4 for details.

#### 1.1.1.6 Audible Alarm Volume Control

This control sets the volume of the alarm.

#### 1.1.1.7 Brightness Control

This control sets the brightness of the display.

#### 1.1.1.8 Security Keylock

When in operation, this feature blanks the data area of the screen to prevent unauthorized access to the machine.

## 1.1.2 Indicators

#### 1.1.2.1 Indicator 1 (Power On)

This indicates line supply and +5 V supply available. It does not confirm the availability of other voltages generated within the machine.

#### 1.1.2.2 Indicator 2 (Display Ready)

This indicator lights when the display is unblanked, thus confirming that most of the analog circuits are operational. This condition occurs about 45 seconds after both deflection circuits are activated. The delay allows the CRT cathode time to warm up.

#### 1.1.2.3 Indicator 3 (Test)

Indicator 3 Lights when Test Mode is selected.

#### 1.1.2.4 Operator Information Area

The Operator Information Area is the row below the separator line, and displays characters that indicate the status of the 3279.

#### 1.2 Display Unit

The display unit comprises a main enclosure assembly, a logic gate, and a bezel as shown in Figure 1-5. Field Replaceable Units (FRUs) are listed in the Parts Catalog.

The weight of the unit is approximately 27 Kg (58 lb) without keyboard.

# 1.2.1 Electrical Grounding

The ac ground and dc returns are electrically connected in the 3279 display unit. The coaxial cable return (shield) is isolated from the dc return at the 3279.

With the ac power cord disconnected, a correctly-wired unit should indicate continuity between ac and dc ground, and an open circuit between ground and the shield of the device coaxial cable.

See Figure 6-5 for a complete grounding diagram.

#### 1.2.2 Equipment Lightning Protection

The 3279 is designed to provide a low-impedance energy path from the external coaxial cable shield to frame (ac) ground for potentials above 36 V.

Additional information on lightning protection requirements for the customer coaxial cable (customer responsibility) is provided in *IBM 3270 Information Display Station Installation Manual - Physical Planning*, GA27-2787.

#### 1.2.3 Video Output Facility

This allows suitable monitors to display the contents of the 3279 screen (except for the separator line and Operator Information Area).

Red Video, Green Video, Blue Video and Sync signals are fed to individual coaxial sockets in the customer access area.

A sync polarity indicator and two switches (video control switch and sync polarity switch) are also-provided in the customer access area.

#### 1.2.3.1 Video Control Switch

This switch has three positions:

- Central position: The monitor receives the same balance of color signals as the 3279 CRT.
- ENHANCE position: The blue color of the monitor is brightened by the addition of a fifty-percent-green signal.
- TEST position: The color signals to the monitor are internally connected to the 3279 CRT, thus allowing direct comparison of the two displays (except for the separator line and Operator Information Area).

#### 1.2.3.2 Sync Polarity Switch

This switch is used to select either positive or negative sync pulses at the sync output socket. All devices attached at the same time will receive the same polarity.

#### 1.2.3.3 Signal Test Indicator

This indicator lights when either

- The synchronizing signal is faulty, or
- · The Video Control Switch is set to TEST.

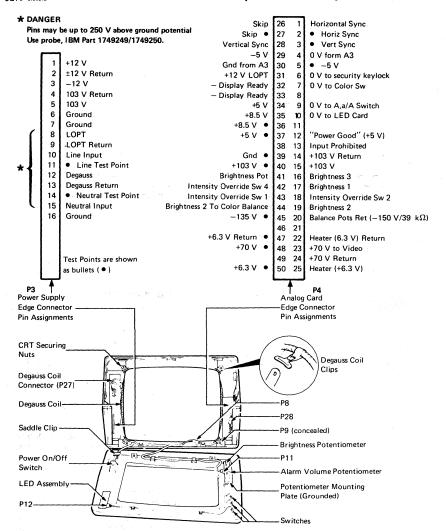

Figure 1-2. Display Unit - Front View with Bezel Removed

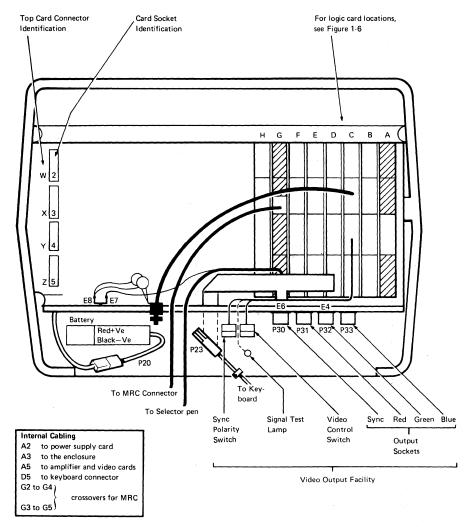

Figure 1-3. Display Unit - Rear View

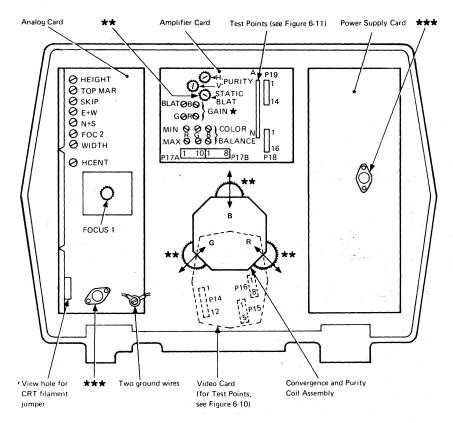

- \* Factory preset (some presets are only on early level cards)
- \*\* Four Static Convergence Controls
- ★★★ DANGER Ensure the insulated covers are in place on any transistor in these two positions as the cases are at dangerous potentials (1 kVpk)

Figure 1-4. Display Unit - Rear View, Open

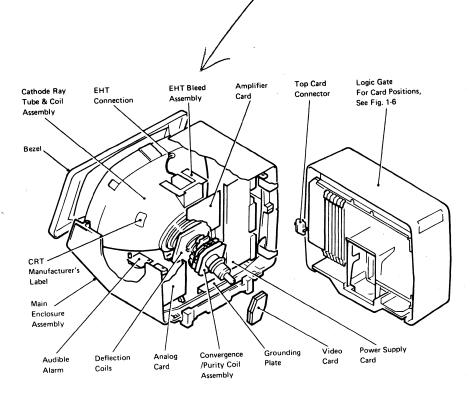

Figure 1-5. Display Unit - Interior View

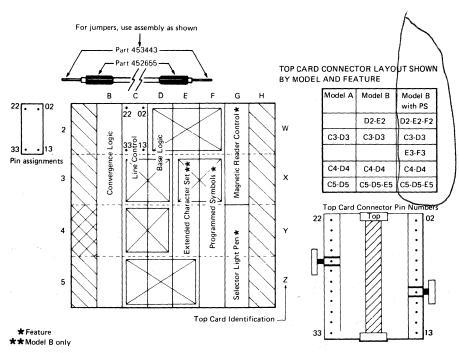

# Notes:

- 1. If Video Output Facility is installed, line control card is replaced by video output card.
- When installing Top Card Connectors ensure that the longer (curved) pins are plugged into the card and the part number reads from top to bottom. Check that the cover and label have been installed correctly.

Figure 1-6. Logic Card and Top Card Connector Locations (card side)

#### 1.3 Keyboards

#### 1.3.1 Scan Codes

Pressing a key generates a seven-bit scan code that is presented serially to the control unit. The scan code for a specific key position is always the same. The control unit translates each scan code into the appropriate character or function.

#### 1.3.2 Break Codes

Several keys, including the reset key, produce a second scan code (called a 'break code') as the key is released. The break code for the reset key is ignored by the control unit

## 1.3.3 Keyboard Cable

This cable carries the control and data signals between the keyboard and the display unit. It also provides the +5 V supply for the keyboard (see Figure 6-12 for details).

#### 1.3.4 System Upshift

System upshift cannot be selected from the keyboard: it is controlled by the application program and applies to all keyboard types. When the system is in upshift mode, the control unit (3274 or 3276), or IDPA, processes only specified characters. Characters other than those specified may be entered by an operator using the override capability.

# 1.3.5 Keyboard Type Identification

The keyboard logic card contains four pairs of pins that must be jumpered to indicate the type of keyboard (see Figure 6-11).

#### 1.3.6 Keyboard Lock

The keyboard can be 'locked' (that is, keyed characters are ignored by the control unit). Specific data, for example a 'reset' scan code, may still be accepted.

The operator is made aware of keyboard lock by a change in the action of the keyboard clicker. The clicker normally clicks once for each key depression, but stops clicking after keyboard lock. If the operator has chosen to turn off the clicker for normal operation, then keyboard lock will cause it to click at each key depression.

An X is displayed in the Operator Information Area when the keyboard is locked.

## 1.3.7 Numeric Lock (Feature)

The numeric lock feature is selected by installing a keyboard jumper in position 1 of the keyboard ID jumper block. This feature limits the characters that can be entered into a numeric field to:

0 through 9 period (,) or comma (,) minus (-)

The DUP key remains active. Depression of any other kev while the cursor is in a numeric field causes the keyboard to lock with the symbol

X + NIIM in the operator information area Press RESET to clear the locked condition.

# 1.4 Tools and Test Equipment

The following tools and test equipment are required for maintenance of the 3279

| Item                            | IBM Part<br>Number        |
|---------------------------------|---------------------------|
| Insulated probes*               | 1749249<br>and<br>1749250 |
| General logic probe             | 453212                    |
| Miniprobe** GLP extension cable | 453718<br>453605          |
| Keytop puller                   | 9900373                   |
| Keylock retaining nut wrench    | 4418787                   |
| MRC test card                   | 1742659                   |
| SLT jumper (3)                  | 452655                    |
| SLT pins***                     | 453443                    |
| Adjusting tool                  | 1864853                   |
| Metric tools                    | 1749235                   |
| Alignment mask                  | 4423472                   |
| Isopropyl Alcohol               | 2200200                   |
| Lint-free cloth                 | 2108930                   |

- For use with standard CE meter
- This probe is for use on low voltage (up to 15 volts)
- \*\*\* For use with jumpers on some top card connectors

1-10

# 1.4.1 General Logic Probe

To use the General Logic Probe (GLP), IBM Part 453212, set the switches as follows:

Technology

MULTI NONE ...

Latch Gate Ref.

GND

Power the probe from any D03 pin (red wire +5 V) and any D08 pin (black wire, ground). The ground lead on the probe tip must also be connected to a nearby ground.

Test GLP operation by probing on D03 and then D08.

# Chapter 2. Maintenance Aids

#### 2.1 Maintenance Plan

The maintenance plan for the 3279 assumes the use of:

- Problem determination procedures (performed by the customer using the Problem Determination Guide, which is located under keyboard handrest).
- The General Failure Index (GFI) (see MAP 0000) for simple symptoms.
- 3. The Maintenance Analysis Procedures (MAPs)
  (referred to in section 2.3) which comprise Part
  2 of this manual
- 4. Intensity override (section 2.4).
- 5. Offline test modes (section 2.5).
- 6. Online tests (section 2.6).
- 7. Adjustment procedures (see Chapter 5).
- FRU removal and replacement (see Chapter 4).
   FRU locations can be found in the Parts Catalog at the back of this manual.

#### DANGER

Do not attempt to service FRUs under power outside the machine frame.

#### 2.2 General Failure Index

This section has been moved to MAP 0000.

#### 2.3 MAPs

This section also has been moved to MAP 0000.

# 2.4 Intensity Override

To engage intensity override, turn and hold the brightness control fully counterclockwise. Intensity override turns on the red, green, and blue electron-guns at maximum brightness.

When the Normal/Test switch is set to Test, the three rasters will be unconverged (see Figure 2-1) unless the Test Mode 3 jumper (D2Y08 to D2Y09) is installed. Test mode checks analog and associated circuits

When the Normal/Test switch is set to Normal and the 3279 is connected to an active control unit, the red, green, and blue rasters should be converged. Skin and display geometry can be inspected.

## 2.5 Test Modes (Offline)

Note: When the display station is offline, the convergence correction circuits are not active. This will be obvious when more than one color is displayed.

#### 2.5.1 Test Mode 1: Pattern

- Set the Dualcase/Monocase (A,a/A) switch to A.a.
- Set the Normal/Test switch to Normal and back to Test. The Test Mode 1 pattern is displayed.
- Verify operation of Test Mode 1 by checking the displayed pattern carefully against the pattern shown in Figure 2-2. If the test fails, read MAP 0000 page 2 and then go to MAP 0100. Entry Point BB.

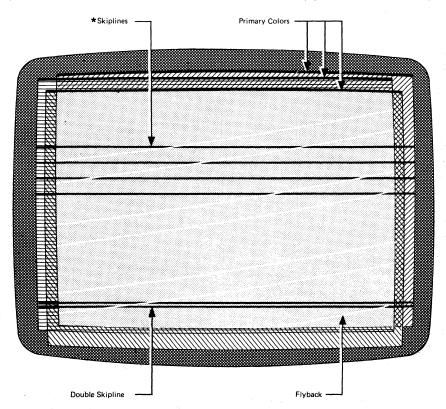

\*At regular intervals across the screen on Model 2. Only the double skipline appears on Model 3. Each skipline appears as a dark line when converged.

Figure 2-1. Intensity Override (Test Mode)

#### Test Patterns for Models 2, 3,

Line 1 <u>aelőűáelőűáelőúnáblóűÁGYAEEIOUYCÄÖ</u>TőŰÁBÎŐŰÁÉÍÓŰÑabcdefghijklmnopgrstuvwxyzæ gác; Line 2 ABCDEFGHIJKLMNOPGRSTUVWXYZÆ GÁC; \*ŐĪZ34567><[]) () {='"/\| ?!\$¢£¥pt=0123456789॥8#0%

Op Inf Area 01234567><[]) () { = ""/\|?!\$¢ £\*Pt=01234567898\$#8% &-.,:+7-0000000, aeiouaoyaee iouuç

#### Test Patterns for Models 2, 3 with Katakana or Japanese-English Keyboard:

Line 1 チッテトナニスネノハヒフへネマミムノモヤコヨラリルレロウン"。「」、・ラティゥェォャュョァー"abcdefghijklmnopqrstuvwxyzægåsデႼ Line 2 ABCDEFGHIJKLMNDPQRSTUVWXYZffØÅC;\*るT2345G7>({])(){ ='"ハ\\?!\$4£¥RX01234567898§■8%\_

Op Inf Area 87234567>([])(){ = ""/\|;?!\$4£¥RX0123456789ß\$=&\_..:+~~\*\*\*\*/,74914h495395Zt/9

Figure 2-2. Test Mode 1 Pattern

# 2.5.2 Test Mode 2: Keyboard

- Test Mode 2 is entered automatically after the display is loaded with the Test Mode 1 pattern of characters. Ensure that the display unit switches are set as described in section 2.5.1.
- Verify operation of Test Mode 2 by checking that the characters that appear on the screen from each keyboard key are the same as shown on the keyboard layout diagram in Figure 2-3.
   If the test fails, read MAP 0000 page 2 and go to MAP 0100, Entry Point A.

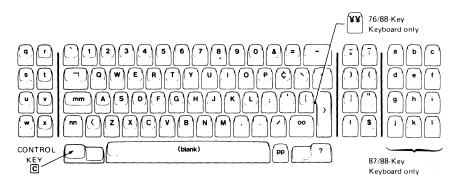

Figure 2-3. Keyboard Character Interpretation for Test Mode 2

#### 2.5.3 Test Mode 3: Commands

#### Notes:

- Use the keyboard diagram (Figure 2-3) to identify the keys listed below. Do not identify by keytop symbol (although the two may be identical).
- 2. Crefers to the CONTROL key (see Figure 2-3).
- When a single character is shown in the 'Results' column it will appear on the screen in the first position of the Operator Information Area (OIA) (bottom left hand corner). It is shown only when the result is important.

- 4. The display will be green unless specified otherwise.
- 5. If any action fails, recheck the test sequence and then exchange logic card C2, then D2, then read MAP 0000 page 2 and go to MAP 0100.

Perform the test in sequence (or the results are unpredictable) as follows:

Enter Test Mode 3 from Test Mode 1 or 2 by pressing the CONTROL key (Figure 2-3), or directly using a jumper - see section 2.7.

| Step         |            | Result                               |
|--------------|------------|--------------------------------------|
| (See Notes   | Press Keys | (See Notes                           |
| 1 & 2 above) |            | 3 & 4 above)                         |
| 1            | С в        | 2                                    |
| 2            | ВВВ        | ত                                    |
| 3            | C          | Test Mode 1 pattern is restored      |
| 4            | <b>©</b> J | See Keyboard ID table in Figure 6-11 |
| 5            | C N        |                                      |

| Monocase Sw. |    | Security Keylock       | 1 |
|--------------|----|------------------------|---|
| A,a          | Α  |                        | 1 |
| 0            | Α  | Not installed          | 1 |
| &            | O. | On (clockwise)         | I |
| 1            | В  | Off (counterclockwise) | l |

| 6            | © M A B C                                                |
|--------------|----------------------------------------------------------|
| 7            | G D D D                                                  |
| 8<br>9<br>10 | © С<br>© В W ж<br>© G А                                  |
| 11<br>12     | © в о і<br>© в о о                                       |
| 13           | Set the Normal/Test switch<br>to Normal and back to Test |
| 14           | G K 1                                                    |
| 15           | 4                                                        |
| 16           | 8                                                        |

A B C... appear over cursor; cursor advances Character over cursor is displayed at OIA first position and cursor advances

Line I displays  $\overline{\Diamond}$  as far as 'a' two-thirds of the way along the line. Display turns red. Display mainly blue, some red remains. Display turns green.

Cursor blinks.
Cursor is inhibited.
Cursor returns but display is inhibited.

| Step | ,               |               | Result                                |
|------|-----------------|---------------|---------------------------------------|
| (See | Notes           | Press Keys    | (See Notes                            |
| 1 &  | : 2 above)      |               | 3 & 4 above)                          |
| 17   |                 | 0             | Pattern returns to normal.            |
| 18   |                 | 3             | Cursor is blinking and                |
|      |                 |               | reverse video.                        |
| 19   |                 | 2             | Cursor is reverse video               |
| 20   |                 | C G G         | Display contains all ♂;               |
|      |                 | _             | reverse video cursor moves            |
|      |                 |               | to OIA first position.                |
| 21   |                 | □G G          | OIA fills with 5                      |
| 22   |                 | GBU A         | Cursor moves to start of              |
|      |                 | U             | line 2.                               |
| 23   |                 | CE 5          | Cursor moves to start of              |
|      |                 | 0             | line 18.                              |
| 24   |                 | © v           | A                                     |
| 25   |                 | F             | 5                                     |
| 26   |                 | CM 3 3 3 3 3  | 333335555599 appears on line 18.      |
|      |                 | 5 5 5 5 5 9 9 | -FF                                   |
| 27   |                 | ©BW∓          |                                       |
| 28   |                 | G S 3         | Cursor moves to last '3' in line 18.  |
| 29   |                 | GBQ9          | Cursor moves to first '9' in line 18. |
| 30   | Set Normal/Test | U "           |                                       |
| - •  | to Normal, then |               |                                       |

End of TEST MODE 3 SEQUENCE

# 2.6 Online Tests (Control Unit to Display Station)

| Test | Description                     | Refer to                         |
|------|---------------------------------|----------------------------------|
| 0    | 4-color test pattern            | Section 2.6.2 and Figure 2-4     |
| 1    | Error log for 3278/9            | Section 2.6.3                    |
| 2**  | Control unit configuration data | MCM for the control unit         |
| 3    | Status of attached devices      | Section 2.6.4                    |
| 4    | Reset error log for 3278/9      | Section 2.6.5                    |
| 5**  | Display control unit storage    | MCM MIM for the control unit     |
| 6*   | Display key DCB information     | MCM/MIM for the control unit     |
| 7    | Operator convergence utility    | See section 5.3.3                |
| 8**  | 7-color ECS/PS test pattern     | See section 2.6.7 and Figure 2-7 |

Not available on 3276 control unit.

<sup>\*\*</sup> Not available on 3276 control unit or IDPA.

2-6

# 2.6.1 Running Online Tests

- If the 'READY' symbol is not displayed in the OIA, set the Normal/Test switch to Test and back to Normal.
- Hold down the ALT key, press the TEST key, and release both keys. TEST appears in the OIA.
- Key in pp/n and press ENTER. (pp is the port number, 0-31, of the device to be tested or reported upon, and n is the number of the test.) Notes:
  - a. If pp is omitted the test is run on the requesting terminal.
  - b. The / must always be keyed in.
  - c. If n is omitted, test 0 is run.
- 4. To end the online tests:

Hold down the ALT key, press the TEST key, and release both keys. TEST disappears from the OIA.

- 5. Error Indicators. (Press RESET to continue.)
  - a. X -f (Do not enter, Function not available)
     ... you tried to select an in-session terminal for Test 0.

Note: x c-f will appear instead if connected to an IDPA.

#### 2.6.2 Test 0

# 2.6.2.1 Routines Only for Terminals Connected to IBM 3276 Controller

The IBM 3276 control unit precedes the main test with two transmission test routines.

Note: Before going to a specific MAP reference, read the danger notice at the start of MAP 0000.

#### Test 0 - Routine 1 (3276 only)

This routine verifies the basic TA (Terminal Adapter) card functions - register, SERDES, command decode, and so on. Driver/Receiver

operations are not tested. If an error occurs, the test stops. See IBM 3276 Control Unit Display Station Maintenance Information Manual. SY18-2004.

#### Test 0 - Routine 2 (3276 only)

This routine is the Link test. It verifies the communications link by issuing reset and receiving a POR response. If an error occurs, the test stops. Read MAP 0000 page 2 and go to MAP 0100, Entry Point CC.

#### 2.6.2.2 Four-color Pattern Test

This test is used to verify the following:

- The correct control of a field by the field attribute byte.
- The 3279 alarm.
- The interaction of the 3279 with the control unit or IDPA.
- · The action of the oooo/oo switch.

To run test 0, see section 2.6.1.

- 1. Ensure the oooo/oo switch is set to oooo.
- The alarm sounds when one of the patterns in Figure 2-4 appears.
- Verify that the red and blue fields become white and green when the oooo/oo switch is changed to oo.

If this test fails read MAP 0000 page 2, and go to Map 0500 entry point A.

- 4. Reset the oooo/oo switch to oooo.
- 5. The pattern appears on the device connected to port number pp.

 If the test request was to a different display, a suffix is appended to the request message.

| Suffix | Meaning                                            |
|--------|----------------------------------------------------|
| +      | Successful                                         |
| -      | Control unit or<br>coaxial device<br>cable failure |
| 0      | Display<br>powered off                             |

#### For example:

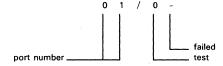

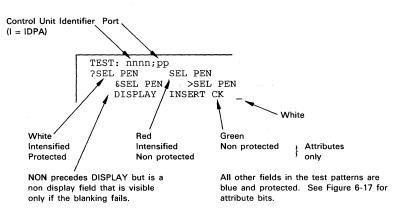

Figure 2-4. Online Test 0 Pattern

#### 2.6.2.3 Interactive Test

This test permits a visual display of the operation of the keyboard, selector pen, and MRC with the control unit or IDPA.

#### Action

Results

- Ensure that the A,a/A switch is set to A.a.
- Move the cursor under the C of the CK field.
- Press the insert (â) key.
- 4. Press keys J K L.
- 5. Press RESET.
- Test the Sel Pen feature.
   (You may simulate the Sel Pen by using the cursor and the cursor select key):
  - Touch the pen on ?SEL PEN field on the second line.
     (If X-f appears in OIA, press RESET and retry with increased brightness.)
  - b. Repeat step a.
  - Touch the pen on >SEL PEN field on the third line.
  - d. Repeat step c.
- To test the MRC feature:
   Move the cursor to the
   first position in the
   fifth line (line below
   the test pattern), and
   pass the MRC test card
   through the reader.

^ appears in the OIA.

\* †> appears in OIA and the field in the fourth line becomes jkCK.

★ ★> and ^ are erased.

The second line becomes: >SEL PEN SEL PEN

The second line becomes: ?SEL PEN SEL PEN
The third line becomes: &SEL PEN ?SEL PEN

If the read operation is successful, the cursor moves a number of positions equal to the number of characters on the MRC test card; the green light on reader turns on, and X-f is displayed in the OIA.

If the read operation is unsuccessful, the red light on the reader turns on; press the reset key and repeat the test from Step 7.

| Failure In | Read MAP 0000 Page 2<br>Then Go to MAP |
|------------|----------------------------------------|
| Keyboard   | 0700 Entry Point A                     |
| Sel Pen    | 0800 Entry Point DD                    |
| MRC        | 0800 Entry Point EE                    |

#### 2.6.3 Test 1: Error Log

Online Test 1 allows the error log for any device attached to the control unit to be inspected. It may be useful to reset the error using Online Test 4 before testing, but note the contents of the log before doing this.

To run Test 1, see section 2.6.1.

# 2.6.3.1 Online Test 1 Display: 3274 Control Unit or IDPA

| pp/1<br>05xx<br>xxxx | xxxx<br>xxxx | XXXX     |
|----------------------|--------------|----------|
| L                    |              | <u> </u> |

Figure 2-5. Test 1 Pattern

The most recent 3279 display error code appears in the first two digits on line 2. This code is prefixed by '2' when it appears in the operator information area.

For example, an error code of 205 ( X 205) is logged as '05'.

3274 error codes for the 3279 display are listed in Figure 2-8.

2.6.3.2 Online Test 1 Display: 3276 Control Unit The pattern shown below is displayed. This is different from the 3274 because ALL errors are recorded and a count is kept.

Note that the 3276 error code is the same as that displayed in the OIA. For example: \$\times\$ \$\frac{1}{2}\$ \$\frac{1}{2}\$ \$\fra

## \*\*\* YY \*\*\*

|    | X0 | Хl | X2 | X3 | X4 | X5 |   |
|----|----|----|----|----|----|----|---|
| 0X | XX |    | ХX |    | XX |    |   |
| ١X |    | XX |    |    |    |    |   |
| 2X |    |    |    |    |    | ХX |   |
| 3X | ХX |    |    | ХX |    |    | , |
| 4X |    |    | 03 |    |    |    | ٠ |
| 5X |    |    |    |    |    |    |   |
| 6X |    |    |    |    |    |    |   |
| 7X |    |    |    |    |    |    |   |
| 8X |    |    |    |    |    |    |   |
|    |    |    |    |    |    |    |   |

The above example shows that error code 42 (keyboard overrun) has occurred 3 times. For error code interpretation, see Figure 2-9.

# 2.6.4 Test 3: Status Summary

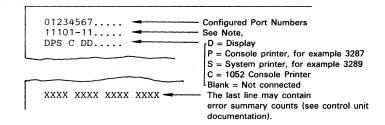

#### Notes:

Line 2 symbols refer to line 1 port numbers as follows:

- 1 Attached device has power on.
- TA card failed, or device is disabled because of control unit/IDPA detected error.
- No TA card is installed, or the device has power off, or no device is attached to this port.

Figure 2-6. Test 3 Pattern

Test 3 gives data about each display unit attached to the control unit/IDPA.

To run Test 3, see section 2.6.1.

#### 2.6.5 Test 4: Error Log Reset

Test 4 resets the error log. Its operation can be verified with test 1. A '+' response indicates that the Reset operation was successful.

To run Test 4, see section 2.6.1.

# 2.6.6 Test 7: Operator Convergence Utility.

See section 5.3.3 to use this test.

# 2.6.7 Test 8: 7-Color and Programmed Symbols (PS)

To run Test 8, see section 2.6.1. The pattern shown in Figure 2-7 is displayed.

If Test 8 fails, read MAP 0000 page 2 and go to MAP 0800, Entry Point CC.

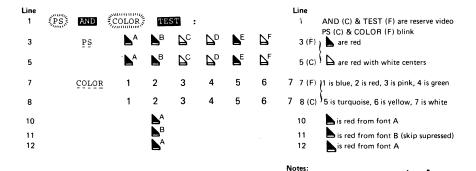

Figure 2-7. Test 8 Pattern

#### 2.6.8 Error Codes

Try to reset the error by either pressing the RESET key or by setting the Normal/Test switch to Test then back to Normal. If the failure persists, or recurs, consult the appropriate table below.

In the following error code tables, FRUs are listed in order of probability of failure. Check the following before exchanging any FRU:

- · Seating of cards and cables.
- Dirty or bent board pins or card/top card connector contacts.
- · Voltages on board pins.

See Figures 6-4 and 3-2 for voltage pin locations and section 5.1 for voltage tolerances.

1. If PS fonts are not installed, the & & is replaced by green period and omitted on

2. Feature PS2 gives fonts A and B. Feature PS4 gives 4 extra fonts, C through F.
3. Color is green unless stated. Control is by (C) Character Attribute or (F) Extended Field

lines 10, 11 and 12.

Attribute.

Exchange or repair suspected FRUs one at a time, and verify correct operation each time. If the suggested actions do not cure the problem, investigate seating and continuity of associated cables and board wiring, then read MAP 0000 page 2 and go to MAP 0100 Entry Point A.

| 3274<br>Code  | Repair Action<br>(3279 logic card) | Error Code Explanation                        |
|---------------|------------------------------------|-----------------------------------------------|
| 202           | D2.                                | Control unit keystroke/status buffer overflow |
| 203           | D2, then features then B2.         | Feature Bus error                             |
| 204           | D2, or C2.                         | Storage error (Device Check)                  |
| 205 *         | D2, then C2, then features.        | Unsupported feature attached                  |
| 206           | D2, then B2, then features.        | Incorrect feature response on initialization  |
| 207 *         | D2, then C2.                       | Lost Operation Complete this display          |
| 208           | D2, then C2.                       | Invalid (unexpected) Operation                |
|               |                                    | Complete                                      |
| 209           | D2, then C2.                       | Command queue failure                         |
| 210 *         | Keyboard ID jumpers,               | Invalid keyboard attached                     |
|               | then cable, then D2.               | (not configured)                              |
| 211 *         | D2, then features.                 | Invalid status received                       |
| 212 *         | Keyboard logic,                    | Invalid scan code received                    |
|               | then cable, then D2.               |                                               |
| 222           | G4, (selector pen),                | Invalid selector pen status                   |
|               | then D2, then C2.                  | or command queue failure                      |
| 223           | E2, then D2.                       | ECS buffer parity error                       |
| 224           | G2 (MRC), then D2.                 | Invalid MRC status or                         |
| ļ             |                                    | command queue failure                         |
| 225           | E2, then D2.                       | ECS status/initialization failure             |
| 226           | E2, then D2.                       | ECS command queue failure                     |
| 227           | E2, then D2.                       | ECS write alternate command queue failure     |
| 228           | B2, then D2, then C2.              | Storage parity error                          |
| 229           | B2, or D2, or C2.                  | Storage parity error                          |
| 234           | E2.                                | Switches not set to include APL               |
| 295           | D2, then C2.                       | Invalid type A adapter status                 |
| 299           | D2, then C2.                       | Non-command queue cycle                       |
| 1             |                                    | sharing machine check                         |
| 2% % }<br>2EE |                                    | Not customized for attached features          |

<sup>\*</sup> Do the control unit and the customization support the 3279 features? Check ECS card switches, PS jumper, and keyboard jumpers (see Figure 6-14).

Note: For other error codes, see control unit or installed RPQ documentation.

Figure 2-8. Error Codes From IBM 3274 Control Unit

| 3276<br>Code | Repair Action<br>(3279 logic card)   | Error Code Explanation               |
|--------------|--------------------------------------|--------------------------------------|
| 41           | Keyboard logic, then cable, then D2. | Invalid scan code received           |
| 42           | Keyboard logic, then D2.             | Keyboard overrun                     |
| 43           | G2 (MRC), then D2.                   | MRC data parity error                |
| 44           | G4 (selector pen), then D2, then C2. | Selector pen data parity error       |
| 45           | G2 (MRC), then D2.                   | No response from MRC                 |
| 55           | B2 then D2, then C2.                 | Storage parity error                 |
| 56           | B2 then D2, then C2.                 | Storage parity error                 |
| 60           | G2 (MRC), then D2.                   | MRC timeout                          |
| 61           | G4 (selector pen), then D2, then C2. | Selector pen timeout                 |
| 70           | C2, then coaxial cable, then D2.     | No response from terminal (timeout)  |
| 71           | C2, then coaxial then D2.            | Adapter receive parity error         |
| 72           | C2, then D2.                         | Data parity error                    |
| 73 *         | D2.                                  | Lost Operation Complete this display |
| 74           | D2, then features.                   | Feature timeout                      |
| 77           | D2, then C2.                         | Device check (buffer parity)         |
| 78           | D2, then C2.                         | POR signal error                     |

Do the control unit and its features support the 3279 features? Check ECS card switches, and keyboard jumpers (see Figure 6-14).

Note: For other error codes, see control unit or installed RPQ documentation.

Figure 2-9. Error Codes From IBM 3276 Control Unit

# 2.7 Jumper Positions

A number of jumper positions are available to aid display adjustments and fault-finding.

The positions and their uses are listed below. Note that every jumper position is activated when grounded. A recommended ground pin is listed.

| Name               | Pin    | Ground               | Use/Description                                                                                                    |
|--------------------|--------|----------------------|----------------------------------------------------------------------------------------------------|
| Force White        | C2W07* | C2W28                | All characters on the screen become white. Good test of convergence over whole screen, used to set up static convergence (at screen center).                                                                             |
| Color Balance Bars | C2W09* | C2W28                | A number of colored bars, 2 characters high, are displayed (must be characters on screen). Color balance.                                                                                                    |
| Reverse Video      | D2Y02* | D2Z04<br>or<br>E2Z04 | All characters are reversed. Used to check purity.                                                                                                    |
| CE Jumper          | D2Y09* | D2Y08                | When the Normal/Test switch is set to the Test position, this jumper allows entry directly to Test Mode 3 without resetting the refresh buffer. Nulls display, attributes are blank, and red and white are interchanged. |
| Pen Detect Lines   | D2Y10* | D2Y08                | Displays selector pen detect lines.                                                                                                    |
| Storage Power      | B2B08  | B2D08                | Removes power from storage to force a convergence check. Used in setting up convergence.                                                                                                    |
| Force Characters   | C2G06  | D2J08                | Easy method of filling screen with characters when online to check overall convergence.                                                                                                    |
| Disable Skip       | C2J04  | D2J08                | Inter-row skip (Mod 2 only) is disabled.<br>Separator line moves up. Used when<br>adjusting image height.                                                                                                    |
| Force Green        | C2S11  | C2U08                | Green video is forced permanently on. Used to check green video amplifier and gun.                                                                                                    |
| Force Blue         | C2S12  | C2U08                | Blue video is forced permanently on. Used to check blue video amplifier and gun.                                                                                                    |
| Force Red          | C2U11  | C2U08                | Red video is forced permanently on. Used to check red video amplifier and gun.                                                                                                    |

<sup>\*</sup>See Figures 1-6 and 6-3 for top card connector pin numbering.

# **Chapter 3. Functional Components**

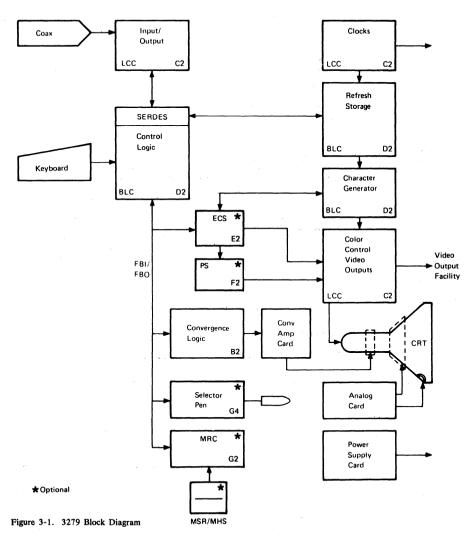

## 3.1 Power Supply

The power supply switches the line voltage at high frequency using pulse width modulation. The modulated voltage is fed to the primary windings of a power transformer. The outputs from the secondary windings are rectified to produce the following voltages:

| Voltage<br>(V dc) | Tolerance<br>(±%) | Max.Ripple<br>(V pk-pk) |  |
|-------------------|-------------------|-------------------------|--|
| +103              | 6                 | 0.7                     |  |
| +12               | 10                | 0.4                     |  |
| -12               | 10                | 0.4                     |  |
| +8.5              | 10                | 0.26                    |  |
| +5                | 10                | 0.15                    |  |
| -5                | 10                | 0.15                    |  |
| •                 |                   |                         |  |

The transformer incorporates a feedback winding to control the pulse width and hence the output voltages.

A signal from the analog card (LOPT sense) locks the power supply oscillator to the line timebase frequency, to eliminate interference on the display caused by the high frequency modulation. This signal also indicates to the power supply an overvoltage condition on the analog card.

If either the overvoltage or the overcurrent protection mechanism shuts down the power supply, it retries up to seven times, approximately once per second and the 'POWER GOOD' indicator light 1 flashes at this rate, provided that the failure is not on the +5 V line. An audible click may be heard from the supply at each retry by listening near the ventilation slots above the power supply card.

A fuse is located on the power supply card. If it fails, the power supply card must be exchanged.

#### 3.2 Analog Card

The analog card generates horizontal and vertical drives for the CRT scan coils and includes the extra-high-voltage (EHT) power supply. When the logic is supplying horizontal and vertical synchronizing signals, the timebases on the analog card lock to the imposed frequency.

The line output transformer (LOPT), in the horizontal drive circuit, provides the following supplies:

| Voltage<br>(V dc) | Where Used                                                                                 |
|-------------------|--------------------------------------------------------------------------------------------|
| +25               | - On-card use, deflection amplifiers                                                       |
| -25               | - On-card use, deflection amplifiers                                                       |
| +12               | - On-card use and card B2                                                                  |
| +70               | - To video card                                                                            |
| -150              | - Through brightness control,<br>amplifier card, and color<br>balance controls to CRT grid |
| +280 to +450      | - Focus circuits and CRT anode                                                             |
| +6 kV             | - Focus circuits                                                                           |
| +6.3              | - CRT filament (see Figure 6-7)                                                            |
| +25 kV            | - EHT supply to CRT                                                                        |

The analog card receives a further signal ('skip'), which forces the raster to move vertically a defined amount (see Figure 2-1).

To start up, the analog card requires  $\pm 5$  V dc, +8.5 V dc, and +103 V dc. When the power is turned on the horizontal drive circuit starts and produces the additional supplies. These enable the vertical drive circuit to start and this initiates a delay. After 45 seconds DISPLAY READY (indicator 2) turns on and a change in CRT grid voltage unblanks the screen.

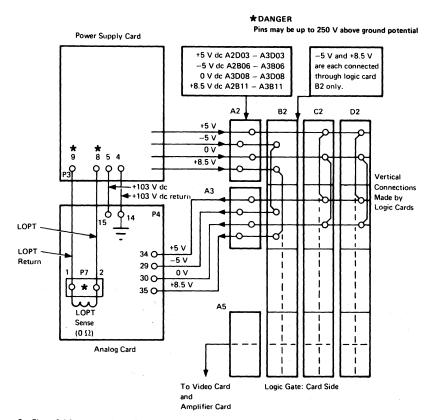

See Figure 6-4 for voltage pins on Planar strips

Figure 3-2. Power Supplies to Logic Gate and Analog Card

## 3.3 Amplifier Card and Inputs

#### 3.3.1 Convergence Circuits

The convergence amplifiers drive the convergence coils, which provide the necessary correction for all points on the screen to the three beams (see Figure 3-3).

The current in the convergence coils is controlled by data in a store which is read in step with the scanning of the screen. The data in this store may be altered by the operator to compensate for CRT ageing.

As data in the convergence store in the display is lost when power is turned off, the convergence store is supported by battery-maintained storage. When the 3279 display is switched on, the convergence logic card B2 generates a 'power on reset' to the logic. This resets most registers and sets the status to 'power on reset'. The next poll from the control unit to which the 3279 is connected detects the status and then reads the

data from the battery-maintained storage and processes it to set up the correct data in the convergence store. This is normally complete before the screen unblanks. The power on procedure also occurs when the Normal/Test switch is returned to Normal.

When the operator uses the convergence procedure in the online tests, the data in the battery-maintained storage is modified and the convergence store is updated.

Note that the convergence control circuits are packaged on two cards (see Figure 3-3):

- Logic card B2, (4Wx3H) carries the volatile and non-volatile stores and the logic.
- The amplifier card receives four convergence analog signals from the logic card and amplifies these to drive the convergence correction coils.
- The amplifier also may contain gain controls that are factory-preset.

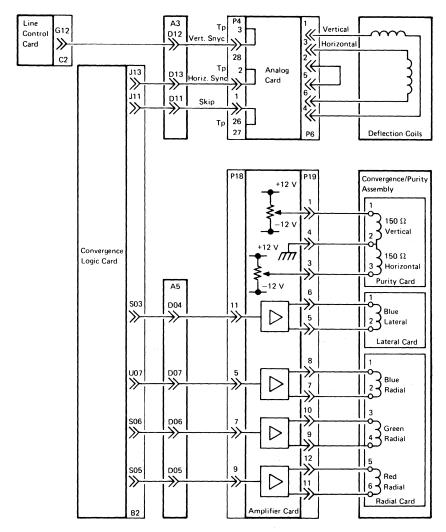

Figure 3-3. Synchronization, Convergence, Purity, and Deflection Coil Connections

#### 3.3.2 Color Controls

Also located on the amplifier card are the six color-balance potentiometers. These receive a voltage of between -150 V dc and 0 V from the brightness control and work in pairs to set the minimum and maximum brightness levels for each color.

Two more potentiometers allow color purity adjustments.

#### 3.4 Video Card

The video (tube neck) card receives the three video signals and amplifies them to drive the CRT cathodes (see Figure 6-7). The CRT filament supplies, the anode supply, and the grid (brightness) voltages go through this card to the CRT pins. The focus supply is wired directly to the CRT socket.

## 3.5 Cathode Ray Tube and Coil Assembly

The human eye contains detectors for red, green, and blue light. These are the 3 primary colors. Other colors (and white) are seen as mixtures of these. The screens of color CRTs are made of dots of 3 phosphors which emit red, green, and blue light when they are hit by electrons.

The red and green phosphor dots in the 3279 are pure, that is, they emit only red or green light. The blue dots are impure, that is, the blue light is mixed with a little green and red to improve the overall balance of the colors. This is done because pure blue is too dark. This means that any mixed colors that include blue will be changed. If the brightness of the primary colors is not balanced, the mixed colors will not be correct and the white will be colored.

Phosphor Dots Illuminated Color seen on 3279 Screen

Red Green

Red Green Blue Yellow

Blue Red and Green Red and Blue

Pink (Violet, Magenta)

Green and Blue

Turquoise (Light Blue, Cyan)

Red, Green, Blue

White

Each primary color has a separate electron gun, with a separate grid to control its brightness, see figure 3-4. The three electron beams are accelerated and focused by a single anode assembly and deflected across the screen by a single set of deflection coils. The three beams arrive at the screen at slightly different angles. A mask (see Figure 3-4) which is at EHT voltage is located a few millimeters from the screen phosphor. The small holes in the mask break each beam into six or seven smaller beams before they hit the screen phosphor. The angle of the beam at the mask directs the beam to the correctly-colored phosphor dots.

Another group of coils is arranged around the neck of the CRT between the cathodes and the common anode. These are used to improve purity and convergence.

- Purity These coils move the three beams together under horizontal and vertical controls to strike the shadow mask at the correct angles.
- Static Convergence Three thumbwheels (mounted on an assembly on the CRT neck) and the blue lateral static convergence potentiometer (mounted on the convergence amplifier card) allow the three color beams to be aligned individually at the center of the screen.
- 3. Dynamic Convergence The overall deflection distortion is corrected by normal pincushion correction controls. The distortion of each beam is, however, slightly different. These differences are corrected by the dynamic convergence circuits. Voltage waveforms are generated on the convergence logic card B2 and fed to the coils via the amplifier card. Thus the 3 primary color images lie on top of one another all over the screen. Observe the difference in quality of multi-colored images in Test Mode 3 compared with concurrent test 0.

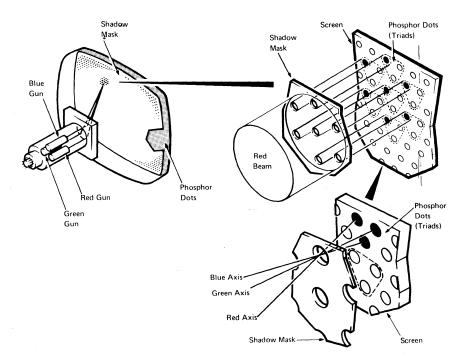

Figure 3-4. Shadow Mask

## 3.6 Convergence Logic Card (Location B2)

The convergence logic card (see Figure 3-5) provides digitally-controlled analog signals for convergence of the display unit. The card has two storage areas that hold the definitions of the currents required in the convergence coils. The digital information is converted to analog signals and fed to the amplifier card in the main enclosure assembly.

The card is connected to the base logic card through the feature bus so that the stores can be accessed and updated.

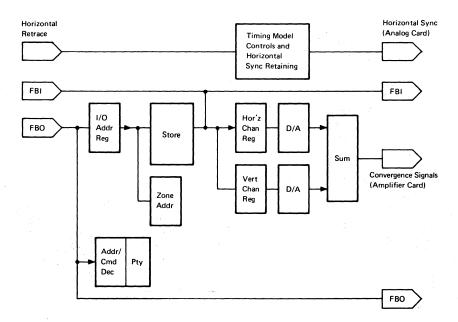

Figure 3-5. Convergence Logic Card (B2)

## 3.7 Line Control Card (Location C2)

The line control card (see lower part of Figure 3-6) contains:

- Circuits to handle transmission and reception of data down the coaxial line to the control unit.
- Main oscillator (14 MHz), dot counter and feature clock.
- A serializer that converts the ROS outputs from the base logic card to drive the three video outputs.
- Test circuits that force colored bar patterns on the screen adjustments.
- (Video Output Facility only) Circuits that produce red, blue, green, and sync signals for external monitors.

## 3.8 Base Logic Card (Location D2)

The base logic card (see upper part of Figure 3-6) contains:

- The display buffer, which holds the character code for each position on the screen.
- The ROS which stores the character shapes. It is addressed by the display buffer and the outputs are fed to the line control card.
- Attribute control circuits. The base attribute byte defines the characteristics of the field.
- Keyboard control circuits for keystrokes and responses.
- Logic for handling I/O operations with the display buffer. This involves the base I/O address counter which is also used by the features as an address for I/O operations.
- · The character counters.
- Feature bus controls. The feature bus is the main path for transmitting data around the machine.

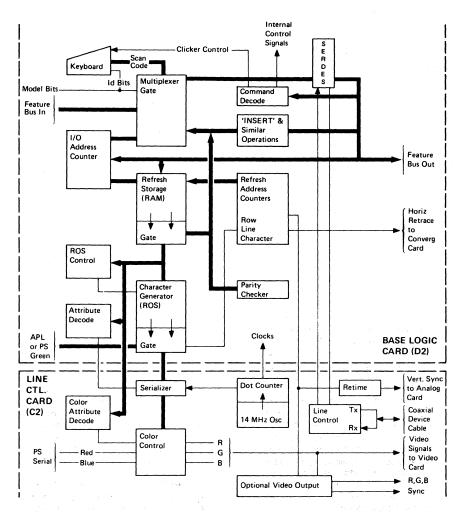

Figure 3-6. Base Logic Card (D2) and Line Control Card (C2)

## 3.9 APL/Extended Character Set (ECS) Card (Location E2)

The ECS card (see Figure 3-7) allows the user to define the color of characters on a character basis by providing a shadow buffer with a byte of information for each character position in the display buffer. This shadow buffer (see Figure 6-19) can select characters from the APL ROS (or several programmable fonts if the Programmed

Symbols feature is installed). It can cause the characters to appear in any of seven colors and can highlight the characters. The APL ROS is pluggable, although it is standard with the ECS/APL card in the 3279. The switches are set as shown in Figure 6-14. These return the correct response when the control unit addresses a 'Read ID' command to the ECS feature.

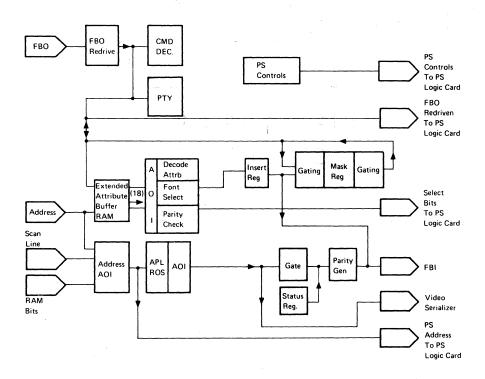

Figure 3-7. APL/ECS Card (E2)

# 3.10 Programmed Symbols (PS) Card (Feature) (Location F2)

The PS (Programmed Symbols) card (see Figure 3-8) allows the host, or the user through the host, to program the shapes of characters for display on the screen. Special character sets and graphic characters may be programmed. Two fonts (A and B, PS2 feature) or six fonts (A through F, PS2 and

PS4 feature) may be installed. Each font is used in the same manner as the APL ROS, selection being by ECS. When PS2 only is included the jumper is installed. This rearranges the addressing to bring the second programmed font within the storage module, see Figure 6-14.

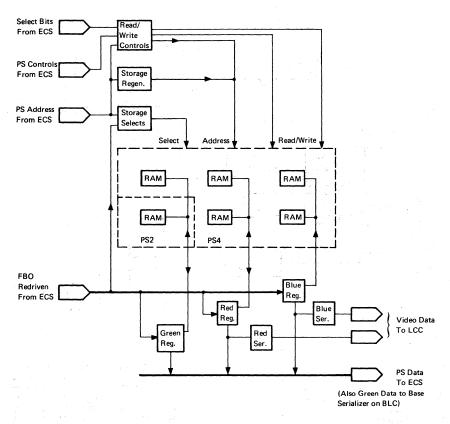

Figure 3-8. Programmed Symbols Card (F2)

Each PS font contains 190 programmable characters. The user can program each pel in the 9 x 12 matrix of each character. The color of the character is defined by the base or ECS attribute (see section 6.12).

For the triple fonts C, D, and F only, the user can program the color of each pel separately when the ECS byte color field is 111. For other combinations of the color field bits, the color of the complete character is defined by the ECS attribute, as for the other fonts.

# 3.11 Selector Light Pen (LP) Card (Feature) (Location G4)

This card contains the logic for the operation of the selector light pen (see Figure 6-13).

## 3.12 Magnetic Reader Control (MRC) Card (Feature) (Location G2)

This card contains the logic for the operation of the magnetic slot reader (MSR) or magnetic hand scanner (MHS) (see Figure 6-13).

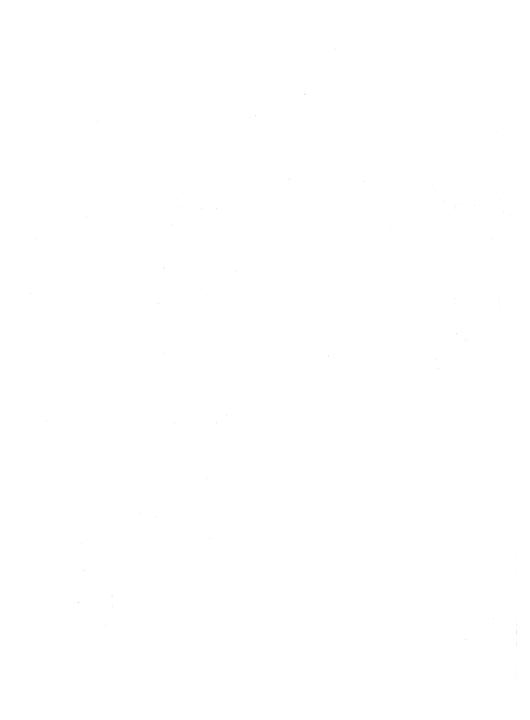

## Chapter 4. Removal and Replacement Procedures

#### 4.1 General

It is recommended that the display be positioned near the corner of a table with the right-hand side of the bezel nearest the corner, leaving sufficient clearance for the bezel to be placed face down on the table in front of the display. If a tilt/rotate table is used, lock it in the horizontal position.

## 4.2 Logic Gate

To open the logic gate, insert an allen wrench in each of the two slots on the right-hand side of the display and turn the wrench a quarter turn in each slot. The rear enclosure assembly can then be swung open on the hinges.

#### 4.3 Rear Cover

To remove the rear cover, open the customer access panel by pressing up on the two clips. Remove the three screws located along the hinged section of the cover.

#### 4.4 Bezel

- Switch power off and remove the mainline power cable from the power socket.
- Remove the two allen screws from the under side of the bezel and lift the bezel up and away from the enclosure assembly.

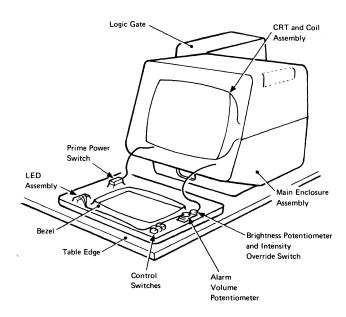

Figure 4-1. General View - Bezel Removed

#### 4.4.1 ON/OFF Switch

- 1. Remove the bezel (see section 4.4).
- Release the internal power cable from the clamp near the ON/OFF switch.
- Press to one side the plastic catch at the side of the switch, and pull the switch out. Remove the power supply (see section 4.5.2).
- 4. Unplug connector P2 from the prime power box.
- 5. Reinstall in reverse sequence.

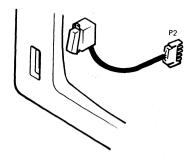

Figure 4-2. ON/OFF Switch

## 4.4.2 Brightness and Audible Alarm Volume Controls

- 1. Remove the bezel (see section 4.4).
- 2. Pull off the two knobs.
- Remove the tape from around P11 and unplug it. Release the mounting bracket from the inside of the bezel.
- 4. Reinstall in reverse sequence.
- Wrap two turns of adhesive tape around P11 to insulate the contacts (150 V) and hold the plug and socket together.

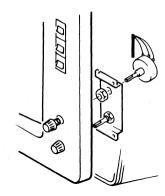

Figure 4-3. Brightness and Audible Alarm Volume Control Assembly

## 4.4.3 Normal/Test, Base Color, and Dualcase/Monocase Switches

Three switches on the upper right of the bezel are removed as follows:

- 1. Remove the bezel (see section 4.4).
- 2. Disconnect the wiring to the switch.
- Pinch the spring clips together and push the switch and clip out through the front of the bezel.
- 4. Reinstall in reverse sequence.

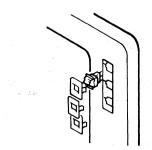

Figure 4-4. Switches

#### 4.4.4 Indicator LEDs

Before removing the LED assembly, switch off power and remove the mainline power cable from the power socket. The indicator LEDs are contained on a PCB as shown in Figure 4-5.

## 4.4.5 Security Keylock

- 1. Remove the analog card (see section 4.5.4).
- Disconnect P9 and remove the retaining nut (use wrench, IBM Part 4418787).
- 3. Withdraw the keylock assembly.
- Replacement is the reverse of removal, but ensure that the keylock is inserted the correct way up so that the key can be turned without hitting the side of the display unit.

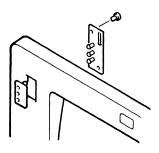

Figure 4-5. Indicator LED Assembly

#### 4.5 Power Units

#### DANGER

Before any power unit replacement procedures are performed, the display must be powered off and the mainline power cable disconnected at the power socket.

#### 4.5.1 Fuse

#### DANGER

Switch power off and remove the mainline power cable from the power socket before changing the fuse.

The main supply fuse is located in the front enclosure assembly below the bezel. Push the fuse cover and turn it counterclockwise to release the fuse.

## 4.5.2 Power Supply

The power supply is located to the right of the CRT as viewed from behind

#### DANGER

Components on this card are hot. Before handling the card, allow it to cool for 5 minutes with power turned off.

- Switch power off and remove the mainline power cable from the power socket.
- 2. Remove the rear cover (see section 4.3).
- 3. Unplug the A2 cable connector.
- 4. Remove the retaining clip that holds the cable to the inside of the logic gate.
- 5. Pull the flat cable through the gap (it is easier if the connector shroud is removed).
- Remove the two screws and pull out the power supply card.
- Reinstall in reverse sequence, ensuring that the card is correctly located in the bottom guide and both top guides.
- 8. See Chapter 5 for adjustments.

#### 4.5.3 Prime Power Box

- Switch power off and remove the mainline power cable from the power socket.
- Remove the power supply as described in section 4.5.2.
- 3. Remove connectors P1 and P2 from the prime power box assembly.
- 4. Disconnect the ground wires from the assembly.
- Remove the two screws that secure the assembly to the base of the enclosure.
- 6. Remove the assembly from the display.
- 7. Reinstall in reverse sequence.

#### DANGER

Ensure that all ground connections to the prime power assembly are reconnected.

#### 4.5.4 Analog Card

The analog card is located to the left of the CRT when viewed from behind.

- Switch power off and remove the mainline power cord from the power outlet.
- Disconnect the two ground wires from the ground screw at the bottom of the card assembly.
- Remove the two screws at the top and bottom of the analog card assembly and the center clamp.
- Withdraw the assembly toward the rear of the machine taking care not to damage the cables connected to the card.
- 5. Unplug P5, P6, P7, and P26 (see Figure 4-7) from the analog card.
- Unscrew the clamp that holds the red EHT wire at the Line Output Transformer (LOPT) connector, P21. Pull out the wire and discharge it to the frame.
- 7. Remove the analog card.
- To reinstall, first check that the jumper matches the CRT.

Note: There are alternative positions for the CRT jumper depending on the level of the analog card, see Figure 4-7.

- a. If the tube is manufactured by the Matsushita Electronics Corporation (see label on the bell of the CRT behind the analog card), install the jumper in position L.
- b. If the tube is manufactured by the Mitsubishi Electric Corporation (see label on the bell of the CRT behind the analog card), install the jumper in position H.
- Insert the EHT cable fully into the LOPT socket. P21 and screw down the cable clamp.
- Continue installation in reverse sequence.
   Ensure that the card is correctly located in the top and bottom guides.
- 11. Reconnect 2 ground wires and screw down.

#### DANGER

Verify that all ground wires are reconnected securely. Refer to Figure 6-6 for grounding details.

12. See Chapter 5 for adjustments.

## 4.6 Logic Cards

## 4.6.1 Removal

Switch power off. Remove any attached top card connectors. Operate the levers in the directions shown by the arrows in Figure 4-6 and withdraw the card.

#### 4.6.2 Replacement

Push the card firmly into its socket and then operate the levers as shown in Figure 4-6. Replace the top card connectors, see Figure 1-6.

#### CAUTION

Always use a card shroud when reinstalling a card, to prevent contact with adjacent cards.

For ECS and PS feature cards (E2, F2) see Figure 6-14 for details of switch settings and module and jumper positions.

Note: 3279s with the Video Output Facility have a video output card instead of a line control card in location C2. The video output card has two extra modules. When this card is installed in location C2, the resistance between each video output socket and ground falls to less than 10 kilohms.

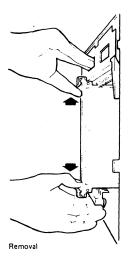

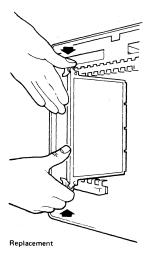

Figure 4-6. Logic Card Removal and Replacement

## 4.7 Connectors

Most internal connectors have mechanical locking devices.

## 4.7.1 Multi-Pin Connections

Removal - Pinch the latch tabs together and pull the connector free from the pins.

Replacement - Reseat the connector ensuring that the tabs are latched.

## 4.7.2 Internal Coaxial Connection

Removal - Press and hold the latch button and pull the connector free.

Replacement - Reseat the connector ensuring that it is latched (see Figure 6-13 for location).

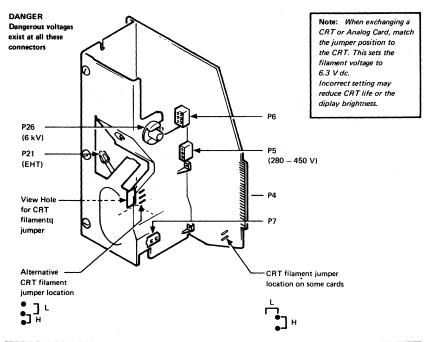

| Jumper Position Symbol                                         | L                                                      | Н               |
|----------------------------------------------------------------|--------------------------------------------------------|-----------------|
| CRT Manufacture — See label on bell of CRT behind analog card. | Matsushita Electronics Mitsubishi Electric Corporation |                 |
| CRT filament current                                           | Low (715 mA)                                           | High (800 mA)   |
| Filament configuration                                         | Three in parallel                                      | Three in series |
| Filament resistance (Cold)                                     | 1.9 Ω                                                  | 1.4 Ω           |

Figure 4-7. Analog Card

## 4.8 Video Components

## 4.8.1 Amplifier Card

#### DANGER

Components on this card are hot. Before handling the card, allow it to cool for 5 minutes with power turned off.

- 1. Switch power off and remove the mainline power cable from the power socket.
- Remove the four push-in multi-wire connectors P17A, P17B, P18 and P19 from the amplifier card (see Figure 6-10).
- Remove the screws that secure the safety cover and remove the cover.
- 4. Pull the amplifier card off its four locating lugs.
- Reinstall the amplifier card in reverse sequence. The multi-wire connectors cannot be mixed up because they are different sizes. Do not finally tighten the safety cover securing screws until these connectors have been reconnected.
- 6. See Chapter 5 for adjustments.

#### 4.8.2 Video Card

- Switch power off and remove the mainline power cable from the power socket.
- Remove the analog card (see section 4.5.4, steps 1 through 4 only).
- 3. Unplug P5 and P26 from the analog card (see Figure 4-7).
- Disconnect the three ground wires from the video card. Note the connection points and routing of the wires (see Figure 6-9).
- 5. Pull the video card off the CRT base.
- Disconnect P14, P15 and P16 from the video card (see Figure 1-4).
- 7. Reinstall in reverse sequence.
- 8. See Chapter 5 for adjustments.

## 4.8.3 CRT and Coil Assembly

DANGER Wear safety equipment (see 'Cathode Ray Tube Safety' at the front of this manual) when handling CRTs.

#### 4.8.3.1 Removal

#### CAUTION

Support the logic gate to prevent the display from falling backward when the CRT and coil assembly is removed.

- Remove the mainline power cable from the power socket.
- Position the display as described in section 4.1, with logic gate open.
- Remove the bezel (see section 4.4) and place it face down in front of the display. Release the internal power cable from the rubber clamp near the ON/OFF switch.
- 4. Remove:
  - The power supply (see section 4.5.2)
  - The analog card (see section 4.5.4)
  - The amplifier card (see section 4.8.1)
  - The EHT bleed assembly (see section 4.8.4, but do not remove the bleed assembly from the bracket)
- Pull the video card from the CRT base and place it on the table.
- Loosen the clamp and pull the convergence coil assembly from the CRT neck.
- Disconnect P27 (front left of the CRT screen see Figure 1-2).
- Disconnect the ground braid clamp and its jumper link (Figure 6-9). Ensure that the braid can move forward freely.

## **CAUTION**

The following steps free the CRT from its mounting. The CRT weighs approximately 7.5 kg; support it and protect it from excessive pressure that could damage it or other units. Handle the CRT by the bell only, NOT by the neck.

- Remove the four hexagonal nuts and washers from the corners of the CRT face.
- 10. Check that the logic gate is supported.

- 11. Observing normal CRT safety precautions (see "CRT Safety" at the front of this manual), move the CRT from the display unit and put it face down on the bezel.
- Remove the wrap tie that secures the degauss coil.
- Remove the degauss coil, ground braid and securing clips from the CRT.
- Prepare a surface for the CRT and move the CRT to that surface.

## 4.8.3.2 Replacement

- Ensure that the case that contains the new CRT is the correct way up.
- Remove the new CRT from its case and set it on the bezel with the EHT connector to the front.
- If you do not have a new piece of plastic foam (acoustic shield) to fit around the deflection coils, transfer the plastic foam from the old CRT.
- Pack the old CRT in the case provided with the new CRT.
- Install the degauss coil, ground braid and securing clips on the new CRT. Keep the ground braid between the tube and the degauss coil.
- Secure the degauss coil in position with the wrap.
- Observing normal CRT safety precautions, install the CRT in the display unit, taking care to avoid trapping or fouling any cables.
- 8. Insert the washers and nuts but do not tighten the nuts
- Check that all cables and connectors within the display unit are free and accessible.
- 10. Connect the degauss coil (P27).
- Center the CRT in the display and tighten the nuts.
- 12. Check that the CRT is centered by replacing the bezel and repeat Step 11 as necessary.
- Remove the pin protector from the CRT and insert it on the failed CRT.

- 14. Slide the convergence coil assembly onto the CRT neck and position the assembly over the interelectrode gap as shown in Figure 4-8. Adjust the angular alignment to the stated tolerance. Use the machine base as a reference. Note: If the angular alignment is incorrect, the convergence pattern will be distorted.
- 15. Secure the convergence coil assembly by the clamp but do not over-tighten the screw.
  Note: If the coil assembly is too far forward there will be too little sensitivity, if it is too far to the rear, there will be too much sensitivity.
- Check that the jumper on the analog card matches the CRT type (see Figure 4-7).
- Reconnect the ground braid clamp (see Figure 6-9) and replace the jumper link.
- 18. Install:
  - The EHT bleed assembly (see section 4.8.4.2. steps 2 through 4)
  - The amplifier card (see section 4.8.1)
  - · The video card (see section 4.8.2)
  - The analog card (see section 4.5.4)
  - The power supply (see section 4.5.2)
- 19. Reconnect all plugs that were disconnected during the removal procedure.
- Ensure that all ground connections are reconnected securely, including the two on the analog card heatsink.
- Check that all cards and connectors are correctly seated.
- 22. Replace the rubber clamp on the internal power cable near the ON/OFF switch.
- 23. Secure the bezel to the front of the display unit (see section 4.4).
- Carry out Display Setup as detailed in Chapter 5.
- 25. On completion of the initial checks and the setting up procedures, replace all the safety covers and close the logic gate.

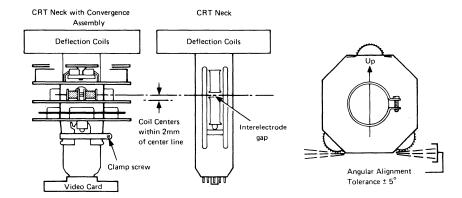

Figure 4-8. Convergence/Purity Coil Assembly

## 4.8.4 EHT Bleed Assembly

### 4.8.4.1 Removal

- Switch power off and remove the mainline power cable from the power socket.
- Remove the power supply card (section 4.5.2), analog card (section 4.5.4), and amplifier card (section 4.8.1)

#### DANGER

#### Do not let anything fall on the tube neck.

Loosen the two screws holding the bleed assembly/amplifier card bracket in the top of the box, and remove the assembly.

#### DANGER

The CRT retains a capacitive charge after the EHT lead has been disconnected (step 4). It must be discharged to ground with a suitably installed lead before the CRT is handled or the EHT lead is reconnected. Ensure that the discharge lead is connected to ground BEFORE touching it onto the CRT connector.

Supporting the bleed assembly, unplug the EHT
cable from the top of the CRT. Lift the rubber
cap at the edge to break the airlock, grasp the
cap firmly, rock it to one side, and lift.

- 5. Disconnect the ground connector at the prime power box (see Figure 6-5).
- Withdraw the bleed assembly/bracket, remove two securing screws, and take the bleed assembly from the bracket.

#### 4.8.4.2 Replacement

- Mount the bleed assembly on the bleed assembly/amplifier card bracket and secure it using the two screws removed in step 6 of section 4.8.4.1.
- Connect the bleed assembly ground cable to the prime power box.
  - 3. Connect the EHT cable to the CRT.
  - Attach the bracket to the display and tighten the two screws loosened in step 3 of section 4.8,4.1.
  - 5. Reinstall the analog card (see section 4.5.4).

#### CAUTION

Verify that all ground wires are reconnected securely. Refer to Figure 6-5 for grounding details

- Reinstall the power supply card and the amplifier card and make all connections.
- 7. Ensure that all ground connections are replaced.

#### 4.8.5 Degauss Coil

To remove and replace the degauss coil, go to section 4.8.3 "CRT and Coil Assembly". For removal, follow 'Removal' steps 1 through 13. For replacement, follow 'Replacement', steps 5 through 23 omitting step 13.

Display adjustments should not be affected, but refer to Chapter 5 if necessary. Reinstall all safety covers and close the logic gate.

## 4.9 Logic Board Planar Strips

#### 4.9.1 Removal

- Switch power off and remove the mainline cable from the power socket.
- 2. Remove the rear cover (see section 4.3)
- 3. Disconnect all connectors and note their locations
- 4. Remove the logic cards.
- Remove the two diagonally opposite screws (top right and bottom left) that attach each rear planar strip holder to the logic gate.
- 6. Remove the rear holders and planar strips.

## 4.9.2 Replacement

- Feed the cables that plug into the strips through the gap at the right-hand side of the logic gate (as viewed from the rear). It is easier if the shrouds are removed; replace them afterwards.
- Ensure that the card-locating shoulders on the strip holders are positioned the correct way round (see Figure 4-9).
- Insert the planar strips and rear holders in approximately their correct positions. Insert, but do not tighten, the strip-securing screws.
- 4. Plug all the logic cards into the gate and clip them in position.
- Close the logic gate so that the enclosure positions it at the correct height, then tighten the strip-securing screws.
- Open the logic gate. Reinstall all connectors (pass the keyboard cable through the gap at the right-hand side of the logic gate as viewed from the rear).

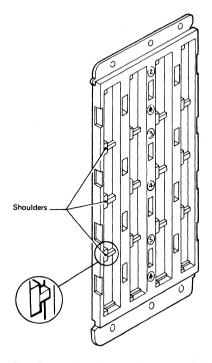

**Note:** Shoulders should be to the left and arrows pointing up for both card side and pin side of holders when viewed from the appropriate side.

Figure 4-9. Planar Strip Holders

#### 4.10 Audible Alarm

- Switch power off and remove the mainline power cable from the power socket.
- Remove the analog card as detailed in section 4.5.4.
- Remove the two screws that secure the audible alarm assembly to the base of the enclosure (see Figure 4-10).
- Note the position of the five wires connected to the audible alarm assembly by push-in connectors (see Figure 4-10).
- Lift the audible alarm assembly, remove the five connectors and withdraw the alarm from the display.
- Reinstall the audible alarm assembly in the reverse sequence.

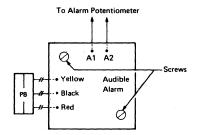

Figure 4-10. Audible Alarm Assembly.

### 4.11 Keyboard Units

#### 4.11.1 Keyboard From Display Station

- 1. Turn power off.
- Open the customer access panel at the rear of the display.
- Remove the wing nut that holds the keyboard cable to the frame.
- Free the cable clamp, and remove the keyboard cable connector from its socket.
- 5. Reinstall in the reverse sequence.
- Ensure that all cable connectors are tightly seated in the sockets and that the ground straps are attached.

### 4.11.2 Keyboard Top Cover

- 1. Invert the keyboard.
- Remove the four screws in the corners of the keyboard base.
- 3. Place the keyboard base on a flat surface.
- 4. Lift the top cover off the keyboard.
- 5. Reinstall in the reverse sequence.

Note: Check for cover clearance around the keys after the cover has been reinstalled. Adjust if required.

### 4.11.3 Keyboard Assembly From Base

- 1. Disconnect the keyboard from the display station (see section 4.11.1).
- 2. Remove the keyboard top cover (see section 4.11.2).
- Disconnect the keyboard cable connector and clicker connector at the logic card.
- Remove the two screws that hold the keyboard assembly to the base (mark for alignment reference).
- Handle the keyboard assembly by the sides and lift it off the base, taking care not to press any keys.
- 6. Reinstall in the reverse sequence.
- 7. Ensure that the cable connector is tightly seated.

#### 4.11.4 Clicker Assembly

- 1. Disconnect the keyboard from the display station (see section 4.11.1).
- 2. Remove the keyboard top cover (see section 4.11.2).
- 3. Disconnect the clicker connector.
- Remove the clicker assembly by sliding the bail fastener from under the cast tabs.
- 5. Reinstall in the reverse sequence.

## 4.11.5 Keybutton

Keybuttons are removed by sliding the keytop puller over the keytop and pulling straight up.

## 4.11.6 Key Modules

Warning: The work area must be clean during work on the keyboard. Any particle between the key module flyplate and the printed circuit is a potential problem.

#### 4.11.6.1 Removal

Note: See section 4.11.7 if the spacebar module is to be exchanged.

- 1. Disconnect the keyboard from the display station (see section 4.11.1).
- 2. Remove the keyboard top cover (see section 4.11.2).
- Remove the keybutton from the module to be exchanged (see section 4.11.5).
- 4. Remove the keyboard assembly from the base (see section 4.11.3).
- Invert the keyboard assembly, and place it on the base using the locating pins on the left and right sides.
- Remove the screws that hold the bottom cover and circuit board to the keyboard assembly.
- 7. Lift the circuit board and bottom cover from the keyboard assembly, and place them in a clean area. The part that remains on the base is known as the all-keys assembly. Note: Exchange the key module if a flyplate comes off. Do not attempt to repair the module. Repaired modules can cause intermittent failures.
- Handle the all-keys assembly by the sides and take care not to press any keys. Turn it the correct way up onto the base, locating it on the pins
- 9. Press down on the key module until it is released from the holding plate.
- Handle the all-keys assembly by the sides and take care not to press any keys. Invert it onto the base, locating it on the pins
- 11. Remove the module.

#### 4.11.6.2 Replacement

- Ensure that the alignment tab and the angled keystem are in the same position as those of the other modules in the all-keys assembly.
- Install the new module by pressing the key module into the holding plate by hand.
- Clean the printed circuit board by carefully wiping it with a lint-free cloth moistened with isopropyl alcohol. Inspect every key module fly-plate for any foreign matter, and carefully clean if needed.
- 4. Align the holding screw holes through the bottom cover, circuit board, insulator, and top insulator (if used). Lower the circuit board and bottom cover onto the all-keys assembly. Secure the circuit board to the all-keys assembly with the holding screws.
- Reinstall the keyboard assembly on the base, maintaining its original alignment.
- Reinstall the keybutton in the correct location.
   If you have removed the spacebar, see section 4.11.7.2.
- Reinstall the keyboard cable connector and clicker cable to the logic card. Reinstall the keyboard top cover, and reconnect the keyboard to the display if it was removed.
- Use Test Mode 2 to check for correct operation of the keyboard.

## 4.11.7 Spacebar

#### 4.11.7.1 Removal

Perform the removals described in sections 4.11.1 and 4.11.2 for access to the keyboard assembly.

- Hold the spacebar at each end (beyond the modules), and remove by pulling upward evenly.
- Pivots can be removed (if necessary) by pushing with a screwdriver in the slot in the side of the pivot.

To remove the module see section 4.11.6.

#### 4.11.7.2 Replacement

- Press any pivots removed in step 2 (above) into the base.
- Place the spacebar on its modules, and lower it into position while engaging the bar in the two pivots.
- Press down on the spacebar at the spacebar modules to seat it.
- Check the spacebar operation for binds. If it binds, the probable cause is a bent right module stem. This stem can be shaped to free the bind.
- Install the keyboard top cover, and reconnect the keyboard to the display station if it was previously removed.

## Logic Card Assembly

- Remove the keyboard top cover (see section 4.11.2).
- Disconnect the keyboard cable connector and clicker connector at the logic card.
- Remove the two holding screws from each end of the logic card.
- 4. Remove the logic card.
- 5. Reinstall in the reverse sequence.

Note: Check that the keyboard ID jumpers on the new logic card are in the same position as on the old logic card. See Figure 6-11 if necessary.

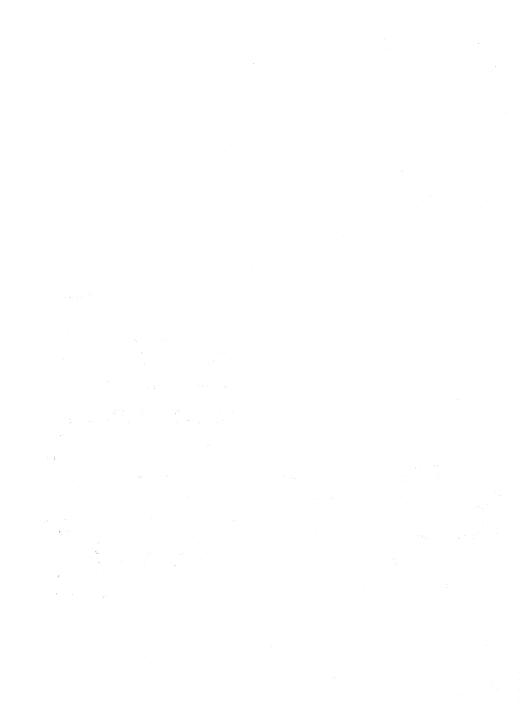

## Chapter 5. Display Adjustments

The complete adjustment procedure shown and detailed in this chapter is sufficient to set up a display from a totally unadjusted condition.

If only one control needs adjustment, for example color balance, go directly to the procedure in section 5.3 for that control. Adjustment of purity or any of the seven raster controls may disturb convergence. If the dynamic convergence has a marginal range, readjust the static convergence.

Also, after a single FRU change, there is no need to go through the complete procedure. The necessary adjustments are listed below.

- Power Supply Card: Perform the initial checks (section 5.1), then go to static convergence (section 5.3.1) and work forward to make minor adjustments.
- Analog Card: Perform the initial checks (section 5.1), then go to coarse adjustments (section 5.2) and work forward. Ignore Red Brightness and Color Balance (sections 5.2.1, 5.3.6, and 5.3.7) unless the display is too dim or too bright.
- Logic Card B2: Perform the initial checks (section 5.1), then adjust static convergence (section 5.3.1) and dynamic convergence (section 5.3.3) only.
- 4. Amplifier Card: Perform the initial checks (section 5.1). Do not adjust the four controls marked GAIN on early level cards; these are preset during manufacture. Go to coarse adjustments (section 5.2) and carry on to adjust red brightness, color balance, purity, static convergence, and dynamic convergence only.
- Video Card: Perform the initial checks (section 5.1), then if necessary, adjust red brightness and color balance (section 5.3.6 and 5.3.7).
- 6. CRT: Perform all the adjustments starting at section 5.1.
- Convergence/Purity Coil Assembly: Perform the initial checks (section 5.1), then go to coarse adjustments (section 5.2) and carry on to adjust purity, static convergence, and dynamic convergence only.

8. Planar Strips: Perform the initial checks (section 5.1), then check dynamic convergence (section 5.3.3).

Warning: Use adjusting tool, IBM Part 1864853, to adjust potentiometers; screwdriver blades will damage them.

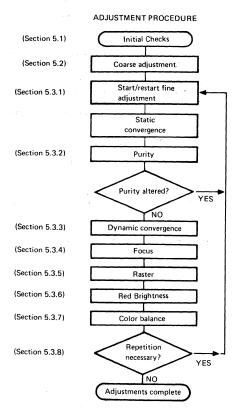

Figure 5-1. Adjustment Procedure

#### 5.1 Initial Checks

- Make ready the control unit (see control unit problem determination guide).
- 2. Plug the mainline power cable into the customer's outlet.
- Switch power on and verify that indicator 1 (Power Good) is on.
- Check that indicator 2 (Display Ready) turns on after approximately 45 seconds.
   Note: The screen will probably brighten when the Display Ready indicator is on.

#### CAUTION

Use insulated probes, IBM Part 1749249 or similar, during the next step.

 Measure the voltages in the following table and ensure they are correct. Go to MAP 0200 if you are unable to obtain the correct voltages. Use the potentiometer mounting plate on the bezel as a ground.

| ANALOG<br>CARD (P4)<br>PIN       | VOLTS<br>(dc)                      | TOLERANCE<br>(V dc)              | RIPPLE<br>(V pkpk)    |
|----------------------------------|------------------------------------|----------------------------------|-----------------------|
| 20<br>43<br>31<br>48             | 135V <b>★</b><br>150<br>+12<br>+70 | ±20<br>±20<br>±1.5<br>+10. –5    |                       |
| 37<br>5<br>30<br>36              | +5.0<br>-5.0<br>0<br>+8.5          | ±0.5<br>±0.5<br>±0.5<br><br>±0.9 | 0.25<br>0.25<br>0.3   |
| POWER<br>SUPPLY CARD<br>(P3) PIN | VOLTS<br>(dc)                      | TOLERANCE<br>(V dc)              | RIPPLE<br>(V pk-pk)   |
| 1<br>3<br>2<br>5<br>4            | +12.0<br>-12.0<br>0<br>+103        | ±1.0<br>±1.0<br><br>±8<br>       | 0.4<br>0.4<br><br>3.0 |

 $<sup>\</sup>star$ -150V through 39k $\Omega$ 

Figure 5-2. Voltage Table

- 6. Turn the BRIGHTNESS potentiometer counterclockwise until the Intensity Override switch operates - a white raster may appear. (The raster will probably be tinted due to purity/color brightness imbalances.) Now set the potentiometer to its mid-point.
- 7. Set the Normal/Test switch to Test. A full screen of characters may appear.

## Notes:

- The Control Key is used extensively by TEST MODE 3 but is not labelled CONTROL. Refer to the keyboard overlay in Figure 2-3 where the key is shown labelled CONTROL. On most keyboards this will be the RESET key.
- During the set-up procedure. If X -f or
   X c-f appears in the operator information area, press the RESET key and retry the action.

If any action does not produce the expected results, repeat the action and then try repeating the whole section.

If the results are still not as expected you have a failure; go to MAP 0000, Entry Point A.

#### 5.2 Coarse Adjustments

Start here to completely set up the display after replacing the CRT. See Page 5-1 for the adjustments that are required after other FRU exchanges.

Note that these coarse adjustments are intended to give a display that is an acceptable starting point for subsequent fine adjustments (see section 5.3). If any step fails, go to MAP 0000, Entry Point A.

Try to adjust the display without altering the RED MAX potentiomenter (except after a CRT or amplifier card change).

Ready the display unit as follows:

- 1. Switch power on.
- Turn the operator's brightness control fully clockwise.
- 3. Wait 45 seconds until Indicator 2 turns on.

#### 5 2 1 Coarse Color Ralance

Note: See Figure 1-4 for locations of controls.

- 1. Set the Normal/Test switch to Normal.
- If the display is reasonably bright and the three primary colors are approximately balanced (look at the cursor), then go to section 5.2.2.

## 5.2.1.1 Green Gun

- 1. Set the Normal/Test switch to Normal then back to Test
- If the screen is completely blank, set the HEIGHT control fully counterclockwise.
- If the screen is either still blank or is very dim, turn GREEN MAX (and, if necessary, GREEN MIN) clockwise until a reasonably bright image appears. The image will be green unless the static convergence or purity controls are badly out of adjustment.
- If the HEIGHT control was altered in Step 2, adjust it to give a normal display height.

#### 5.2.1.2 Blue Gun

- Set the Normal/Test switch to Normal, then back to Test.
- Press the following keys: CONTROL O Q (alphabetic)
- If the screen is blank or very dim, turn BLUE MAX (and, if necessary, BLUE MIN) clockwise until a reasonably bright image appears.

### 5.2.1.3 Red Gun

- Set the Normal/Test switch to Normal then back to Test.
- Press the following keys: CONTROL O I (alphabetic)
- 3. It is better not to move the RED MAX potentiometer if you can continue the adjustments at the existing brightness level. If, however, the screen is blank or very dim, mark the current position of the RED MAX potentiometer. Turn RED MAX (and, if necessary, RED MIN) clockwise until a reasonably bright image appears. If an acceptable image cannot be obtained, set the RED MAX potentiometer back to its marked position and go to MAP 0000, Entry Point A.

## 5.2.2 Coarse Raster Adjustment

- Set the Normal/Test switch to Normal and back to Test to display the test pattern.
- 2. If the four edges of the pattern are within 3 to 35 mm (0.1 to 1.4 inches) of the sides of the screen, then go to section 5.2.3. Otherwise, adjust the WIDTH and horizontal centering (H CENT) potentiometers until the vertical edges of the pattern are within 3 to 35 mm (0.1 to 1.4 inches) of the sides of the screen.
- Adjust the top margin (TOP MAR) potentiometer until the top line is within 3 to 35 mm (0.1 to 1.4 inches) of the top of the screen.
- 4. Adjust the HEIGHT potentiometer (and if necessary the SKIP potentiometer) until the pattern is within 3 to 35 mm (0.1 to 1.4 inches) of the bottom of the screen.
  Note: The picture will blank if the Height control is set too low.

#### 5.2.3 Coarse Focus

- Set the Normal/Test switch to Normal and back to Test
- See Figure 1-4. Adjust the static focus finger control (FOCUS 1) for best focus at screen center.

#### 5.2.4 Coarse Static Convergence

At this point the raster may still be badly adjusted and any characters on the screen may be distorted. The color of the screen may still not be correct or uniform

Note that a control unit that can support the 3279 color display must be available for the following procedures.

- 1. Display the convergence pattern as follows:
  - a. Set Normal/Test switch to Normal
  - Hold down the ALT key and press TEST then release both keys.
  - c. Press the following keys: / 7 ENTER
- 2. If the patterns are within 5 mm (0.2 inches) of each other, go to section 5.2.5.

- If necessary, adjust the red and green (R and G) 'STATIC CONV CONTROLS' (see Figure 1-4) until the two patterns align vertically and horizontally.
- 4. Press the following key: R
- Adjust the blue and blue lateral (B and BL) controls until the two patterns align horizontally and vertically.

Note: The static blue lateral control is a potentiometer on the amplifier card.

 Press the following key: R
 If the two patterns have moved apart, return to step 2.

## 5.2.5 Coarse Color Purity

- Set the Normal/Test switch to Normal and back to Test.
- Press the following keys to fill the screen with red characters:

#### CONTROL O I (alphabetic)

If necessary, adjust the two (H and V)
 "PURITY' potentiometers (see Figure 1-4) until
 the characters appear RED over all the screen.

## 5.3 Fine Adjustments

Note: Do not attempt any fine adjustments until the 3279 has been powered on for at least 20 minutes (see section 2.6.1).

#### 5.3.1 Static Convergence

This procedure will result in the three colors being correctly converged at the CENTER of the screen.

- The display must be connected to a control unit that can support the 3279 color display. Step (b) removes the power supply to the convergence store. The control unit will detect a parity error and the default values will be written to the store.
  - a. Switch power off.
  - b. Connect a jumper from B2B08 to B2D08 (short circuit).
  - c. Remove the jumper after 5 seconds.
  - d. Switch power on and wait 45 seconds.
  - e. Set Normal/Test switch to Normal. An error code '228' or '55' may appear on the screen. Press RESET and ignore it.

- Hold down 'ALT' key and press 'TEST', then release both keys.
- g. Press the following keys: / 7 ENTER

The pattern '- | - | -' appears at the screen center.

- The pattern displays in yellow (or green and red if misconverged).
- Adjust red and green (R and G) 'STATIC CONV CONTROLS' until the two patterns align horizontally and vertically (see Figure 1-4).
- Press the following key: R
   The pattern displays in pink (or red and blue if misconverged).
- Adjust blue (B) 'STATIC CONV CONTROL' until the patterns align vertically.
- Adjust blue lateral 'STATIC CONV CONTROL' (see Figure 1-4) until the patterns align horizontally.
- 7. Go back to step 5 if necessary.
- 8. Press the following key: R
- If the patterns diverge, return to Step 3 and work forward again.
- Hold down 'ALT' key and press 'TEST', then release both keys. The screen clears.

#### 5.3.2 Purity

 Jumper D2Y02 to D2Y08. (Force Reverse Video see Figure 1-6.)

#### CAUTION

This jumper must not be left on for more than 30 seconds at a time, otherwise the shadow mask may distort. Remove and replace at each step.

2. Set the Normal/Test switch to Normal and then to Test. Press the following keys:

CONTROL O I (alphabetic)

- Unless the raster is uniformly red, adjust horizontal and vertical (H and V) 'PURITY' potentiometers (see Figure 1-4) until the red area covers the screen. Pay close attention to the four corners
  - Note: That as the color becomes pure it also becomes brighter and the adjustment should thus be made to leave the color both as pure and as bright as possible.
- Set the Normal/Test switch to Normal and back to Test. Check that the raster is uniformly green.
- Press the following keys: CONTROL O Q (alphabetic)
   Check that the raster is uniformly blue.
- 6. If the green and blue rasters are not uniform, readjust the two purity potentiometers.
- If any readjustment was necessary, return to step 1. If raster colors are not acceptable on the second time through the sequence, go to! MAP 0000, Entry Point A.
- 8. Remove jumper D2Y02 to D2Y08.

# 5.3.3 Dynamic Convergence (Online Test 7)

This procedure converges the screen. The convergence pattern is stepped through 13 areas and each is converged in turn.

Note: If, after executing step 1.c, X -f or C-f appears in the operator information area, another operator is probably using the convergence routine. Wait a few minutes before trying again. If the terminal is attached to an IDPA, the same effect occurs when the IDPA is in manual mode. If X -f, X c-f, or any other symbol appears in the operator information area at any other time, press the RESET key and retry the action.

- 1. Display the convergence pattern as follows:
  - a. Set the Normal/Test switch to Normal.
  - Hold down the 'ALT' key and press 'TEST', then release both keys. 'TEST' appears in the operator information area.
  - c. Press the following keys: / 7 ENTER

The pattern '- | - | -' appears at the center of the screen. Adjust the brightness control if necessary.

The following steps (2 through 7) are repeated 13 times with the pattern in different positions on the screen.

- Use cursor control control keys to move the green pattern until the red and green images are superimposed (as closely as possible) to give a vellow pattern.
- 3. Press the following key: R
- Use the cursor keys again to move the blue pattern until the blue and red images are superimposed (as well as possible) and give a pink pattern.
- Press the following key: R
   Go back to step 2 at least once to check.
- 6. Press the spacebar once or twice until the pattern appears in the next position.
- When you press the spacebar after converging the 13th area, the (white) pattern appears simultaneously in all 13 positions. Until this happens go back to step 2 to continue converging.
- On the first pass through the complete fine adjustments, when all 13 patterns appear, hold down ALT and press TEST then release both. The screen will clear. Go to section 5.3.4.
- On the second pass through the complete fine adjustments, when all 13 patterns appear, check the convergence of each pattern. If any need further adjustment, press the spacebar once and return to step 2.
- 10. If, on the second pass, you cannot converge the screen, then there is a fault. Inspect the position of the convergence coil assembly, see Figure 4-8, and correct it if necessary. If you have exchanged the amplifier card go to section 5.3.9; otherwise, go to MAP 0600, Entry Point A.
- Hold down the 'ALT' key and press 'TEST', then release both keys. The screen will clear.

#### 5.3.4 Focus Adjustments

- 1. Set up a bright red pattern as follows:
  - · Turn the brightness control fully clockwise.
  - Set the Normal/Test switch to Normal and then to Test.
  - Press the following keys: CONTROL O I (alphabetic)

- 2. Turn the FOC2 control fully counterclockwise.
- 3. Adjust the 'FOCUS1' control for the sharpest image in the center of the screen.
- 4. While examining the upper right corner of the screen, turn the FOCUS1 control slowly counterclockwise. If the focus in the corner improves (ignore the center), the FOC2 control will improve the overall focus.
- 5. Turn FOC2 one eighth of a turn clockwise.
- Adjust the FOCUS1 control for the sharpest image at the center of the screen.
- Repeat the three previous steps until there is no improvement.
- 8. If the last movement of FOC2 made the focus worse, turn it back one eighth turn to its previous best setting and readjust FOCUS1.
- Press the following keys: CONTROL C Verify that the focus on green is good.
- 10. Press the following keys: CONTROL O Q (alphabetic) Verify that the focus on blue is good. and FOC2 a little to achieve a good compromise between the focus of the red, green, and blue images.
- Finally inspect all three colors and verify that an optimum focus setting has been achieved.
   Kev in: (alphabetic)

a. Green: CONTROL C.

b. Blue: CONTROL C CONTROL O Q.

c. Red: CONTROL C CONTROL O I.

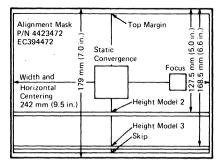

Figure 5-3. CRT Alignment Mask

#### 5.3.5 Raster Controls

Note: The raster controls may be set accurately only when the display is online, that is, converged, and viewed from a normal operating position.

- 1 Set the Normal/Test switch to Normal
- Hold down the ALT key, press TEST, release both
- Jumper C2G06 to D2J08 (ground). Characters will fill the screen.
- 4. Attach the alignment mask (Figure 5-3) to the CRT face.

#### 5.3.5.1 Raster Centering/Size Controls

Figure 1-4 shows the location of the controls referred to in the following steps. If any of the following controls has insufficient range to produce the desired adjustment, set it as nearly as possible and continue.

- Adjust the top margin (TOP MAR)
   potentiometer until the top character row is
   centered in the top space on the alignment
   mask
- Adjust the WIDTH and horizontal centering (H CENT) potentiometers until the vertical edges of the images are correctly aligned.
- 3. *Model 2 only* Jumper C2J04 to D2D08 (ground). (Disable interrow skip.)
- Adjust the HEIGHT potentiometer until the bottom trace of the last character row above the divider line centers on the HEIGHT space (for the correct model) on the alignment mask.
- Model 2 only Remove jumper C2J04 to D2D08.
- Adjust the 'SKIP' potentiometer until the bottom trace of the characters in the Operator Information Area is centered in the SKIP space of the alignment mask.
- Repeat from the beginning of section 5.3.5.1, until the picture height and interrow gaps are correct.
- 8. Remove the alignment mask.

#### 5.3.5.2 Pincushion

- Adjust the East and West (E + W) pincushion
  potentiometer on the analog card (Figure 1-4)
  until the vertical edges of the image are straight.
- Adjust the North and South (N + S) pincushion potentiometer so that the top and bottom edges of the image are straight.
- 3. Repeat steps 1 and 2 if necessary.
- 4. Remove the jumper C2G06 to D2J08.

### 5.3.6 Red Brightness.

The adjustments in this section should only be required after exchanging a CRT or amplifier card or if the red characters are known to be too bright or too dim. Otherwise continue at section 5.3.7.

The maximum brightness of the red characters on the screen is controlled by the R MAX and R MIN potentiometers which are set during manufacture of the display unit. If the brightness is set too high the life of the CRT will be shortened.

Compare the red characters with those of another 3279 if possible, before assuming that adjustment is necessary.

- 1. Ensure that the focus adjustments have been done (see section 5.3.4).
- Set the Normal/Test switch to Normal then back to Test.
- Press the following keys: CONTROL B O I (alphabetic)
- 4. Turn the brightness control fully clockwise.
- Turn the R MIN potentiometer to its mid position.
- 6. Find an '@' near the right-hand side of the fifteenth row. Adjust the R MAX potentiometer until the center of the '@' is just filled in. View the display from directly in front of the screen and turn back the potentiometer until the '@' is clear, and the center of the screen is legible.
- Turn the brightness control fully counterclockwise (but not past the intensity override switch). Adjust the R MIN potentiometer until the characters are just visible (move the screen away from direct light if necessary).
- Turn the brightness control fully clockwise.
   Verify step 6.

## 5.3.7 Color Balance

Note: Do not move the R MAX or R MIN potentiometers during this procedure.

This procedure sets the brightness of the green and blue characters which also controls the mixed colors: yellow, pink, turquoise, and white.

If the 3279 is not connected to an active display printer adapter, misconvergence may cause difficulty.

- 1. Set the Normal/Test switch to Normal.
- 2. See Figure 1-6 for jumper pin notation.
- Connect the CE jumper D2Y09 to D2Y08 (ground). This will maintain convergence during Test Mode. See section 5.3.3 for more details if required.
- Set the Normal/Test switch to Test and key in: CONTROL C . The screen fills with a pattern of characters.
- 5. Jumper C2W09 to C2W28 (color bars).
- 6. Set the B MIN and G MIN color balance potentiometers to their mid positions.
- Ensure that the brightness control is turned fully clockwise.
- Adjust the G MAX potentiometer until the green areas are as bright as the red, and the yellow is good.
- Adjust the B MAX potentiometer until the blue areas are as bright as the red, and the turquoise, pink, and white areas are good.
- Jumper D2Y02 to D2Z04 (reverse video); use E2Z04 if D2Z04 is not available.
- Turn the brightness control to minimum (counterclockwise) but not past the switch into intensity override.
- Adjust the G MIN and B MIN potentiometers so that the green and blue areas are as dim as the red; and the yellow, turquoise, pink, and white areas are good.
- 13. Remove the jumper from D2Y02.

- 14. Turn the brightness control to maximum and back again to check that the color balance is good over the whole range of the control. Pay special attention to the white areas. Make further small adjustments if necessary (but not to R MAX or R MIN).
- 15. Remove the jumpers.

## 5.3.8 Repetition

- If necessary repeat the sequence of fine adjustments. Only small changes in the settings should be necessary and the repetition steps within the procedure can be omitted. Go to section 5.3.
- If you have been through the complete procedure three times, and the display is still not satisfactory, go to MAP 0100, Entry Point A.
- Return the brightness control to a normal setting. Set the Normal/Test switch to Normal. Replace the Maintenance Manual and close the covers.

## 5.3.9 Convergence Amplifier Gain Controls

The amplifier card may contain separate gain controls for one or more of the four convergence amplifiers. These are preset at the manufacturing plant and should NOT need adjustment. However, if you fail to achieve dynamic convergence after exchanging this card, readjustment may be necessary. When the gain is too low, the patterns have too little movement to converge; when too high, the patterns move in large steps with insufficient control to align precisely.

#### Before making any adjustments:

 Use Online Test 7 to confirm that you can move the pattern in the correct direction. See MAP 0600. 2. Measure the supplies to the amplifier card:

| Amplifier Card<br>Test Point (see<br>Figure 6-10) | Voltage<br>and<br>Tolerance |  |
|---------------------------------------------------|-----------------------------|--|
| К                                                 | +12 V dc ±1.5 V             |  |
| N N                                               | -12 V dc ±1.5 V             |  |

- 3. If any of these checks fail, read MAP 0000 page 2 and go to MAP 0600 (Entry Point A).
- Inspect the amplifier card and write down the settings of the gain controls.
- Normally controls R, G, and B (Red, Green and Blue) are set 3/4 clockwise, and B LAT (Blue Lateral) is set fully clockwise (Maximum Gain).
- If any are set to a position that is not normal, set them to normal and try the convergence routine again (section 5.3.3). If you know which gain is set wrongly adjust only that control.
- If convergence still fails, set all controls to maximum gain and try again (see section 5.3.3).
- If convergence still fails, put the gain controls back to the settings you wrote down. Go to MAP 0600 Entry Point A.

If convergence is now working return to section 5.3.3.

## Chapter 6. Support Information

## 6.1 Block Diagram

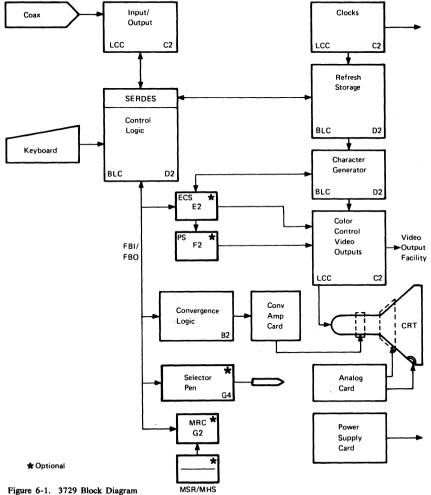

### 6.2 3279 Control Signals

### 6.2.1 Waveforms

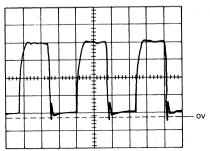

Feature Clock

Scopepoint C2 M08 Sync. Internal 0.2 µs/cm, 1 V/cm x 10 probe. If bad, change card C2 then B2, D2, E2.

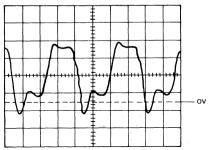

14 MHz Clock

Scopepoint C2 P13 Sync. Internal 20 ns/cm, 1 V/cm x 10 probe. If bad, change card C2.

Figure 6-2 (Part 1 of 3). Waveforms

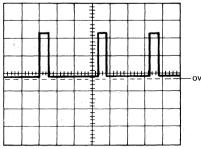

Horizontal Retrace

Scopepoint B2 G13 Sync. Internal 20 µs/cm, 2 V/cm x 10 probe. If bad, change card D2 then B2.

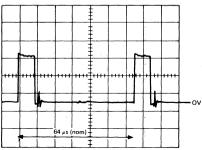

Horizontal Sync.

Scopepoint B2 J13 Sync. Internal 10  $\mu$ s/cm, 1 V/cm x 10 probe. If bad, change card B2 then analog.

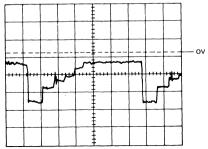

Example of Convergence Parabola for Badly Converged Screen

Scopepoint B2 S06 Sync, etc. as for Convergence Parabola. If unable to converge, change card B2 then analog.

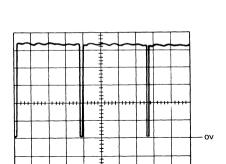

- Skip (Model 2 only)

Scopepoint B2 G10 Sync. Internal 1 V/cm, 0.1 ms/cm x 10 probe. If bad, change card C2 then D2.

Figure 6-2 (Part 2 of 3). Waveforms

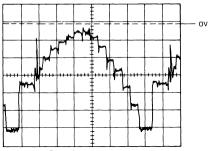

Convergence Parabola

Scopepoint B2 S06 Sync C2 Z08 (Indicator Row) Use 2 ms/cm Main sweep, 10  $\mu$ s/cm. Delayed sweep, 0.2 V/cm x 10 probe.

If bad, change card B2 then analog.

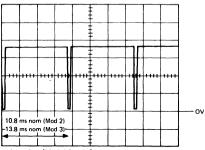

- Skip Out (Model 2 only)

Scopepoint B2 J11 Sync, Internal 1 V/cm  $\times$  10 probe. If bad, change card B2 then analog.

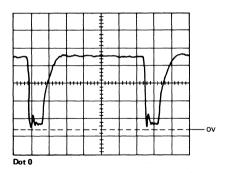

Scopepoint C2 B04 Sync. Internal 0.1 µs/cm, 1 V/cm x 10 probe. If bad, change card C2 then D2, E2, F2.

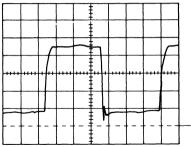

+ Videotime (and +7 x Trig)

Scopepoints C2 D02 C2 J10 Sync. Internal 0.2  $\mu$ s/cm, 1 V/cm x 10 probe. If bad, change card D2, then C2, E2. F2.

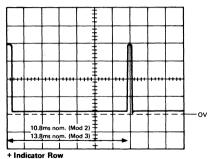

T Indicator now

Scopepoint C2 Z08 Sync. Internal 1 V/cm  $\times$  10 probe. If bad, change card D2 then C2, E2.

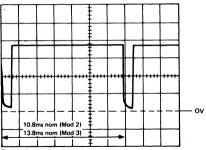

Frame Sync.

Scopepoint C2 G12 Sync. Internal 1 V/cm x 10 probe. If bad, change card B2 then analog.

Figure 6-2 (Part 3 of 3). Waveforms

#### 6.2.2 Activation Sequence

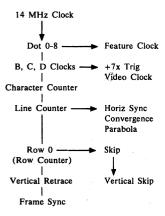

This diagram is a representation of some of the main control signals in the 3279, and the sequence in which they are developed.

The following connector strip diagrams show how these signals are distributed around the machine.

# 6.3 Top Card Connector and Planar Strip Wiring

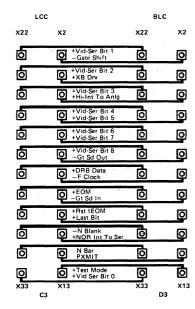

Figure 6-3 (Part 1 of 4). Top Card Connectors

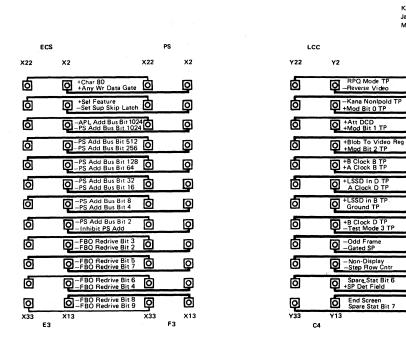

Katakana and

Y22

向

히

0

ᅙ

o

O

O

ᅙ

O

o

靣

0

RPQ Mode TP

A Clock D TP

Ground TP

End Screen

Spare Stat Bit 7

Japanese -- English Machines only

BLC

Y2

0

0

0

0

0

0

0

0

o

Y13

D4

Figure 6-3 (Part 2 of 4). Top Card Connectors

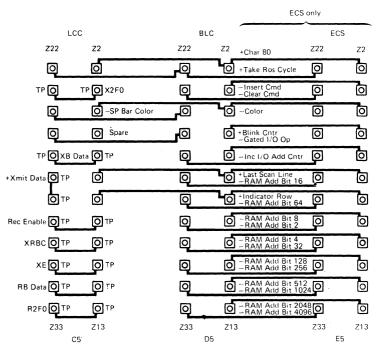

Figure 6-3 (Part 3 of 4). Top Card Connectors

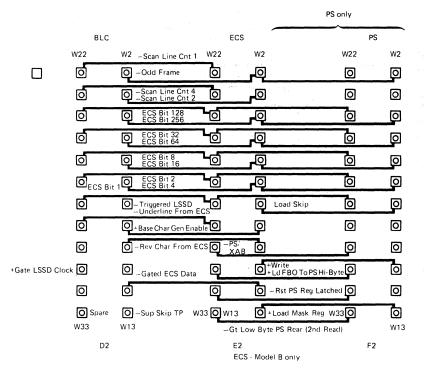

Figure 6-3 (Part 4 of 4). Top Card Connectors

This page intentionally left blank

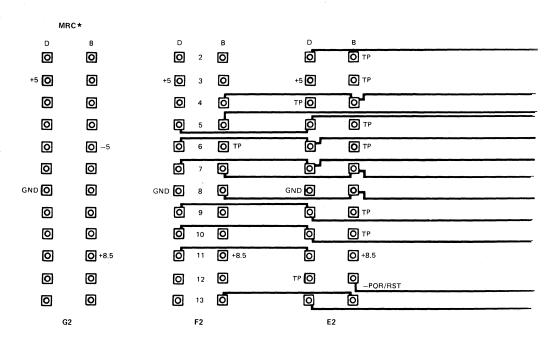

<sup>\*</sup>Note that there is also a cable between

G2 and G4 when MRC is installed, see Figure 6-6.

Figure 6-4 (Part 1 of 4). Planar Strips - BD

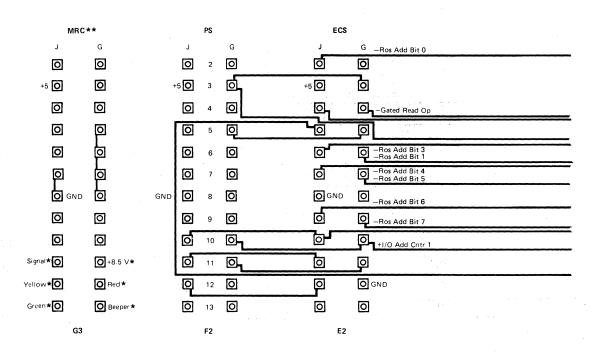

<sup>\*</sup>Cable to MSR/MHS

<sup>\*\*</sup>Note that there is also a cable between G3 and G5 When MRC is installed, see Figure 6-6.

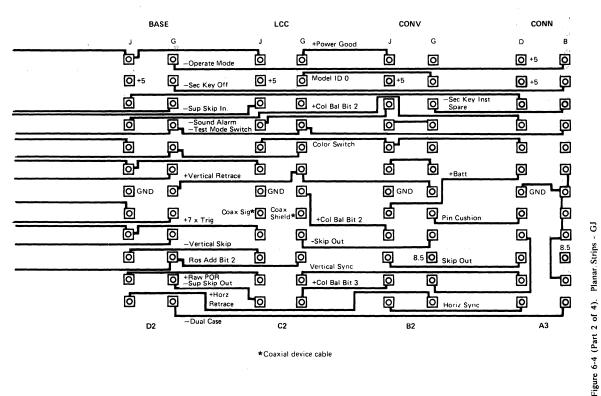

\*Coaxial device cable

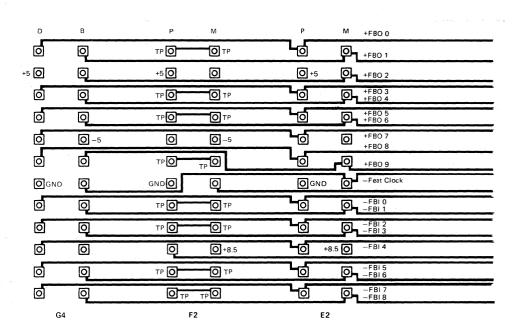

Α4

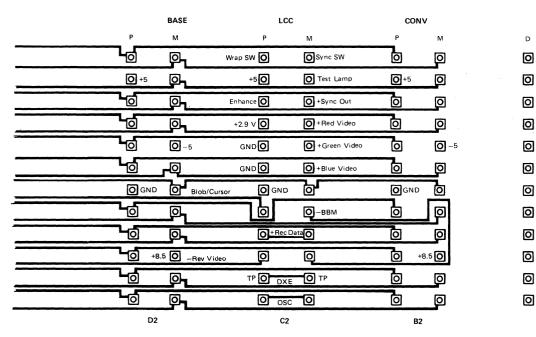

Figure 6-4 (Part 3 of 4). Planar Strips - MP

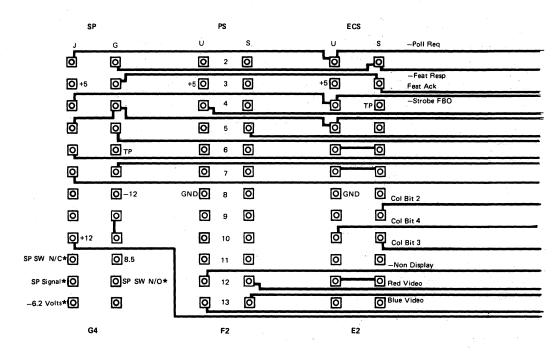

\*Selector Light Pen Cable, see Figure 6-6.

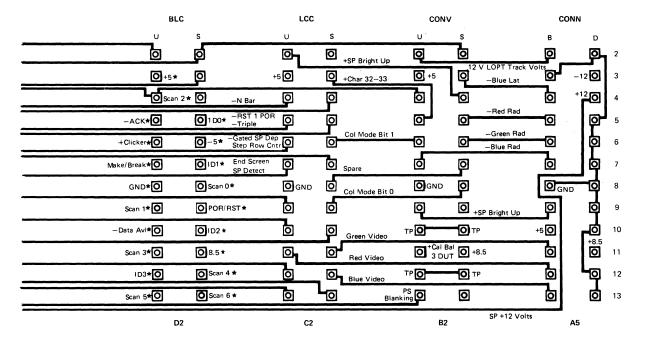

\*Key board cable

Figure 6-4 (Part 4 of 4). Planar Strips - SU

#### 6.4 Grounding and Cables

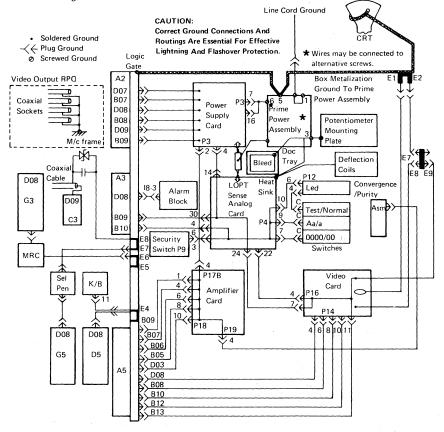

Figure 6-5. Grounding Diagram

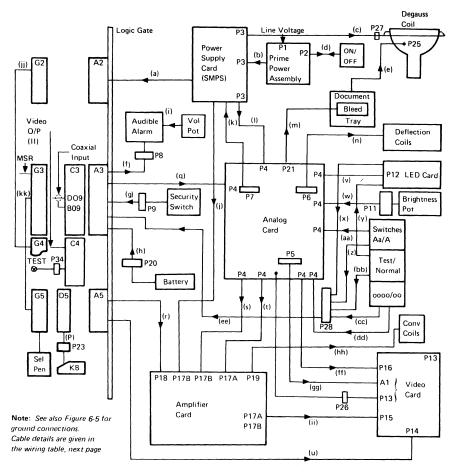

Figure 6-6. Cabling Diagram

### Wiring Table (see Figure 6-6)

| Cable | Description          | From                     | To           |
|-------|----------------------|--------------------------|--------------|
|       | +5 V dc              |                          | A2D02        |
|       | +5 V dc              |                          | A2B02        |
|       | +5 V dc              |                          | A2D03        |
|       | +5 V dc              |                          | A2B03        |
|       | +5 V dc              |                          | A2D04        |
|       | +5 V dc              |                          | A2B04        |
|       | +12 V dc             | Hard-Wired               | A2B05        |
|       | -5 V dc              |                          | A2D06        |
|       | -5 V dc              | at                       | A2B06        |
|       | 0 V dc               |                          | A2D07        |
|       | 0 V dc               | Power Supply             | A2B07        |
|       | 0 V dc               |                          | A2D08        |
|       | 0 V dc               |                          | A2B08        |
|       | 0 V dc               |                          | A2D09        |
|       | 0 V dc               |                          | A2B09        |
|       | -12 V dc             |                          | A2B10        |
|       | +8.5 V dc            |                          | A2D11        |
|       | +8.5 V dc            |                          | A2B11        |
|       | +8.5 V dc            |                          | A2D12        |
|       | +8.5 V dc            |                          | A2B12        |
| b     | Line                 | Hard-wired to fuseholder | P3-10        |
|       | Neutral              | P2-2                     | P3-15        |
|       | Ground               | Screw #6                 | P3-7         |
|       | Ground               | Screw #6                 | P3-16        |
| c :   | Degauss              | P3-12                    | P27-2        |
|       | Neutral              | P3-13                    | P27-1        |
| d     | Line (Switched)      | P2-1                     | 6 hard-wired |
|       | Neutral (Switched)   | P2-2                     | 3 at power   |
|       | Neutral              | P2-3                     | 2 switch     |
|       | Line                 | P2-4                     | 5            |
| е     | EHT Anode            | Bleed Asm 2              | P25          |
| f     | +5 V dc (red)        | A3D02                    | P8-1         |
|       | 0 V dc (black)       | A3D08                    | P8-3         |
|       | Sound Alarm (yellow) | A3D05                    | P8-4         |
| g     | Security Key Op      | P9-1                     | A3B03        |
|       | Security Key Ins     | P9-4                     | A3D04        |
|       | Security Key Gnd     | P9-3                     | P4-6         |
| h     | Battery +ve          | P20-4                    | A3D07        |
|       | Battery -ve          | P20-1                    | A3B07        |

| Cable | Description          | From        | To                 |
|-------|----------------------|-------------|--------------------|
| i     | Vol Pot 1            | 3 (cw)      | Alarm A1           |
| •     | Vol Pot 2            | 1 (ccw) + 2 | Alarm A3           |
|       | 1011012              | 1 (66")   2 | / Klurini / LS     |
| j     | +12 V dc             | P3-1        | P17B-3             |
| •     | ±12 V dc return      | P3-2        | P17B-4             |
|       | -12 V dc             | P3-3        | P17B-6             |
|       |                      |             |                    |
| k     | LOPT Return          | P7-1        | P3-9               |
|       | LOPT Sense           | P7-2        | P3-8               |
|       |                      |             |                    |
| 1     | 103 V dc Return      | P3-4        | P4-14              |
|       | 103 V dc             | P3-5        | P4-15              |
|       |                      |             |                    |
| m     | EHT                  | P21         | Bleed 1            |
|       |                      |             |                    |
| n     | Horiz Drive          | P6-6        | Hard-wired         |
|       | Horiz Return         | P6-3        | at                 |
|       | Vert Drive           | P6-1        | yoke               |
|       | Vert Return          | P6-4        | n/ e               |
|       | Horiz Supply Voltage | P6-2        | P6-5               |
|       | +5 V dc              | P23-16      | D5D03              |
| р     | Scan Bit 2           | P23-3       | D5B04              |
|       | KB Ack               | P23-4       | D5D05              |
|       | KB Ident Bit 0       | P23-17      | D5B05              |
|       | Clicker              | P23-5       | D5D05              |
|       | -5 V dc              | P23-19      | D5B06              |
|       | Make/Break           | P23-6       | D5D07              |
|       | KB Ident Bit 1       | P23-18      | D5B07              |
|       | DC Return            | P23-11      | D5D08              |
|       | Scan Bit 0           | P23-23      | D5B08              |
|       | Scan Bit 1           | P23-8       | D5D09              |
|       | POR                  | P23-21      | D5B09              |
|       | Data Available       | P23-9       | D5D10              |
|       | KB Ident Bit 2       | P23-22      | D5B10              |
|       | Scan Bit 3           | P23-10      | D5D11              |
|       | +8.5 V dc            | P23-20      | D5B11              |
|       | KB Ident Bit 3       | P23-7       | D5D12              |
|       | Scan Bit 4           | P23-14      | D5B12              |
|       | Scan Bit 5           | P23-12      | D5D13              |
|       | Scan Bit 6           | P23-2       | D5B13              |
|       | +5 V dc              | A3D03       | P4-34              |
| q     | -5 V dc              | A3B06       | P4-34<br>P4-29     |
|       | +8.5 V dc            | A3B11       | P4-29<br>P4-35     |
|       | Skip                 | A3D11       | P4-33<br>P4-26     |
|       | Skip                 | AJUIT       | r <del>4-</del> 20 |

| Cable | Description             | From  | To     |
|-------|-------------------------|-------|--------|
| q     | Vert Sync               | A3D12 | P4-28  |
|       | Horiz Sync              | A3D13 | P4-1   |
|       | 0 V                     | A3B09 | P4-30  |
|       | Ground                  | A3B10 | P4-4   |
|       | Ground Separator        | A3B04 | -      |
|       | Ground Separator        | A3B12 | -      |
| r     | 12 V de LOPT            | A5D02 | P18-13 |
|       | 12 V dc LOPT Return     | A5B02 | P18-12 |
|       | Ground Separator        | A5D03 | P18-10 |
|       | -12 V dc                | A5B03 | P18-15 |
|       | Lateral Blue            | A5D04 | P18-11 |
|       | +12 V dc                | A5B04 | P18-14 |
|       | Radial Red              | A5D05 | P18-9  |
|       | Ground Separator        | A5B05 | P18-8  |
|       | Radial Green            | A5D06 | P18-7  |
|       | Ground Separator        | A5B06 | P18-6  |
|       | Radial Blue             | A5D07 | P18-5  |
|       | Ground Separator        | A5B07 | P18-4  |
|       | Blue Bright-Up          | A5D09 | P18-3  |
|       | Ground Separator        | A5B09 | P18-1  |
| s     | Display Ready           | P4-32 | P17B-7 |
|       | 12 V dc LOPT            | P4-31 | P17B-8 |
| t     | Bri Pot Wiper           | P4-44 | P17A-1 |
|       | Bri Pot                 | P4-41 | P17A-3 |
|       | Bri Pot Return (-150 V) | P4-20 | P17A-5 |
| u     | 0 V dc                  | A5D08 | P14-4  |
|       | Ground Separator        | A5B08 | P14-6  |
|       | +5 V dc                 | A5D10 | P14-1  |
|       | Ground Separator        | A5B10 | P14-8  |
|       | Green Video             | A5D11 | P14-5  |
|       | +8.5 V dc               | A5B11 | P14-3  |
|       | Red Video               | A5D12 | P14-7  |
|       | Ground Separator        | A5B12 | P14-10 |
|       | Blue Video              | A5D13 | P14-9  |
|       | Ground Separator        | A5B13 | P14-11 |
| v     | 0 V dc                  | P12-6 | P4-10  |
|       | +5 V dc                 | P12-7 | P4-12  |
|       | Display Ready           | P12-8 | P4-33  |

| Cable | Description                | From               | To             |
|-------|----------------------------|--------------------|----------------|
| w     | BRII                       | P11-6              | P4-17          |
|       | BR12                       | P11-7              | P4-19          |
|       | BR13                       | P11-8              | P4-16          |
|       | Intensity Override Sw. 4   | P11-3              | P4-42          |
|       | Intensity Override Sw. 2   | P11-4              | P4-18          |
|       | Intensity Override Sw. 1+3 | P11-5              | P4-43          |
| x     | Test                       | P12-3              | P28-3          |
| y     | Test                       | Test Sw. Top       | P12-4          |
|       | 0 V dc                     | Test Sw. Center    | P12-5          |
| z     | Dualcase                   | A,a/A Sw. Bottom   | P28-5          |
| aa    | 0 V de                     | A,a/A Sw. Center   | P4-9           |
| bb    | Operate                    | Test Sw. Bottom    | P28-4          |
| cc    | Base Col Supp              | 0000/00 Sw. Bottom | P28-1          |
| dd    | 0 V de                     | 0000/00 Sw. Center | P4-7           |
| ee    | Test                       | P28-3              | A3B05          |
|       | Operate                    | P28-4              | A3B02          |
|       | Color Switch               | P28-1              | A3D06          |
|       | Monocase Switch            | P28-5              | A3B13          |
| ff    | 70 V de                    | P4-23              | P16-1          |
|       | 70 V de Return             | P4-24              | P16-7          |
|       | +6.3 V dc                  | P4-25              | P16-3          |
|       | +6.3 V de Return           | P4-22              | P16-4          |
|       | Intensity Override         | P4-13              | P16-5          |
| gg    | A1 (+280 to +450 V dc)     | P5-3               | hard-wired     |
|       | Focus (6 kV)               | P26                | hard-wired     |
| hh    | Blue Radial Return         | P19-8              | Radial Card 1  |
|       | Blue Radial Drive          | P19-7              | Radial Card 2  |
|       | Green Radial Return        | P19-10             | Radial Card 3  |
|       | Green Radial Drive         | P19-9              | Radial Card 4  |
|       | Red Radial Return          | P19-12             | Radial Card 5  |
|       | Red Radial Drive           | P19-11             | Radial Card 6  |
|       | Vertical Purity Drive      | P19-1              | Purity Card 1  |
|       | Purity Return              | P19-4              | Purity Card 2  |
|       | Horizontal Purity Drive    | P19-3              | Purity Card 3  |
|       | Lateral Drive              | P19-5              | Lateral Card 2 |
|       | Lateral Return             | P19-6              | Lateral Card 1 |
|       |                            |                    |                |

| Cable | Description      | From     | To               |
|-------|------------------|----------|------------------|
| ii    | Red Grid         | P17A-7   | P15-1            |
|       | Green Grid       | P17A-9   | P15-5            |
|       | Blue Grid        | P17B-1   | P15-3            |
| jj    |                  | G2B02    | G4B02            |
|       |                  | G2D02    | G4D02            |
|       |                  | G2B03    | G4B03            |
|       |                  | G2B04    | G4B04            |
|       |                  | G2D04    | G4D04            |
|       |                  | :: G2B05 | G4B05            |
|       |                  | G2D05    | G4D05            |
|       |                  | G21006   | G4D06            |
|       |                  | G2B07    | G4B07            |
|       |                  | G2D07    | G4D07            |
|       |                  | G2B08    | G4B08            |
|       |                  | G2B09    | G4B09            |
|       |                  | G21009   | G4D09            |
|       |                  | G2B10    | G4B10            |
|       |                  | G2D10    | G4D10            |
|       |                  | G2D11    | G4D11            |
|       |                  | G2B12    | G4B12            |
|       |                  | G2D12    | G4D12            |
|       |                  | G2B13    | G4B13            |
|       |                  | G2D13    | G4D13            |
| kk    |                  | G2G02    | G4G02            |
|       |                  | G2J02    | G4J02            |
|       |                  | G2G03    | G4G03            |
|       |                  | G2G04    | G4G04            |
|       |                  | 2J04     | G4J04            |
|       |                  | G2J05    | G4J05            |
| Н     | Sync Out         | C4B04    | J30              |
|       | Red Video        | C4B05    | J31              |
|       | Green Video      | C4B06    | J32              |
|       | Blue Video       | C4B07    | J33              |
|       | Wrap Test        | C4D02    | Video Ctl Sw Top |
|       | Sync Polarity    | C4B02    | Sync Pol Sw Bot  |
|       | Ground           | C4D08    | Video Ctl Sw Ctr |
|       | Ground           | C4D08    | Sync Pol Sw Ctr  |
|       | +5 V de          | C4D03    | P34-1            |
|       | Signal Test Lamp | C4B03    | P34-4            |
|       | Blue Enhance     | C4D04    | Video Ctl Sw Bot |

#### 6.5 CRT Drive Circuits

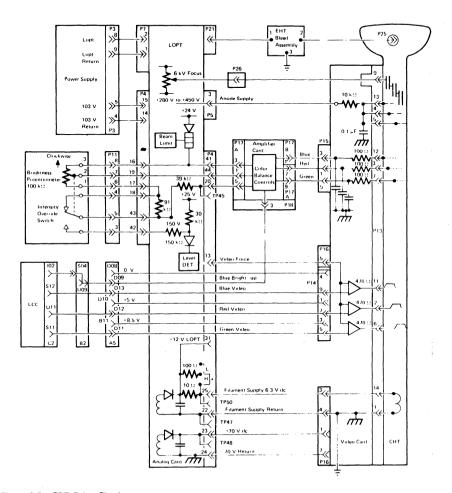

Figure 6-7. CRT Drive Circuits

#### 6.6 Bezel Wiring

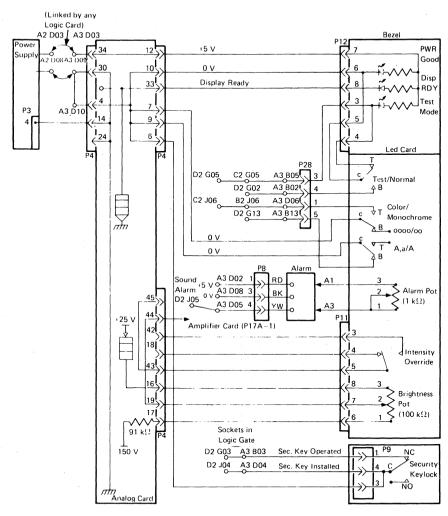

Figure 6-8. Bezel Wiring

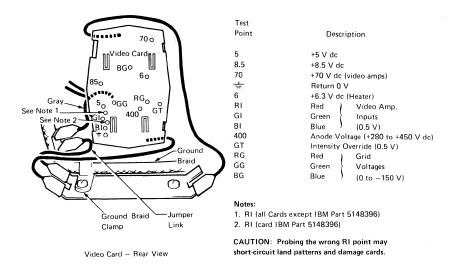

Figure 6-9. Video Card Test Points

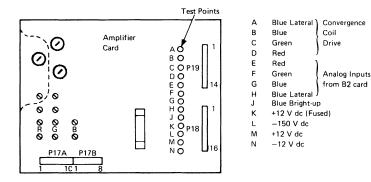

Figure 6-10. Amplifier Card Test Points

#### 6.7 Keyboard Jumpers and Cables

|                                            |   |            |         | ID response (See Test Model 3) at the Aa/A switch is set to Aa |
|--------------------------------------------|---|------------|---------|----------------------------------------------------------------|
|                                            |   |            | Model 2 | Model 3                                                        |
| Reserved                                   |   |            | (r      | <b>x</b>                                                       |
| Reserved                                   |   | 1          | Ď       | W                                                              |
| Typewriter                                 |   | 3          | ć       | ś                                                              |
| Typewriter with Numeric Lock               |   | 1, 3       | Ē       | G                                                              |
| Data Entry                                 |   | 2          | B       | •                                                              |
| Data Entry with Numeric Lock               |   | 1,2        | u       | w<br>Ž                                                         |
| Data Entry, Keypunch                       |   | 2,3        | ć       | Ž                                                              |
| Data Entry, Keypunch                       |   |            |         |                                                                |
| with Numeric Lock                          |   | 1, 2, 3    | e       | g<br>Ê                                                         |
| APL with PSHICO                            |   | 0          | ü       | Ê                                                              |
| RPQ                                        |   | 0, 1       | :       |                                                                |
| Text                                       |   | 0, 3       | ù       | õ                                                              |
| Text with Numeric Lock                     |   | 0, 1, 3    | 4       | 6                                                              |
| APL                                        |   | 0, 2       | ü       | ê                                                              |
| APL with Numeric Lock                      |   | 0, 1, 2    | /       | 1                                                              |
| Typewriter with PSHICO Overlay with PSHICO | } | 0, 2, 3    | ù       | õ                                                              |
| Reserved                                   | , | 0, 1, 2, 3 | 4       | 6                                                              |

If PSHICO present, Numeric lock is specified at CU customization and not by the keyboard I/D

PSHICO = PS, Highlighting and Color select on PF Keys (not valid on 3276 CU)

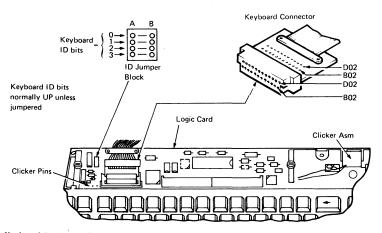

Figure 6-11. Keyboard Logic and Connector

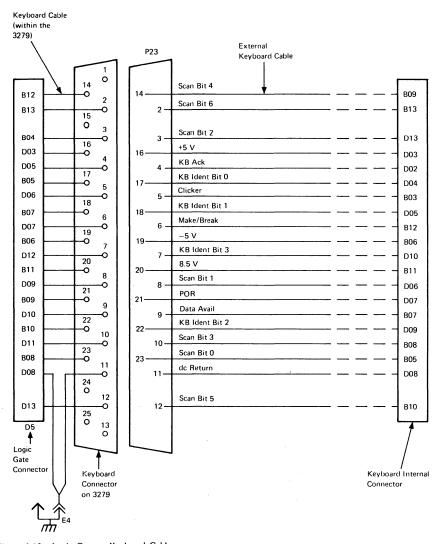

Figure 6-12. Logic Gate to Keyboard Cable

## 6.8 Attachment Cabling

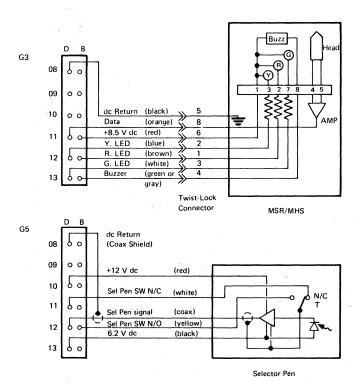

Figure 6-13 (Part 1 of 2). Attachment Cabling

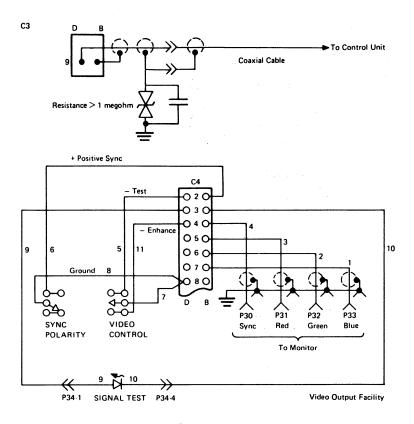

Figure 6-13 (Part 2 of 2). Attachment Cabling

### 6.9 ECS and PS Card Layouts

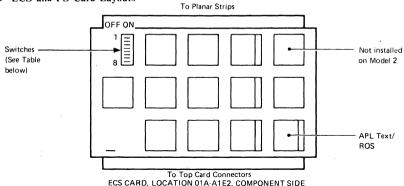

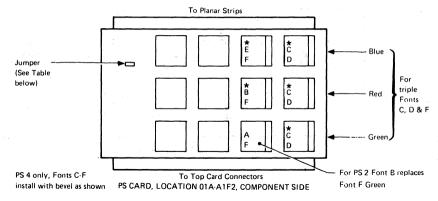

| 5            | 1. 2. | PS Card ** |          |        |         |
|--------------|-------|------------|----------|--------|---------|
| Feature      | SW2   | SW 3       | SW 1 & 4 | SW 5-8 | Jumper  |
| No PS        | OFF   | OFF        | ON       | OFF    | NO CARD |
| PS 2 **      | OFF   | ON         | ON       | OFF    | INSTALL |
| PS 2 PS 4 ** | QN    | ON         | ON       | OFF    | NO      |

<sup>\*\*</sup>These features are only supported in the 3279 by certain control units (for example, 3274). If the feature is not supported by the control unit (including its features and customization), set switches SW 2 and SW 3 OFF. See Figures 2-6 and 2-7 for relevant error codes.

Figure 6-14. ECS and PS Card Layouts

#### 6.10 Power Supplies

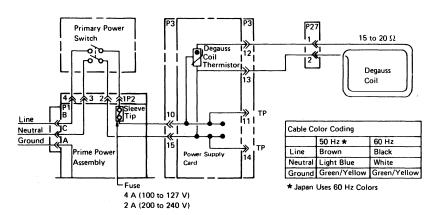

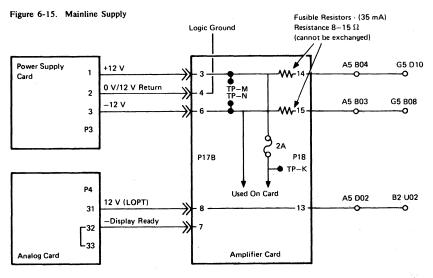

Figure 6-16. Supplies to Amplifier Card

## 6.11 Display Attributes and Modified Data Tags

Data in the refresh buffer (not the ECS buffer) may be examined for proper attributes and the setting or resetting of modified data tags (MDTs).

#### The procedure is as follows:

- 1. Jumper D2Y09 to D2Y08 (see section 2.5).
- 2. Position the cursor at the location of the attribute to be displayed.
- Set the Normal/Test switch to Test. Nulls will display as % and attributes are blank.

- Note that the colors of white and red fields (base) change to red and white respectively.
- Press CONTROL D. The character, or attribute, at the cursor position is copied into the first position of the Operator Information Area and the cursor advances (see Test Mode 3, section 2.5.3).
- 5. Use the attribute bit definition figure and the attributes character tables (Figures 6-17 and 6-18) to determine if the attributes are being correctly interpreted by the hardware.

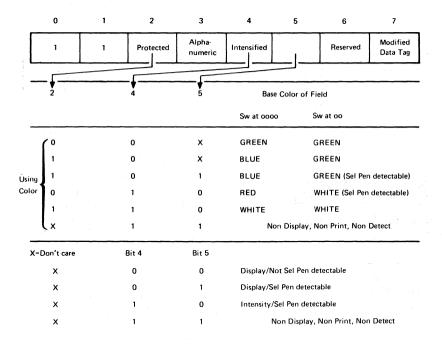

Figure 6-17. Base Field Attribute Byte

| С                      | D                       | E                | F                                     |        |
|------------------------|-------------------------|------------------|---------------------------------------|--------|
| ĉ                      | P                       | č                | 1                                     | 0      |
| G G S C C Z Y          | s                       | Ğ                | -                                     | 1      |
| ŝ                      | A                       | Š                | z                                     | 2      |
| î                      | ^                       | ž                | -                                     | 3      |
| ć                      | B                       | XXXCXXX          | 6                                     | 4      |
| ź                      | 6                       | Ń                | 2                                     | 5      |
| ż                      | •                       | ś                | ×                                     | 6      |
|                        | 1                       |                  |                                       |        |
| Ý                      |                         | Ŷ                |                                       | 7      |
|                        | <br>→                   |                  | +                                     | 7<br>8 |
|                        | □ <b>*</b> Ø            | Ę                | # + #                                 | 8      |
|                        | □ <b>→</b> 87 ↔         |                  | • • • •                               | 8<br>9 |
|                        | □<br><b>3 3 4 3 5 5</b> | Ę<br>Ş<br>Đ      | • • • • F                             | 8<br>9 |
|                        | □ → M2 分 + B            | Ę<br>Ş           | ■ ↓ # ⊌ F •                           | 8<br>9 |
| Az<br>Ş<br>d<br>P<br>i | □ → 20 Ŷ ± B ₺          | Ę<br>Ş<br>Đ      | • • • • • • • • • • • • • • • • • • • | 8<br>9 |
|                        | S 4                     | Ş<br>G<br>P<br>I | ि^×∎ ↓∦ ४- चिवि⊡का                    | 8      |

| С      | D                           | Ε                      | F            |   |
|--------|-----------------------------|------------------------|--------------|---|
| ä      | P                           | <br>A                  | -            | 0 |
| σ      | s                           | Ö                      | -            | 1 |
| ü      | <b>A</b>                    | ü                      | Z            | 2 |
| ã      | ^                           | Ã                      | _            | 3 |
| ñ      | B -                         | Ñ                      | 9            | 4 |
| à      | 6                           | õ                      | 2            | 5 |
| á      | •                           | Á                      | ×            | 6 |
| é      | ∞ α [ < m [ ⊆ ♠ [ ] † # ← ★ | :A:O:U A R O A E - O U | * <b>*</b> * | 7 |
| í<br>ớ | +                           | ĺ                      | +            | 8 |
| σ      | . Bq                        | ó                      | 1            | 9 |
| ú      | Û                           | ύ                      | <b>≥</b>     | А |
| à      | 붓                           | â                      | П            | В |
| è      | <u>B</u>                    |                        | 4            | С |
| è      | ₽<br>В                      | ê (-                   | A            | D |
| à      | 7                           | ð                      | 8            | Ε |
| ù      |                             | û                      | F 🗣 🕶 💷 🖼    | F |

English

Katakana and Japanese English

Figure 6-18. Attribute Characters

#### 6.12 Extended Character Set Buffer

The ECS buffer contains the Character Attribute (CA) bytes (defined in Figure 6-19). If the corresponding byte in the refresh buffer is itself an attribute, then the ECS byte becomes an extended field attribute (EFA).

Normally, the character attribute controls the displaying of the corresponding character; however, if the character attribute contains blank fields then attribute control defaults to the EFA. If the EFA also contains a blank color field, then color control defaults to the attribute byte in the refresh buffer.

The hardware is tested by Online Test 8, but no test exists to display the contents of the ECS buffer. (The OIA symbols can be used to determine the contents of the ECS buffer.)

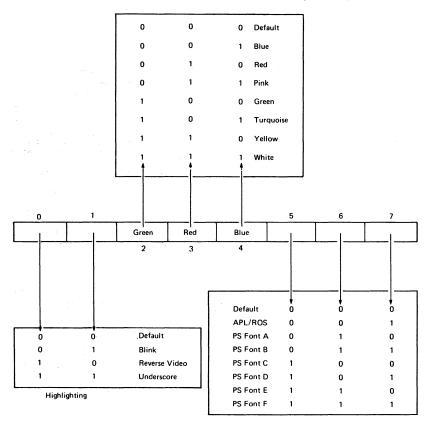

Figure 6-19. ECS Byte

## Appendix A. Indicators In Operator Information Area

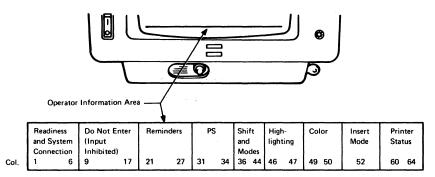

Note: The column numbers (0 - 64) of the indicator row do not appear on the screen,

Figure A-1. Layout of Operator Information Area

The following describes the symbols that may appear in the Operator Information Area.

| 4           | 3274 Control Unit is ready.                                                                |
|-------------|--------------------------------------------------------------------------------------------|
| 6           | 3276 Control Unit is ready.                                                                |
| Ī           | IDPA is ready.                                                                             |
| A           | Control Unit is connected to system under 'a' rules.                                       |
| 1           | Control Unit is connected to system under 'b' rules (SNA).                                 |
|             | 3279 is connected to application.                                                          |
| ₩           | 3279 is connected to system operator (control program).                                    |
| 7           | 3279 is connected to host but not to application or control program. Use SYS REQ to LOGON. |
| TEST        | 3279 is in online test mode (to control unit).                                             |
| ×®          | Wait for system to complete.                                                               |
| <b>X</b> ?+ | Keyboard overrun - RESET and retry.                                                        |
| X SYSTEM    | System has locked keyboard while busy - wait for complete.                                 |
|             |                                                                                            |

| 3279 MIM              | Appendix A. Indicators in Operator Information Area A                                                                                                    |
|-----------------------|----------------------------------------------------------------------------------------------------|
| <b>X</b> + <b>t</b> → | Action must be taken elsewhere on the screen - RESET.                                                                                                    |
| <b>X</b> *>           | Too many characters attempted to insert - RESET.                                                                                                    |
| ¥ ₹ NUM               | Only numerals can be entered in numeric field - RESET.                                                                                                    |
| X                     | Wrong or invalid number entered - RESET.                                                                                                    |
| X -f  <br>Xc-f        | Requested function is unavailable - RESET.                                                                                                    |
| X Mann                | 3279 logic failure - see Error Codes in section 2.6.6.                                                                                                    |
| 🗶 🌬 nnn               | As above.                                                                                                    |
| X -\z_nn              | Communication check - see Control Unit MIM.                                                                                                    |
| X — nnn               | As above.                                                                                                    |
| X PROG nn             | Host data stream programming error - see Control Unit MCM.                                                                                                    |
| X PROG nnn            | As above.                                                                                                    |
| X ()                  | Assigned printer is busy. If $ \Box \to a $ is displayed at right, the printer is busy on your work. Wait for printer to complete or use DEV CNCL. (Print in progress cannot be stopped by DEV CNCL.) |
| <b>X</b> 0 0          | Longer wait time expected than above.                                                                                                    |
| <b>X 5</b> 7          | Assigned printer is not working. If $rac{1}{2}$ is displayed in printer status area, printer stopped while printing your work - use DEV CNCL.                                                         |
| ×××                   | Function not allowed on this 3279.                                                                                                    |
| ×≵⊶                   | Security keylock is off. Key is needed to unlock.                                                                                                    |
| <b>X</b> ₹ <b>=</b> ? | Questionable card - but usable in this operation.                                                                                                    |
| <b>X</b> ₹+?          | An invalid key was entered after the dead key accent.                                                                                                    |
| <b>X</b> -S           | The symbol that was keyed is not available.                                                                                                    |
| × <del>□•</del> Ø     | A message from the operator was received and rejected.                                                                                                    |
| 12                    | Errors are occurring on the link to the host.                                                                                                    |
|                       | Host link established.                                                                                                    |
| <b>*</b>              | Operator Selectable.                                                                                                    |

Field Inherit.

S Base symbols are selected.

PSA Program Symbols Set A is selected.

Reverse Video.

Blink.

Underscore.

a Normal.

Color in effect is shown by colored blob.

O Do Color is green or white by default.

NUM Keyboard is in numeric mode (0123456789 -. and DUP only).

APL The keyboard is in APL mode.

TEXT The keyboard is in text mode.

The keyboard is in upshift.

↑ The 3279 is in insert mode. (This symbol appears in position 41 on Model A or

position 42 on Model B.)

□-□ \_ \_ When printer ID/class is changed, two keyed-in numerals appear here.

Authorization to use printer nn.

Selected printer is printing your work.

Selected printer stopped while printing for this 3279.

Printer assignment for this 3279 has changed.

## Abbreviations

| Α      | Amp                       | MM      | Millimetre              |
|--------|---------------------------|---------|-------------------------|
| A/R    | As Required               | No No   | No Number               |
| ASM    | Assembly                  | NOS     | Numbers                 |
| BM     | Bill of Material          | OD      | Outside Diameter        |
| CAN/FR | Canadian French           | P HD    | Pan Head                |
| COL    | Column                    | P/N     | Part Number             |
| CONN   | Connector                 | POSN    | Position                |
| CRT    | Cathode Ray Tube          | POT     | Potentiometer           |
| CSK    | Countersunk               | PT. NO. | Part Number             |
| DIST   | Distribution              | PWR     | Power-                  |
| EX TH  | External Tooth            | QTY     | Quantity                |
| GAPL   | Group Assembly Parts List | REF     | Reference               |
| GN     | Green                     | RES     | Resistor                |
| GND    | Ground                    | RH      | Right Hand              |
| HD     | Head                      | SHLDR   | Shoulder                |
| HEX    | Hexagon                   | STD     | Standard                |
| ID     | Inside Diameter           | SW      | Switch                  |
| LCK W  | Lock Washer               | TEMP    | Temperature             |
| L.E.D. | Light Emitting Diode      | THK     | Thick                   |
| LG     | Long                      | UNC     | Unified National Coarse |
| LH     | Left Hand                 | V       | Volt                    |
| LOCN   | Location                  | W.O.    | Without                 |
| M      | Metre                     | WSHR    | Washer                  |
| MANUF  | Manufacturing             | WTC     | World Trade Corporation |
| MFI    | Machine Feature Index     | YEL     | Yellow                  |

#### Contents

Abbreviations 1 How to use this Parts Catalog 2 Glossary 3

# **Group Assembly Parts List**

| Figure 1. | Cover Assembly 4                      | Figure 10. Problem Determination Guide 55   |
|-----------|---------------------------------------|---------------------------------------------|
| Figure 2. | Front Enclosure Assembly (4 sheets) 6 | Figure 11. AC Box (Power Plate) Assembly    |
| Figure 3. | Rear Enclosure Assembly (4 sheets) 14 | (EMEA) 56                                   |
| Figure 4. | Keyboard Assembly 87/88 Key 22        | Figure 12. AC Box (Power Plate) Assembly    |
| Figure 5. | 75/76 Position Keyboard Assemblies    | (US/AFE) 58                                 |
|           | (3 sheets) 24                         | Figure 13. Cable Assembly (4 sheets) 60     |
| Figure 6. | Keyboard Assembly 75/76 Key 28        | Figure 14. Line Cord Assembly (2 sheets) 70 |
| Figure 7. | 87/88 Position Keyboard Assemblies    | Figure 15. Jumper and Cable Component       |
|           | (5 sheets) 30                         | Assembly (2 sheets) 72                      |
| Figure 8. | Controller Switch Assembly 36         | • • • •                                     |
| Figure 9. | Keybutton Group (17 sheets) 38        | Numerical Index 76                          |

# HOW TO USE THIS PARTS CATALOG

This catalog is divided into three major sections:

The Visual Index contains small overall views of the machine, and gives references for all the major assemblies which are broken down in the Group Assembly Parts List (GAPL).

The Group Assembly Parts List contains exploded illustrations of the assemblies, subassemblies, and detail parts of the machine. Parts are cross-referenced by index number to the list of part numbers that accompanies each figure.

The Numerical Index follows the GAPL. It contains all of the part numbers on the GAPL in numerical order, and cross-references them by figure and index number.

#### Finding a Part

Turn to the visual index and find the general area of the machine in which the part is located. An arrow from that area will point to one or more reduced GAPL figures. Find the figure or figures containing the part required; there is a cross reference to indicate which GAPL figure contains the

Turn to the referenced figure in the GAPL to find the index number of the part required and locate the index number on the accompanying list. The list contains the following details:

- Part Number
- Description

(Trailer lines after the description are used for clarification or to indicate usage or obtainability of parts.)

Units per Assembly

(This refers to the number of units used in the area indexed, or the number used for a similar purpose in the assembly.)

#### **Circled Index Numbers**

A circled index number indicates that the assembly is broken down within the figure.

#### **Example for Ordering Parts**

|    | 5726422 | REF | FAN ASM POWER SUPPLY ENCLOSURE                             |        |
|----|---------|-----|------------------------------------------------------------|--------|
|    |         |     | FOR NEXT HIGHER ASSEMBLY SEE FIGURE 1 184                  |        |
|    |         |     | FOR ILLUSTRATION, SEE FIGURE 4                             |        |
| 1  | 334921  | 2   | <ul> <li>TERMINAL RING 18 22 AWG, 6 HOLE INS</li> </ul>    |        |
| 2  | 187854  | 1   | SHIELD TERMINAL BLOCK 2 POS                                |        |
| 3  | 210984  | 1   | <ul> <li>SCREW, RD HD 6 32 x 0 250 LG</li> </ul>           | ATT PT |
| 4  | 5357050 | 1   | <ul> <li>FAN ASM NO CONNEC OR</li> </ul>                   |        |
| 5  | 52042   | 2   | <ul> <li>SCREW, BIND, HD 10 32 x 0 375 LG</li> </ul>       | ATTPT  |
| 6  | 5357066 | 1   | <ul> <li>◆ BLADE</li> </ul>                                |        |
| ,  | 5357067 | 1   | <ul> <li>MOTOR 208 V 230 V 60 HZ, 220 V 50 HZ</li> </ul>   |        |
| 8  | 130434  | 2   | <ul> <li>SCREW, SLOTTED HEX HD 10:32 - 0:375 LG</li> </ul> | ATT PT |
| 9  | 56079   | 2   | <ul> <li>↓OCKWASHER EXT TH 0 195 ID • 0 410 UD</li> </ul>  | ATTPT  |
| 10 | 5726436 | 1   | <ul> <li>HEADER POWER SUPFLY FAN</li> </ul>                |        |

If the entire fan assembly is to be replaced, order part number 5726422; all of the items on that list will be supplied. If only the subassembly is required, order part number 5357050; it will include all of the two-dot items that immediately follow its attaching parts. Attaching parts must be ordered separately.

All parts may be ordered individually.

## **GLOSSARY**

NO NO.

When this appears in the part number column, it denotes a group of parts for which no assembly part number has been assigned. The detail parts must be ordered separately.

As Required (AR) in the units per assembly column denotes that the quantity is used as required.

ATT PT

Attaching Parts: These parts are used to attach a subassembly to an assembly. The attaching parts are listed immediately following the part to be attached.

4) REF

This entry in the units per assembly column denotes a part or assembly included for reference only. It is not part of the assembly breakdown and is also included elsewhere in the catalog.

INDENTURE

The relationship of a part to its next higher assembly is indicated by indentures. For example:

1 2 3 4 Unit

- Assemblies and Detail Parts of Unit
- Attaching Parts for Assemblies & Detail Parts
- Subassemblies
- Attaching Parts for Subassemblies
- . . Detail Parts for Subassemblies, etc.

(6) NR

NR in the part number column denotes the part is procurable but not recommended for field replacement, and that the next higher assembly should be ordered.

The entry NP in the part number column denotes that the part is non-procurable. Order detail parts or next higher assembly, as applicable.

| FIGURE- |          |     | UNITS       |                          |           |                                |        |
|---------|----------|-----|-------------|--------------------------|-----------|--------------------------------|--------|
| INDEX   | PART     |     | PER         |                          |           |                                |        |
| NUMBER  | NUMBER   |     | ASM         | 1 2 3                    | 4         | DESCRIPTION                    |        |
| 2 ·     |          | (7) | <b>(4</b> ) |                          | D         | RIVE MOTOR ASSEMBLY            |        |
|         | 2199386  | NP  | REF         | MOTOR                    | ASM, DRI  | VE-220 VOLTS, 50 HZ            |        |
|         |          |     |             |                          | FOR NEX   | T HIGHER ASM, SEE FIGURE 1-92  |        |
|         |          |     |             |                          | FOR ILLU  | STRATION, SEE FIGURE 2         |        |
| . 1     | 2199255  |     | . 1         | PULLEY                   | ,         |                                | (3)    |
| . 2     | 79842    | (   | 2 AR        | SETS                     | CREW, SPI | INE DR CUP PT- 8-32 x 0.375 LG | ATT PT |
| . 3     | 2204116  | `   | 1           | <ul> <li>MOT</li> </ul>  | OR ASM, 2 | 20 V AC 60 HZ                  |        |
| - 4     | NO NO (1 | )   | 1           | <ul> <li>MOTO</li> </ul> | OR ASM, 2 | 20 V AC, 50 HZ                 |        |
| . 5     | 5526     | ,   | 4 (         | SCRE                     | W, BIND H | ID-8-32 x 0.625 LG             | ATT PT |
| . 6     | 2204082  |     | 1           | 5) • • FE                | RRULE, O  | UTER                           |        |
| - 7     | 2204033  |     | 1           | • • FE                   | RRULE, II | NNER                           |        |
| - 8     | 2199258  | (6) | 1           | • • MC                   | OTOR, DRI | VE - 220 V, 50 HZ              |        |
| - 9     | 2199402  | NR  | 1           | <ul><li>PLAT</li></ul>   | E. MOTOR  | MY-220 V. 50 HZ                |        |

| FIGURE-<br>INDEX<br>NUMBER                                                                                                    | PART<br>NUMBER                                                                                                    | UNITS<br>PER<br>ASM                                   | 1 2 | 3 4 DESCRIPTION COVER ASSEMBLY                                                                                                    |
|----------------------------------------------------------------------------------------------------|----------------------------------------------------------------------------------------------------|-------------------------------------------------------|-----|----------------------------------------------------------------------------------------------------|
| 1 -<br>- 1<br>- 2<br>- 3<br>- 4<br>- 5<br>- 6<br>- 7<br>- 8<br>- 9<br>- 10                                                           | 4423162<br>4423377<br>4420421<br>1622346<br>4420449<br>4420448<br>44203378<br>4423381<br>4423364<br>4420395<br>1673725                                                       | REF<br>1<br>4<br>4<br>1<br>1<br>1<br>4<br>2<br>1<br>2 |     | COVER ASM CABINET, LOWER SCREW, HEX WSHR HD, 6-19, 8 MM LG, THD FORMING LCK W, EX TH, 4.3 MM ID SPRING SPRING CABINET, UPPER STUD CLIP HINGE, BRACKET SCREW, P HD, M4, 12 MM LG                                                                                                    |
| - 11<br>- 12                                                                                                    | 1622346<br>4420424                                                                                                    | 2                                                     |     | LCK W, EX TH, 4.3 MM ID<br>SCREW, HEX WSHR HD, 6-19, 16 MM LG,<br>THD FORMING                                                                                                    |
| - 13<br>- 14<br>- 15<br>- 16<br>- 17<br>- 18<br>- 19<br>- 21<br>- 22<br>- 23<br>- 24<br>- 25<br>- 26<br>- 27<br>- 28<br>- 29<br>- 30 | 1188748<br>4420348<br>4420394<br>1673725<br>1622346<br>4422079<br>4420398<br>1621190<br>1622346<br>1622304<br>4420397<br>1621190<br>1622346<br>1622304<br>4420401<br>4420422 | 211222112221222122212                                 |     | WSHR, 0.172 IN ID, 0.5 IN, OD CABLE CLAMP HINGE BRACKET SCREW, P HD, M4, 12 MM LG LCK W, EX TH, 4.3 MM ID LATCH ASM CAM COVER, REAR HINGE, LOWER SCREW, P HD, M4, 8 MM LG LCK W, EX TH, 4.3 MM ID WSHR, 4.3 MM ID, 9 MM OD HINGE, UPPER SCREW, P HD, M4, 8 MM LG LCK W, EX TH, 4.3 MM ID WSHR, 4.3 MM ID, 9 MM OD HINGE, UPPER SCREW, P HD, M4, 8 MM LG LCK W, EX TH, 4.3 MM ID WSHR, 4.3 MM ID, 9 MM OD PAHEL, REAR SCREW, HEX WSHR HD, 6-19, 10 MM LG, THD FORMING |
| - 30A                                                                                                    | 1621509                                                                                                    | 1                                                     | .•  | SCREW, SCK HD, M4, 8 MM LG<br>FOR DETAILS SEE FIG 3 ITEM 3                                                                                                    |
| - 31<br>- 32<br>- 33<br>- 35<br>- 36<br>- 37<br>- 38<br>- 39<br>- 40<br>- 42<br>- 42                                                 | 4420441<br>1621190<br>162346<br>1622346<br>1622304<br>4420400<br>4420442<br>1621190<br>1622346<br>1622304<br>4418777<br>4418778<br>4420424                                   | 1 2 2 2 1 1 1 2 2 2 1 1 1 4 3                         |     | LATCH, BRACKET SCREW, P HD, M4, 8 MM LG LCK W, EX TH, 4.3 MM ID WSHR, 4.3 MM ID, 9 MM OD PANEL, HINGE LATCH, BRACKET SCREW, P HD, M4, 8 MM LG LCK W, EX TH, 4.3 MM ID WSHR, 4.3 MM ID, 9 MM OD LATCH, R.H. LATCH, L.H. SCREW, HEX WSHR HD, 6-19, 16 MM LG, THD FORMING WSHR                                                                                                    |
| 73                                                                                                    | 030337                                                                                                    | 3                                                     | •   | MOIIG                                                                                                    |

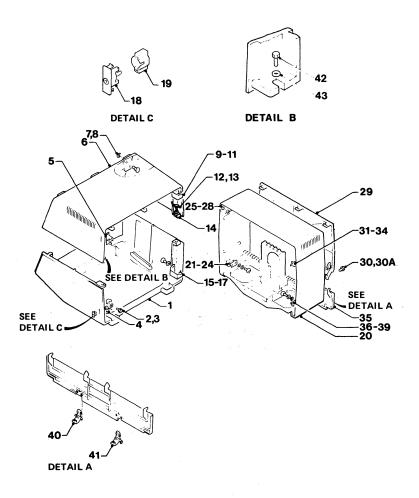

Figure 1. Cover Assembly

| FIGURE-<br>INDEX<br>NUMBER | PART<br>NUMBER | UNITS<br>PER<br>ASM 1234<br>F | DESCRIPTION<br>RONT ENCLOSURE ASSEMBLY      |
|----------------------------|----------------|-------------------------------|---------------------------------------------|
| 2 -                        | NO NO          | REF FRONT                     | ENCLOSURE                                   |
| - 1                        | 4423252        | 1 . BEZEL                     |                                             |
| - ž                        | 4423408        | 1 BEZ                         |                                             |
| - 3                        | 4423410        |                               | ERT, L.E.D.                                 |
| - 4                        | 5830579        | 1 . CAR                       | D ASM, L.E.D.                               |
| - <b>s</b>                 | 4420426        |                               | EW, HEX WSHR HD, 4-20, 8 MM LG, THD FORMING |
| - 6                        | 1743194        | i Log                         |                                             |
| - 7                        | 1655357        |                               | тсн                                         |
| - á                        | 4423231        |                               | ERT, NORMAL TEST                            |
| - 9                        | 4423232        |                               | ERT, COLOR DEFAULT                          |
| - 1ó                       | 4423336        |                               | ERT, MONO DUAL                              |
| - 11                       | 4423406        | 1 POT                         | ENTIOMETER ASM, BRIGHTNESS                  |
| - 12                       | 4420426        |                               | EW, HEX WSHR HD, 4-20, 8 MM LG, THD FORMING |
| - 13                       | 4423405        | 1 KNO                         | B, BRIGHTNESS                               |
| - 14                       | 1743174        | i CUP                         |                                             |
| - 15                       | 2114043        | 1 CRA                         |                                             |
| - 16                       | 4420422        |                               | EW, HEX WSHR HD, 6-19, 10 MM LG,            |
| - 10                       | 7720722        |                               | THD FORMING                                 |
| - 17.:                     | 1743178        | 1 SWI                         | TCH, ON/OFF                                 |
| - 18                       | 2114044        | 1 CLI                         |                                             |
| - 19                       | 4423479        |                               | ENTIOMETER ASM                              |
| - 20                       | 4423403        | 1 KNO                         |                                             |
| - 21                       | 1743174        | 1 CLI                         | P                                           |
| - 22                       | 4420281        | 2 . CAPSO<br>1 . FUSE,        | REW, HEX SOC HD, M3, 8 MM LG                |
| - 23                       | 615683         | 1 . FUSE,                     | 2 AMP (220 V)                               |
| - 23                       | 1143492        | 1 . FUSE,                     | 4 AMP (110 V)                               |
| - 24                       | 811427         | 1 . RETAI                     | NER                                         |
| - 24A                      | 2596291        | . CLIP.                       |                                             |
| - 24B                      | 2596275        | . CLIP,                       | LOWER                                       |
|                            |                |                               | ITEMS 24A AND 24B MAY BE                    |
|                            |                |                               | FOUND ON OLDER MACHINES.                    |
|                            |                |                               | THEY ARE NOT SHOWN ON THE DRAWING           |
|                            |                |                               |                                             |

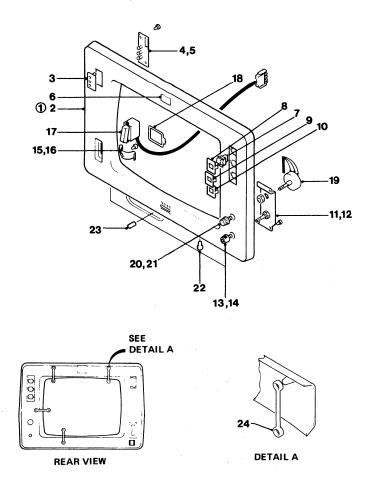

Figure 2 (Sheet 1 of 4). Front Enclosure Assembly

| FIGURE-<br>INDEX<br>NUMBER | PART<br>Number | UNITS<br>PER<br>ASM | 1 | 2 3 4 DESCRIPTION FRONT ENCLOSURE ASSEMBLY (CONT)                     |
|----------------------------|----------------|---------------------|---|-----------------------------------------------------------------------|
| 2 -                        |                |                     |   | FRONT ENCLOSURE                                                       |
| - 25                       | SEE NOTE       | 1                   | • | AMPLIFIER CARD ASM                                                    |
| - 25A                      | 855231         | •                   | • | FUSE, 2 AMP                                                           |
| - 26                       | 4423028        | ŧ                   | • | COVER                                                                 |
| - 27                       | 1621195        | 1 2                 | • |                                                                       |
|                            |                | -                   | • | SCREW, P HD, M4, 25 MM LG                                             |
| - 28                       | SEE NOTE       | 1                   | ٠ | POWER SUPPLY CARD                                                     |
|                            |                | _                   |   | USED ON MACHINE 100-127 V                                             |
| - 28                       | SEE NOTE       | 1                   | • | POWER SUPPLY CARD                                                     |
|                            |                |                     |   | USED ON MACHINE 200-240 V                                             |
| - 29                       | 4420423        | 2                   |   | SCREW, HEX WSHR HD, 6-19, 12 MM LG,                                   |
|                            |                |                     |   | THD FORMING                                                           |
| - 30                       | 4423344        | . 1                 |   | HOUSING                                                               |
| - 31                       | SEE NOTE       | 1                   |   | CARD-VIDEO                                                            |
| - 32                       | 4423029        | ī                   |   | COVER                                                                 |
| - 32A                      | 4422119        | ī                   |   | LABEL                                                                 |
|                            |                | -                   | • | 4420293 LABEL SUBSTITUTE FOR EMEA ONLY                                |
| - 33                       | SEE NOTE       | 1                   |   | ANALOG CARD ASM                                                       |
| - 34                       | 4420423        | 1 2                 | • | SCREW, HEX WSHR HD, 6-19, 12 MM LG,                                   |
| - 34                       | 4420423        | ~                   | • |                                                                       |
| - 35                       | ((00/77        |                     |   | THD FORMING                                                           |
|                            | 4420437        | 1                   | • |                                                                       |
| - 36                       | 4420423        | 1                   | ٠ | SCREW, HEX WSHR HD, 6-19, 12 MM LG, THD FORMING                       |
| - 37                       | 4420772        | 1                   |   | JUMPER                                                                |
| -                          |                | -                   | - | NOTE: WHEN REORDERING CARDS USE THE PART<br>NUMBER ON THE FAILED CARD |

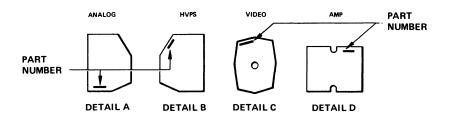

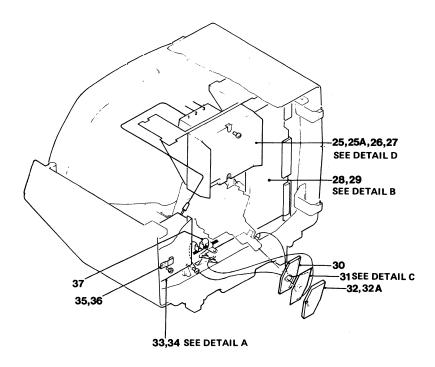

| FIGURE-<br>INDEX<br>NUMBER | PART<br>NUMBER | UNITS<br>PER<br>ASM | 1 2 3 4 DESCRIPTION FRONT ENCLOSURE ASSEMBLY (CONT) |
|----------------------------|----------------|---------------------|-----------------------------------------------------|
| 2 -                        |                |                     | . FRONT ENCLOSURE                                   |
| - 38                       | 4423140        | 1                   | . ENCLOSURE ASM                                     |
| - 39                       | 4423397        | . 1                 | . CONVERGENCE ASM                                   |
| - 39A                      | 4423462        | 1                   | . CLAMP                                             |
| - 39B                      | 1621193        | 1                   | . SCREW, P HD, M4, 16 MM LG                         |
| - 40                       | 4422195        | 1                   | . SCREEN                                            |
| - 41                       | 4422196        | 4                   | . CLIP                                              |
|                            | 4420770        | 1                   | . PLATE                                             |
| - 43                       | 4420422        | 1                   | . SCREW, HEX WSHR HD, 6-19, 10 MM LG, THD FORMING   |
| - 44                       | 2102365        | 1                   | . CLIP                                              |
| - 45                       | 4420422        | ī                   | . SCREW, HEX WSHR HD, 6-19, 10 MM LG, THD FORMING   |
| - 46                       | 1743407        | 1                   | . CARD ASM, AUDIBLE ALARM                           |
| - 47                       | 4423373        | 2                   | . THUMBSCREW, M3, 6 MM LG                           |
| - 48                       | 4423357        | 2                   |                                                     |
| - 49                       | 4423048        | 1                   | . INSERT<br>. KEYSWITCH                             |
| - 50                       | 4423317        | 4                   |                                                     |
| - 51                       |                |                     | . CLIP                                              |
| - 51                       | 7341290        | A/R                 | . WASHER USE TO OBTAIN 2±2 MM BETWEEN CRT LUGS      |
|                            |                |                     | AND CABINET                                         |
| - 52                       | 4418776        | 4                   | . NUT                                               |
| - 53                       | 4422109        | 1                   | . COIL                                              |
| - 54                       | 5213306        | 4                   | . CLIP                                              |
| - 55                       | 4422110        | 1                   | . TIE, RELEASABLE                                   |
| - 56                       | 4423392        | ī                   | . TUBE AND YOKE ASM, MODEL 2                        |
|                            |                | -                   | ORDER ITEM 57 WHEN ORDERING THIS ITEM               |
| - 56                       | 4423393        | 1                   | . TUBE AND YOKE ASM, MODELS 3                       |
|                            |                |                     | ORDER ITEM 57 WHEN ORDERING THIS ITEM               |
| - 57                       | 4420274        | 1                   | . ACOUSTIC SHIELD                                   |
| - 58                       | 4423146        | î                   | . BLEEDER ASM                                       |
| - 59                       | 4423318        | i                   | . BRACKET                                           |
| - 60                       | 2568709        | 4                   | . STAND-OFF                                         |
| - 61                       | 1621191        | 2                   |                                                     |
| - 01                       | 1051131        | 2                   | . SCREW, P HD, M4, 10 MM LG                         |
|                            |                |                     | NOTE: WHEN REORDERING CARDS, USE                    |
|                            |                |                     | THE PART NUMBER ON THE FAILED CARD                  |

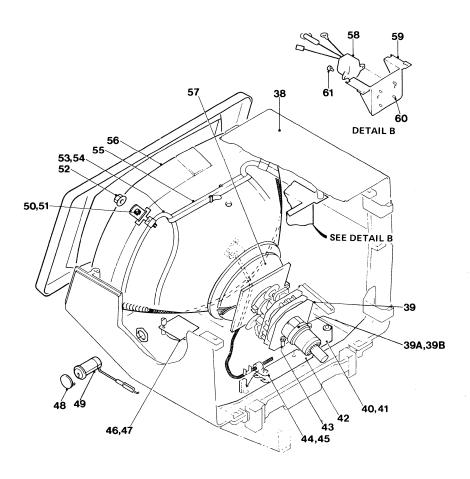

| FIGURE-<br>INDEX<br>NUMBER | PART<br>Number | UNITS<br>PER<br>ASM        | 1 | 2 3 4 DESCRIPTION FRONT ENCLOSURE ASSEMBLY (CONT)  |
|----------------------------|----------------|----------------------------|---|----------------------------------------------------|
| 2 -                        |                |                            |   | FRONT ENCLOSURE                                    |
| - 62                       | 4423490        | 1                          |   | DOCUMENT TRAY                                      |
| - 63                       | 4420421        | 4                          |   | SCREW, HEX WSHR HD, 6-19, 8 MM LG, THD FORMING     |
| - 64                       | 4423353        | i                          |   | BRACKET                                            |
| - 65                       | 4420425        | ī                          | · | SCREW, HEX WSHR HD, 6-19, 12 MM LG,<br>THD FORMING |
| - 66                       | 4420283        | 1                          |   | SPRING                                             |
| - 67                       | 4423244        | i                          |   | FOOT                                               |
| - 68                       | 4423354        | ÷                          | • | BRACKET                                            |
| - 69                       | 4420425        | •                          | • | SCREW, HEX WSHR HD. 6-19, 12 MM LG.                |
| 0,                         | 7720723        | •                          | ٠ | THD FORMING                                        |
| - 70                       | 219615         | 4                          |   | CLIP                                               |
| - 71                       | 4423385        | 7                          | ٠ | SCREEN                                             |
| - 72                       | 4423494        | ;                          | ٠ | BRACKET                                            |
| - 73                       | 1621190        | į.                         | ٠ |                                                    |
|                            |                | 2                          | • | SCREW, P HD, M4, 8 MM LG                           |
| - 74                       | 1622346        | Z                          | • | LCK W, EX TH, 4.3 MM ID                            |
| - 75                       | 1622304        | 2                          | ٠ | WSHR, 4.3 MM ID, 9 MM OD                           |
| - 76                       | 1621190        | 2<br>2<br>2<br>2<br>2<br>2 | • | SCREW, P HD, M4, 8 MM LG                           |
| - 77                       | 1622346        | 2                          | • | LCK W, EX TH, 4.3 MM ID                            |
| - 78                       | 1622304        | 2                          |   | WSHR, 4.3 MM ID, 9 MM OD                           |
| - 79                       | 4423493        | 1                          |   | BRACKET                                            |

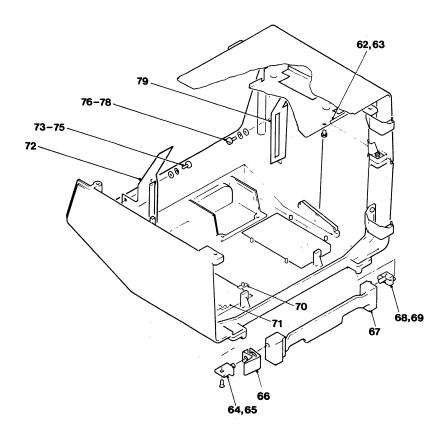

| FIGUR<br>INDE<br>NUMBE | X   | PART<br>NUMBER | UNITS<br>PER<br>ASM | 1 | 2 3 4 DESCRIPTION                              |
|------------------------|-----|----------------|---------------------|---|------------------------------------------------|
| 3 -                    |     | NO NO          | REF                 |   | REAR ENCLOSURE                                 |
| -                      | 1   | 4420421        | 3                   |   | SCREW, HEX WSHR HD, 6-19, 8 MM LG, THD FORMING |
| -                      | ž   | 4423374        | ĭ                   | • | THUMBSCREW, M4, 9 MM LG                        |
| _                      | ₹   | 1621509        | ī                   | Ċ | SCREW, SCK HD, M4, 8 MM LG                     |
| -                      | 4   | 4418790        | i                   | • | GUARD                                          |
| _                      | 5   | 1621844        | î                   | • | SCREW, P HD, M3, 6 MM LG, THD FORMING          |
| _                      | 6   | NO NO          | RĒF                 | • | BATTERY                                        |
|                        | u   | חט ווט         | KLF                 | • | CUSTOMER REPLACEABLE ITEM                      |
| _                      | 7   | 1743455        | •                   |   | CLIP                                           |
| _                      | ٤.  |                | <u> </u>            | • |                                                |
| -                      | 8   | 4420350        | 1                   | ٠ | PLATE                                          |
| -                      | 9   | 473442         | 1                   |   | GROMMET, 27 MM LG                              |
| -                      | 9 A | 4423374        | 3                   |   | THUMBSCREW, M4, 9 MM LG (MODEL 2)              |
| _                      | 9 B | 4422107        | 1                   |   | PLATE (MODEL 2)                                |
| _                      | 9C  | 4422106        | ī                   | : | STRAP (MODEL 2)                                |
| -                      | 9Ď  | 4423312        | 3                   | : | CLAMP (MODEL 2)                                |

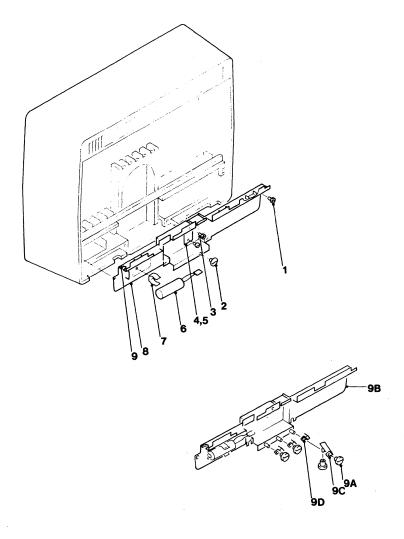

Figure 3 (Sheet 1 of 4). Rear Enclosure Assembly

| FIGURE-<br>INDEX<br>NUMBER | PART<br>NUMBER | UNITS<br>PER<br>ASM 1 | 2 3 4 DESCRIPTION REAR ENCLOSURE ASSEMBLY (CONT) |
|----------------------------|----------------|-----------------------|--------------------------------------------------|
| 3 -                        |                |                       | REAR ENCLOSURE                                   |
| - 10                       | 4423162        | 1.                    | COVER ASM                                        |
| - ii                       | 4420368        | i .                   | GUARD                                            |
| - 12                       | 219615         | 6 .                   | CLIP                                             |
| - 13                       | 1621191        | ž.                    | SCREW. P HD. M4. 10 MM LG                        |
| - 14                       | 1622346        | ī.                    | LCK W, EX TH, 4.3 MM ID                          |
| - 15                       | 4423483        | i.                    | SUPPORT                                          |
| - 16                       | 4420421        | 4 .                   | SCREW, HEX WSHR HD, 6-19, 8 MM LG, THD FORMING   |
| - 17                       | 4423365        | 8 .                   | GRONMET                                          |
| - 18                       | 4423233        | 1.                    | PLATE, STOP                                      |
| 19                         | 1621197        | 1 .                   | SCREW, P HD, M4, 6 MM LG                         |
| - 20                       | 4420421        | 4 .                   | SCREW, HEX WSHR HD, 6-19, 8 MM LG, THD FORMING   |
| - 21                       | 4423485        | 1.                    | BRIDGE                                           |
| - 22                       | 1621197        | 2.                    |                                                  |
| - 23                       | 811427         | 14 .                  | RETAINER                                         |

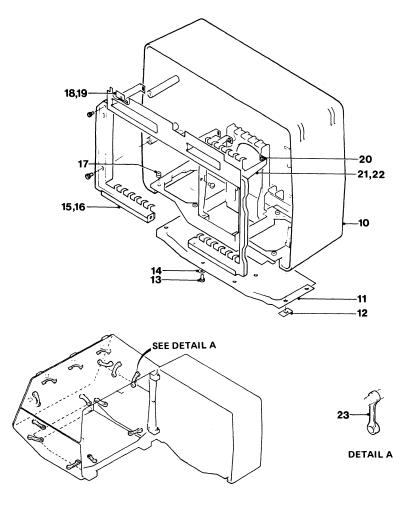

Figure 3 (Sheet 2 of 4). Rear Enclosure Assembly

| FIGURE-<br>INDEX<br>NUMBER | PART<br>NUMBER | UNITS<br>PER<br>ASM : | 1 2 3 4 DESCRIPTION REAR ENCLOSURE ASSEMBLY (CONT) |     |
|----------------------------|----------------|-----------------------|----------------------------------------------------|-----|
| 3 -                        |                |                       | REAR ENCLOSURE                                     |     |
| - 24                       | но но          | REF                   | . LABEL                                            |     |
|                            |                |                       | FOR DETAILS SEE CHART Y                            |     |
| ~ 25                       | но но          | REF .                 | . CONNECTOR, TOP CARD                              |     |
|                            |                |                       | FOR DETAILS SEE CHART Y                            |     |
| - 26                       | 4420426        | 4                     | . SCREW, HEX WSHR HD, 4-20, 8 MM LG, THD FORM      | ING |
| - 27                       | NO NO          | REF                   | . PLANAR STRIPS                                    |     |
|                            |                |                       | FOR DETAILS SEE CHART X                            |     |
| - 28                       | 4420427        | 4                     | . SCREW, HEX WSHR HD, 4-20, 16 MM LG,              |     |
|                            |                |                       | THD FORMING                                        |     |
| - 29                       | 4134800        | 4                     | . STIFFENER                                        |     |
|                            |                |                       |                                                    |     |

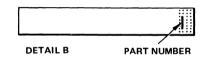

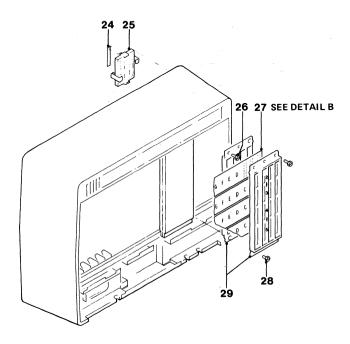

#### **CHART X**

| ROW | FROM COL | TO COL | Вм                      | EC 393807                    | EC394427                                                                         | EC 394686                                                                                                    | EC                                                                                                    | EC                                                                                    |
|-----|----------|--------|-------------------------|------------------------------|----------------------------------------------------------------------------------|----------------------------------------------------------------------------------------------------|----------------------------------------------------------------------------------------------------|---------------------------------------------------------------------------------------|
| 2   | Α        | G      | Α                       | 5148164                      | 5148932                                                                          |                                                                                                    |                                                                                                    |                                                                                       |
|     |          |        |                         |                              |                                                                                  |                                                                                                    |                                                                                                    |                                                                                       |
| 3   | Α        | G      | Α                       | 5148165                      | 5148706                                                                          |                                                                                                    |                                                                                                    |                                                                                       |
|     |          |        |                         |                              |                                                                                  |                                                                                                    |                                                                                                    |                                                                                       |
| 4   | Α        | G      | A                       | 5148166                      | 5148707                                                                          | 5147535                                                                                                    |                                                                                                    |                                                                                       |
|     |          |        |                         |                              |                                                                                  |                                                                                                    |                                                                                                    |                                                                                       |
| 5   | Α        | G      | A                       | 5148167                      | 5148933                                                                          |                                                                                                    |                                                                                                    |                                                                                       |
|     |          |        | Π                       |                              |                                                                                  |                                                                                                    |                                                                                                    |                                                                                       |
|     | 3        | 3 A    | 2 A G<br>3 A G<br>4 A G | ROW   FROM COL   TO COL   BM | ROW FROM COL TO COL BM EC 393807 2 A G A 5148164 3 A G A 5148165 4 A G A 5148166 | ROW FROM COL. TO COL. BM EC 393807 EC 394427 2 A G A 5148164 5148932 3 A G A 5148165 5148707 4 A G A 5148166 5148707 | ROW FROM COL TO COL BM EC 393807 EC 394.27 EC 394696  2 A G A 5148164 5148706  3 A G A 5148165 5148706  4 A G A 5148166 5148707 5147535 | 2 A G A 5148164 5148932<br>3 A G A 5148165 5148706<br>4 A G A 5148166 5148707 5147535 |

**CHART Y** 

|          | TCC Asm  |         |
|----------|----------|---------|
| LOCATION | Part No. | LABEL   |
| C3-D3    | 2766726  | 4423095 |
| C4 - D4  | 2766726  |         |
| C5-D5    | 4423325  | 4423090 |
| D2-E2    | 4423324  | 4423093 |
| C5-E5    | 4420450  | 4423091 |
| D2-F2    | 4423323  | 4423092 |
| E3-F3    | 2766726  | 4423094 |
| C4 - D4  | 4420718  | 4423089 |

NOTE: PLANAR STRIP, PART NO. 5148707, MAY HAVE BEEN REPLACED BY PART 5147535 IF RPQ 7J0039 IS INSTALLED

| FIGURE-<br>INDEX<br>NUMBER | PART<br>NUMBER | UNITS<br>PER<br>ASM 1 | 2 3 4 DESCRIPTION REAR ENCLOSURE ASSEMBLY (CONT) |
|----------------------------|----------------|-----------------------|--------------------------------------------------|
| 3 -                        |                |                       | REAR ENCLOSURE                                   |
| - 30                       | NO NO          | REF .                 | CARD AND HOLDER                                  |
|                            |                |                       | FOR DETAILS SEE CHART A                          |
| - 31                       | 1743002        | 1 .                   | LABEL, 'B'                                       |
| - 31                       | 1743003        | 1 .                   | LABEL, 'C'                                       |
| - 31                       | 1743004        | i .                   | LABEL. 'D'                                       |
| - 31                       | 1743005        | AZR .                 | LABEL, 'E'                                       |
| - 31                       | 1743006        | A/R .                 | LABEL, 'F'                                       |
| - 31                       | 1743007        | A/R .                 | LABEL, 'G'                                       |
|                            | 2              |                       | FOR DETAILS SEE CHART A                          |
| - 32                       | 2731801        | 1 .                   | HIMDED                                           |
| - 34                       | 1599501        | 1 .<br>5 .            | MODULE, CONC-T, PLUGGABLE                        |
| ٠.                         | 1377301        | ,                     | SEE DETAIL H                                     |
| - 35                       | 5645546        | 1.                    | MODULE, ROS, PLUGGABLE                           |
| 33                         | 3013310        |                       | SEE DETAIL E                                     |
|                            |                |                       | NOTE: USE THE PART NUMBER ON THE CARD TO         |
|                            |                |                       | REORDER                                          |
|                            |                |                       | REGREEK                                          |

#### **CHART A**

| CARD DESCRIPTION                                                              | CARD<br>HOLDER<br>PART<br>NUMBER | CARD<br>LOCN | LABEL<br>P/N                  | CARD DESCRIPTION                               | CARD<br>HOLDER<br>PART<br>NUMBER | CARD<br>LOCN | LABEL<br>P/N       |
|-------------------------------------------------------------------------------|----------------------------------|--------------|-------------------------------|------------------------------------------------|----------------------------------|--------------|--------------------|
| CONVERGENCE CARD                                                              | 1743142                          | B2           | 1743002                       | ECS CARD MOD 2B LATIN                          | 1743142                          | E2           | 1743005            |
| LINE CONTROL CARD *                                                           | 1743142                          | C2           | 1743003                       | ECS CARD MOD 3B LATIN ECS CARD MOD 2B KATAKANA | 1743142                          | E2<br>E2     | 1743005            |
| BLC CARD MOD 2A LATIN<br>BLC CARD MOD 3A LATIN                                | 1743142<br>1743142               | D2 .         | 1743004                       | ECS CARD MOD 3B KATAKANA                       |                                  | E2           | 1743005            |
| BLC CARD MOD 3A LATIN<br>BLC CARD MOD 2A KATAKANA<br>BLC CARD MOD 3A KATAKANA | 1743142<br>1743142<br>1743142    | D2<br>D2     | 1743004<br>1743004<br>1743004 | PS2 CARD MOD 2B<br>PS2 CARD MOD 3B             | 1743142<br>1743142               | F2<br>F2     | 1743006<br>1743006 |
| BLC CARD MOD 2A LATIN<br>BLC CARD MOD 3A LATIN                                | 1743142<br>1743142               | D2<br>D2     | 1743004<br>1743004            | PS4 CARD MOD 2B<br>PS4 CARD MOD 3B             | 1743142<br>1743142               | F2<br>F2     | 1743006<br>1743006 |
| BLC CARD MOD 3A LATIN                                                         | 1743142                          | D2           | 1743004                       | SELECTOR PEN                                   | 1743141                          | G4           | 1743007            |
| BLC CARD MOD 3A KATAKANA                                                      | 1743142                          | D2           | 1743004                       | MAG READ CONTROL                               | 1743141                          | G2           | 1743007            |
|                                                                               |                                  |              |                               | SELECTOR PEN AND<br>MAG READ CONTROL           | 1743141                          | G2<br>G4     | 1743007            |

★IF RPQ 7J0039 IS INSTALLED, LINE CONTROL CARD IS REPLACED BY VIDEO OUTPUT CARD.

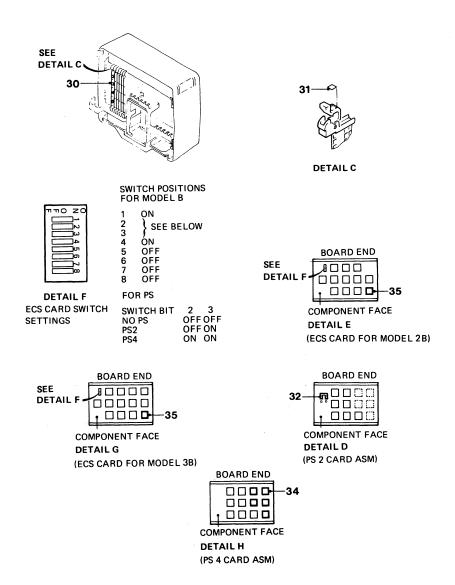

Figure 3 (Sheet 4 of 4). Rear Enclosure Assembly

| FIGURE-      |          | UNITS       |                                                                                                    |
|--------------|----------|-------------|----------------------------------------------------------------------------------------------------|
| INDEX        | PART     | PER         |                                                                                                    |
| NUMBER       | NUMBER   | ASM         | 1 2 3 4 DESCRIPTION                                                                                                    |
|              |          |             | KEYBOARD ASSEMBLY 87/88 KEY                                                                                                    |
|              |          |             | KEIDOMAD NOGENBET OTT GO KEI                                                                                                    |
| 4 -          | 4418901  | REF         | KEYBOARD FINAL ASM, 87 KEY                                                                                                    |
|              |          |             | FOR DETAILS SEE FIGURE 5                                                                                                    |
| _            | 4418903  | REF         | KEYBOARD FINAL ASM, 88 KEY                                                                                                    |
|              |          |             | FOR DETAILS SEE FIGURE 5                                                                                                    |
| _            | 4422623  | REF         | KEYBOARD FINAL ASM, 87 KEY                                                                                                    |
|              | 4422023  | KEF         | FOR DETAILS SEE FIGURE 5                                                                                                    |
|              |          |             |                                                                                                    |
| - 1          | 1742683  | 1           | . BASE ASM, 87 KEY                                                                                                    |
| - 1          | 1742653  | 1           | . BASE ASM, 88 KEY                                                                                                    |
| - 1          | 1742771  | 1           | . BASE ASM, 87 KEY                                                                                                    |
| - 2          | 4406233  | 1           | . LABEL                                                                                                    |
|              |          |             | USED IN US/CANADA ONLY                                                                                                    |
| - 3          | 1742689  | 1           | . STRAIN RELIEF                                                                                                    |
| - 4          | 2181012  | ī           | . SCREW, HEX WSHR HD, 8-32, 11 MM (0.437) LG                                                                                           |
| - Ś          | 1742668  | ĩ           | . CABLE ASM, 0.90 MM (3 FT)                                                                                                    |
| •            | 1112000  | •           | FOR COMPONENT PARTS SEE FIGURE 12 ITEMS 45-48                                                                                          |
| - 6          | 1742662  | 1           | . CLICKER ASM                                                                                                    |
|              |          | i           |                                                                                                    |
| - 7          | 1742643  |             | CLICKER ASM                                                                                                    |
| - 8          | 1742663  | 1           | CUSHION                                                                                                    |
| - 9          | 1742664  | 1           | CRADLE                                                                                                    |
| - 10         | 1742658  | 1<br>1<br>1 | . BAIL SPRING                                                                                                    |
| - 11         | NO NO    | 1           | . KEYBOARD ASM                                                                                                    |
|              |          |             | FOR FURTHER INFORMATION SEE FIGURE 5                                                                                                   |
| - 11A        | 1809895  | 1           | PAD CARD, 87 POSITION                                                                                                    |
| - 11A        | 1752330  | ī           | PAD CARD, 88 POSITION                                                                                                    |
| - 12         | 1748131  | RĒF         | KEYMODIU F. ACTIVE                                                                                                    |
| - 13         | NO NO    | REF         | KEYBUTTON                                                                                                    |
|              |          |             | FOR DETAILS, SEE FIGURE 9                                                                                                    |
| - 14         | 2181005  | 2<br>2<br>1 | . SCREW, HEX WSHR HD, 6-32, 9.5 MM (0.375) LG                                                                                          |
| - 15         | 2125765  | 2           | . LCK W, IN TH, 14.27 MM (0.562) OD, SHAKEPROOF                                                                                        |
|              |          |             | . SPACE BAR ASM                                                                                                    |
| - 16         | 1854442  |             |                                                                                                    |
| - 17         | 5183361  | 1           | STABILIZER                                                                                                    |
| - 18         | 1854443  | 1           | SPACEBAR                                                                                                    |
| - 19         | 5183362  | 2           | . SPACEBAR . PIVOT . COVER ASM, 87 KEY . COVER ASM, 88 KEY . SCREW, HEX WSHR HD, 8-32, 12.7 MM (0.50) LG . PROBLEM DETERMINATION GUIDE |
| - 20         | 1742779  | 1           | . COVER ASM, 87 KEY                                                                                                    |
| - 20         | 1742657  | 1           | . COVER ASM, 88 KEY                                                                                                    |
| - 21         | 4942245  | 4           | SCREW. HEX WSHR HD. 8-32, 12.7 MM (0.50) LG                                                                                            |
| - 22         | NO NO    | 1           | . PROBLEM DETERMINATION GUIDE                                                                                                    |
|              |          |             | FOR DETAILS SEE FIGURE 10                                                                                                    |
| - 23         | 1742688  | 1           | LATCH                                                                                                    |
| - 24         | 1742686  | i           | ROD, HINGE                                                                                                    |
| - 25         | 1742687  | i           | SPRING                                                                                                    |
| - 26         | 1742685  |             |                                                                                                    |
| - 26<br>- 27 |          | 1           | . JUMPER                                                                                                    |
|              | 1650667  | 1           | . JUNIFER                                                                                                    |
| - 28         | SEE NOTE | į.          |                                                                                                    |
| - 29         | 1742635  | 1           | . CADDY, CE                                                                                                    |
|              |          |             | NOTE: ORDER ITEM 28 USING THE PART NUMBER                                                                                              |
|              |          |             | ON THE FAILED CARD                                                                                                    |
|              |          |             |                                                                                                    |

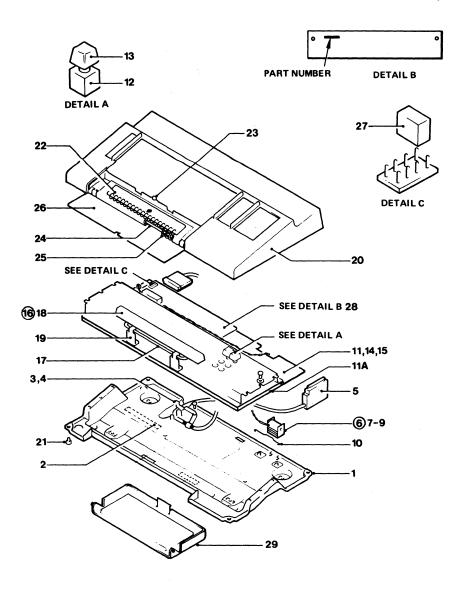

Figure 4. Keyboard Assembly 87/88 Key

| LANGUAGE           | KEYBOARD TYPE                          | KYBD ASM★ | FINAL ASM | FINAL ASI<br>WITH<br>NUM LOCI |
|--------------------|----------------------------------------|-----------|-----------|-------------------------------|
| UNITED STATES      | TYPEWRITER OCP TYPEWRITER W/O CH TO CH | 1645100   | 1742700   | 1742720                       |
|                    | AND POWER ON                           | 5194328   | 4942161   |                               |
|                    | DATA ENTRY I                           | 1645102   | 1742701   | 1742710                       |
|                    | DATA ENTRY II                          | 1762694   | 1742702   | 1742711                       |
|                    | ASCII                                  | 1648531   | 1742704   | 4941978                       |
| BELGIUM            | TYPEWRITER OCP TYPEWRITER W/O CH TO CH | 1650668   | 4941771   | 4941940                       |
|                    | AND POWER ON                           | 5194374   | 4942162   |                               |
|                    | DATA ENTRY I                           | 1650685   | 4941772   | 4941903                       |
|                    | DATA ENTRY II                          | 1752424   | 4941773   | 4941904                       |
|                    |                                        |           | 4.3       |                               |
| BRAZIL             | TYPEWRITER OCP TYPEWRITER W/O CH TO CH | 1650669   | 4941777   | 4941942                       |
|                    | AND POWER ON                           | 5194387   | 4942163   |                               |
|                    | DATA ENTRY I                           | 1650686   | 4941778   | 4941905                       |
|                    | DATA ENTRY II                          | 1752425   | 2941779   | 4941906                       |
| CANADIAN<br>FRENCH | TYPEWRITER OCP TYPEWRITER              | 1650684   | 4941783   | 4941944                       |
|                    | W/O CH TO CH                           |           |           |                               |
|                    | AND POWER ON                           | 5194388   | 4942164   |                               |
|                    | DATA ENTRY I                           | 1650702   | 4941784   | 4941907                       |
|                    | DATA ENTRY II                          | 1752441   | 4941785   | 4941908                       |
| DENMARK            | TYPEWRITER OCP TYPEWRITER W/O CH TO CH | 1650670   | 4941789   | 4941946                       |
|                    | AND POWER ON                           | 5194375   | 4942165   |                               |
|                    | DATA ENTRY I                           | 1650687   | 4941790   | 4941909                       |
|                    | DATA ENTRY II                          | 1752426   | 4941791   | 4941910                       |
| EBCDIC<br>(WTC)    | TYPEWRITER OCP TYPEWRITER W/O CH TO CH | 1650671   | 4941795   | 4941948                       |
|                    | AND POWER ON                           | 5194386   | 4942166   |                               |
|                    | DATA ENTRY I                           | 1645102   | 1742701   | 1742710                       |
|                    | DATA ENTRY II                          | 1762694   | 1742702   | 1742710                       |
| FINLAND            | TYPEWRITER OCP TYPEWRITER W/O CH TO CH | 1650672   | 4941801   | 4941950                       |
|                    | AND POWER ON                           | 5194376   | 4942167   |                               |
|                    | DATA ENTRY I                           | 1650689   | 4941802   | 4941913                       |
|                    | DATA ENTRY II                          | 1752428   | 4941803   | 4941914                       |
|                    |                                        |           |           |                               |

<sup>\*</sup>PART NUMBERS LISTED IN THIS COLUMN ARE KEYBOARDS ONLY. FINAL ASM NUMBERS (IN NEXT COLUMN) INCLUDES COVERS; CABLE, ETC.

| LANGUAGE            | KEYBOARD TYPE                                                    | KYBD ASM★                     | FINAL ASM                     | FINAL ASM<br>WITH<br>NUM LOCK |
|---------------------|------------------------------------------------------------------|-------------------------------|-------------------------------|-------------------------------|
| FRANCE<br>(QWERTY)  | TYPEWRITER OCP TYPEWRITER W/O CH TO CH AND POWER ON DATA ENTRY I | 1650673<br>5194377<br>1650690 | 4941807<br>4942168<br>4941808 | 4941952<br>4941915            |
| FRANCE<br>(AZERTY)  | DATA ENTRY II  TYPEWRITER  OCP TYPEWRITER                        | 1752429<br>1752427            | 4941809<br>4941877            | 4941916<br>4941974            |
| , <del></del> ,     | W/O CH TO CH<br>AND POWER ON<br>DATA ENTRY I<br>DATA ENTRY II    | 5194378<br>1650688<br>1752897 | 4942169<br>4941878<br>4941879 | 4941937<br>4941938            |
| AUSTRIA/<br>GERMANY | TYPEWRITER<br>OCP TYPEWRITER<br>W/O CH TO CH                     | 1650674                       | 4941813                       | 4941954                       |
|                     | AND POWER ON<br>DATÁ ENTRY I<br>DATA ENTRY II                    | 5194373<br>1650691<br>1752430 | 4942170<br>4941814<br>4941815 | 4941917<br>4941918            |
| ITALY               | TYPEWRITER<br>OCP TYPEWRITER<br>W/O CH TO CH                     | 1650676                       | 4941819                       | 4941956                       |
|                     | AND POWER ON<br>DATA ENTRY I<br>DATA ENTRY II                    | 5194380<br>1650693<br>1752432 | 4942171<br>4941820<br>4941821 | 4941919<br>4941920            |
| INTERNATIONAL       | TYPEWRITER OCP TYPEWRITER W/O CH TO CH                           | 1650675                       | 4941825                       | 4941958                       |
|                     | AND POWER ON<br>DATA ENTRY I<br>DATA ENTRY II                    | 5194379<br>1650692<br>1752431 | 4942172<br>4941826<br>4941827 | 4941921<br>4941922            |
| NORWAY              | TYPEWRITER OCP TYPEWRITER W/O CH TO CH                           | 1650677                       | 4941841                       | 4941962                       |
|                     | AND POWER ON<br>DATA ENTRY I<br>DATA ENTRY II                    | 5194381<br>1650695<br>1752434 | 4942173<br>4941842<br>4941843 | 4941925<br>4941926            |
| PORTUGAL            | TYPEWRITER OCP TYPEWRITER W/O CH TO CH                           | 1650678                       | 4941847                       | 4941964                       |
|                     | AND POWER ON                                                     | 5194382                       | 4942174                       | 4044007                       |
|                     | DATA ENTRY I<br>DATA ENTRY II                                    | 1650696<br>1752435            | 4941848<br>4941849            | 4941927<br>4941928            |

<sup>\*</sup> PART NUMBERS LISTED IN THIS COLUMN ARE KEYBOARD ONLY. FINAL ASM NUMBERS (IN NEXT COLUMN) INCLUDES COVERS; CABLE, ETC.

| LANGUAGE            | KEYBOARD TYPE                                | KYBD ASM★          | FINAL ASM | FINAL ASM<br>WITH<br>NUM LOCK |
|---------------------|----------------------------------------------|--------------------|-----------|-------------------------------|
| JAPAN/<br>ENGLISH   | TYPEWRITER OCP TYPEWRITER W/O CH TO CH       | 1650737            | 4941831   | 4941960                       |
|                     | AND POWER ON                                 | 5194389            | 4942179   |                               |
|                     | DATA ENTRY I                                 | 1650694            | 4941832   | 4941923                       |
|                     | DATA ENTRY II                                | 1752433            | 4941833   | 4941924                       |
| JAPAN/<br>KATAKANA  | TYPEWRITER<br>OCP TYPEWRITER<br>W/O CH TO CH | 1648549            | 4941835   | 4941976                       |
|                     | AND POWER ON                                 | 5194390            | 4942180   |                               |
|                     | DATA ENTRY I                                 | 1648550            | 4941836   | 4941939                       |
| UNITED<br>KINGDOM   | TYPEWRITER OCP TYPEWRITER W/O CH TO CH       | 1650682            | 4941871   | 4941972                       |
|                     | AND POWER ON                                 | 5194384            | 4942178   |                               |
|                     | DATA ENTRY I                                 | 1650700            | 4941872   | 4941935                       |
|                     | DATA ENTRY II                                | 1752439            | 4941873   | 4941936                       |
| SPAIN               | TYPEWRITER OCP TYPEWRITER W/O CH TO CH       | 1650679            | 4941853   | 4941966                       |
|                     | AND POWER ON                                 | 5194383            | 4942175   |                               |
|                     | DATA ENTRY I                                 | 1650697            | 4941854   | 4941929                       |
|                     | DATA ENTRY II                                | 1752436            | 4941855   | 4941930                       |
| SPANISH<br>SPEAKING | TYPEWRITER<br>OCP TYPEWRITER<br>W/O CH TO CH | 1650680            | 4941859   | 4941968                       |
|                     | AND POWER ON                                 | 5194391            | 4942176   |                               |
|                     | DATA ENTRY I                                 | 1650698            | 4941860   | 4941931                       |
|                     | DATA ENTRY II                                | 1752437            | 4941861   | 4941932                       |
| SWEDEN '            | TYPEWRITER OCP TYPEWRITER W/O CH TO CH       | 1650681            | 4941865   | 4941970                       |
|                     | AND POWER ON                                 | 5194385            | 4942177   | 4044000                       |
|                     | DATA ENTRY I<br>DATA ENTRY II                | 1650699<br>1752438 | 4941866   | 4941933                       |
|                     | DATA ENTRY II                                | 1702438            | 4941867   | 4941934                       |

<sup>\*</sup>PART NUMBERS LISTED IN THIS COLUMN ARE KEYBOARD ONLY. FINAL ASM NUMBERS (IN NEXT COLUMN) INCLUDES COVER; CABLE, ETC.

THIS PAGE INTENTIONALLY LEFT BLANK

| FIGURE-<br>INDEX<br>NUMBER | PART<br>Number     | UNITS<br>PER<br>ASM | 1 2 3 4 DESCRIPTION KEYBOARD ASSEMBLY 75/76 KEY                                                     |
|----------------------------|--------------------|---------------------|----------------------------------------------------------------------------------------------------|
| 6 -                        | NO NO              | REF                 | KEYBOARD ASM, 75 KEY<br>FOR DETAILS SEE FIGURE 7                                                    |
| -                          | NO NO              | REF                 | . KEYBOARD ASM, 76 KEY FOR DETAILS SEE FIGURE 7                                                     |
| - 1                        | 1742678            | 1                   | . BASE ASM, 75/76 KEY                                                                               |
| - 2                        | 4406233            | 1                   | . LABEL                                                                                             |
|                            |                    |                     | USED IN US/CANADA ONLY                                                                              |
| - 3                        | 1742689            | 1                   | . STRAIN RELIEF                                                                                     |
| - 4                        | 2181012            | 1                   | . SCREW, HEX WSHR HD, 8-32, 11 MM (0.437) LG                                                        |
| - 5                        | 1742668            | 1                   | . CABLE ASM, 0.9 M (3 FT) FOR COMPONENT PARTS SEE FIGURE 15, ITEMS 45-48                            |
| - 5                        | 1742661            | 1                   | . CABLE ASM, 1.8 M (6 FT) FOR COMPONENT PARTS SEE FIGURE 15, ITEMS 45-48                            |
| - 6                        | 1742662            | 1                   | . CLICKER ASM                                                                                       |
| - ž                        | 1742643            | ī                   | CLICKER ASM                                                                                         |
| - 8                        | 1742663            | ī                   | CUSHION                                                                                             |
| - 9                        | 1742664            | ī                   | CRADLE                                                                                              |
| - 10                       | 1742658            | 1                   | . BAIL SPRING                                                                                       |
| - 11                       | NO NO              | 1                   | . KEYBOARD ASM                                                                                      |
|                            |                    |                     | FOR FURTHER INFORMATION SEE FIGURE 7                                                                |
| - 12                       | 7388944            | 1                   | PAD CARD, 75 POSITION                                                                               |
| - 12                       | 1752366            | _1                  | PAD CARD, 76 POSITION                                                                               |
| - 13                       | 1748131            | REF                 | KEY MODULE, ACTIVE                                                                                  |
| - 14                       | NO NO              | REF                 | KEY BUTTON                                                                                          |
| - 15                       | 2101012            | 2                   | FOR DETAILS SEE FIGURE 9<br>. SCREW, HEX WSHR HD, 8-32, 11 MM (0.437) LG                            |
| - 15<br>- 16               | 2181012<br>4942270 | 2                   |                                                                                                    |
| - 17                       | 1854442            | 1                   | . WSHR<br>. SPACE BAR ASM                                                                           |
| - 18                       | 5183361            | i                   |                                                                                                    |
| - 19                       | 1854443            | i                   | STABILIZER<br>SPACE BAR                                                                             |
| - 20                       | 5183362            | 2                   | PIVOT                                                                                               |
| - 21                       | 1742773            | ì                   | . COVER ASM, 75 KEY                                                                                 |
| - 21                       | 1742637            | i                   | . COVER ASM, 76 KEY                                                                                 |
| - 21                       | 1742672            | i                   | . COVER ASM, 75 KEY                                                                                 |
| - 22                       | 2181012            | 4                   | . SCREW, HEX WSHR HD, 8-32, 8-32, 11 MM (0.437)                                                     |
| - 23                       | NO NO              | i                   | . PROBLEM DETERMINATION GUIDE                                                                       |
|                            |                    | =                   | FOR DETAILS SEE FIGURE 10                                                                           |
| - 24                       | 742688             | 1                   | LATCH                                                                                               |
| - 25                       | 1742686            | 1                   | ROD, HINGE                                                                                          |
| - 26                       | 1742687            | 1                   | SPRING                                                                                              |
| - 27                       | 1742085            | 1                   | REST, PALM                                                                                          |
| - 28                       | 1650667            | 1                   | . JUMPER                                                                                            |
| - 29                       | 1742635            | 1                   | . CADDY, CE                                                                                         |
| - 30                       | SEE NOTE           | 1                   | . KEYBOARD LOGIC CARD, 75/76 KEY<br>NOTE: ORDER ITEM 30 USING THE PART<br>NUMBER ON THE FAILED CARD |

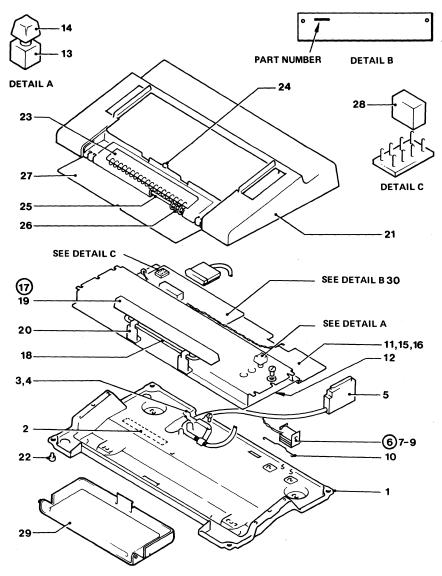

Figure 6. Keyboard Assembly 75/76 Key

| LANGUAGE           | KEYBOARD TYPE                 | KYBD ASM★ | FINAL ASM | FINAL ASM<br>WITH<br>NUM LOCK |
|--------------------|-------------------------------|-----------|-----------|-------------------------------|
| UNITED STATES      | TYPEWRITER<br>TYPEWRITER      | 1645101   | 1742705   | 1742721                       |
|                    | OVERLAY<br>TYPEWRITER         | 1648552   |           | 4942225                       |
|                    | PROG. CHAR. SET<br>TYPEWRITER | 1648552   | 1742708   |                               |
|                    | ATTRIBUTE SELECT              | 8627024   |           | 4419251                       |
|                    | ASCII                         | 1752462   | 1742707   | 4941979                       |
|                    | TEXT                          | 5189580   | 1742709   | 1742719                       |
|                    | APL<br>APL ATTRIBUTE          | 1752918   | 1742706   | 1742718                       |
|                    | SELECT                        | 8627044   |           | 4419179                       |
| BELGIUM            | TYPEWRITER<br>TYPEWRITER      | 1650703   | 4941775   | 4941941                       |
|                    | OVERLAY<br>TYPEWRITER         | 1752899   |           | 4942226                       |
|                    | PROG. CHAR. SET<br>TYPEWRITER | 1752899   | 4941883   |                               |
|                    | ATTRIBUTE SELECT              | 8627027   |           | 4419267                       |
|                    | APL<br>APL ATTRIBUTE          | 1752919   | 4941776   | 4941980                       |
|                    | SELECT                        | 8627044   |           | 4419179                       |
| BRAZIL             | TYPEWRITER<br>TYPEWRITER      | 1650704   | 4941781   | 4941943                       |
|                    | OVERLAY<br>TYPEWRITER         | 1752900   |           | 4942227                       |
|                    | PROG. CHAR. SET<br>TYPEWRITER | 1752900   | 4941884   |                               |
|                    | ATTRIBUTE SELECT              | 8627028   |           | 4419271                       |
|                    | APL<br>APL ATTRIBUTE          | 1752920   | 4941782   | 4941981                       |
|                    | SELECT                        | 8627048   |           | 4419199                       |
| CANADIAN<br>FRENCH | TYPEWRITER<br>TYPEWRITER      | 1650719   | 4941787   | 4941945                       |
|                    | OVERLAY<br>TYPEWRITER         | 1752915   |           | 4942228                       |
|                    | PROG. CHAR. SET<br>TYPEWRITER | 1752915   | 4941885   |                               |
|                    | ATTRIBUTE SELECT              | 8627039   |           | 4419311                       |
|                    | APL<br>APL ATTRIBUTE          | 1755757   | 4941788   | 4941982                       |
|                    | SELECT                        | 8627059   |           | 4419239                       |

<sup>#</sup> PART NUMBERS LISTED IN THIS COLUMN ARE KEYBOARDS ONLY. FINAL ASM. NUMBERS (IN NEXT COLUMN) INCLUDES COVERS; CABLE, ETC.

| LANGUAGE           | KEYBOARD TYPE                      | KYBD ASM★          | FINAL ASM | FINAL ASM<br>WITH<br>NUM LOCK |
|--------------------|------------------------------------|--------------------|-----------|-------------------------------|
| DENMARK            | TYPEWRITER TYPEWRITER              | 1650705            | 4941793   | 4941947                       |
|                    | OVERLAY<br>TYPEWRITER              | 1752901            |           | 4942229                       |
|                    | PROG. CHAR. SET<br>TYPEWRITER      | 1752901            | 4941886   |                               |
|                    | ATTRIBUTE SELECT APL APL ATTRIBUTE | 8627029<br>1752921 | 4941794   | 4419275<br>4941983            |
|                    | SELECT                             | 8627049            |           | 4419203                       |
| EBCDIC (WTC)       | TYPEWRITER<br>TYPEWRITER           | 1650706            | 4941799   | 4941949                       |
|                    | OVERLAY<br>TYPEWRITER              | 1752902            |           | 4942230                       |
|                    | PROG. CHAR SET<br>TYPEWRITER       | 1752902            | 4941887   |                               |
|                    | ATTRIBUTE SELECT                   |                    | 4044000   | 4419259                       |
|                    | APL<br>APL ATTRIBUTE               | 1752922            | 4941800   | 4941984                       |
|                    | SELECT                             | 8627045            |           | 4419187                       |
| FINLAND            | TYPEWRITER<br>TYPEWRITER           | 1650707            | 4941805   | 4941951                       |
|                    | OVERLAY<br>TYPEWRITER              | 1752903            |           | 4942231                       |
|                    | PROG. CHAR. SET<br>TYPEWRITER      | 1752903            | 4941888   |                               |
|                    | ATTRIBUTE SELECT                   | 8627030<br>1752923 | 4044000   | 4419279                       |
|                    | APL ATTRIBUTE                      | 1752923            | 4941806   | 4941985                       |
|                    | SELECT                             | 8627050            |           | 4419207                       |
| FRANCE<br>(QWERTY) | TYPEWRITER<br>TYPEWRITER           | 1650708            | 4941811   | 4941953                       |
|                    | OVERLAY<br>TYPEWRITER              | 1752904            |           | 4942232                       |
|                    | PROG. CHAR. SET<br>TYPEWRITER      | 1752904            | 4941889   |                               |
|                    | ATTRIBUTE SELECT                   |                    | 4041010   | 4419287                       |
|                    | APL ATTRIBUTE                      | 1755746            | 4941812   | 4941986<br>4419215            |
|                    | SELECT                             | 8627051            |           | 4419219                       |

<sup>#</sup> PART NUMBERS LISTED IN THIS COLUMN ARE KEYBOARDS ONLY. FINAL ASM. NUMBERS (IN NEXT COLUMN) INCLUDES COVERS; CABLE, ETC.

|  | LANGUAGE            | KEYBOARD TYPE                 | KYBD ASM★ | FINAL ASM | FINAL ASM<br>WITH<br>NUM LOCK |
|--|---------------------|-------------------------------|-----------|-----------|-------------------------------|
|  | FRANCE<br>(AZERTY)  | TYPEWRITER<br>TYPEWRITER      | 1752764   | 4941881   | 4941985                       |
|  |                     | OVERLAY<br>TYPEWRITER         | 1752916   |           | 4942244                       |
|  |                     | PROG. CHAR. SET<br>TYPEWRITER | 1752916   | 4941901   |                               |
|  |                     | ATTRIBUTE SELECT              | 8627032   |           | 4419283                       |
|  |                     | APL<br>APL ATTRIBUTE          | 1755758   | 4941882   | 4941987                       |
|  |                     | SELECT                        | 8627052   |           | 4419211                       |
|  | AUSTRIA/<br>GERMANY | TYPEWRITER<br>TYPEWRITER      | 1650709   | 4941817   | 4941955                       |
|  |                     | OVERLAY<br>TYPEWRITER         | 1752905   |           | 4942233                       |
|  |                     | PROG. CHAR. SET<br>TYPEWRITER | 1752905   | 4941890   |                               |
|  |                     | ATTRIBUTE SELECT              | 8627026   |           | 4419263                       |
|  |                     | APL<br>APL ATTRIBUTE          | 1755747   | 4941818   | 4941988                       |
|  |                     | SELECT                        | 8627046   |           | 4419191                       |
|  | ITALY               | TYPEWRITER<br>TYPEWRITER      | 1650711   | 4941823   | 4941957                       |
|  |                     | OVERLAY<br>TYPEWRITER         | 1752907   |           | 4942234                       |
|  |                     | PROG. CHAR. SET<br>TYPEWRITER | 1752907   | 4941891   |                               |
|  |                     | ATTRIBUTE SELECT              | 8627034   |           | 4419295                       |
|  |                     | APL<br>APL ATTRIBUTE          | 1755749   | 4941824   | 4941989                       |
|  |                     | SELECT                        | 8627054   |           | 4419223                       |
|  | INTERNATIONAL       | TYPEWRITER<br>TYPEWRITER      | 1650710   | 4941829   | 4941959                       |
|  |                     | OVERLAY<br>TYPEWRITER         | 1752906   |           | 4942235                       |
|  |                     | PROG. CHAR. SET<br>TYPEWRITER | 1752906   | 4941892   |                               |
|  |                     | ATTRIBUTE SELECT              | 8627033   |           | 4419291                       |
|  |                     | APL<br>APL ATTRIBUTE          | 1755748   | 4941830   | 4941990                       |
|  |                     | SELECT                        | 8627053   |           | 4419219                       |

<sup>\*</sup> PART NUMBERS LISTED IN THIS COLUMN ARE KEYBOARDS ONLY. FINAL ASM. NUMBERS (IN NEXT COLUMN) INCLUDES COVERS; CABLE, ETC.

| LANGUAGE            | KEYBOARD TYPE                                                             | KYBD ASM★          | FINAL ASM | FINAL ASM<br>WITH<br>NUM LOCK |
|---------------------|---------------------------------------------------------------------------|--------------------|-----------|-------------------------------|
| NORWAY              | TYPEWRITER<br>TYPEWRITER                                                  | 1650712            | 4941845   | 4941963                       |
|                     | OVERLAY<br>TYPEWRITER                                                     | 1752908            |           | 4942238                       |
|                     | PROG. CHAR. SET<br>TYPEWRITER                                             | 1752908            | 4941895   |                               |
|                     | ATTRIBUTE SELECT APL APL ATTRIBUTE                                        | 8627040<br>1755750 | 4941846   | 4419315<br>4941991            |
|                     | SELECT                                                                    | 8627060            |           | 4419243                       |
| PORTUGAL            | TYPEWRITER<br>TYPEWRITER                                                  | 1650713            | 4941851   | 4941965                       |
|                     | OVERLAY<br>TYPEWRITER                                                     | 1752909            |           | 4942239                       |
|                     | PROG. CHAR. SET<br>TYPEWRITER<br>ATTRIBUTE SELECT<br>APL<br>APL ATTRIBUTE | 1752909            | 4941896   |                               |
|                     |                                                                           | 8627035<br>1755751 | 4941852   | 4419299<br>4941992            |
|                     | SELECT                                                                    | 8627055            |           | 4419227                       |
| SPAIN               | TYPEWRITER<br>TYPEWRITER                                                  | 1650714            | 4941857   | 4941967                       |
|                     | OVERLAY<br>TYPEWRITER                                                     | 1752910            |           | 4942240                       |
|                     | PROG. CHAR. SET TYPEWRITER                                                | 1752910            | 4941597   |                               |
|                     | ATTRIBUTE SELECT                                                          |                    | 4044050   | 4419303                       |
|                     | APL<br>APL ATTRIBUTE                                                      | 1755752            | 4941858   | 4941993                       |
|                     | SELECT                                                                    | 8627056            |           | 4419231                       |
| SPANISH<br>SPEAKING | TYPEWRITER<br>TYPEWRITER                                                  | 1650715            | 4941863   | 4941969                       |
|                     | OVERLAY<br>TYPEWRITER                                                     | 1752911            |           | 4942241                       |
|                     | PROG. CHAR. SET<br>TYPEWRITER                                             | 1752911            | 4941898   |                               |
|                     | ATTRIBUTE SELECT                                                          | _                  | 4041064   | 4419307                       |
|                     | APL<br>APL ATTRIBUTE                                                      | 1755753            | 4941864   | 4941994                       |
|                     | SELECT                                                                    | 8627057            |           | 4419235                       |

<sup>\*</sup> PART NUMBERS LISTED IN THIS COLUMN ARE KEYBOARDS ONLY. FINAL ASM. NUMBERS (IN NEXT COLUMN) INCLUDES COVERS; CABLE, ETC.

| LANGUAGE          | KEYBOARD                                 | KYBD ASM★          | FINAL ASM | FINAL ASM<br>WITH<br>NUM LOCK |
|-------------------|------------------------------------------|--------------------|-----------|-------------------------------|
| SWEDEN            | TYPEWRITER<br>TYPEWRITER                 | 1650716            | 4941869   | 4941971                       |
|                   | OVERLAY<br>TYPEWRITER                    | 1752912            |           | 4942242                       |
|                   | PROG. CHAR. SET<br>TYPEWRITER            | 1752912            | 4941899   |                               |
|                   | ATTRIBUTE SELECT<br>APL<br>APL ATTRIBUTE | 8627041<br>1755754 | 4941870   | 4419319<br>4941995            |
|                   | SELECT                                   | 8627061            |           | 4419247                       |
| UNITED<br>KINGDOM | TYPEWRITER<br>TYPEWRITER                 | 1650717            | 4941875   | 4941973                       |
|                   | OVERLAY<br>TYPEWRITER                    | 1752913            |           | 4942243                       |
|                   | PROG. CHAR. SET<br>TYPEWRITER            | 1752913            | 4941900   |                               |
|                   | ATTRIBUTE SELECT                         | 8627038<br>1755755 | 4941876   | 4419255<br>4941996            |
|                   | APL ATTRIBUTE                            | 1/55/55            | 4941676   | 4941990                       |
|                   | SELECT                                   | 8627058            |           | 4419183                       |
| JAPAN             | TYPEWRITER JAPAN/ENGLISH TYPEWRITER      | 1650739            | 4941837   | 4941961                       |
|                   | OVERLAY<br>TYPEWRITER                    | 1752461            |           | 4942236                       |
|                   | PROG. CHAR. SET<br>TYPEWRITER            | 1752461            | 4941894   |                               |
|                   | ATTRIBUTE SELECT                         |                    |           | 4419323                       |
|                   | APL<br>APL ATTRIBUTE                     | 1755759            | 4941838   | 4941997                       |
|                   | SELECT                                   | 8627062            |           | 4419331                       |
| JAPAN<br>KATAKANA | TYPEWRITER<br>TYPEWRITER                 | 1648551            | 4941839   | 4941977                       |
|                   | OVERLAY<br>TYPEWRITER                    | 1755761            |           | 4942237                       |
|                   | PROG. CHAR. SET<br>TYPEWRITER            | 1755761            | 4941893   |                               |
|                   | ATTRIBUTE SELECT                         |                    | 4044040   | 4419327                       |
|                   | APL<br>APL ATTRIBUTE                     | 1755760            | 4941840   | 4941998                       |
|                   | SELECT                                   | 8627063            |           | 4419335                       |

**<sup>★</sup> PART NUMBERS LISTED IN THIS COLUMN ARE KEYBOARDS ONLY.** FINAL ASM. NUMBERS (IN NEXT COLUMN) INCLUDES COVERS; CABLE, ETC.

THIS PAGE INTENTIONALLY LEFT BLANK

| FIGURE-<br>INDEX<br>NUMBER | PART<br>NUMBER                | UNITS<br>PER<br>ASM | 1 | 2 3 4 DESCRIPTION CONTROLLER SWITCH ASSEMBLY                     |
|----------------------------|-------------------------------|---------------------|---|------------------------------------------------------------------|
| 8 -<br>- 1<br>- 2          | 4420277<br>4422020<br>1743316 | REF<br>1<br>1       | : | CONTROLLER SWITCH ASM<br>CONTROLLER SWITCH ASM<br>LABEL, ENGLISH |
| - 2<br>- 2<br>- 2          | 1743317<br>1743318<br>1743319 | 1                   | : | LABEL, FRENCH<br>LABEL, ITALIAN<br>LABEL, SPANISH                |
| - 2<br>- 2                 | 1743319<br>1743320<br>1743313 | 1                   | • | LABEL, GERMAN<br>LABEL, CANADIAN FRENCH                          |
| - 2<br>- 2                 | 1743314<br>1743315            | ī<br>1              | : | LABEL, PORTUGUESE<br>LABEL, JAPANESE                             |

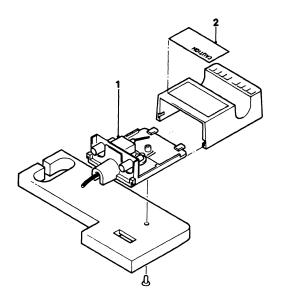

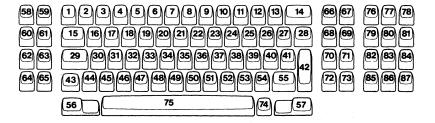

Keybutton Positions for 87 Key Keyboard

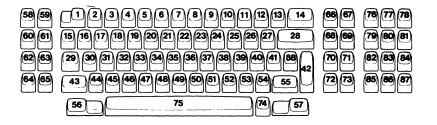

Keybutton Positions for 88 Key Keyboard

| Loc. Character | P/N     | Loc. | Character      | P/N     | Loc. | Character    | P/N     | Loc. | Character         | P/N             |
|----------------|---------|------|----------------|---------|------|--------------|---------|------|-------------------|-----------------|
| 1              | 1853775 | 2    |                | 1757481 | 3    | (e - 2<br>₹  | 8326284 | 3    |                   | 1853547         |
| $\bigcirc$     | 1854578 |      |                | 8326283 |      | 2            | 8626901 |      | (#<br>à           | 1855131         |
|                | 5192898 |      |                | 8626900 |      | #<br>e       | 1854857 | 4    | #<br>3<br>PF3     | 1643628         |
|                | 1752539 |      | PF1            | 1853571 |      | PF2          | 1853572 |      | § 3               | 1752523         |
|                | 8542644 |      | P1             | 1757230 |      | (#<br>à      | 1855131 |      | (§)<br>(3)<br>(7) | 17571 <b>45</b> |
| PA3            | 1643611 |      | FP1            | 1757308 |      | E            | 1854265 |      | £ 3 FP3           | 1757303         |
| AP3            | 1757229 |      | <b>#</b> 7     | 1855167 |      | (f)          | 1855149 |      | []<br>3<br>PF3    | 1756271         |
| [P3]           | 5587644 |      |                | 1853547 | -    | <b>£</b> §   | 1855336 |      | <b>9 3</b> FP3    | 1757485         |
| PASZ           | 5588068 | 3    | (2)<br>PF2     | 1643633 |      | •            | 1854098 |      | £ 3               | 1756278         |
| 2              | 1643634 |      | 2<br>  PF2     | 1752521 |      | (E)          | 1855164 |      | #<br>3<br>FP3     | 5587610         |
| [ ]<br>  PF1   | 1752520 |      | (1)<br>2<br>P2 | 1756286 |      | (#<br>       | 1752818 |      | (# <<br>3         | 8326285         |
| !<br>1<br>P1   | 1756284 |      | 11<br>2<br>FP2 | 1757483 |      | (* ?<br>(* ? | 1855169 |      | <b>§</b> ₹ 3 ♥    | 8626914         |
| !<br>1<br>FP1  | 5587735 |      | e<br>2<br>FP2  | 5587609 |      | (#.)<br>e    | 1854858 |      | € < 3<br>₩        | 8626937         |
|                |         |      |                |         |      |              |         |      |                   |                 |
|                |         | 1    |                |         |      |              |         |      |                   |                 |

| Loc. | Character               | P/N     | Loc. | Character      | P/N     | Loc. | Character      | P/N     | Loc. | Character      | P/N     |
|------|-------------------------|---------|------|----------------|---------|------|----------------|---------|------|----------------|---------|
| 4    | (1 < )<br>(3 )          | 8626952 | 5    | (*)            | 1854859 | 7.   | 8 6<br>PF6     | 1756266 | 7    | (MC)           | 1757185 |
|      | (3)<br>(4)              | 8626954 |      | (×<br>*        | 1855139 |      | 6<br>PF6       | 1752525 |      | MARCA<br>CAMPO | 1757269 |
|      | (*)                     | 1854858 |      | Pts<br>*       | 1757301 | -    | (+)<br>6<br>P6 | 1757146 |      | FIN            | 5587622 |
|      | (* ÷ 2)                 | 1855169 |      | (I)            | 1855170 |      | 8<br>6<br>FP6  | 1757491 |      | (anst          | 5588070 |
| 5    | \$<br>4<br>PF4          | 1643623 |      | *              | 1854858 |      | 6<br>FP6       | 5587612 | 8    | (B)<br>7       | 1643625 |
|      | <b>(</b> 4 <b>4 PF4</b> | 1752532 | 6    | 5<br>PF5       | 1643624 |      |                | 8326288 |      | 7              | 1752526 |
|      | \$ <b>4</b> M           | 1756290 |      | %<br>5<br>8    | 1756292 |      | 6              | 8626910 |      | 7              | 1756296 |
|      | S<br>4<br>FM            | 5587736 | -    | \$<br>5<br>FPS | 1757489 |      | <b>6</b>       | 8626902 |      | 7              | 1757493 |
|      | Pts<br>4<br>FP4         | 1757487 |      | (x = 5)        | 8326287 |      | 6              | 8627073 |      | 7              | 1756279 |
|      | X<br>4<br>PF4           | 1752532 |      | <u>(</u>       | 1854860 |      | FIELD          | 1853606 | -    | & 7<br>FP7     | 5587613 |
|      | <b>5</b> ≤ <b>4</b>     | 8326286 |      |                | 1855137 | . '  | FELD           | 1757091 |      |                | 8326289 |
|      | 4                       | 8626909 |      | FM 7           | 5588069 |      | CARAC          | 5188362 |      |                | 8626903 |
|      | 4                       | 8626955 | 7    | <b>6</b> PF6   | 1643632 |      | FIN            | 1757151 |      |                | 8626957 |
|      |                         |         |      |                | #<br>1  |      |                |         |      |                |         |

| Loc. | Character                                    | P/N     | Loc. | Character                                      | P/N     | Loc. | Character      | P/N     | Loc. | Character        | P/N     |
|------|----------------------------------------------|---------|------|------------------------------------------------|---------|------|----------------|---------|------|------------------|---------|
| 8    | DUP                                          | 1853607 | 10   | 9                                              | 1752528 | - 11 | #<br>0<br>PF10 | 8542588 | 11   | RIPR             | 1757186 |
|      | nermo)                                       | 1757148 |      | 9                                              | 1756300 |      | O<br>FP10      | 5587616 |      | RESTA            | 5587646 |
|      | $\begin{pmatrix} -\frac{1}{2} \end{pmatrix}$ | 1855173 |      | 9                                              | 1757497 |      | (°o)           | 8326292 | 12   |                  | 1643630 |
| 9    | *<br>8<br>PF8                                | 1643626 |      | 9                                              | 5687615 |      |                | 8626906 |      | ?<br>PF11        | 1752530 |
|      | ( <b>8</b> PF8                               | 1752527 |      | ( <b>9</b> )                                   | 8326291 |      | (*^^)          | 8626958 |      | ( β<br>( β PF11  | 1757125 |
|      | (8)<br>P8                                    | 1756298 |      | (e)                                            | 8626905 |      | PF2            | 1853572 |      | (?)<br>+<br>PF11 | 1752533 |
|      | ( <b>8</b> FP8                               | 1757495 |      | (2)                                            | 1854864 |      | PF3            | 1853573 |      | ?                | 1756304 |
|      | *<br>8<br>FP8                                | 5587614 |      |                                                | 1756276 |      | PF2            | 1757231 |      | =<br>-<br>PF11   | 1756281 |
|      | <b>*≠</b><br>8<br>⊙                          | 8326290 |      | رد.                                            | 5588071 |      | FP2            | 1757309 |      | -<br>FP11        | 5587617 |
|      | <b>8</b><br>⊚                                | 8626904 | 11   | )<br>O<br>PF 10                                | 1643629 |      | <b>作</b> 2本    | 5588072 |      | = <del>-</del> + | 8326293 |
|      |                                              | 1854863 |      | ©<br>0<br>PF 10                                | 1752529 |      | RESET          | 1854071 |      |                  | 8626907 |
|      | <b>9</b>                                     | 1855174 |      | (O)<br>P10                                     | 1756302 |      | GROST          | 1757092 |      | (γ –<br>β +      | 8626933 |
| 10   | 9                                            | 1643627 |      | (E)<br>(P) (P) (P) (P) (P) (P) (P) (P) (P) (P) | 1757499 |      | REST           | 1757243 |      | ? -<br>+ +       | 8626912 |
|      |                                              |         |      |                                                |         |      |                |         |      |                  |         |
|      |                                              |         |      |                                                |         | •    |                |         |      |                  |         |

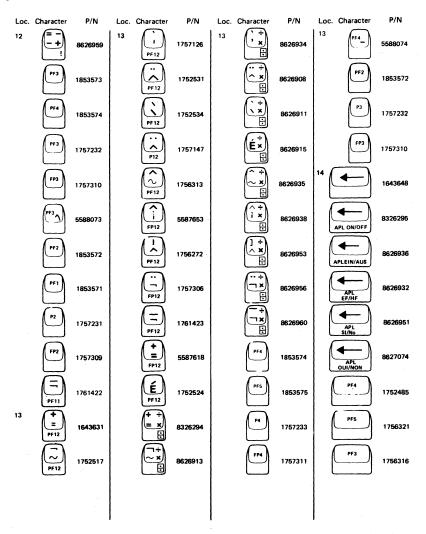

| Loc, Character | P/N     | Loc. Character | P/N     | Loc. Character | P/N     | Loc. Character | P/N     |
|----------------|---------|----------------|---------|----------------|---------|----------------|---------|
| 14 P4          | 1757174 | 17 <b>Z</b>    | 5189788 | 19 R           | 1855120 | 20             | 1752819 |
| FP4            | 5587737 | <b>w</b>       | 1854871 | (§)            | 1855143 | S T            | 1855154 |
| 15             | 1643646 | Z              | 1855136 | R              | 1855150 | (S)            | 1855183 |
| 16             | 1853743 | <b>₩</b> ₹     | 1855180 | ( ¢<br>R       | 5194238 | 21 <b>Y</b>    | 1853748 |
| A              | 1854104 | 18 <b>E</b>    | 1853745 | Ř              | 1762676 | Z              | 1854105 |
|                | 1752565 | E              | 1752567 | (f)            | 1855153 | <b>Y</b>       | 1752570 |
| (A)            | 5189786 | E              | 1854872 | (RZ)           | 1855182 | Z <sup>†</sup> | 5189906 |
| á              | 1854870 | () T<br>E-T    | 1855181 | 20 🔳           | 1853747 | Ý              | 1854875 |
| ( A            | 1855132 | 19 R           | 1853746 | T              | 1752569 | Ż              | 1855126 |
| ( de           | 1855170 | (P)            | 1752568 | (7)            | 1854874 | Ÿ              | 1854921 |
| 17 <b>W</b>    | 1853744 | (¢<br>R        | 1854873 | (§             | 1855125 | (Y)            | 1855184 |
| Z              | 1854105 | (#<br>R        | 1855124 | (T)            | 1855133 | 22 U           | 1853749 |
| w w            | 1752566 | (R)            | 1854920 | T              | 1855138 | U <sup>+</sup> | 1752571 |
|                |         |                |         |                |         |                |         |
|                |         |                |         |                |         |                |         |

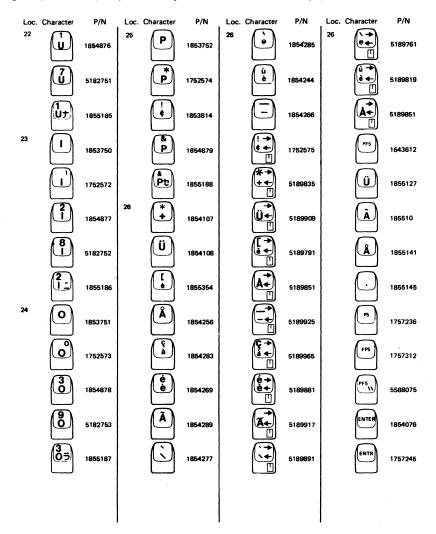

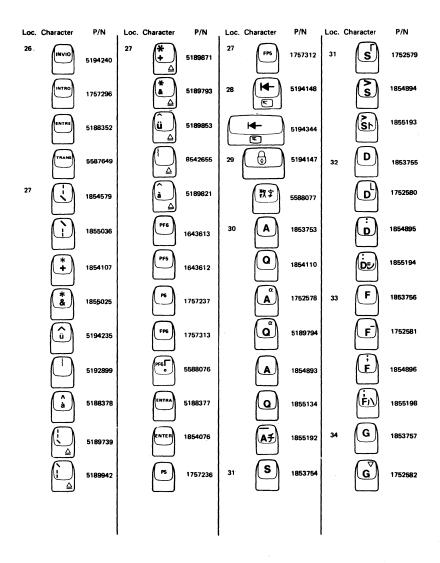

| Loc. | Character  | P/N     | Loc. C | haracter     | P/N     | Loc. | Character | P/N     | Loc. Cl | haracter            | P/N     |
|------|------------|---------|--------|--------------|---------|------|-----------|---------|---------|---------------------|---------|
| 34   | G          | 1854897 | 37     | K            | 1752585 | 39   |           | 1854279 | 39      | (è (<br>(φ [<br>(Φ) | 5189967 |
|      | Ğ          | 8627065 |        | (5)<br>K     | 1854900 |      | (S)       | 1854271 |         | T D                 | 5189863 |
|      | Ĝ          | 1854922 |        | ( <b>5</b> ) | 1855199 |      | Ç         | 1854290 | -       |                     | 5189883 |
|      | G#         | 1855196 | 38     |              | 1853761 |      | Ň         | 1854114 |         | Ç [                 | 5189919 |
| 35   | H          | 1853758 |        |              | 1752586 |      | <u>;</u>  | 1854111 |         |                     | 5189873 |
|      | H          | 1752583 |        | (E)          | 1854901 |      | Ø         | 1854259 |         |                     | 5189765 |
|      | H)         | 1854898 |        | (F.)         | 1855200 |      |           | 1854148 |         |                     | 5189937 |
|      | HO         | 1855197 | 39     |              | 1853762 |      |           | 1752587 |         |                     | 5189855 |
| 36   | J          | 1853759 |        |              | 1752515 |      | Φ         | 5189837 |         | SKIP                | 1853632 |
|      | Ĵ          | 1752584 |        | Ö            | 1854113 |      |           | 5189855 |         | Ö                   | 1855128 |
|      |            | 1854899 |        | 6            | 1854245 |      | φ ()<br>Φ | 5189797 |         | SAUT                | 1757238 |
|      | <b>5</b> 3 | 1855198 |        | Æ            | 1854258 |      | Æ [       | 5189899 |         | SALTO               | 1757197 |
| 37   | K          | 1853760 |        | èé           | 1854294 |      |           | 5189927 |         | SKIP                | 5588078 |
|      |            |         |        |              |         |      |           |         |         |                     |         |
|      |            |         |        |              |         |      |           |         |         |                     |         |

| Loc. Character   | P/N     | Loc. Character | P/N     | Loc. | Character     | P/N     | Loc. | Character | P/N     |
|------------------|---------|----------------|---------|------|---------------|---------|------|-----------|---------|
| 40               | 1853763 | 40 :           | 1854149 | 40   | * )<br>• j    | 5189767 | 40   | P6        | 1757180 |
| •                | 1752514 |                | 1854279 |      | (b)<br>(b)    | 5189823 |      | PF6       | 5587733 |
| Ä                | 1854118 |                | 1752589 |      | <b>Æ</b> ]    | 5189939 | 41   |           | 1854580 |
| ů<br>a           | 1855356 | (F)<br>        | 5189839 |      | PF7           | 1643614 |      | ( )       | 1855037 |
| Ø                | 1854259 | Ä              | 5189857 |      | Ä             | 1855129 |      | *         | 5188335 |
| ů                | 1854295 |                | 5189799 |      | Ø             | 1855142 |      |           | 1855018 |
|                  | 1855030 | Øj             | 5189901 |      |               | 1855144 |      | *         | 1855024 |
| à                | 1854248 |                | 5189929 |      | P7            | 1757239 |      | E \       | 1855026 |
| Õ                | 1854291 |                | 5189969 |      | SALTO         | 1757197 |      |           | 1855027 |
|                  | 5194236 |                | 5189865 |      | TAB           | 1645044 |      |           | 1855029 |
| (*)              | 1854116 | (a)<br>(a)     | 5189885 |      | FP7           | 1757314 |      |           | 5194237 |
| C <sup>*</sup> 3 | 5587633 | $\circ$        | 5189921 |      | <b>(PF7</b> ケ | 5588079 |      |           | 5192900 |
| Æ                | 1854258 | ( )<br>( )     | 5189893 |      | FP6           | 1752522 |      |           | 5587634 |
|                  |         |                |         |      |               |         |      |           |         |
|                  |         |                |         |      |               |         |      |           |         |

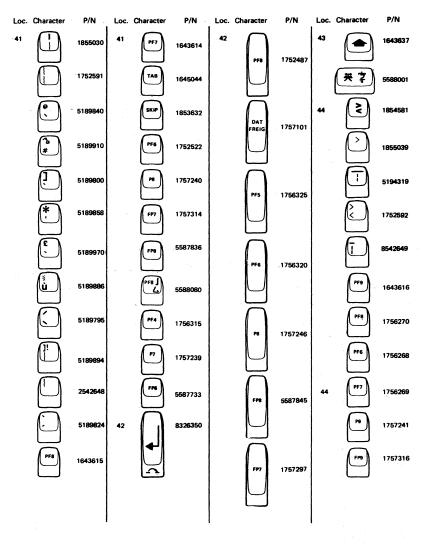

| Loc. | Character               | P/N     | Loc. CI | naracter     | P/N     | Loc. | Character | P/N     | Loc. | Character  | P/N     |
|------|-------------------------|---------|---------|--------------|---------|------|-----------|---------|------|------------|---------|
| 44   | FP8                     | 1757315 | 46      | X            | 1752594 | 49   | B         | 1854909 | 51   | M          | 1752599 |
|      | ر<br>رونع               | 1854317 |         | ( <u>x</u> ) | 1854906 |      | В         | 1853902 |      | (M)        | 1854911 |
| 45   | Z                       | 1853764 |         | (c)          | 1855209 |      | B         | 1854923 |      |            | 5182756 |
|      | Y                       | 1854129 | 47      | C            | 1853766 |      |           | 1855151 |      | 8,         | 1855214 |
|      | W                       | 1854128 |         |              | 1752595 |      | (è<br>B   | 1855337 | 52   |            | 1853804 |
|      | (Z)                     | 1752593 |         |              | 1854907 |      | (1!<br>B  | 5194239 |      |            | 1853868 |
|      | (v)                     | 5189803 |         | (VE)         | 1855210 |      | B         | 1762677 |      | <u>(1)</u> | 1853771 |
|      | W                       | 5189802 | 48      | V            | 1853767 |      |           | 1855212 |      |            | 5587637 |
|      | $\overline{z}$          | 1854905 |         |              | 1752596 | 50   | N         | 1853769 |      | Â          | 1854109 |
|      | $\overline{\mathbb{Y}}$ | 1855130 |         |              | 1854908 |      |           | 1752598 |      |            | 1752600 |
|      | w                       | 1855135 |         | B)           | 1855211 |      | N         | 1854910 |      |            | 5189804 |
|      | (Xy)                    | 1855200 | 49      | В            | 1853768 |      | ME        | 1855213 |      | Å          | 8626917 |
| 46   | $\overline{\mathbf{x}}$ | 1853765 |         | B            | 1752597 | 51   | M         | 1853770 |      |            | 5189771 |
|      |                         |         |         |              |         |      |           |         |      |            |         |
|      |                         |         |         |              |         |      |           |         |      |            |         |

Figure 9 (Sheet 13 of 17). Keybutton Group

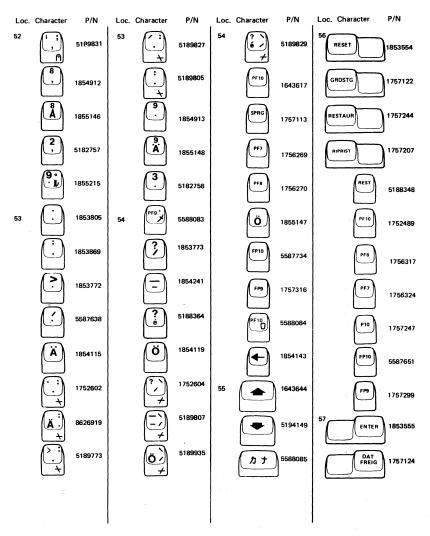

| Loc. | Character                  | P/N     | Loc. | Character                     | P/N     | Loc. | Character                        | P/N     | Loc. | Character              | P/N     |
|------|----------------------------|---------|------|-------------------------------|---------|------|----------------------------------|---------|------|------------------------|---------|
| 57   | ENTRE                      | 1757178 | 59   | POS<br>AUSW<br>LÖSCH          | 1757089 | 62   | CURSR<br>BLINK<br>ALT<br>CURSR   | 5188817 | 63   | BOR RE<br>FIN<br>CAMPO | 5188342 |
|      | INVIO                      | 5188780 |      | SÉL<br>CURSR<br>RAB<br>MEMIN  | 1757143 |      | POS<br>BLINK<br>POS<br>UMSCH     | 5194131 | 64   |                        | 5194150 |
|      | INTRO                      | 1757295 |      | SELEZ<br>CURS<br>ANNUL        | 1757184 |      | CLIGN<br>CURSR<br>TYPE<br>CURSR  | 5194135 | 65   | TEST                   | 5194153 |
|      | TRANSM                     | 5587643 |      | SELEC<br>CURSR<br>BORRE       | 1757266 |      | UNTRM<br>CURS<br>CURS<br>ALTRN   | 5194127 |      | PROVA                  | 5194158 |
|      | ENTRA                      | 5188375 |      | SÉL<br>CURS<br>EFFAC<br>ÉCRAN | 5587607 |      | PARPA<br>CURSR<br>ALT<br>CURSR   | 5194129 |      | PRBA                   | 5194159 |
|      |                            | 8326351 |      | SEL<br>CURSR<br>LIMPA         | 5188360 |      | PISCA<br>CURSR<br>ALTER<br>CURSR | 5194133 |      | ESSAI                  | 5194157 |
| 58   | SYS<br>REO                 | 1643618 | 60   |                               | 8326349 | 63   | ERASE                            | 1853544 |      | PRUEB                  | 5194160 |
|      | SYS<br>ABFR                | 1757806 | 61   | ERASE INPUT                   | 8326353 |      | LÖSCH                            | 1757099 |      | TESTE                  | 5194156 |
|      | ATTN<br>APPEL<br>SYST      | 1757140 |      | EING<br>LÖSCH                 | 8326354 |      | EFFAC<br>FIN<br>ZONE             | 1757163 | 66   | DUP                    | 1643635 |
|      | RICH<br>SIST               | 1757181 |      | EFFAC<br>ENTR                 | 8326356 |      | CANC                             | 1757195 |      | REPRO<br>AP1           | 1757149 |
|      | PETCN<br>SIST              | 1756294 |      | CANC                          | 8326357 | -    | BORR                             | 1757279 |      | DUP<br>AP1             | 1757211 |
|      | ATEN<br>ÇÃO<br>REQ<br>SIST | 5188358 |      | BORRE                         | 8326358 |      | EFFAC<br>FIN<br>CHAMP            | 5587632 |      | REPRO<br>IP1           | 5587620 |
| 59   | CURSR<br>SEL<br>CLEAR      | 1648441 |      | LIMPA<br>ENTRA                | 6326355 |      | EOF                              | 5188638 | -    | PA1                    | 1853594 |
|      |                            |         |      |                               |         |      |                                  |         |      |                        |         |
|      |                            | 1       |      |                               |         |      |                                  |         |      |                        |         |

| Loc. | Character             | P/N     | Loc. C | haracter     | P/N     | Loc. | Character | P/N     | Loc. | Character          | P/N     |
|------|-----------------------|---------|--------|--------------|---------|------|-----------|---------|------|--------------------|---------|
| 66   | (AP1)                 | 1757234 | 70     | lacktriangle | 8326360 | 76   | P13       | 8326365 | 77   | FP14               | 8627367 |
|      | (IP1                  | 5287647 |        |              | 8326360 |      | FP13      | 8326364 |      | PF2                | 8627320 |
| 67   | FIELD<br>MARK<br>PA2  | 1648432 | 71     | lacksquare   | 8326361 |      | PF1       | 8627066 |      | PZ                 | 8627378 |
|      | FELD<br>MARKE<br>PA2  | 8626966 |        |              | 8326361 |      | PT        | 8326426 |      | FP2                | 8627356 |
|      | FIN ZONE              | 1757152 | 72     | <b>+</b>     | 5194190 |      | FP1       | 8627067 |      | PSA<br>PF14<br>PSD | 8326367 |
|      | MC AP2                | 1757212 | 73     |              | 5194191 |      | PF13      | 8326363 |      | PSA<br>P14<br>PSO  | 8326371 |
|      | MARCA<br>CAMPO<br>AP2 | 1757270 | 74     | ALT          | 1643610 |      | P13       | 8326365 |      | PSA<br>FP14<br>PSO | 8326369 |
|      | FIN<br>CHAMP<br>IP2   | 5587623 |        | SEL          | 1757177 |      | FP13      | 8326364 |      | PSA<br>PF2<br>PSO  | 8326428 |
|      | PA2                   | 1853610 |        | ALTRIN       | 1757209 |      | PF1       | 8627066 |      | PSA<br>P2<br>PSO   | 8626988 |
|      | AP2                   | 1757235 |        | ALTVA        | 1757294 |      | PI        | 8326426 |      | PSA<br>FP2<br>PSO  | 8326430 |
|      | [P2]                  | 5587648 |        | REMPL        | 5587642 |      | FP1       | 8627067 | 78   | PF15               | 8326372 |
| 68   | <b>a</b>              | 5194154 | 75     | Spacebar     | 1854442 | 77   | PF14      | 8627331 |      | P15                | 8326374 |
| . 69 |                       | 5194155 | 76     | PF13         | 8326363 |      | P14       | 8627389 |      | FP15               | 8326373 |
|      |                       |         |        |              |         |      |           |         |      |                    |         |
|      |                       |         |        |              |         |      |           |         |      |                    |         |

| Loc. | Character | P/N     | Loc. | Character          | P/N     | Loc. | Character         | P/N     | Loc. | Character          | P/N     |
|------|-----------|---------|------|--------------------|---------|------|-------------------|---------|------|--------------------|---------|
| 78   | PF3       | 8626989 | 79   |                    | 8326414 | 80   | PSB<br>FPS<br>PSE | 8326419 | 82   | PF19               | 8326387 |
|      | (a)       | 8626991 |      |                    | 8326348 | 81   | PF18              | 8326384 |      | <u>a</u>           | 8326389 |
|      | FP3       | 8626990 |      | <b>PF17</b>        | 8627334 |      | P18               | 8326386 |      | <u>ā</u>           | 8326388 |
|      | (PF15)    | 8627333 | 80   | P17                | 8627392 |      | FF18              | 8326385 |      | <u>a</u><br>PF7    | 8326423 |
|      | P15       | 8627391 |      | FP17               | 8627370 |      | PF6               | 8626992 |      | <u>a</u>           | 8326425 |
|      | FP15      | 8627369 |      | PFF                | 8627323 |      | (Fe)              | 8626994 |      | <u>a</u><br>FP7    | 8326424 |
|      | PF3       | 8627322 |      | <b>(a)</b>         | 8627381 |      | FP6               | 8626993 | 83   | PF20               | 8627337 |
|      |           | 8627380 |      | FPS                | 8627359 |      | PF18              | 8627336 |      | P20                | 8627395 |
|      | FP3       | 8627358 |      | P86<br>PF17<br>P8E | 8326379 |      | P18               | 8627394 |      | FP20               | 8627373 |
| 79   | PF16      | 8326375 |      | P88<br>P17<br>PSE  | 8326383 |      | FP18              | 8627372 |      | PF8                | 8627326 |
|      | (A)       | 8326377 |      | PSE PSE            | 8326381 |      | PF6               | 8627325 |      | P8                 | 8627384 |
|      | FP16      | 8326376 |      | P88<br>PFS<br>PSE  | 8326417 |      | (R)               | 8627383 |      | FP8                | 8627362 |
|      |           | 8326432 |      | PBB PBE            | 8326421 |      | FP6               | 8627361 |      | PSC<br>PF20<br>PSF | 8326391 |
|      |           |         |      |                    |         |      |                   |         |      |                    |         |
|      |           |         |      |                    |         |      |                   |         |      |                    |         |
|      |           |         |      |                    |         |      |                   |         |      |                    |         |

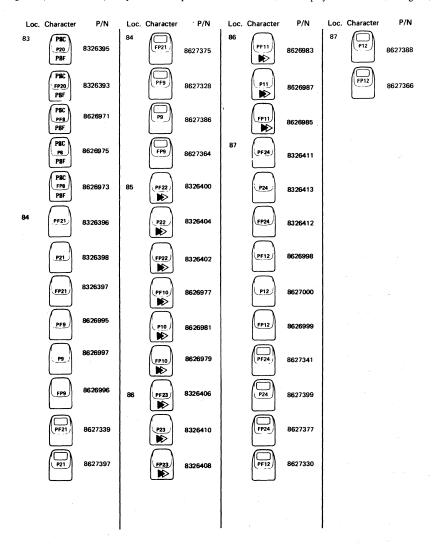

| PROBLEM DETERMINATION GU | <del></del> |
|--------------------------|-------------|
| COUNTRY                  | FORM NUMBER |
| Brazil                   | GA17-0029   |
| Canada                   | GA09-0090   |
| Denmark                  | GA19-6031   |
| Finland                  | GB11-6145   |
| France                   | GA11-0118   |
| Germany                  | GA12-2409   |
| Italy                    | GA13-0158   |
| Japan (English/Katakana) | NGA18-2067* |
| Japan (English/Katakana) | GA18-2067   |
| Japan (WT)               | NGA33-3051* |
| Netherlands              | GA14-5193   |
| Norway                   | GA15-3062   |
| Spain                    | GA10-8174   |
| Sweden                   | GA14-0526   |
| US English               | GA33-3051   |

<sup>\*</sup>Printed in Japanese

| FIGURE-<br>INDEX<br>NUMBER | PART<br>NUMBER | UNITS<br>PER<br>ASM 1 | 2 3 4 DESCRIPTION AC BOX (POWER PLATE) ASSEMBLY (EMEA*) |
|----------------------------|----------------|-----------------------|---------------------------------------------------------|
| 11 -                       | 4420492        | REF                   | AC BOX (POWER PLATE) ASM                                |
| - 1                        | 4420460        | 1                     | PLATE                                                   |
| - 5                        | 5640669        | ī                     | RECEPTACLE                                              |
| - 3                        | 1621286        | 5                     | SCREW, P HD, M3, 20 MM LG                               |
| - 4                        | 6814322        | ī                     | FUSE HOLDER ASM                                         |
| - Ś                        | 473442         | i :                   | GROMMET. 24 MM LG                                       |
| - 6                        | 4420488        | REF .                 | CABLE ASM, AC DISTRIBUTION                              |
|                            |                |                       | FOR COMPONENT PARTS SEE FIGURE 15. ITEMS 29.30          |
| - 7                        | 1621190        | 1 .                   | SCREW, P HD, M4, 8 MM LG                                |
| - <b>à</b>                 | 1622346        | ī                     | LCK W, EX TH, 4.3 MM ID                                 |
| - ğ                        | 1621190        | i i                   | SCREW, P HD, M4, 8MM LG                                 |
| - 1Ó                       | 1622346        | ī :                   | LCK W, EX TH, 4.3 MM ID                                 |
| - 11                       | 1621197        | ī                     | SCREW, P HD, M4, 6 MM LG                                |
| - 12                       | 1622346        | i :                   | LCK W, EX TH, 4.3 MM ID                                 |
| - 13                       | 4409572        | . ž :                 | CAPACITOR                                               |
|                            |                |                       | * FOR COUNTRIES SERVICED BY IBM WORLD TRADE             |
|                            |                |                       | FURANT MIRRIE PLAT MENTAL ACCOUNTY AND                  |

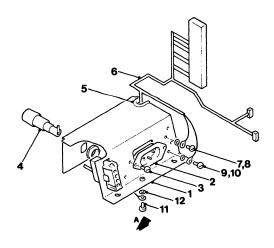

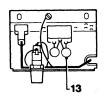

| FIGURE-<br>INDEX<br>NUMBER | PART<br>Number | UNITS<br>PER<br>ASM 1 | 2 3 4 DESCRIPTION AC BOX (POWER PLATE) ASSEMBLY (US/AFE*) |
|----------------------------|----------------|-----------------------|-----------------------------------------------------------|
| 12 -                       | 4420491        | REF                   | AC BOX (POWER PLATE) ASM                                  |
| - i                        | 4420461        | 1 .                   | PLATE                                                     |
| - 2                        | 4406541        | 1 .                   | RECEPTACLE                                                |
| - 3                        | 1621844        | <b>2</b>              | SCREW, P HD, M3, 6 MM LG                                  |
| - 3<br>- 4<br>- 5          | 6814322        | i i                   | FUSE HOLDER ASM                                           |
| - 5                        | 473442         | i i                   |                                                           |
| - 6                        | 4420488        | RÊF :                 | CABLE ASM, AC DISTRIBUTION                                |
| - 0                        | 7720700        | KEF .                 | FOR COMPONENT PARTS SEE FIGURE 15.                        |
|                            |                |                       | ITEMS, 29, 30                                             |
| - 7                        | 1621190        | 1                     | SCREW, P HD, M4, 8 MM LG                                  |
| - 7<br>- 8                 | 1622346        | 1                     | LCK W, EX TH, 4.3 MM ID                                   |
| - 9                        | 1621190        | ī                     | SCREW, P HD, M4, 8 MM ID                                  |
| - 1Ó                       | 1622346        |                       | LCK W, EX TH, 4.3 MM ID                                   |
|                            |                |                       |                                                           |
| - 11                       | 1621197        | 1 .                   | SCREW, P HD, M4, 6 MM LG                                  |
| - 12                       | 1622346        | 1 .                   | LCK W, EX TH, 4.3 MM ID                                   |
| - 13                       | 4409572        | 2 .                   | CAPACITOR                                                 |

<sup>\*</sup> FOR COUNTRIES SERVICED BY IBM WORLD TRADE AMERICAS/FAR EAST CORPORATION

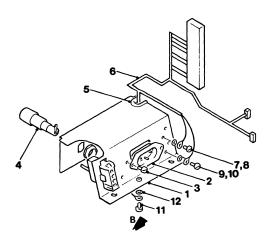

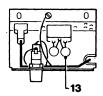

| FIGURE-<br>INDEX<br>NUMBER | PART<br>NUMBER | UNITS<br>PER<br>ASM 1 | 2 3 4 DESCRIPTION CABLE ASSEMBLY                           |
|----------------------------|----------------|-----------------------|------------------------------------------------------------|
| 13 -                       |                | REF                   | CABLE ASM                                                  |
| - 1                        | 4420491        | 1 .                   | POWER PLATE ASM (US/AFE)                                   |
| - 1                        | 4420492        | 1 .                   | POWER PLATE ASM (EMEA)                                     |
| - 2                        | 4420421        | 2 .                   | SCREW, HEX WSHR HD, 6-19, 8 MM LG, THD FORMING             |
| - 3                        | 4423437        | Ī.                    | CABLE ASM, DISTRIBUTION                                    |
|                            |                |                       | FOR COMPONENT PARTS SEE FIGURE 15, ITEMS                   |
|                            |                |                       | ITEMS 1-6, 9, 10, 12-14, 18, 20-22, 25, 27,                |
|                            | //07077        |                       | 29, 30                                                     |
| - 4                        | 4423237        | 1                     |                                                            |
|                            |                |                       | FOR COMPONENT PARTS SEE FIGURE 15,                         |
| - 5                        | 4423475        |                       | ITEMS 7, 8, 12, 13, 18, 20                                 |
| - 5                        | 44234/3        | 1 .                   | CABLE ASM, KEYBOARD INT FOR COMPONENT PARTS SEE FIGURE 15, |
|                            |                |                       | ITEMS 12, 13, 15, 18, 19, 32                               |
| - 6                        | 4420793        | 1                     | GROUND JUMPER ASM                                          |
| v                          | 7720773        | • •                   | FOR COMPONENT PARTS SEE FIGURE 15,                         |
|                            |                |                       | ITEM 30                                                    |
| - 7                        | 2114044        | 3.                    | CABLE STRAP                                                |
| - k                        | 472707         | ĭ                     | CABLE CLAMP                                                |
| - 9                        | 4420421        | ī ·                   | SCREW, HEX WSHR HD, 6-19, 8 MM LG, THD FORMING             |
| - 1Ó                       | 5420242        | 4 :                   | CABLE TIE                                                  |
| - 11                       | 1743057        | i :                   | CABLE ASM                                                  |
|                            |                | - •                   | FOR COMPONENT PARTS SEE FIGURE 15,                         |
|                            |                |                       | ITEMS 15, 23, 45, 46                                       |
| - 11A                      | NO NO          | REF .                 | LINE CORD                                                  |
|                            |                |                       | SEE FIGURE 14                                              |
|                            |                |                       |                                                            |

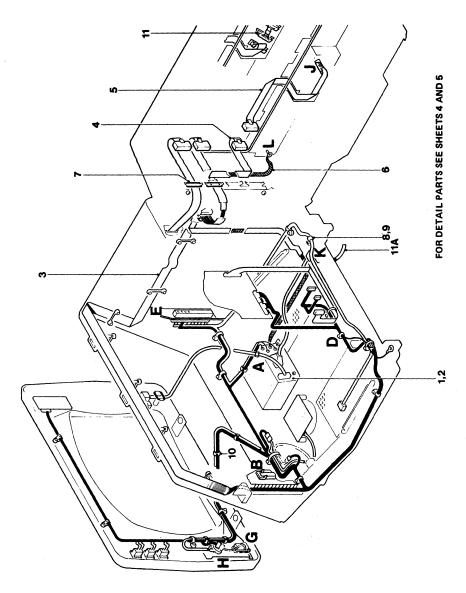

Figure 13 (Sheet 1 of 5). Cable Assembly

| FIGURE- |         | UNITS |                                                                                    |
|---------|---------|-------|------------------------------------------------------------------------------------|
| INDEX   | PART    | PER   |                                                                                    |
| NUMBER  | NUMBER  | ASM   | 1 2 3 4 DESCRIPTION                                                                |
|         |         |       | CABLE ASSEMBLY (CONT)                                                              |
| 13 - 12 | 1621191 | 1     | . SCREW, PHD, M4, 10 MM LG                                                         |
| - 13    | 1622346 | 1     | . LCK W. EX TH. 4.3 MM ID                                                          |
| - 14    | 5213276 | ī     | . CABLE CLAMP                                                                      |
| - is    | 4420424 | î     | . SCREW, HEX WSHR HD, 6-19, 10 MM LG,                                              |
| - 13    | 7720727 | •     | THD FORMING                                                                        |
| <u></u> | 4418786 | 1     | . FILTER ASM                                                                       |
| - 17    | 4423481 | 1     | . CABLE ASM, COAX INT                                                              |
| ,       |         | _     | FOR COMPONENT PARTS SEE FIGURE 15,<br>ITEMS 16, 17, 26, 38, 39                     |
| - 18    | 4423250 | 1     | . CABLE ASM, MSR                                                                   |
|         |         |       | FOR COMPONENT PARTS SEE FIGURE 15,<br>ITEMS 11, 13, 18, 19, 24, 33, 35-37          |
| - 19    | 2102364 | 1     | . CABLE CLIP                                                                       |
| - 20    | 4423097 | ī     | . SEL PEN ASM, (OLD MODEL 3) SMALL LENS                                            |
| - žŏ    | 4420407 | • 1   | . SEL PEN ASM, (OLD MODEL 2) LARGE LENS                                            |
| - 20    | 4422183 | •     | . SEL PEN ASM; (NEW MODEL 3) SMALL LENS                                            |
|         |         | :     |                                                                                    |
|         | 4422184 | 1     | . SEL PEN ASM, (NEW MODEL 2) LARGE LENS                                            |
| - 21    | 5213276 | 1     | . CABLE CLIP                                                                       |
| - 22    | 1621852 | 1     | . SCREW, P HD, M4, 10 MM LG, THD FORMING                                           |
| - 23    | 4423112 | 1     | . CABLE ASM, GATE CROSSOVER FOR COMPONENT PARTS<br>SEE FIGURE 15, ITEMS 12, 13, 23 |
| - 24    | 5420242 | 1     | . CABLE TIE                                                                        |

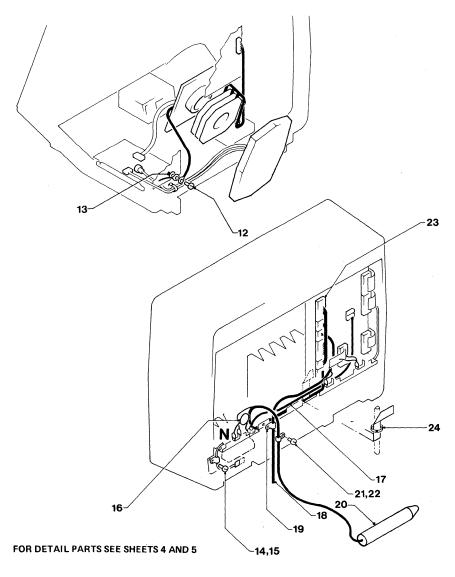

Figure 13 (Sheet 2 of 5). Cable Assembly

| FIGURE-<br>INDEX<br>NUMBER | PART<br>NUMBER | UNITS<br>PER<br>ASM | 1 | 2 3 4 DESCRIPTION CABLE ASSEMBLY (CONT)                                                            |
|----------------------------|----------------|---------------------|---|----------------------------------------------------------------------------------------------------|
| 13 - 25                    | 4418779        | 1                   | • | CABLE ASM, MON ATTACH FOR COMPONENT PARTS SEE FIGURE 15, ITEMS ITEMS 2, 10, 12, 13, 16, 18, 21, 27 |
| - 26                       | 4420428        | 1                   |   | L.E.D. ASM                                                                                         |
| - 27                       | 5881129        | ī                   |   | BUS STRIP ASM                                                                                      |
| - 28                       | 5881272        | ī                   |   | EARTH STRAP ASM                                                                                    |
| - 29                       | 5881268        | ī                   |   | SWITCH, SP DT                                                                                      |
| - 30                       | 1655357        | ī                   | • | SWITCH, SP DT                                                                                      |

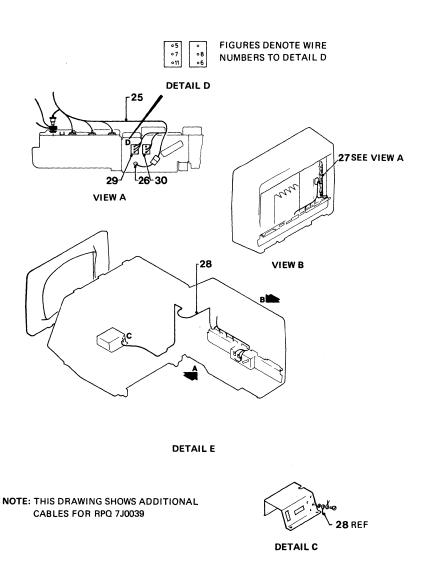

| FIGURE-<br>INDEX<br>NUMBER | PART<br>NUMBER | UNITS<br>PER<br>ASM | 1 2 3 4 DESCRIPTION CABLE ASSEMBLY (CONT) |
|----------------------------|----------------|---------------------|-------------------------------------------|
| 13 - 31                    | 5420242        | 1                   | . CABLE TIE                               |
| - 32                       | 2114043        | . 1                 | . CRADLE                                  |
| - 33                       | 1621197        | 1                   | . SCREW, P HD, M4, 6 MM LG                |
| - 34                       | 2114044        | 1                   | CLIP                                      |
| - 35                       | 1621190        | ī                   | . SCREW, P HD, M4, 8 MM LG                |
| - 36**                     | 1622346        | 1                   | . LCK W, EX TH, 4.3 MM ID                 |
| - 37                       | 1621190        | 1                   | . SCREW, P HD, M4, 8 MM LG                |
| - 38                       | 1622346        | ī                   | . LCK W, EX TH, 4.3 MM ID                 |
| - 39                       | 1621190        | Ī                   | . SCREW, P HD, M4, 8 MM LG                |
| - 40                       | 1622346        | ĩ                   | . LCK W, EX TH, 4.3 MM ID                 |
| - 41                       | 1621173        | ž                   | . SCREW, P HD, M3, 12 MM LG               |
| - 42                       | 1622401        | ž                   | . NUT                                     |

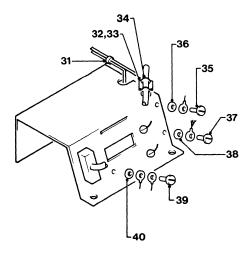

**DETAIL A (SHEET 1)** 

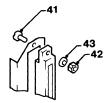

| FIGURE-<br>INDEX<br>NUMBER | PART<br>NUMBER | UNITS<br>PER<br>ASM 1 | 1 2 3 4 DESCRIPTION CABLE ASSEMBLY (CONT)                              |
|----------------------------|----------------|-----------------------|------------------------------------------------------------------------|
| 13 - 43                    | 1622344        | 2                     | . LCK W, EX TH, 3.2 MM ID                                              |
| - 44                       | 811427         | 5                     | RETAINER                                                               |
|                            |                | <u> </u>              |                                                                        |
| - 45                       | 5420242        | 2.                    | . CABLE TIE                                                            |
| - 46                       | 1621852        | 2<br>2<br>2           | . SCREW, P HD, M4, 10 MM LG, THD FORMING                               |
| - 47                       | 1622346        | 1 .                   | . LCK W, EX TH, 4.3 MM ID                                              |
| - 48                       | 450692         | A/R .                 | . TAPE, 110 MM LG                                                      |
| - 49                       | 2565092        | 2                     | . SCREW, HEX HD, 4-40, 6.3 MM (0.248) LG, THD FORMING                  |
| - 49                       | 2565092        | 4 .                   | . SCREW, HEX HD, 4-40, 6.3 MM (0.248) LG, THD FORMING, USED ON MODEL 2 |
| - 50                       | 4420457        | 1                     | . STRAIN RELIEF                                                        |
| - 51                       | 4420423        | 1 2                   | SCREW, HEX WSHR HD, 6-19, 12 MM LG,                                    |
| - 31                       | 4420423        |                       | THD FORMING                                                            |
| - 52                       | 1622403        | 1 .                   | . NUT                                                                  |
| - 53                       | 1622346        | ī .                   | . LCK W, EX TH, 4.3 MM ID                                              |

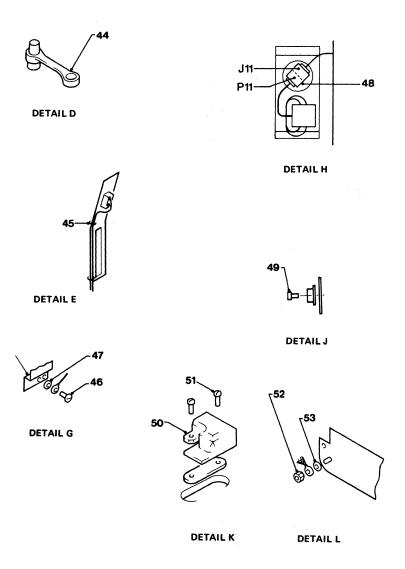

Figure 13 (Sheet 5 of 5). Cable Assembly

| COUNTRIES  BAHAMAS BERMUDA BOLIVIA BRAZIL | VOLTAGE | FREQ  | CSU         |            |          |         |                                                  |          |
|-------------------------------------------|---------|-------|-------------|------------|----------|---------|--------------------------------------------------|----------|
| BAHAMAS<br>BERMUDA<br>BOLIVIA             | VOLTAGE |       |             | WIRE       |          | PART N  | MBERS                                            |          |
| BERMUDA<br>BOLIVIA                        |         | (HZ)  | PLUG TYPE   | COLOURS    | 1.8M     | 2.8M    | 3.7M                                             | 4.6M     |
| BOLIVIA                                   | 120     | 60    | TYPE 'DD'   | BLACK      |          | 1655379 |                                                  | 1655424  |
| BOLIVIA                                   | 120     | 60    | FIG 4       | WHITE      |          | 1       |                                                  | 1        |
|                                           | 115     | 60    | NON-LOCK    | GN/YEL     |          | - 1     |                                                  |          |
|                                           | 120-127 | 60    | NOW LOCK    | G. V. C.C. |          | 1       |                                                  | 1        |
| COLOMBIA                                  | 120-127 |       | 1 1         | 1 1        |          |         |                                                  |          |
|                                           |         | 60    | 1. 1        | 1 1        | 1 1      | 1       |                                                  | 1        |
| COSTA RICA                                | 120     | 60    | 1 4         | 1 1        |          |         |                                                  | 1.0      |
| DOMINICAN REP                             | 120     | 60    | 1 1         |            |          |         |                                                  | 1        |
| ECUADOR                                   | 110     | 60    | 1 1         | 1 1        |          |         | 1                                                |          |
| EL SALVADOR                               | 120     | 60    | 1 1         | 1 1        |          |         |                                                  |          |
| GUATEMALA                                 | 120     | 60    | 1 1         | 1 1        | 1        |         |                                                  |          |
| HONDURAS                                  | 110     | 60    | f I         |            |          |         | , ,                                              |          |
| JAPAN                                     | 100     | 50/60 | 1 1         | 1 1        |          |         |                                                  |          |
| MEXICO                                    | 127     | 60    | 1           |            |          |         |                                                  | 1        |
| NETH ANTILLES                             | 120-127 | 60    | 1 1         |            |          |         |                                                  |          |
| NICARAGUA                                 | 120     | 60    | 1 1         | 1 1        |          |         |                                                  | 1        |
|                                           | 120     |       | 1 1         | 1 1        | 1 1      |         |                                                  | 1        |
| PANAMA                                    | 110     | 60    | 1 1         | 1 1        |          |         |                                                  | 1        |
| PHILLIPINES                               |         |       | 1 1         |            |          |         |                                                  |          |
| TAIWAN                                    | 110     | 60    | 1 1         | ] }        |          |         |                                                  | 1 1      |
| TRINIDAD                                  | 115     | 60    | 1 1         | 1 1 .      |          | 1       |                                                  | 1        |
| VENEZUELA                                 | 120     | 60    | <b>'</b>    | ,          |          | '       |                                                  | '        |
| ARGENTINA                                 | 220     | 50    | TYPE 'EE'   | BROWN      |          | 1655392 |                                                  | 4406528  |
| CHILE                                     | 220     | 50    | FIG 5       | LIGHT BLUE |          | - 1     |                                                  |          |
| PARAGUAY                                  | 220     | 50    | NON-LOCK    | GN/YEL     |          | 1       |                                                  | 1 1      |
| URUGUAY                                   | 220     | 50    | 1           | 1          |          |         |                                                  |          |
| AUSTRALIA                                 | 240     | 50    | 1 1         | 1 1        |          |         | l .                                              | 1 1      |
| NEW ZEALAND                               | 230     | 50    |             | 1 1        |          | ١ ١     |                                                  | ١ ١      |
|                                           |         | -     | <del></del> | ļ          | <u> </u> |         |                                                  | <u> </u> |
| INDONESIA                                 | 220     | 50    | TYPE 'MA'   | BROWN      |          | 1655391 |                                                  | 4406536  |
|                                           |         | 1     | FIG 15      | LIGHT BLUE | 1        |         | )                                                |          |
|                                           |         | l     | NON-LOCK    | GN/YEL     |          |         |                                                  |          |
| JAPAN                                     | 200     | 50/60 | TYPE 'MG'   | BLACK      |          | 1743137 |                                                  | 1743139  |
|                                           |         | 1     | FIG 20      | WHITE      |          |         | ł .                                              | l        |
| i                                         |         |       | TWIST-LOCK  | GN/YEL     | l        |         | ĺ                                                | l        |
| MALAYSIA                                  | 240     | 50    | TYPE 'MJ'   | BROWN      |          | 1655390 |                                                  | 1655430  |
| SINGAPORE                                 | 230     | 50    | FIG 23      | LIGHT BLUE | l        | 1       | l                                                | 1        |
| SINGAPORE                                 | 230     | ~     | NON-LOCK    | GN/YEL     |          | •       |                                                  | 1        |
| HONG KONG                                 | 200     | 50    | TYPE 'MH'   | BROWN      | 1743381  | 1743382 | 1743383                                          | 1743384  |
| 110110 110110                             | 200     | 1 30  | FIG 21      | LIGHT BLUE |          |         | 3363                                             |          |
| .                                         |         | 1     | NON-LOCK    | GN/YEL     |          |         |                                                  |          |
| BD 4 711                                  | 220     | 60    | TYPE 'EE'   | BLACK      | <b>!</b> |         | <del>                                     </del> | <b> </b> |
| BRAZIL                                    | 220     |       | FIG 5       |            | i        | 1       | 1                                                | ĺ        |
| PERU                                      | 220     | 60    |             | WHITE      | ł        | 1       | 1                                                | 1        |
|                                           | 208/240 | 60    | NON-LOCK    | GN/YEL     | l        | l       | l                                                | l        |
| TRINIDAD                                  | 230     | 60    | 1 4         | 1 1        | l        | l       | 1                                                | l        |
| VENEZUELA                                 | 208/240 | 60    |             | I          |          | L       |                                                  |          |
| BARBADOS                                  | 120     | 50    | TYPE 'DD'   | BROWN      |          |         |                                                  |          |
| CHILE                                     | 110     | 50    | FIG 4       | LIGHT BLUE | l        | l       | l .                                              | 1        |
| JAMAICA                                   | 110     | 50    | NON-LOCK    | GN/YEL     | ŀ        | l       | 1                                                | 1        |

| VERSI     | ON W     | NO C | SU                            | PL      | UG      |         |         |
|-----------|----------|------|-------------------------------|---------|---------|---------|---------|
|           | M/C PLUG | FREQ | WIRE                          |         | PART N  | UMBERS  |         |
| COUNTRIES | TYPE     | (HZ) | COLOURS                       | 1.8M    | 2.8M    | 3.7M    | 4.6M    |
| US/AFE    | UL       | 60   | BLACK<br>WHITE<br>GN/YEL      | 4406504 | 4406505 | 4406506 | 4406507 |
| AFE       | UL       | 50   | BROWN<br>LIGHT BLUE<br>GN/YEL | 1655425 | 1655378 | 1655426 | 1655427 |
| EMEA      | CEE 22   | 50   | BROWN<br>LIGHT BLUE<br>GN/YEL |         | 5640660 |         | 4420410 |
| EMEA ·    | CEE 22   | 60   | BLACK<br>WHITE<br>GN/YEL      | 5640673 | 5640687 |         | 4420418 |

| EMEA (                    | WITH       | I C      | EE 22                               | 2 M/C                                   | PL    | .UG)    | )    |         |
|---------------------------|------------|----------|-------------------------------------|-----------------------------------------|-------|---------|------|---------|
|                           |            | FREQ     | csu                                 | WIRE                                    |       | PART N  |      |         |
| COUNTRIES                 | VOLTAGE    | (HZ)     | PLUG TYPE                           | COLOURS                                 | 1.864 | 2.8M    | 3.7M | 4.6M    |
|                           |            | -        |                                     |                                         |       | -       |      | -       |
| AUSTRIA                   | 220        | 50       | TYPE 'MA'                           | BROWN                                   | 1     | 5640663 | 1    | 4420411 |
| BULGARIA                  | 220        | 50       | FIG 15                              | LIGHT BLUE                              | 1     | 1 1     | ì    | 1 1     |
| FINLAND                   | 220        | 50       | NON-LOCK                            | GRN/YEL                                 | l     | 1 1     | !    | 11      |
| GERMANY                   | 220        | 50       | ,                                   | ,                                       |       | 1 1     | 1    | 1 1     |
| ICELAND                   | 220        | 50       | 1 1                                 | 1 1                                     |       | 1 I     | ĺ    | 11      |
| IRAN                      | 220        | 50       | 1 1                                 | 1 1                                     |       | 11      | i    | 1 1     |
| NORWAY                    | 220        | 50       | 1 1                                 | 1 1                                     |       | 11      | ŀ    | 11      |
| POLAND                    | 220        | 50       | 1 1                                 | 1 1                                     |       | 1 1     | 1    |         |
| PORTUGAL                  | 220        | 50       | 1 1                                 | 1 (                                     |       | 1 1     |      | 1 1     |
| ROMANIA                   | 220        | 50       | 1 1                                 | 1 1                                     | ł     | 1 1     |      | 1 )     |
| SPAIN                     | 220        | 50       | 1 1                                 | 1 1                                     | 1     | 1 1     |      | 1 1     |
| SWEDEN                    | 220        | 50       | 1 1                                 | 1 1                                     | i     | 1 (     | •    | 1 1     |
| TURKEY                    | 220        | 50       | 1 1                                 | 1 1                                     | ł     | 1 1     | l    | 1 1     |
| YUGO\$LAVIA               | 220        | 50       | '                                   | '                                       | l     | '       | l    | , ,     |
| ALGERIA                   | 220        | 50       | TYPE 'MC'                           | BROWN                                   |       | 5640661 |      | 442041  |
| BELGIUM                   | 220        | 50       | FIG 18                              | LIGHT BLUE                              | l     | 1 1     | l    | 1 )     |
| FRANCE                    | 220        | 50       | NON-LOCK                            | GN/YEL                                  | l     | 1 1     | į .  | 1 1     |
| GREECE                    | 220        | 50       | 1 1                                 | 1 1                                     |       | 1 1     | (    | 1 1     |
| HUNGARY                   | 220        | 50       | 1 1                                 | 1 1                                     | l     | 1 1     | l    | 1 1     |
| ITALY                     | 220        | 50       | 1 1                                 | 1 1                                     | l     | 1 1     | i    | 1 1     |
| SWITZERLAND               | 220        | 50       | 1 1                                 |                                         | l     | 1       |      | •       |
| DENMARK                   | 220        | 50       | TYPE 'MF'<br>FIG 19                 | BROWN<br>LIGHT BLUE                     |       | 5640667 |      | 442041  |
| ISRAEL                    | 230        | 50       | TYPE 'XX'<br>FIG 32                 | BROWN<br>LIGHT BLUE                     |       | 5640672 |      | 442041  |
| ITALY                     | 220        | 50       | TYPE 'ML'<br>FIG 25<br>NON-LOCK     | GN/YEL<br>BROWN<br>LIGHT BLUE<br>GN/YEL | -     | 5640668 |      | 442041  |
| SAUDI ARABIA              | 127        | 60       | TYPE 'GG'<br>FIG 7 (15A)<br>TW-LOCK | BLACK<br>WHITE<br>GN/YEL                |       | 4420362 |      | 442036  |
| SAUDI ARABIA              | 220        | 60       |                                     | BLACK<br>WHITE<br>GN/YEL                |       |         |      |         |
| SOUTH AFRICA              | 230        | 50       | TYPE 'MI'<br>FIG 22<br>NON-LOCK     | BROWN<br>LIGHT BLUE<br>GN/YEL           |       | 5640666 |      | 442041  |
| SWITZERLAND               | 220        | 50       | TYPE 'MK'<br>FIG 24<br>NON-LOCK     | BROWN<br>LIGHT BLUE<br>GN/YEL           |       | 5640665 |      | 442041  |
| UNITED KINGDOM<br>IRELAND | 240<br>240 | 50<br>50 | TYPE 'MJ'<br>FIG 23<br>NON-LOCK     | BROWN<br>LIGHT BLUE<br>GN/YEL           |       | 5640662 |      | 442041  |
| NETHERLANDS               | 220        | 50       | TYPE 'MA'<br>FIG 15<br>NON-LOCK     | BROWN<br>LIGHT BLUE<br>GN/YEL           |       | 5641082 |      | 44203   |

| DOMESTIC (WITH UL M/C PLUG) |         |      |                                        |                          |         |         |         |        |
|-----------------------------|---------|------|----------------------------------------|--------------------------|---------|---------|---------|--------|
|                             |         | FREQ | CSU                                    | WIRE                     |         | PART NU |         |        |
| COUNTRIES                   | VOLTAGE | (HZ) | PLUG TYPE                              | COLOURS                  | 1.8M    | 2.8M    | 3.7M    | 4.6M   |
| USA                         | 208/240 | 60   | TYPE 'CC'<br>FIG 2<br>NON-LOCK         | BLACK<br>WHITE<br>GN/YEL |         |         |         |        |
| USA                         | 120     | 60   | TYPE 'GG'<br>FIG 8 (20A)<br>TWIST-LOCK |                          |         |         |         |        |
| USA/CANADA                  | 120     | 60   | TYPE 'GG'<br>FIG 7 (15A)<br>TWIST-LOCK |                          | 1655402 | 1655401 | 1655431 | 165543 |
| USA/CANADA                  | 120     | 60   | TYPE 'DD'<br>FIG 4<br>NON-LOCK         | BLACK<br>WHITE<br>GN/YEL | 1655377 | 1655379 | 1655423 | 165542 |

# 3279

| FIGURE-<br>INDEX<br>NUMBER                                                          | PART<br>NUMBER                                                                                                    | UNITS PER ASM 1 2 3 4 DESCRIPTION JUMPER & CABLE COMPONENT ASM                                                                                                    |
|-------------------------------------------------------------------------------------|----------------------------------------------------------------------------------------------------|----------------------------------------------------------------------------------------------------|
| 15 - 1<br>- 2 3 4 5 6 7 8 9 - 101 - 112 - 114 - 116 - 117 8 - 120 - 121 - 123 - 223 | 2731835<br>2731850<br>2732351<br>2731855<br>2731836<br>2731836<br>2731838<br>2731838<br>2731839<br>1743055<br>2732337<br>2732338<br>2732337<br>2732338<br>2732338<br>2732336<br>6814383<br>1655336<br>1743169<br>12637691<br>2637691<br>2637691<br>2637691<br>2637691<br>2637691 | JUMPER & CABLE COMPONENT  HOUSING HOUSING HOUSING HOUSING HOUSING HOUSING HOUSING STRAIN RELIEF HOUSING HOUSING CONNECTOR CONNECTOR CONNECTOR CONTACT CONTACT CONTACT CONTACT CONTACT CONTACT CONTACT CONTACT CONTACT CONTACT |
| - 24                                                                                | 1655358                                                                                                    | . CONTACT                                                                                                    |

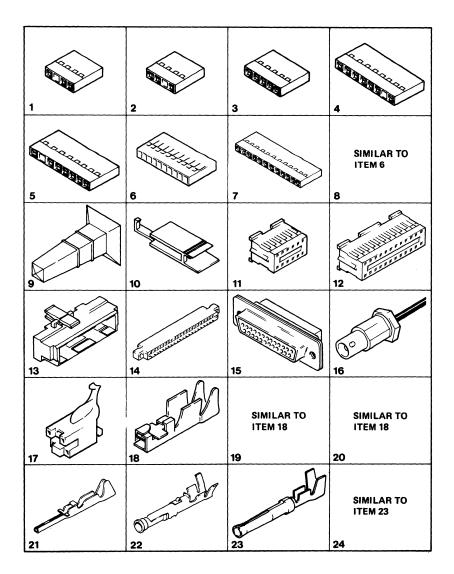

Figure 15 (Sheet 1 of 2). Jumper and Cable Component Assembly

# 3279

| FIGURE- UNITS INDEX PART PER NUMBER NUMBER ASM 1 2 3 4 DESCRIPTION JUMPER & CABLE COM |  |
|---------------------------------------------------------------------------------------|--|
| 15 -   JUMPER & CABLE COMPONEI                                                        |  |

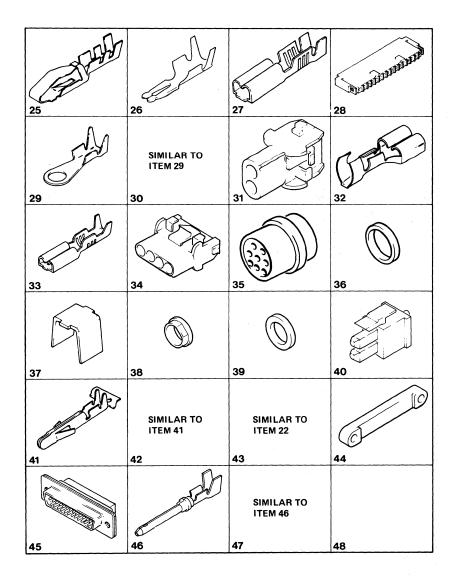

Figure 15 (Sheet 2 of 2). Jumper and Cable Component Assembly

| PART<br>NO.                                                                                                    | LIST AND<br>INDEX NO.                                                                                                    | PART<br>NO.                                                                          | LIST AND<br>INDEX NO.                                                                                                    | PART<br>NO.                                                                                                    | LIST AND<br>INDEX NO.                                                                                                    | PART<br>NO.                                                                                                    | LIST AND<br>INDEX NO.                                                                                                 |
|----------------------------------------------------------------------------------------------------|----------------------------------------------------------------------------------------------------|--------------------------------------------------------------------------------------|----------------------------------------------------------------------------------------------------|----------------------------------------------------------------------------------------------------|----------------------------------------------------------------------------------------------------|----------------------------------------------------------------------------------------------------|----------------------------------------------------------------------------------------------------|
| 219615<br>430799<br>442458<br>450692<br>472707<br>473442<br>483681<br>483682<br>523267<br>615683<br>638537<br>742688<br>811427 | 2 - 70<br>3 - 12<br>15 - 33<br>15 - 39<br>13 - 48<br>13 - 8<br>3 - 9<br>11 - 5<br>12 - 5<br>15 - 29<br>15 - 30<br>15 - 32<br>1 - 43<br>2 - 23<br>1 - 43<br>2 - 24 | 1622304<br>1622344<br>1622346                                                        | 1 - 24<br>1 - 28<br>1 - 34<br>1 - 39<br>2 - 75<br>2 - 78<br>13 - 43<br>1 - 11<br>1 - 17<br>1 - 23<br>1 - 27<br>1 - 33<br>1 - 38<br>1 - 38<br>2 - 77 | 1742672<br>1742678<br>1742683<br>1742685<br>1742686<br>1742686<br>1742687<br>1742688<br>1742679<br>1742773<br>1742773<br>1742773<br>1742773 | 6 - 21<br>6 - 1<br>4 - 26<br>4 - 25<br>4 - 25<br>4 - 25<br>4 - 23<br>6 - 3<br>6 - 3<br>4 - 1<br>4 - 20<br>3 - 31<br>3 - 31 | 2181012<br>2565092<br>2568709<br>2577718<br>2596275<br>2596291<br>2637689<br>2637690<br>2731384<br>2731801<br>2731835 | 4 - 4<br>6 - 15<br>6 - 22<br>13 - 49<br>2 - 60<br>15 - 38<br>2 - 248<br>15 - 9<br>15 - 19<br>15 - 19<br>15 - 19       |
| 816884<br>855231<br>SEE NOTE                                                                                                   | 3 - 23<br>13 - 44<br>15 - 26<br>2 - 25<br>2 - 25<br>2 - 28<br>2 - 28<br>2 - 31<br>2 - 33<br>4 - 28                                                                |                                                                                      | 3 - 14<br>11 - 8<br>11 - 10<br>11 - 12<br>12 - 8<br>12 - 10<br>12 - 12<br>13 - 13<br>13 - 36<br>13 - 38                                             | 1743004<br>1743005<br>1743006<br>1743007<br>1743055<br>1743057<br>1743169<br>1743174                                                        | 3 - 31<br>3 - 31<br>3 - 31<br>15 - 10<br>13 - 11<br>15 - 17<br>2 - 14<br>2 - 21<br>2 - 17                                  | 2731836<br>2731838<br>2731839<br>2731850<br>2731851<br>2731852<br>2732337<br>2732338<br>2732342<br>2732354            | 15 - 5<br>15 - 7<br>15 - 8<br>15 - 2<br>15 - 4<br>15 - 6<br>15 - 11<br>15 - 12<br>15 - 13<br>15 - 3                   |
| 1143492<br>1188748<br>1599501<br>1608893<br>1621173<br>1621190                                                                 | 6 - 30<br>2 - 23<br>1 - 13<br>3 - 34<br>15 - 27<br>13 - 41<br>1 - 22<br>1 - 32<br>1 - 32<br>1 - 37<br>2 - 73<br>2 - 76                                            | 1622401<br>1622403<br>1650667<br>1655336<br>1655337<br>1655338<br>1655339<br>1655357 | 13 - 40<br>13 - 47<br>13 - 53<br>13 - 42<br>13 - 52<br>4 - 28<br>15 - 23<br>15 - 45<br>15 - 46<br>2 - 7                                             | 1743194<br>1743313<br>1743315<br>1743315<br>1743316<br>1743317<br>1743318<br>1743319<br>1743320<br>1743407<br>1743455<br>1748131            | 2 - 6<br>8 - 2<br>8 - 2<br>8 - 2<br>8 - 2<br>8 - 2<br>2<br>8 - 2<br>2<br>8 - 2<br>2<br>3 - 1<br>2                          | 4134800<br>4406233<br>4406541<br>4409572<br>4418776<br>4418777<br>4418778<br>4418779<br>4418786<br>4418790            | 3 - 29<br>4 - 2<br>6 - 2<br>12 - 2<br>11 - 13<br>12 - 13<br>2 - 52<br>1 - 40<br>1 - 41<br>13 - 25<br>13 - 16<br>3 - 4 |
| 1621191                                                                                                    | 11 - 7<br>11 - 9<br>12 - 7<br>12 - 9<br>13 - 35<br>13 - 37<br>13 - 39<br>2 - 61<br>3 - 13                                                                         | 1655358<br>1655359<br>1661528<br>1673725<br>1742085<br>1742635                       | 13 - 30<br>15 - 24<br>15 - 47<br>15 - 20<br>1 - 10<br>1 - 16<br>6 - 27<br>4 - 29<br>6 - 21                                                          | 1752330<br>1752336<br>1809895<br>1847520<br>1847521<br>1847524<br>1847529<br>1857529                                                        | 6 - 13<br>4 - 11A<br>6 - 12<br>4 - 11A<br>15 - 41<br>15 - 42<br>15 - 40<br>15 - 31<br>15 - 34<br>4 - 16                    | 4418901<br>4418903<br>4420274<br>4420277<br>4420281<br>4420283<br>4420348<br>4420356<br>4420356                       | 4 -<br>- REF<br>2 - 57<br>8 - REF<br>2 - 22<br>2 - 66<br>1 - 14<br>3 - 8<br>3 - 11<br>1 - 15                          |
| 1621193<br>1621195<br>1621197                                                                                                  | 13 - 12<br>2 - 39B<br>2 - 27<br>3 - 19<br>3 - 22<br>11 - 11<br>12 - 11<br>13 - 33<br>11 - 3                                                                       | 1742643<br>1742643<br>1742653<br>1742657<br>1742661<br>1742662                       | 4 - 7<br>6 - 7<br>4 - 1<br>4 - 20<br>4 - 10<br>6 - 10<br>6 - 5<br>4 - 6                                                                             | 1854443<br>2102364<br>2102365<br>2114043                                                                                                    | 6 - 17<br>4 - 18<br>6 - 19<br>13 - 19<br>2 - 44<br>2 - 15<br>13 - 32<br>2 - 18                                             | 4420397<br>4420397<br>4420398<br>4420400<br>4420401<br>4420407<br>4420421                                             | 1 - 9<br>1 - 25<br>1 - 21<br>1 - 35<br>1 - 29<br>13 - 20<br>1 - 2<br>2 - 63                                           |
| 1621509<br>1621844<br>1621852                                                                                                  | 1 - 30A<br>3 - 3<br>3 - 5<br>12 - 3<br>13 - 22<br>13 - 46                                                                                                    | 1742663<br>1742664<br>1742668                                                        | 6 - 6<br>4 - 8<br>5 - 8<br>6 - 9<br>6 - 5<br>6 - 5                                                                                                  | 2122259<br>2122261<br>2125765<br>2181005                                                                                                    | 13 - 7<br>13 - 34<br>15 - 22<br>15 - 43<br>4 - 15<br>4 - 14                                                                | 8.1                                                                                                    | 3 - 1<br>3 - 16<br>3 - 20<br>13 - 2<br>13 - 9                                                                         |

| 4420422         1 - 30         4423250         13 - 18         6814322         11 - 4           2 - 45         44233512         3 - 90         6814371         15 - 25         6814371         15 - 25           4420423         2 - 29         4423318         2 - 59         6814371         15 - 25         6814371         15 - 25         6814371         15 - 25         6814371         15 - 25         6814371         15 - 25         6814371         15 - 25         6814371         15 - 25         6814371         15 - 25         6814371         15 - 25         6814371         15 - 25         6814371         15 - 25         6814372         1 - 42         4223354         2 - 68         4423357         2 - 68         4423357         2 - 68         4423357         2 - 48         4423375         2 - 48         4423376         1 - 8         4423376         1 - 8         4423377         3 - 9A         4423377         3 - 9A         4423377         1 - 1         4423377         1 - 1         4423377         1 - 1         4423377         1 - 1         4423377         1 - 1         4423377         1 - 1         6423377         1 - 1         6423377         1 - 1         6423377         1 - 1         6423377         1 - 1         6423377         1 - 1 <td< th=""><th>ART LIST AND<br/>IO. INDEX NO</th></td<>                                                                                                    | ART LIST AND<br>IO. INDEX NO |
|----------------------------------------------------------------------------------------------------|------------------------------|
| 2 - 16                                                                                                    |                              |
| 1420423                                                                                                    |                              |
| 1420423                                                                                                    |                              |
| 2 - 34                                                                                                    |                              |
| 2 - 36                                                                                                    |                              |
| 13 - 51    44233553    2 - 64    423156    2 - 68    4423157    2 - 68    4423157    2 - 68    4423157    2 - 68    4423157    2 - 68    4423157    2 - 68    4423156    3 - 17    4423156    3 - 17    4423156    3 - 17    4423156    3 - 17    4423156    3 - 17    4423156    3 - 17    4423156    3 - 17    4423156    3 - 17    4423156    3 - 17    4423156    3 - 17    4423156    3 - 17    4423156    3 - 17    4423158    1 - 20    4423158    1 - 20    4423158    1 - 7    4423158    1 - 7    4423158    1 - 7    4423158    1 - 7    4423158    1 - 7    4423158    1 - 7    4423158    1 - 7    4423158    1 - 7    4423158    1 - 7    4423158    1 - 7    4423158    1 - 7    4423158    1 - 7    4423158    1 - 7    4423158    1 - 7    4423158    1 - 7    4423158    1 - 7    4423158    1 - 7    4423158    1 - 7    4423158    1 - 7    4423158    1 - 7    4423158    1 - 7    4423158    1 - 7    4423158    1 - 7    4423158    1 - 7    4423158    1 - 7    4423158    1 - 7    4423158    1 - 7    4423158    1 - 7    4423158    1 - 7    4423158    1 - 7    4423158    1 - 7    4423158    1 - 7    4423158    1 - 7    4423158    1 - 7    4423158    1 - 7    4423158    1 - 7    4423158    1 - 7    4423158    1 - 7    4423158    1 - 7    4423158    1 - 7    4423158    1 - 7    4423158    1 - 7    4423158    1 - 7    4423158    1 - 7    4423158    1 - 7    4423158    1 - 7    4423158    1 - 7    4423158    1 - 7    4423158    1 - 7    4423158    1 - 7    4423158    1 - 7    4423158    1 - 7    4423158    1 - 7    4423158    1 - 7    4423158    1 - 7    4423158    1 - 7    4423158    1 - 7    4423158    1 - 7    4423158    1 - 7    4423158    1 - 7    4423158    1 - 7    4423158    1 - 7    4423158    1 - 7    4423158    1 - 7    4423158    1 - 7    4423158    1 - 7    4423158    1 - 7    4423158    1 - 7    4423158    1 - 7    4423158    1 - 7    4423158    1 - 7    4423158    1 - 7    4423158    1 - 7    4423158    1 - 7    4423158    1 - 7    4423158    1 - 7    4423158    1 - 7    4423158    1 - 7    4423158    1 - 7    4423158    1 -                                                                                                    |                              |
| 420424                                                                                                    |                              |
| 1 - 42                                                                                                    |                              |
| 13 - 15                                                                                                    |                              |
| 420425 2 - 65                                                                                                    |                              |
| 420426 2 - 5                                                                                                    |                              |
| 2 - 12                                                                                                    |                              |
| 3 - 26                                                                                                    |                              |
| 420427 3 - 28                                                                                                    |                              |
| 420428 13 - 26                                                                                                    |                              |
| 420437 2 - 35                                                                                                    |                              |
| 420441 1 - 31                                                                                                    |                              |
| 420442 1 - 36                                                                                                    |                              |
| 420448 1 - 5                                                                                                    |                              |
| 420469 1 - 4                                                                                                    |                              |
| 420457       13 - 50       4423403       2 - 20         420460       11 - 1       4423405       2 - 13         420481       1 - 19       4423408       2 - 2         420481       1 - 19       4423408       2 - 2         420491       12 - 6       4423461       2 - 39A         420492       11 - REF       4423462       2 - 39A         420770       2 - 42       4423467       13 - 5         420770       2 - 42       4423481       13 - 17         420772       2 - 37       4423483       3 - 15         420773       13 - 6       4423483       3 - 15         422079       1 - 18       4423493       2 - 79         422107       3 - 9C       4423493       2 - 79         422107       3 - 9B       4423493       2 - 79         422107       3 - 9B       4832957       15 - 37         422110       2 - 53       4942276       4 - 21         422110       2 - 53       4942276       4 - 21         422119       2 - 32A       422118       3 - 20         422196       2 - 41       4942276       4 - 19         423028       2 - 26       5213306 <td< td=""><td></td></td<>                                                                                                    |                              |
| 420461 12 - 1                                                                                                    |                              |
| 420488                                                                                                    |                              |
| 420491   12 - REF   4423461   2 - 3   4423462   2 - 39A   4423462   2 - 39A   4423467   2 - 19   4423477   2 - 19   4423477   2 - 19   4423477   2 - 19   4423481   13 - 17   4423483   3 - 15   4423479   2 - 62   4420772   2 - 37   4423483   3 - 21   4423483   3 - 21   4423483   3 - 21   4423483   3 - 21   4423483   3 - 15   4423483   3 - 21   4423483   3 - 21   4423483   3 - 21   4423483   3 - 21   4423483   3 - 21   4423483   3 - 21   4423483   3 - 21   4423483   3 - 21   4423483   3 - 21   4423483   3 - 21   4423483   3 - 21   4423483   3 - 21   4423483   3 - 21   4423483   3 - 21   4423483   3 - 21   4423483   3 - 21   4423483   3 - 21   4423483   3 - 21   4423483   3 - 21   4423483   3 - 21   4423483   3 - 21   4423483   3 - 21   4423483   3 - 21   4423483   3 - 21   4423483   3 - 21   4423483   3 - 21   4423483   3 - 21   4423483   3 - 21   4423483   3 - 21   4423483   3 - 21   4423483   3 - 21   4423483   3 - 21   4423483   3 - 21   4423483   3 - 21   4423483   3 - 21   4423483   3 - 21   4423483   3 - 21   4423483   3 - 21   4423483   3 - 21   4423483   3 - 21   4423483   3 - 21   4423483   3 - 21   4423483   3 - 21   4423483   3 - 21   4423483   3 - 21   4423483   3 - 21   4423483   3 - 21   4423483   3 - 21   4423483   3 - 21   4423483   3 - 21   4423483   3 - 21   4423483   3 - 21   4423483   3 - 21   4423483   3 - 21   4423483   3 - 21   4423483   3 - 21   4423483   3 - 21   4423483   3 - 21   4423483   3 - 21   4423483   3 - 21   4423483   3 - 21   4423483   3 - 21   4423483   3 - 21   4423483   3 - 21   4423483   3 - 21   4423483   3 - 21   4423483   3 - 21   4423483   3 - 21   4423483   3 - 21   4423483   3 - 21   4423483   3 - 21   4423483   3 - 21   4423483   3 - 21   4423483   3 - 21   4423483   3 - 21   4423483   3 - 21   4423483   3 - 21   4423483   3 - 21   4423483   3 - 21   4423483   3 - 21   4423483   3 - 21   4423483   3 - 21   4423483   3 - 21   4423483   3 - 21   4423483   3 - 21   4423483   3 - 21   4423483   3 - 21   4423483   3 - 21   4423483   3 - 21   4423483   3 - 21   4423483                                                                                                    |                              |
| 12 - 6                                                                                                    |                              |
| 420491 12 - REF                                                                                                    |                              |
| 13 - 1                                                                                                    |                              |
| 420492 11 - REF                                                                                                    |                              |
| 13 - 1<br>420770 2 - 42<br>420770 2 - 37<br>420773 13 - 6<br>4423485 3 - 15<br>4423485 3 - 21<br>4423493 2 - 72<br>422020 8 - 1<br>422107 1 - 18<br>422107 3 - 98<br>422107 2 - 53<br>422107 3 - 98<br>422107 2 - 53<br>422107 2 - 53<br>422109 2 - 53<br>422110 2 - 55<br>422110 2 - 55<br>422110 2 - 55<br>422110 2 - 55<br>422110 2 - 55<br>422110 2 - 52<br>422110 2 - 52<br>422110 2 - 54<br>423028 2 - 26<br>423028 2 - 26<br>423028 2 - 32<br>423028 2 - 32<br>423028 2 - 32<br>423029 2 - 32<br>423029 2 - 32<br>423020 2 - 32<br>423020 2 - 32<br>423020 2 - 38<br>423110 2 - 38<br>423110 2 - 38<br>423110 2 - 58<br>423110 3 - 31<br>423121 3 - 23<br>423121 3 - 23<br>423121 3 - 24<br>423121 3 - 23<br>423121 3 - 23<br>423121 3 - 23<br>423121 3 - 23<br>423121 3 - 23<br>423121 3 - 23<br>423121 3 - 23<br>423121 3 - 23<br>423121 3 - 23<br>423121 3 - 23<br>423121 3 - 23<br>423121 3 - 23<br>423121 3 - 31<br>5576593 15 - 36<br>5576594 15 - 36<br>5576596 11 - 2<br>5646596 11 - 2<br>5646596 11 - 2<br>5646596 11 - 2<br>5646596 11 - 2<br>5646596 11 - 2<br>5646596 11 - 2<br>5646596 11 - 2<br>5646596 11 - 2<br>5646596 11 - 2<br>5646596 11 - 2<br>5646596 11 - 2<br>5646596 11 - 2<br>5646596 11 - 2<br>5646596 11 - 2<br>5646596 11 - 2<br>5646696 11 - 2<br>5646696 11 - 2<br>56466 11 - 2<br>56466 11 - 2<br>56466 11 - 2<br>56466 11 - 2<br>56466 11 - 2<br>56466 11 - 2<br>564 |                              |
| 420770 2 - 42                                                                                                    |                              |
| 420772 2 - 37                                                                                                    |                              |
| 422020 8 - 1 4423494 2 - 72 422106 3 - 9C 4832957 15 - 37 422107 3 - 9B 4832957 15 - 37 422109 2 - 53 4942245 4 - 21 422119 2 - 32A 422119 2 - 32A 422119 2 - 32A 422119 2 - 32A 422119 2 - 32A 422119 2 - 32A 422195 2 - 40 422196 2 - 41 422196 2 - 41 422196 2 - 41 422196 2 - 41 422196 2 - 41 422196 2 - 41 422196 2 - 41 422196 2 - 41 422196 2 - 41 422196 2 - 41 423028 2 - 26 423038 2 - 26 423038 2 - 32 423140 2 - 38 423140 2 - 38 423140 2 - 38 423140 2 - 38 423162 1 - REF 3 - 10 423231 2 - 8 5576593 15 - 36 540669 11 - 2 423231 2 - 8 5645546 3 - 35                                                                                                    |                              |
| 422107 1 - 18 4 423349 2 - 72 422107 3 - 98 422107 3 - 98 422107 2 - 53 4942245 4 - 21 4221109 2 - 53 4942245 4 - 21 4942270 6 - 16 5183361 4 - 17 422183 13 - 20 422195 2 - 40 422195 2 - 40 422196 2 - 41 422623 - REF 423028 2 - 26 423028 2 - 26 423028 2 - 32 42308 2 - 32 423162 13 - 20 423162 13 - 20 423162 13 - 20 423162 13 - 20 423162 13 - 20 423162 13 - 20 423162 13 - 20 423162 1 - REF 423162 1 - REF 5576593 1 - 26 40669 11 - 2 8 5645546 3 - 35 5                                                                                                    |                              |
| 422106   3 - 9C                                                                                                    |                              |
| 422107 3 - 98   4332993 15 - 35   4942109 2 - 53   4942245 4 - 21   4942245   4 - 21   4942245   4 - 21   4942245   4 - 21   4942246   4 - 21   4942246   4 - 17   422183   3 - 20   422184   13 - 20   422195 2 - 40   422196 2 - 41   422623 - REF   423028 2 - 26   423028 2 - 26   423029 2 - 32   42308 2 - 40   423048 2 - 40   423048 2 - 40   423048 2 - 40   423048 2 - 40   423162 1 - 20   423162 1 - 20   423162 1 - 20   423162 1 - 20   423162 1 - 20   423162 1 - 20   423162 1 - 20   423162 1 - 20   423162 1 - 20   423162 1 - 20   423162 1 - 20   423162 1 - 20   423162 1 - 20   423162 1 - 20   423162 1 - 20   423162 1 - 20   423162 1 - 20   423162 1 - 20   423162 1 - 20   423162 1 - 20   423162 1 - 20   423162 1 - 20   423162 1 - 20   423162 1 - 20   423162 1 - 20   423162 1 - 20   423162 1 - 20   423162 1 - 20   423162 1 - 20   423162 1 - 20   423162 1 - 20   423162 1 - 20   423162 1 - 20   423162 1 - 20   423162 1 - 20   423162 1 - 20   423162 1 - 20   423162 1 - 20   423162 1 - 20   423162 1 - 20   423162 1 - 20   423162 1 - 20   423162 1 - 20   423162 1 - 20   423162 1 - 20   423162 1 - 20   423162 1 - 20   423162 1 - 20   423162 1 - 20   423162 1 - 20   423162 1 - 20   423162 1 - 20   423162 1 - 20   423162 1 - 20   423162 1 - 20   423162 1 - 20   423162 1 - 20   423162 1 - 20   423162 1 - 20   423162 1 - 20   423162 1 - 20   423162 1 - 20   423162 1 - 20   423162 1 - 20   423162 1 - 20   423162 1 - 20   423162 1 - 20   423162 1 - 20   423162 1 - 20   423162 1 - 20   423162 1 - 20   423162 1 - 20   423162 1 - 20   423162 1 - 20   423162 1 - 20   423162 1 - 20   423162 1 - 20   423162 1 - 20   423162 1 - 20   423162 1 - 20   423162 1 - 20   423162 1 - 20   423162 1 - 20   423162 1 - 20   423162 1 - 20   423162 1 - 20   423162 1 - 20   423162 1 - 20   423162 1 - 20   423162 1 - 20   423162 1 - 20   423162 1 - 20   423162 1 - 20   423162 1 - 20   423162 1 - 20   423162 1 - 20   423162 1 - 20   423162 1 - 20   423162 1 - 20   423162 1 - 20   423162 1 - 20   423162 1 - 20   423162 1 - 20   423162 1 - 20   423162 1                                                                                                    |                              |
| 4221109 2 - 53                                                                                                    |                              |
| 422119 2 - 32A   5183361 4 - 17   422183 13 - 20 6 - 18   5183362 4 - 19   422195 2 - 40   622196 2 - 41   622623 - REF   623029 2 - 32   623029 2 - 32   623029 2 - 32   623029 2 - 32   623029 2 - 32   623029 2 - 32   62312 1 - 2   62312 1 - 2   62312 1 - 2   62312 1 - 2   62312 1 - 2   62312 1 - 2   62312 1 - 2   62312 1 - 2   643669 1 - 2   643669 1 - 2   643232 1 - 8   646669 1 - 2   642323 1 - 8   646669 1 - 2   642323 1 - 8   646669 1 - 2   642323 1 - 8   646669 1 - 2   642323 1 - 8   646669 1 - 2   642323 1 - 8   646669 1 - 2   642323 1 - 8   646669 1 - 2   642323 1 - 8   646669 1 - 2   642323 1 - 8   646669 1 - 2   642323 1 - 8   646669 1 - 2   642323 1 - 8   646669 1 - 2   642323 1 - 8   646669 1 - 2   642323 1 - 8   642323 1 - 8   642323 1 - 8   642323 1 - 8   642323 1 - 8   642323 1 - 8   642323 1 - 8   642323 1 - 8   642323 1 - 8   642323 1 - 8   642323 1 - 8   642323 1 - 8   642323 1 - 8   642323 1 - 8   642323 1 - 8   642323 1 - 8   642323 1 - 8   642323 1 - 8   642323 1 - 8   642323 1 - 8   642323 1 - 8   642323 1 - 8   642323 1 - 8   642323 1 - 8   642323 1 - 8   642323 1 - 8   642323 1 - 8   642323 1 - 8   642323 1 - 8   642323 1 - 8   642323 1 - 8   642323 1 - 8   642323 1 - 8   642323 1 - 8   642323 1 - 8   642323 1 - 8   642323 1 - 8   642323 1 - 8   642323 1 - 8   642323 1 - 8   642323 1 - 8   642323 1 - 8   642323 1 - 8   642323 1 - 8   642323 1 - 8   642323 1 - 8   642323 1 - 8   642323 1 - 8   642323 1 - 8   642323 1 - 8   642323 1 - 8   642323 1 - 8   642323 1 - 8   642323 1 - 8   642323 1 - 8   642323 1 - 8   642323 1 - 8   642323 1 - 8   642323 1 - 8   642323 1 - 8   642323 1 - 8   642323 1 - 8   642323 1 - 8   642323 1 - 8   642323 1 - 8   642323 1 - 8   642323 1 - 8   642323 1 - 8   642323 1 - 8   642323 1 - 8   642323 1 - 8   642323 1 - 8   642323 1 - 8   642323 1 - 8   642323 1 - 8   642323 1 - 8   642323 1 - 8   642323 1 - 8   642323 1 - 8   642323 1 - 8   642323 1 - 8   642323 1 - 8   642323 1 - 8   642323 1 - 8   642323 1 - 8   642323 1 - 8   642323 1 - 8   642323 1 - 8   642323                                                                                                    |                              |
| 422119 2 - 32A 422183 13 - 20 422184 13 - 20 422195 2 - 40 422195 2 - 41 423028 2 - 26 423029 2 - 32 423048 2 - 49 423097 13 - 20 423097 13 - 20 423140 2 - 38 423140 2 - 38 423140 2 - 38 423140 2 - 38 423140 2 - 58 423231 2 - 8 5640569 11 - 2 423231 2 - 8 5640569 11 - 2 423231 2 - 8 5645546 3 - 35 5                                                                                                    |                              |
| 422183 13 - 20<br>422184 13 - 20<br>422195 2 - 40<br>422196 2 - 41<br>422623 - REF<br>423028 2 - 26<br>423008 2 - 26<br>423098 2 - 49<br>423097 13 - 20<br>423104 2 - 38<br>423140 2 - 38<br>423140 2 - 58<br>423162 1 - REF<br>3 - 10<br>423231 2 - 8<br>423231 2 - 8<br>423231 2 - 8                                                                                                    |                              |
| 422196                                                                                                    |                              |
| 422195 2 - 40 422196 2 - 41 422623 - REF 423028 2 - 26 423008 2 - 32 423008 2 - 49 423007 13 - 20 423112 13 - 23 423140 2 - 38 423140 2 - 58 423162 1 - REF 423016 2 - 58 423162 1 - REF 423231 2 - 8 5576593 15 - 36 423231 2 - 8 5646566 1 - 20 5213276 13 - 10 5213276 13 - 12 5213276 13 - 12 5213276 13 - 12 5213276 13 - 12 5213276 13 - 12 5213276 13 - 12 5213276 13 - 12 5213276 13 - 12 5213276 13 - 14 5213306 2 - 54 5213276 13 - 10 5213276 13 - 10 5213276 13 - 10 5213276 13 - 10 5213276 13 - 10 5213276 13 - 14 5213306 2 - 54 5213276 13 - 10 5213276 13 - 12 5213276 13 - 14 5213306 2 - 54 5213276 13 - 14 5213306 2 - 54 5213276 13 - 14 5213276 13 - 14 5212276 13 - 10                                                                                                    |                              |
| 13 - 21   13 - 23   13 - 24   14   15   15   16   16   17   17   18   18   18   18   18   18                                                                                                    |                              |
| 23028 2 - 26   5213306 2 - 56   723029 2 - 32   5252661 15 - 16   723008 2 - 49   723008 2 - 49   723008 2 - 49   723008 2 - 49   723008 2 - 49   723008 2 - 49   723008 2 - 49   723008 2 - 49   723008 2 - 49   723008 2 - 49   723008 2 - 49   723008 2 - 49   723008 2 - 49   723008 2 - 49   723008 2 - 49   723008 2 - 49   723008 2 - 49   723008 2 - 49   723008 2 - 49   723008 2 - 49   723008 2 - 49   723008 2 - 49   723008 2 - 49   723008 2 - 49   723008 2 - 49   723008 2 - 49   723008 2 - 49   723008 2 - 49   723008 2 - 49   723008 2 - 49   723008 2 - 49   723008 2 - 49   723008 2 - 49   723008 2 - 49   723008 2 - 49   723008 2 - 49   723008 2 - 49   723008 2 - 49   723008 2 - 49   723008 2 - 49   723008 2 - 49   723008 2 - 49   723008 2 - 49   723008 2 - 49   723008 2 - 49   723008 2 - 49   723008 2 - 49   723008 2 - 49   723008 2 - 49   723008 2 - 49   723008 2 - 49   723008 2 - 49   723008 2 - 49   723008 2 - 49   723008 2 - 49   723008 2 - 49   723008 2 - 49   723008 2 - 49   723008 2 - 49   723008 2 - 49   723008 2 - 49   723008 2 - 49   723008 2 - 49   723008 2 - 49   723008 2 - 49   723008 2 - 49   723008 2 - 49   723008 2 - 49   723008 2 - 49   723008 2 - 49   723008 2 - 49   723008 2 - 49   723008 2 - 49   723008 2 - 49   723008 2 - 49   723008 2 - 49   723008 2 - 49   723008 2 - 49   723008 2 - 49   723008 2 - 49   723008 2 - 49   723008 2 - 49   723008 2 - 49   723008 2 - 49   723008 2 - 49   723008 2 - 49   723008 2 - 49   723008 2 - 49   723008 2 - 49   723008 2 - 49   723008 2 - 49   723008 2 - 49   723008 2 - 49   723008 2 - 49   723008 2 - 49   723008 2 - 49   723008 2 - 49   723008 2 - 49   723008 2 - 49   723008 2 - 49   723008 2 - 49   723008 2 - 49   723008 2 - 49   723008 2 - 49   723008 2 - 49   723008 2 - 49   723008 2 - 49   723008 2 - 49   723008 2 - 49   723008 2 - 49   723008 2 - 49   723008 2 - 49   723008 2 - 49   723008 2 - 49   723008 2 - 49   723008 2 - 49   723008 2 - 49   723008 2 - 49   723008 2 - 49   723008 2 - 49   723008 2 - 49   723008 2 - 49   723008 2 - 49   723008 2 - 4                                                                                                    |                              |
| 423029 2 - 32<br>423068 2 - 49<br>423097 13 - 20<br>423192 13 - 23<br>423140 2 - 38<br>423146 2 - 58<br>423166 2 - 58<br>423162 1 - REF<br>5576593 15 - 36<br>5640669 11 - 2<br>423231 2 - 8 5645546 3 - 35                                                                                                    |                              |
| 423008 2 - 49<br>423097 13 - 20<br>423112 13 - 23<br>423140 2 - 38<br>423146 2 - 58<br>423162 1 - REF<br>5576593 15 - 36<br>423231 2 - 8 5640669 11 - 2<br>56465546 3 - 35                                                                                                    |                              |
| 423097 13 - 20<br>423112 13 - 23<br>423140 2 - 38<br>423146 2 - 58<br>423146 2 - 58<br>423152 1 - REF<br>5576593 15 - 36<br>423231 2 - 8 5649669 11 - 2<br>423231 2 - 8 5649546 3 - 35                                                                                                    |                              |
| 123112 13 - 23<br>423140 2 - 38<br>423146 2 - 58<br>423146 2 - 58<br>423162 1 - REF<br>5576593 15 - 36<br>423231 2 - 8 5649669 11 - 2<br>564965946 3 - 35                                                                                                    |                              |
| 423140 2 - 38<br>423146 2 - 58<br>423146 2 - 58<br>423162 1 - REF<br>3 - 10<br>423231 2 - 8<br>5640669 11 - 2<br>423231 2 - 8<br>56405546 3 - 35                                                                                                    |                              |
| 423146 2 - 58<br>423162 1 - REF   5576593 15 - 36   3 - 10   5640669 11 - 2<br>423231 2 - 8   5645546 3 - 35                                                                                                    |                              |
| 423162 1 - REF   5576593 15 - 36                                                                                                    |                              |
| 423231 2 - 8   5645546 3 - 35                                                                                                    |                              |
|                                                                                                    |                              |
|                                                                                                    |                              |
|                                                                                                    |                              |
| 423233 3 - 18   5881129 13 - 27                                                                                                    |                              |
| 423237 13 - 4   5881268 13 - 29     423244 2 - 67   5881272 13 - 28                                                                                                    |                              |
| 423244 4 = 01   38812/2 13 " 28                                                                                                    |                              |
|                                                                                                    |                              |

# Abbreviations and Glossary

**Abbreviations** 

ac. alternating current

ack. acknowledge

addr. address

alt. alternate

APL. a programming language

B. bottom

bal. balance

BLC. base logic card

C. center

CA. character attribute

CCW. counter clockwise

char, character

cm. centimeters

cmd. command

cntr. counter

coax. coaxial

col. color

CRT. cathode ray tube

ctr. counter

CU. control unit

CW. clockwise

D/A. digital to analog

DEC. decoder

3279 MIM

EBCDIC. extended binary-coded decimal interchange code

ECS. extended character set

EFA. extended field attribute

EHT. extra high tension (3279 = 25 kV)

EOM. end of message

E + W. east and west

FBI. feature bus in

FBO. feature bus out

foc. focus

FRU. field replaceable unit

FSU. functional storage unit

GLP. general logic probe

H CENT. horizontal centering

Hz. hertz

ID. identification

ident. identification

int. internal

I/O. input/output

KB. keyboard

kg. kilograms

kV. kilovolts

kΩ. kilohms

3279 MIM

lb. pounds

LCC. line control card

LCM. line control module

LED. light emitting diode

LOPT. line output transformer

LP. light pen

MAP. maintenance analysis procedure

MAX. maximum

MCM. Maintenance Concepts Manual

MHS. Magnetic Hand Scanner

MHz. megahertz

MIN. minimum

MIM. Maintenance Information Manual

mm. millimeters

Mod. model

MRC. Magnetic Reader Control

MSR. magnetic slot reader

No. number

ns. nanoseconds

num. numeric

N + S. north and south

OIA. Operator Information Area

OP. operation

O/P. output

PDG. problem determination guide

pk-pk. peak-to-peak

POR. power-on reset

pot. potentiometer

PS. programmed symbols

. PSHICO: PS, highlighting and color select

pty. parity

RA. read address

RAM. random access memory

reg. register

ret. return

ROS. read-only storage

RPQ. request for price quotation

rx. receiver

sec. second

sel. selector

SER. serializer

SERDES. serializer/deserializer

SUP. suppress

Sw. switch

sync. synchronization

T. top

TA. terminal adapter

T/C. timing and control

TOP MAR. top margin

TP. test point

trig. trigger

V. volts

vert, vertical

vid. video

VTL. vendor transistor logic

Glossary

bezel. The front panel that surrounds the display screen.

coaxial cable. A cable consisting of one conductor, usually a small copper tube or wire, within and insulated from another conductor of larger diameter, usually copper tubing or copper braid.

converged, convergence. Ideally, the condition in which the red, blue, and green electron beams together produce a white display with no colored fringes.

degauss coil. A coil that prevents misconvergence due to stray magnetic fields.

feature bus. The logical data path in the 3279, along which the base machine communicates with added features.

iitter. An irregular random repetitive movement of an image on the screen.

misconvergence. Opposite in meaning to "convergence" (see above).

WA. write address

W/O. without

WR. write

μF. microfarads

μS. microseconds

pel. Picture element.

monochrome. Single color.

phosphors. The coatings on the inner surface of the screen that emit light when hit by an electron beam.

pincushion (distortion). The appearance of the display when the sides of the raster are curved.

raster. The pattern of lines on the display screen that is traced out by the scanning electron beams. The raster may be visible when the brightness control is turned up or when intensity override is engaged.

retimed. With improved timing.

ripple. An ac signal on a dc level.

# Index

| ac returns 1-2                           | badly converged screen, waveform 6-3   |
|------------------------------------------|----------------------------------------|
| activation sequence, control signals 6-5 | bar patterns 3-9                       |
| adapter card testing 2-6                 | base color switch                      |
| address counter 3-9                      | description 1-2                        |
| adjustments, coarse 5-2                  | removal 4-2                            |
| adjustments, fine 5-4                    | wiring 6-26                            |
| ageing, CRT 3-4                          | base field attribute byte 6-34         |
| alarm assembly, grounding 6-18           | base I/O address counter 3-9           |
| alarm potentiometer, wiring 6-26         | base logic card 3-9                    |
| alignment mask, part numbers 1-10        | battery 1-5                            |
| alphanumeric bit 6-35                    | beam limit 6-25                        |
| amplifier card 3-4                       | bezel                                  |
| adjustments 5-1                          | removal 4-1                            |
| controls 1-6                             | wiring 6-26                            |
| location 1-7                             | bleed assembly, grounding 6-18         |
| power supply 6-3                         | block diagram 6-1                      |
| removal 4-7                              | blue gun 3-7                           |
| test points 6-27                         | coarse adjustment 5-3                  |
| analog card                              | break codes 1-9                        |
| S .                                      |                                        |
|                                          | brightness control description 1-2     |
|                                          |                                        |
| description 3-2                          | removal 4-2                            |
| grounding 6-18                           | wiring 6-25                            |
| location 1-7                             | buffer                                 |
| power supplies 3-2                       | display 3-9                            |
| removal 4-4                              | shadow 3-11                            |
| supply voltages 5-2                      | byte                                   |
| analog card edge connector 1-4           | attribute 3-9                          |
| analog circuits check 2-1                | base field attribute 6-34              |
| anode supply, CRT 6-25                   | ECS 6-35                               |
| APL                                      |                                        |
| card 3-11                                |                                        |
| keyboard, jumpering 6-28                 | cable connections 6-19                 |
| ROS 3-11                                 | cables                                 |
| attachment cabling 6-30                  | coaxial 6-31                           |
| attribute byte 3-9                       | color coding 6-33                      |
| attribute characters 6-35                | logic card to keyboard 6-29            |
| attribute control circuit 3-9            | magnetic reader control 6-30           |
| attributes                               | selector pen 6-30                      |
| base field 6-34                          | cabling                                |
| character 6-35                           | diagram 6-19                           |
| display 6-34                             | internal 1-5                           |
| audible alarm                            |                                        |
| assembly, removal 4-11                   | video output facility 6-31             |
| control removal 4-2                      | card assembly, removal 4-4             |
| location 1-7                             | card layout, programmed symbols 6-32   |
| <del>-</del>                             | card socket identification 1-5         |
|                                          | cathode ray tube and coil assembly 3-6 |
| volume control, description 1-2          | caution notices 4-10, 5-2, 5-4, 4-7,   |
|                                          | 6-27 6-18                              |
|                                          |                                        |

| CE jumper 2-14                          | magnetic slot reader 6-30                |
|-----------------------------------------|------------------------------------------|
| centering controls, fine adjustment 5-6 | selector pen 6-30                        |
| character attributes 6-35               | connector keyboard 6-29                  |
| testing 2-11                            | connectors, replacement 4-4              |
| character counter 3-9                   | control circuits attribute 3-9           |
| signal 6-5                              | control circuits keyboard 3-9            |
| character interpretation, keyboard 2-3  | control key 5-3                          |
| characters, programmable 3-13           | control signals, activation sequence 6-5 |
| checks before adjustment 5-2            | control unit port 2-10                   |
| circuits                                | control unit tests 2-9                   |
| attribute control 3-9                   | control waveforms 6-2                    |
| keyboard control 3-9                    | controls                                 |
| test 3-9                                | amplifier card 1-6                       |
| cleaning keyboard                       | analog card 1-6                          |
| clicker 1-9                             | feature bus 3-9                          |
| location 6-30                           | operator 1-1                             |
| removal 4-13                            | static convergence 1-6                   |
| clock                                   | convergence                              |
| feature 3-9                             | coarse adjustment 5-3                    |
| signal 6-2                              | coils 3-4                                |
| waveform 6-2                            | fine adjustment 5-4                      |
| coarse adjustment 5-2 to 5-4            | convergence amplifier gain controls      |
| coaxial cable 6-31                      | adjustment 5-8                           |
| grounding 6-18                          | convergence coils 3-4, 3-5               |
| coaxial socket 1-5                      | adjustments 5-1                          |
| coding, power cable colors 6-33         | connections 3-6                          |
| coil                                    | grounding 6-18                           |
| assemblies 4-7                          | removal 4-7                              |
| connections 6-19                        | convergence logic card 3-8               |
| coils                                   | convergence parabola 6-3                 |
| convergence 3-4                         | convergence purity coil assembly 1-7     |
| purity 3-6                              | converging the screen 5-5                |
| static convergence 3-6                  | counter 3-9                              |
| color balance                           | CRT                                      |
| bars, jumpering 2-14                    | adjustments 5-1                          |
| coarse adjustment 5-3                   | ageing 3-4                               |
| controls, locations 1-6                 | anode supply 6-25                        |
| fine adjustment 5-7                     | filament 4-6                             |
| potentiometers 3-6                      | manufacturer's label 1-7                 |
| color coding, power cable 6-33          | mask and dots 3-7                        |
| color field, ECS byte 3-13              | CRT and coil assembly                    |
| color interactive test pattern 2-6      | grounding 6-18                           |
| color purity, coarse adjustment 5-4     | removal 4-7                              |
| color test 2-11                         | CRT drive circuits 6-25                  |
| commands, testing 2-4                   |                                          |
| connections                             |                                          |
| cable 6-19                              | danger notices 1-4, 2-1, 3-2, 3-4,       |
| coaxial cable 6-31                      | 4-5, 4-7, 4-9                            |
| coil 6-19                               | data 6-34                                |
| convergence coils 3-6                   | reception 3-9                            |
| deflection coils 3-6                    | transmission 3-9                         |
|                                         |                                          |

| data byte, ECS buffer 6-35             | error log reset 2-10                          |
|----------------------------------------|-----------------------------------------------|
| data entry keyboard, jumpering 6-26    | extended character set                        |
| dc returns 1-2                         | buffer 6-35                                   |
| deflection coils                       | card 3-11                                     |
| connections 3-6                        | extended field attribute 6-35                 |
| grounding 6-18                         | testing 2-11                                  |
| location 1-7                           | extension cable, GLP 1-10                     |
| degauss coil                           |                                               |
| location 1-4                           | failures, general 2-1                         |
| removal 4-10                           | failures, general 2-1<br>feature bus 3-8      |
| wiring 6-33                            | controls 3-9                                  |
| delay, power on 3-2                    | feature clock 3-9                             |
| digital to analog 3-8                  | filament, CRT                                 |
| disable skip, jumpering 2-14           | *                                             |
| display                                | current 4-6 resistance 4-6                    |
| attributes 6-34                        |                                               |
| buffer 3-9                             | supply 6-25<br>fine adjustment 5-4            |
| faults 2-1                             |                                               |
| geometry check 2-1                     | color balance 5-7                             |
| ready indicator, 1-2                   | convergence 5-4                               |
| ready, wiring 6-25                     | dynamic convergence 5-5                       |
| display unit                           | focus 5-5<br>purity 5-4                       |
| description 1-2                        |                                               |
| front view 1-4                         | static convergence 5-4                        |
| interior view 1-7                      | focus                                         |
| rear view 1-5                          | coarse adjustment 5-3                         |
| document tray, grounding 6-18          | fine adjustment 5-5 functional components 3-1 |
| dot counter 3-9                        |                                               |
| dots, CRT 3-7                          | fuse                                          |
| dualcase/monocase switch               | location 1-1                                  |
| description 1-2                        | mainline 6-33                                 |
| removal 4-2                            | power supply 3-2                              |
| dynamic convergence 3-6                | replacement 3-4                               |
| fine adjustment 5-5                    | fusible resistors 6-33                        |
| ECS byte 6-35                          | gap, interelectrode 4-8                       |
|                                        | general wiring diagram 6-19                   |
| · · · · · · · · · · · · · · · · · · ·  | general failure index 2-1                     |
|                                        | General Logic Probe 1-10                      |
| edge connectors 1-4 EHT bleed assembly | geometry check 2-1                            |
|                                        | green gun 3-7                                 |
|                                        | coarse adjustment 5-3                         |
|                                        | ground braid 6-27                             |
| removal 4-9                            | grounding 1-2                                 |
| electrical grounding 1-2               | grounding diagram 6-18                        |
| electron guns 3-6                      | grounding plate 1-7                           |
| coarse adjustments 5-3                 |                                               |
| enclosure assembly 4-1                 | 1/0 - 11 2.0                                  |
| English attribute characters 6-35      | I/O address counter 3-9                       |
| error codes 2-11                       | I/O operations 3-9                            |
| error log 2-10                         | identification, top card connectors 1-5       |

| indicator LEDs, removal 4-3                                                                                                    | label, CRT manufacturer 1-7   |
|----------------------------------------------------------------------------------------------------|-------------------------------|
| indicator row signal, waveform 6-4                                                                                                    | layout                        |
| indicators                                                                                                    | ECS cards 6-32                |
| description 1-2                                                                                                    | programmed symbols cards 6-32 |
| location 1-1                                                                                                    | LEDs, removal 4-3             |
| initial checks before adjustment 5-2                                                                                                    | lightning protection 1-2      |
| insulated probes 1-10                                                                                                    | line control card 3-9         |
| intensity override 2-1                                                                                                    | line cord, ground 6-18        |
| switch description 1-2                                                                                                    | line counter signal 6-5       |
| switch wiring 6-26                                                                                                    | line output transformer 3-2   |
| interactive test procedure 2-8                                                                                                    | line, test point 1-4          |
| interelectrode gap 4-8                                                                                                    | link test 2-6                 |
| interior view, display unit 1-7                                                                                                    | locations 1-1                 |
| reserved and the contract of the contract of t | logic cards 1-8               |
| internal caching                                                                                                    | top card connectors 1-8       |
| isopropyl alcohol 4-12                                                                                                    | logic, keyboard 6-28          |
|                                                                                                    | logic card                    |
| jumper link, ground braid 6-27                                                                                                    |                               |
| jumpers 2-13                                                                                                    |                               |
| keyboard 6-28                                                                                                    |                               |
| SLT 1-10                                                                                                    | locations 1-8                 |
|                                                                                                    | pin numbering 1-8             |
|                                                                                                    | removal 4-4                   |
| katakana attribute characters 6-35                                                                                                    | video output facility 1-8     |
| key module, removal 4-11                                                                                                    | grounding 6-18                |
| keyboard                                                                                                    | power supplies 3-2, 3-3,      |
| characteristics 1-9                                                                                                    | logic, keyboard 6-28          |
| character interpretation 2-3                                                                                                    |                               |
| connector 6-29                                                                                                    | magnetic hand scanner 3-13    |
| control circuits 3-9                                                                                                    | magnetic reader control       |
| description 1-9                                                                                                    | cable 6-30                    |
| grounding 6-18                                                                                                    | cables 6-3                    |
| jumpers 6-28                                                                                                    | card 3-13                     |
| jumpers 6-28                                                                                                    | connections 6-30              |
| logic 6-28                                                                                                    | grounding 6-18                |
| operation 1-9                                                                                                    | testing 2-8                   |
| test mode 2 2-3                                                                                                    | test card 1-10                |
| test 2-3                                                                                                    | main oscillator 3-9           |
| type identification 1-9                                                                                                    | waveform 6-2                  |
| keyboard assembly, removal from base 4-11                                                                                                    | mainline fuse 6-33            |
| keyboard cable, description 1-9                                                                                                    | location 1-1                  |
| keyboard control circuits 3-9                                                                                                    |                               |
| keyboard external cable 1-5                                                                                                    |                               |
| keyboard flyplate 4-12                                                                                                    | maintenance aids 2-1          |
| keyboard, removal                                                                                                    | maintenance plan 2-1          |
| from display station 4-11                                                                                                    | manufacturer's label, CRT 1-7 |
| keyboard lock 1-9                                                                                                    | MAPs 2-1                      |
| keyboard top cover, removal 4-11                                                                                                    | mask and dots, CRT 3-7        |
| •                                                                                                    | metric tools 1-10             |
| ,,,                                                                                                    | mini probe 1-10               |
| ,,                                                                                                    | misconvergence waveform 6-3   |
| keylock wrench 1-10                                                                                                    | mixed colors 3-6              |
| keys, control 5-3                                                                                                    | models of 3279 1-1            |
| keytop puller 1-10                                                                                                    | modified data tags 6-34       |

| modules, removal 4-12                                   | power on/off switch<br>description I-1                               |
|---------------------------------------------------------|----------------------------------------------------------------------|
| neutral, test point 1-4                                 | location 1-1                                                         |
| Normal/Test switch, description 1-1                     | removal 4-2                                                          |
| Normal/Test switch, removal 4-2                         | power supplies, analog card 3-2, 3-3                                 |
| numbering, card sockets 1-5                             | power supplies, logic gate 3-3                                       |
| numbering, top card connectors 1-5                      | power supply                                                         |
| numeric lock 1-9                                        | description 3-2                                                      |
|                                                         | diagram 6-33                                                         |
|                                                         | fuse 3-2                                                             |
| offline test modes 2-1                                  | removal 3-4                                                          |
| online test 1 2-9                                       | to amplifier card 6-33                                               |
| online test 3 pattern 2-10                              | power supply card                                                    |
| online test 4 2-10                                      | adjustments 5-1                                                      |
| online test 8 pattern 2-11                              | grounding 6-18                                                       |
| online tests 2-5                                        | location 1-7                                                         |
| operation, keyboard 1-9                                 | voltages 5-2                                                         |
| operator, controls 1-1                                  | power supply edge connector 1-4                                      |
| operator information area 1-2                           | power transformer 3-2 primary colors 3-6                             |
| oscillator 3-9                                          | primary colors 3-6<br>prime power assembly, grounding 6-18           |
| oscilloscope waveforms 6-2                              | prime power assembly, grounding 6-18<br>prime power box, removal 3-4 |
| output sockets                                          | printed circuit board,                                               |
| video output facility 1-5, 6-31                         | cleaning keyboard 4-12                                               |
| overlay keyboard, jumpering 6-28                        | probes, insulated 1-10                                               |
| overvoltage protection 3-2                              | problem determination guide 2-1                                      |
|                                                         | procedures, removal/replacement 4-1                                  |
| part numbers of special tools 1-10                      | programmable characters 3-13                                         |
| pel matrix 3-13                                         | programmed symbols 2-10                                              |
| pen detect lines, jumpering 2-14                        | card layout 6-32                                                     |
| phosphor dots 3-6, 3-7                                  | card 3-11                                                            |
| pin arrangement, edge connectors 1-4                    | cards 3-13                                                           |
| pin numbering, logic cards 1-8                          | test 2-10                                                            |
| pin numbers, top card connectors 1-8<br>pin numbers 1-8 | protected bit 6-34                                                   |
| pincushion adjustment 5-7                               | protection, lightning 1-2                                            |
| pincushion correction 3-6                               | protection, power supply 3-2                                         |
| planar strip holders 4-10                               | PSHICO 6-28                                                          |
| planar strips                                           | PS2 and PS4 feature 3-12                                             |
| adjustments 5-1                                         | puller, keytop 1-10                                                  |
| removal 4-10                                            | purity                                                               |
| wiring 6-5                                              | coarse adjustment 5-4                                                |
| ports, control unit 2-10                                | coils 3-6                                                            |
| testing 2-10                                            | fine adjustment 5-4                                                  |
| ports, IDPA testing 2-10                                | purity coil assembly 4-8                                             |
| potentiometers, color balance 3-6                       | purity coils 3-6                                                     |
| power cable, color coding 6-33                          | adjustments 5-1                                                      |
| power good, wiring 6-25                                 | purity controls, locations 1-6                                       |
| power on delay 3-2                                      | P3, location 1-4                                                     |
| power on indicator, description 1-2                     | P4, location 1-4, 4-6                                                |
| power on reset 3-4                                      | P5, location 4-6                                                     |
|                                                         | P6, location 4-6                                                     |

| P8, location 1-4                     | selector light pen                   |
|--------------------------------------|--------------------------------------|
| P9, location 1-4                     | cable 6-30                           |
| P11, location 1-4                    | card 3-13                            |
| P12, location 1-4                    | connections 6-30                     |
| P14, location 1-6                    | grounding 6-18                       |
| P15, location 1-6                    | testing 2-8                          |
| P16, location 1-6                    | separator line 1-2                   |
| P20, location 1-5                    | serializer 3-9                       |
| P21, location 4-6                    | setting up the display 5-1           |
| P26, location 4-6                    | shadow                               |
| P27, location 1-4                    | buffer 3-11                          |
| P28, location 1-5                    | mask 3-6                             |
| P30, location 1-5                    | shift functions 1-7                  |
| P31, location 1-5                    | signal test lamp 1-3, 1-5, 6-31      |
| P32, location 1-5                    | size of raster, fine adjustment 5-6  |
| P33, location 1-5                    | skip geometry check 2-1              |
|                                      | skip out waveform 6-5                |
| raster controls, fine adjustment 5-6 | SLT pins, part numbers 1-10          |
| raster, coarse adjustment 5-3        | SLT jumpers 1-10                     |
| rear cover, removal 4-1              | spacebar                             |
| rear view, display unit 1-5          | module, removal 4-13                 |
| reception of data 3-9                | pivots, removal 4-13                 |
| red brightness adjustment 5-7        | static convergence                   |
| red gun 3-7                          | coarse adjustment 5-3, 5-4           |
| coarse adjustment 5-3                | coils 3-6                            |
| refresh buffer 6-34                  | fine adjustment 5-4                  |
| replacement, cards 4-4               | location 1-6                         |
| replacement, fuse 4-3                | status summary 2-10                  |
| replacement procedures 4-1           | storage power, jumpering 2-14        |
| replacements, adjustments after 5-1  | storage, battery maintained 3-4      |
| reset key, break code 1-9            | supply, filament, CRT 6-25           |
| reset, power on 3-4                  | supply voltages, analog card 5-2     |
| resetting error log 2-10             | supply voltages 5-2                  |
| resistance, CRT filament 4-6         | supply, power 6-33                   |
| resistors, fused 6-33                | support information 6-1              |
| returns, ac and dc 1-2               | switches                             |
| reverse video, jumpering 2-14        | description 1-1                      |
| ripple voltages 5-2                  | grounding 6-18                       |
| ROS 3-9                              | sync polarity switch 1-3, 1-5, 6-31  |
| ROS, APL 3-11                        | system upshift 1-9                   |
| routines, test 0 2-6                 |                                      |
| row counter 6-5                      | terminal adapter card test 2-6       |
| running online tests 2-6             | test card, magnetic slot reader 1-10 |
|                                      | test circuits 3-9                    |
| scan code 1-9                        | test equipment 1-10                  |
| schematic diagram 6-1                | test indicator, description 1-2      |
| scope waveforms 6-2                  | test indicator, wiring 6-25          |
| security keylock                     | test keyboard 2-3                    |
| grounding 6-18                       | test mode 1, test pattern 2-3        |
| location 1-1                         | test mode 2, keyboard 2-3            |
| removal 4-3                          | test modes, offline 2-1              |
| wiring 6-25                          | test of commands 2-4                 |
|                                      |                                      |

| test pattern                          | video output facility 3-9                 |
|---------------------------------------|-------------------------------------------|
| color interactive test 2-6            | cabling 6-31                              |
| test mode 1 2-3                       | description 1-3                           |
| test 0 2-6, 2-7                       | logic card 1-8                            |
| test 3 2-10                           | output sockets 1-5, 6-31                  |
| test points                           | voltages                                  |
| 'horizontal sync' singal 1-4          | initial check 5-2                         |
| 'skip' signal 1-4                     | power supply card 5-2                     |
| amplifier card 6-27                   | ripple 5-2                                |
| video card 6-27                       | test points 1-6                           |
| voltage 1-6                           | tolerances 5-2                            |
| test procedure, interactive tests 2-6 | volume control audible alarm 1-2          |
| test programmed symbols 2-10          | , common addition and the                 |
| test 0 routines 2-6                   | warning notices 5-1                       |
| test 1 2-9                            | waveforms 6-2                             |
| test 3 2-10                           | 'dot 0' signal, 6-4                       |
| test 4 2-10                           | <b>.</b>                                  |
| test 8 2-10                           | 'frame sync' signal, 6-4, 6-5             |
| testing                               | 'horizontal retrace' signal, 6-2          |
| audible alarm 2-6                     | 'horizontal sync' signal 6-2              |
|                                       | 'skip' signal 6-5                         |
|                                       | 'videotime' signal, 6-4                   |
|                                       | '14Mhz clock' signal 6-2                  |
| ports, control unit 2-10              | '7 x trig' signal, 6-4                    |
| text keyboard, jumpering 6-28         | badly converged screen, 6-3               |
| tolerances, voltage 5-2               | clock 6-2                                 |
| tools 1-10                            | convergence parabola 6-3                  |
| top card connectors                   | indicator row signal, 6-4                 |
| identification 1-5                    | main oscillator 6-2                       |
| locations 1-8                         | weight 1-3                                |
| pin numbers 1-8                       | wrench, keylock 1-10                      |
| wiring 6-5                            |                                           |
| top card identification 1-8           | +5 V supply, test point 1-4               |
| top cover, keyboard, removal 4-11     | +6.3 V supply, test point 1-4             |
| transformer                           | +8.5 V supply, test point 1-4             |
| line output 3-2                       | +70 V supply, test point 1-4              |
| power 3-2                             | +103 V supply, test point 1-4             |
| transmission of data 3-9              | 'dot 0' signal, waveform 6-4              |
| triads 3-7                            | 'feature clock' signal 6-2, 6-5           |
| triple fonts 3-13                     | 'force blue', jumpering 2-14              |
| tube and coil assembly 3-6            | 'force chars', jumpering 2-14             |
| type identification, keyboard 1-9     | 'force green', jumpering 2-14             |
| typewriter keyboard, jumpering 6-28   | 'force red', jumpering 2-14               |
|                                       | 'force white', jumpering 2-14             |
| 2.6                                   | 'frame sync' signal, waveform 6-4, 6-5    |
| video card 3-6                        | 'green video' signal 6-25, 6-27           |
| adjustments 5-1                       | 'horizontal retrace' signal, waveform 6-2 |
| grounding 6-18                        | 'horizontal sync' signal 6-2              |
| location 1-7                          | waveform 6-2                              |
| removal 4-7                           | test point 1-4                            |
| test points 6-27                      | 'red video' signal 6-25                   |
| video components, removal 4-7         | •                                         |
| video control switch 1-3, 1-5, 6-31   | 'row 0' signal 6-5                        |

'skip' signal 3-2, 6-5 test point 1-4 waveform 6-5 'vertical retrace' signal 6-5 'vertical skip' signal 6-5 'vertical sync', test point 1-4 'video clock' signal 6-5 'video force' signal 6-25 6-4 'videotime' signal, waveform '14Mhz clock' signal 6-5 '14Mhz clock' signal waveform '7 x trig' signal 6-5 waveform 6-4 3274 error codes 2-12 3274 test 1 2-9 3276 error codes 2-13

3276 test 1, 2-9.

Note: Staples can cause problems with automated mail sorting equipment.

Please use pressure-sensitive or other gummed tape to seal this form.

|                                                                                 |                     | · · · · · Cut along      | dotted / | ine····      |               |               |                          |
|---------------------------------------------------------------------------------|---------------------|--------------------------|----------|--------------|---------------|---------------|--------------------------|
| IBM 3279 Color D<br>Models 2A, 2B, 3A<br>Maintenance Inform                     | and 3B              |                          |          |              |               | C             | EADER'S<br>OMMENT<br>ORM |
| Order No. SY33-00                                                               | 069-3               |                          |          |              |               |               |                          |
| This manual is part of communicate your cor IBM may use or distribution to you. | nments about this   | publication, its         | organiza | tion, or sub | nject matter, | with the unde | rstanding that           |
| Your comments will be appropriate. Commen                                       |                     |                          |          |              |               | if any, are o | leemed                   |
| Note: Copies of IBM<br>requests for copies of<br>IBM branch office se           | publications. or fa | or assistance in         |          |              |               |               |                          |
| Possible topics for cor                                                         | nments are:         |                          |          |              |               |               |                          |
| Clarity Accuracy                                                                | Completeness        | Organization             | Index    | Figures      | Examples      | Legibility    |                          |
|                                                                                 |                     |                          |          |              |               |               |                          |
|                                                                                 |                     |                          |          |              |               |               |                          |
| What is your occupati                                                           | on?                 |                          |          |              |               |               |                          |
| Number of latest New                                                            | sletter associated  | with this public         | ation:   |              |               |               |                          |
| If you wish a reply, g                                                          | ive your name, co   | ompany, ma <u>i</u> ling | address, | and date:    |               |               |                          |
|                                                                                 |                     |                          |          |              |               |               |                          |
|                                                                                 |                     |                          |          |              |               |               |                          |

Thank you for your cooperation. No postage stamp necessary if mailed in the U.S.A. (Elsewhere, an IBM office or representative will be happy to forward your comments or you may mail directly to either address in the Edition

Notice on the back of the title page.)

| IBM 3279 Color Display Station Models 2A, 2B, 3A, and 3B: M.I.M                           | . Printed in U.S.A. | SY33-0069-3                                                     |
|-------------------------------------------------------------------------------------------|---------------------|-----------------------------------------------------------------|
|                                                                                           |                     | No postage<br>necessary<br>if mailed<br>in the<br>United States |
| BUSINESS REPLY MAIL FIRST CLASS PERMIT 40 ARMONK, NEW YORK                                |                     |                                                                 |
| Postage will be paid by addressee:                                                        | •                   |                                                                 |
| International Business Machines Corporation<br>Department 812H<br>1133 Westchester Avenue | :                   |                                                                 |
| White Plains, New York 10604                                                              |                     |                                                                 |
|                                                                                           |                     |                                                                 |

Fold and Tape

Fold and Tape

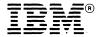

Fold and Tape

| Note: Staples can cause problems with automated mail sorting equipment.  Please use pressure-sensitive or other gummed tape to seal this form. |                               |                         |                             |
|----------------------------------------------------------------------------------------------------|-------------------------------|-------------------------|-----------------------------|
|                                                                                                    | ····· Cut along dotted l      | ine·····                |                             |
| IBM 3279 Color Display Station<br>Models 2A, 2B, 3A and 3B<br>Maintenance Information                                                          |                               |                         | READER'S<br>COMMENT<br>FORM |
| Order No. SY33-0069-3                                                                                                    |                               |                         |                             |
| This manual is part of a library that scommunicate your comments about thi IBM may use or distribute whatever in obligation to you.            | is publication, its organizat | ion, or subject matter, | with the understanding that |
| Your comments will be sent to the autappropriate. Comments may be written                                                                      |                               |                         | , if any, are deemed        |
| Note: Copies of IBM publications are<br>requests for copies of publications, or<br>IBM branch office serving your locality                     | for assistance in using you   |                         |                             |
| Possible topics for comments are:                                                                                                    |                               |                         |                             |
| Clarity Accuracy Completeness                                                                                                    | Organization Index            | Figures Examples        | Legibility                  |
|                                                                                                    |                               |                         |                             |
|                                                                                                    |                               |                         |                             |
|                                                                                                    |                               |                         |                             |
|                                                                                                    |                               |                         |                             |
|                                                                                                    |                               |                         |                             |
|                                                                                                    |                               |                         |                             |
|                                                                                                    |                               |                         |                             |
| What is your occupation?                                                                                                    |                               |                         |                             |
| Number of latest Newsletter associated                                                                                                    | d with this publication:      |                         | ,                           |
| If you wish a reply, give your name, c                                                                                                    | company, mailing address,     | and date:               |                             |
|                                                                                                    |                               |                         |                             |
|                                                                                                    |                               |                         |                             |

Thank you for your cooperation. No postage stamp necessary if mailed in the U.S.A. (Elsewhere, an IBM office or representative will be happy to forward your comments or you may mail directly to either address in the Edition Notice on the back of the title page.)

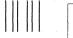

No postage necessary if mailed in the United States

# **BUSINESS REPLY MAIL**

FIRST CLASS

PERMIT 40

ARMONK, NEW YORK

Postage will be paid by addressee:

International Business Machines Corporation Department 812H 1133 Westchester Avenue White Plains, New York 10604

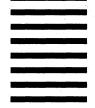

Fold and Tape

Fold and Tape

Fold and Tape

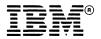

SY33-0069-3 (Part 1)

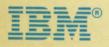

# THE Maintenance Library

**727** © Color Display Station Models 2A, 2B, 3A, and 3B **Maintenance Analysis Procedures (MAPs)** 

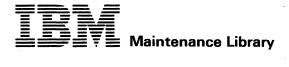

**779** Color Display Station

Color Display Station
Models 2A, 2B, 3A, and 3B
Maintenance Analysis
Procedures (MAPs)

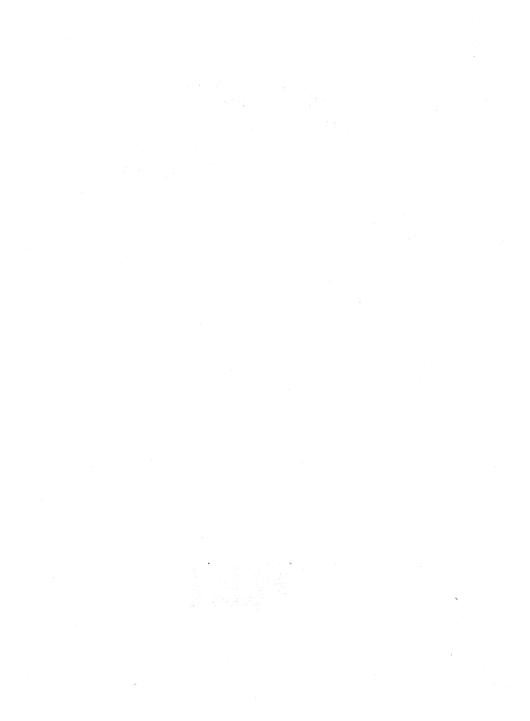

PAGE 1 DE 6

#### FHTDY POINTS

| FROM                                                         | ENTER                            | THIS MAP              |                                               |
|--------------------------------------------------------------|----------------------------------|-----------------------|-----------------------------------------------|
| MAP<br>NUMBER                                                | ENTRY<br>POINT                   | PAGE<br>NUMBER        | STEP<br>NUMBER                                |
| 0100<br>0200<br>0300<br>0400<br>0500<br>0600<br>0700<br>0800 | BB<br>BB<br>BB<br>BB<br>BB<br>BB | 6<br>6<br>6<br>6<br>6 | 010<br>010<br>010<br>010<br>010<br>010<br>010 |
| 0900<br>1000                                                 | BB<br>BB                         | 6<br>6                | 010<br>010                                    |

#### EXIT POINTS

| EXIT THIS MAP                             | TO                                   |                   |
|-------------------------------------------|--------------------------------------|-------------------|
| PAGE STEP<br>NUMBER NUMBER                | MAP<br>NUMBER                        | ENTRY<br>POINT    |
| 6 005<br>6 013<br>6 008<br>6 007<br>6 006 | 0100<br>0100<br>0200<br>0700<br>1000 | A<br>A<br>FF<br>A |

001

#### (ENTRY POINT A)

- •Start here to isolate any failure on the IBM 3279 display station. After using the MAPs once without repairing the problem, you are directed to return to MAP 0000 Entry point BB and go through the MAPs a second time. If the trouble remains, request assistance through your normal channels.
- •The MAPs instruct you to reseat/exchange parts in a specific sequence. The first part is the most probable cause of failure, the second is the next most probable, and so on.
- Try reseating cards, top card connectors, and their associated cables and test before exchanging parts.
- Where a new part does not repair a problem, inspect the continuity of its associated cables connectors and planar strips.
- •Reinstall the original when a new part does not repair the problem.
- When the analog card, the amplifier card, or any major FRU is exchanged, the 3279 may need adjustment. (See MIM Chapter 5).
- If the failure is intermittent, inspect cards and cable connectors for correct seating. Verify that the supply voltages are within tolerance as described in MIM Chapter 5.1.

(Step 001 continues)

©Copyright IBM Corp 1981

GENERAL LOGIC PROBE (G.L.P.).

To use the General Logic Probe (P.N. 453212), set the switches as follows:-TECHNOLOGY...MULTI
LATCH.....NONE
GATE REF....GND
Power up the probe by connecting:Black wire to any D08 pin (ground) &
Red wire to any D03 pin (+5V).
Test by probing on D08 & D03 pins.

#### OSCILLOSCOPE.

If using an oscilloscope in place of a G.L.P., interpret the indicators on the G.L.P. as follows:The GREEN light ON represents a voltage of less than +1V.
The RED light ON represents a voltage of greater than +2V.
Both lights ON indicates a waveform pulsing beyond both these limits.

#### PAGE 2 DF

(Sten NR1 continued)

#### DANGED

When the 3279 power ON/OFF switch is is ON M. the following are connected directly to the mainline power:-The twisted-pair connection from P3
pins 8 and 9 (on the power supply) to the analog card (P7). -The degauss coil.
-Front panel fuse & switch, and -Parts of the power supply card.

•Be careful when measuring voltages in these areas.

- Switch power OFF b and remove the power cord from the mainline socket before such actions as:--disassembling.

  - -inspecting for failures.
  - -making resistance measurements, etc.

(Step 001 continues)

#### (Step 001 continued)

- •If a tilt/rotate table is used, lock it in the horizontal position.
- •Ensure that the 3279 is correctly connected to a working Control Unit (or IDPA) with correct color setup code, or some symptoms will differ from those required for the MAPs.
- ·Always switch power off before disconnecting cards.

#### CAUTTON

Correct ground connections and cable positions are essential for effective lightning and flashover protection. See Figure 6-5 for grounding details.

(Step 001 continues)

GENERAL

FAILURE

INDEX. -----

After using this index, whether or not the repair action was good, •Continue with the MAP at entry point AC (page 6).

#### SYMPTOM.

Your problem may be described in this column, if so see right— If not, continue with the MAP at entry point AC (page 6).

#### PROBABLE FAILING FRU or REPAIR ACTION.

For each symptom, this column contains a list of failing parts, repair actions, or adjustments, in order of probability.

\*Try them in the order shown. If you need confirmation before ordering (or while waiting for) spares
•Continue with the MAP at entry point AC.

#### POUFP.

- Al Indicator LED 1 is OFF.
- A3 Indicator LED 2 is OFF & LED 1 ON )
  A4 Indicator LED 2 is ON immediately ) after power on.
- A6 Frequent exchage of amplifier card or power supply required.
- A8 Display often switches power off.

- 1 Mainline power or fuse.
- 2 Power supply.
- 1 Analog card.
- 1 Selector pen (intermittent short in lead).
- 1 Bleed assembly.

(General Failure Index continues.)

PAGE 3 OF 6

| GENERAL | FAILURE | INDEX | (C+:d)       |
|---------|---------|-------|--------------|
| GENERAL | PAILUKE | INDEX | (Continued). |

| SYMPTOM.                                                                                                    | PROBABLE FAILING FRU or REPAIR ACTION.  *Afterwards, continue at Entry Point AC (page 6)                                                                                                    |
|----------------------------------------------------------------------------------------------------|----------------------------------------------------------------------------------------------------|
| BRIGHTNESS.  C1 Display blank (LEDs 1 & 2 DN). ) C2 Screen bright all over. ) C3 Brightness low or not adjustable. ) C4 Very faint picture. ) C5 Very bright, ) badly focussed characters. ) | 1 Brightness control or connections.                                                                                                    |
| NOTE. For symptoms C7, C<br>contols before attempting                                                                                                    | 8, & El, record the position of the relevant adjustments. If correct adjustment can not be als to their original positions before continuing.                                                                                                    |
| C7 Blue or Green is too bright or too dim.                                                                                                    | 1 Adjust the Color Balance (NOT RED MAX);<br>see preceeding note and MIM 5.2.1 & 5.3.6                                                                                                    |
| C8 Red is too bright or too dim.                                                                                                    | 1 Adjust the Red Brightness and Color Balance; see previous note and MIM 5.2.1 , 5.3.5 & 5.3.6                                                                                                    |
| DISPLAY                                                                                                    |                                                                                                    |
| El Display wrong size or not 'square'.                                                                                                    | 1 Adjust the raster controls; see preceeding note and MIM 5.2.2 and Figure 1-4.                                                                                                    |
| E3 Part of display is missing or part is too dim.                                                                                                    | 1 Analog card.<br>2 CRT.                                                                                                    |
| E5 Jitter of, or unsteady display.                                                                                                    | 1 Disconnect P27, the degauss coil; if the jitter is reduced, 1) inspect the degauss coil for correct position (Parts catalog Figure 2: 2) exchange the power supply. 2 Relocate the 3279 away from adjacent electrical equipment. 3 For horizontal jitter only, try small adjustments of the H CENT potentiometer. 4 Verify ENT connection to analog card. (Inspect end of ENT lead for excess flux.) 5 Exchange bleed assembly. |
| SUBSYSTEM                                                                                                    |                                                                                                    |
| G1 Keyboard does not work in NORMAL ) but is OK in TEST mode. ) G2 No ready symbol. ) G3 All characters cursor and ) separator line are green. )                                             | 1 Check the coaxial device cable. 2 If connected to IDPA - is it set to Manual Operation Mode? 3 logic card C2. 4 Verify that the system diskette is customized for color.                                                                                                    |
| CONVERGENCE                                                                                                    |                                                                                                    |
| J1 Convergence is poor,    (or primary colors displaced) AND convergence routine    causes no obvious movement.                                                                              | 1 Use MAP 0600, Entry Point A. 2 Amplifier card. 3 Logic card B2. 4 Convergence/purity coils, Verify position before exchanging. 5 Verify ±12 V supplies to amplifier card. 6 Logic card C2.                                                                                                    |
| J3 Convergence is poor.                                                                                                    | 1 As above.<br>2 Inspect error log for timeouts and parity error<br>(indicating coaxial device cable problems).                                                                                                    |
| J5 Display has to be converged each time power is switched on.                                                                                                    | 1 Battery. (Inspect the date stamp.) 2 Battery wiring.(See figure 6-6 & 6-4 part2.) 3 Use MAP 0600, Entry point A.                                                                                                    |

## GENERAL FAILURE INDEX (Continued).

| SYMPTOM.                                                                                                  | PROBABLE FAILING FRU OF REPAIR ACTION.                                                                                                    |
|----------------------------------------------------------------------------------------------------|----------------------------------------------------------------------------------------------------|
|                                                                                                    | •Afterwards, continue at Entry Point AC (page 6)                                                                                                    |
|                                                                                                    |                                                                                                    |
| CONTROLS.                                                                                                 | i di daga daga daga daga daga daga daga                                                                                                    |
| L1 All characters are either green ) or white. (No red or blue.) ) L2 oooo/oo switch does not function. ) | 1 oooo/oo switch or cable (Figure 6-8)<br>2 Logic card C2 then D2.                                                                                                    |
| L4 A,a/A switch does not function.                                                                        | 1 Switch or cable (Figure 6-8).<br>2 Logic card D2.                                                                                                    |
| L5 NORMAL/TEST switch does not function.                                                                  | 1 Switch or cable (Figure 6-8).<br>2 Logic card D2 then C2.                                                                                                    |
| L7 Indicator 3 always ON.                                                                                 | 1 NORMAL/TEST Switch or cable. (Figure 6-8).                                                                                                    |
| L8 Security key does not function. ) L9 X 0- always appears in OIA. )                                     | 1 Security key or connections (Figure 6-8).<br>2 Use MAP 0800, Entry point GG                                                                                                    |
| KEYBOARD.                                                                                                 | The second second secon |
| N1 One or more keyboard keys failing.<br>(Confirm with Offline Test Mode 2,<br>see MIM section 2.5.2)     | 1 Reseat keyboard cable plug (P23).<br>2 If no character enters, exchange key module.<br>3 If wrong character enters, exchange keyboard<br>logic card.                                                                                                    |
| en en en en en en en en en en en en en e                                                                  | 4 If character is correct, inspect keyboard ID jumpers (Figure 6-11) 5 Use MAP 0700, Entry point A.                                                                                                    |
| N3 Attribute select keys have no effect.                                                                  | 1 Verify keyboard jumpers for PSHICO; figure 6-1.                                                                                                    |
| FEATURES                                                                                                  |                                                                                                    |
| R1 No APL<br>(Use Offline Test Mode to<br>read keyboard ID.<br>MIM 2.5.3 and Figure 6-11.)                | 1 Verify keyboard jumpers (Figure 6-11)<br>or exchange keyboard if incorrect.<br>2 Inspect logic card E2 for APL module (Fig 6-14)<br>and correct top card connectors (Figure 1-6).<br>3 Verify Control Unit customization.                                                                                                    |
| R3 Incorrect APL characters.                                                                              | 1 APL module on logic card E2.                                                                                                    |

(General Failure Index continues.)

# START/RESTART MAP PAGE 5 OF 6

GENERAL FAILURE INDEX (Continued).

# VIDEO OUTPUT FACILITY.

The following symptoms are associated only with this option. The switches, indicator, and BNC connectors are in the customer access area (Figure 1-3).

- •If the repair fails, go to MAP 1000 entry point A. •If O.K. continue with MAP at entry point AC (page 6).

| SYMPTOM.                                                                                                    | PROBABLE FAILING FRU or REPAIR ACTION.                                                                                                    |
|----------------------------------------------------------------------------------------------------|----------------------------------------------------------------------------------------------------|
| SYMPTOMS ON 3279.                                                                                                    | · .                                                                                                    |
| T1 No separator line and no symbols in OIA (but at least, cursor visible).                                                          | 1 Ensure the VIDEO CONTROL switch is NOT set<br>to TEST.<br>2 Inspect VIDEO CONTROL switch and wiring.                                                              |
| SYMPTOMS ON THE ATTACHED MONITOR.                                                                                                   |                                                                                                    |
| V1 No separator line and no symbols in OIA (but at least cursor visible).                                                           | 1 No fault. This is normal.                                                                                                    |
| V2 The display is missing or unstable.<br>(loss of sync.)                                                                           | 1 Ensure that the customer has used the PDG.<br>2 Inspect the SYNC POLARITY switch, the SYNC BNC<br>connector and internal cable (Figure 6-13).<br>3 Logic card C2. |
| V3 The display has one or more colors<br>missing or incorrect.<br>(Loss of video.)                                                  | 1 Ensure that the customer has used the PDG.<br>2 Inspect the R G and B BNC connectors and<br>internal cable (Figure 6-13).<br>3 Logic card C2.                     |
| V4 Blue too light or too dark.<br>(Note. Enhance mode increase the<br>brightness of the blue by adding<br>green at half intensity.) | 1 Inspect the VIDEO CONTROL switch and cable (Figure 6-13.) 2 Logic card C2.                                                                                        |
| V5 Excessive flicker.                                                                                                    | 1 Ask the customer to readjust the BRIGHTNESS<br>and CONTRAST controls on the monitor; some<br>tend to flicker at high brightness.<br>2 Logic card C2.              |

PAGE 6 DF

(Step 001 continued)

```
(ENTRY POINT AC)
```

Start here after using the Failure Index.

Is the problem repaired by using the Failure Index? Y N

002 Does the power supply fail when the 3279 is in use or being serviced? (Lamp 1 changes from ON to OFF - it may flash a few times.)

YN 003

•Inspect the keyboard. Is there a keyboard clicker problem or a mechanical failure of the keyboard, for example; - a broken key, missing keytop or jammed key?

Does it look as if the problem is with the Video Output (RPQ) logic? YN

005 GO TO MAP 0100, ENTRY POINT A.

GO TO MAP 1000, ENTRY POINT A.

GO TO MAP 0700, ENTRY POINT A.

ÒΛR GO TO MAP 0200, ENTRY POINT FF.

ήηο GO TO STEP 010, ENTRY POINT BB. 010

#### (ENTRY POINT BB)

Return here after attempting a repair.

éSwitch power OFF ₪.

·Reinstall any parts removed.

•Replug any connectors. •Remove any jumpers used in the MAPS. ·Correct any adjustments as necessary.

·Verify correct operation. Is all correct?

N

Is this the first time through this step of the MAPS? N

012

"Use the ERROR LOG and the ERROR CODE
- to - FRU list (MIM section 2.6.3
and MIM section 2.6.8) to aid you in your action plan. Also examine t Failure Index again, (see above). Also examine the Some examples are:

1. -Swap the suspected FRU from

another machine.
2. -Request assistance through your normal support channels.

Measure voltages for level (and ripple if possible). See MIM section 3.1 and MIM section 3.2.

4. -Verify connections to control unit; inspecting for ground loops, and bad AC ground connections.

Inspect the line voltage for sudden changes. Verify that the line voltage matches the machine voltage label and that the power supply card part number is

correct 6. - The MAPS do not point to failures in the logic connector strips. If the MAPS call for a card exchange and this does not correct the problem, suspect associated strip or top card connectors or cables.

GO TO MAP 0100, ENTRY POINT A.

#### **014**

·Check all ground connections have been replaced correctly, see Figure 6-5.

•Replace all covers and bezel.

•Replace MIM in document tray and close

rear gate. Replace any MIM supplement used, in the keyboard tray.

Verify correct operation.End of call.

#### CONTROL MAP 0100

PAGE 1 OF

#### ENTRY POINTS

| FROM          | ENTER          | THIS MAP       |                |
|---------------|----------------|----------------|----------------|
| MAP<br>NUMBER | ENTRY<br>POINT | PAGE<br>NUMBER | STEP<br>NUMBER |
| 0000          | A<br>BB        | 1 5            | 001<br>046     |

#### EXIT POINTS

| EXIT THIS MAP TO                         |                                                                       |
|------------------------------------------|-----------------------------------------------------------------------|
| EXII INIS HAT 10                         |                                                                       |
| PAGE STEP MAP<br>NUMBER NUMBER NUMBER    | ENTRY<br>POINT                                                        |
| 3 032 0000 0 0 0 0 0 0 0 0 0 0 0 0 0 0 0 | BAAAAAAAAAAAAAAAABCEEE CDEFBBC CDDD AAAAAAAAAABCEEEBAACDEFBBC CDDEFBB |

#### 001 (ENTRY POINT A)

#### DANGER

When the 3279 power ON/OFF switch is is ON |||, the following are connected directly to the mainline power:-The twisted-pair connection from P3 pins 8 and 9 (on the power supply) to the analog card (P7).
-The degauss coil.
-Front panel fuse & switch, and -Parts of the power supply card.

-Parts of the power supply card.

•Be careful when measuring voltages

in these areas.

Switch power OFF b and remove the power cord from the mainline socket before such actions as:-

-disassembling, -inspecting for failures, -making resistance measurements, etc.

(Step 001 continues)

Copyright IBM Corp 1981

TO RUN ONLINE TESTS 0 - 8. -------For more detail see MIM section 2.6.1

•Set the TEST/NORMAL switch to TEST and back to NORMAL.

•Hold down the ALT key, press TEST,

and release both.
The word TEST appears in the OIA.
•Key in /n and press ENTER

Key in /n and press ENTER where n is the test number.
 One of patterns shown in the MIM section 2.6 should display.
 TO LEAVE THE TEST,

•Hold down ALT and press TEST.

200CT81

PAGE 2 DF 9

```
(Step 001 continued)
•Switch power OFF 0 and remove the power cord from the mainline rower socket.
cord from the mainline rower socket.

Check the screws holding the analog card and power supply cards.

Reseat the plugs on the video and amplifier cards.
•Reseat the video card.
•Reseat the cards in the logic gate and
 the top card connectors.
•Reseat the connectors on the rear of the
logic gate. (A2, A3, A5)
Reseat the plugs on the bezel. (P11, P12) (Figure 1-2)
•Reseat the plug (P28) near the analog
 card socket.
•Switch power ON III.
•Set switches:-
   TEST/NORMAL to
                          TEST.
                    to 0000,
   0000/00
    A,a/A
•Turn security key (if present) fully
 clockwise
•Turn BRIGHTNESS knob fully clockwise.
•Wait at least 1 minute or until an image
 annoars
•Turn BRIGHTNESS knob until the screen
 brightness is acceptable.
The pattern shown in Figure 2-2 (TEST MODE
Ine pattern snown in Figure 2-2 (IES) MUDE
1) should display in green, with a green of
cursor in the top left corner. The
characters should be good.
IS EVERYTHING in this image correct?
Ϋ́N
  902
  GO TO PAGE 5, STEP 046,
ENTRY POINT BB.
403
Test operation with the control unit and
•Run ONLINE TEST 0; see page 1.
The pattern shown in Figure 2-4 should
display.
Is ALL correct?
(Ignore any convergence problems).
   004
  GO TO PAGE 7, STEP 091,
ENTRY POINT CC.
005
•Return cursor under C of CK field.
                                                      (If
misconverged, use the green cursor.)

• Press keys â (insert) J K L
Frield should become jkCK
The symbols X‡> should appear in the operator information area.
Are ALL actions correct?
   GO TO PAGE 7, STEP 091,
ENTRY POINT CC.
```

```
ሰበን
•Press the RESET key.
Is the convergence good?
Take the Y path if you don't know.
   008
   GO TO MAP 0600. ENTRY POINT A.
ina
The brightness should change smoothly as the control is turned from minimum to
maximum.
Can the brightness be changed as expected
by the brightness control?
(Ignore problems affecting BLUE only)
   010
   GO TO MAP 0300, ENTRY POINT A.
611

If a selector pen is NOT installed take the Y path now.
Set the brightness control to center

 position.
·Press the light pen tip (do not point it
  at the screen).
White bars appear through all characters in lines 2 and 3 of the test pattern.
The blue characters become BRIGHTER but
the red and green do not change.
•Set the brightness control back to an
  acceptable level.
•Press the pen against the white ?SEL PEN field in line 2.
The field changes to >SEL PEN.

    Press the pen against the blue >SEL PEN
field in line 3.

The field changes to ?SEL PEN.

If X-f appears in the indicator row,
press RESET key and retry.

Did all occur as expected?
V N
   012
   GO TO MAP 0800, ENTRY POINT DD.
013
•If an MSR/MHS is NOT installed, take the
 Y path now.
·Move the cursor to the first position of
•Move the Cursor to the first the 5th row.
•Use the MSR/MHS to read the test card. The green lamp on the MSR/MHS should light and the cursor move. (The characters read from the card may or may not display.)
X-f will appear in the indicator row.
```

200CT81

GO TO MAP 0800, ENTRY POINT EE.

A

```
CONTROL MAP
                PAGE
                         3 OF
•If ECS or PS (feature cards E2 and F2)
• are NOT installed, take the Y path now.
• Run ONLINE TEST 8; see page 1.
The pattern shown in Figure 2-7 should
display.
Is the pattern correct?
  ัพ
  016
  GO TO MAP 0800. ENTRY POINT CC.
417
•Set the TEST/NORMAL switch to TEST.
•Press all the keys in turn (except
 CONTROL).
The characters shown in Figure 2-3 (TEST MODE 2) should appear. Note the 4 keys which give double characters.
Are all keys correct?
  018
  GO TO MAP 0700, ENTRY POINT A.
•Set the TEST/NORMAL switch to NORMAL
•Press any alphanumeric key four or five
Does the clicker sound each time a kev is
pressed?
  N
  020
  GO TO MAP 0700. ENTRY POINT A.
A21
•Run ONLINE TEST 7: see page 1.
A yellow (or red on green) pattern (-|-|-) should appear at the center of the screen.
Does this occur?
```

GO TO MAP 0600, ENTRY POINT A.

623 Press space bar 26 times, until 13 patterns display together in white. ·Look for any misconvergence. Do not mistake misconvergence for bad focus or bad color balance (impure white). is the convergence good? N

024 GO TO MAP 0600, ENTRY POINT A.

•Set the brightness control fully clockwise. Is the display as bright as you would expect? N

026 GO TO MAP 0300. ENTRY POINT BB.

ለ27 (ENTRY POINT DD) LENTRY POINT DDJ \*Check color purity as follows: \*Set the TEST/NORMAL switch to TEST. \*Press keys CONTROL O I (red characters). \*Jumper D2Y02 to D2Y08 (reverse video). Do not leave this jumper connected for more than 20 seconds. Is the red color good over ALL the screen? ข้าผ<sup>ู้</sup>

•Go to MIM section 5.3.2 to adjust the color purity. If this corrects∂the problem GO TO MAP 0000, ENTRY POINT BB. If you cannot correct the problem, GO TO MAP 0300, ENTRY POINT BB.

629 vey \*Check the color balance as follows: •Remove the jumper D2YO2 to D2YO8. •Jumper C2WO9 to C2W28 (color bars). •Jumper C2GO6 to C2DO8 (force characters). Set the TEST/NORMAL switch to NORMAL. The three primary colors (red, green, blue) should be equally bright and the secondary colors distinct, at both high and low settings of the front panel BRIGHTNESS control. Is all correct? N.

Go to MIM section 5.3.7 to correct the color balance. If this corrects the problem. GO TO MAP 0000. ENTRY POINT BB. If you cannot correct the problem, GO TO MAP 0300, ENTRY POINT CC.

**63**1 •Look at the focus in this test pattern. •Look at both the center of the screen and the corners. Is the focus good?

•Go to MIM section 5.3.4 to adjust the image focus. •Switch power OFF 0.

•If you cannot correct the problem, see Figure 4-7 and Figure 6-7 to check the continuity of the FOCUS connection through P26. If the problem remains exchange the analog card then the video card then the CRT. GO TO MAP 0000, ENTRY POINT BB.

```
033
•Remove the jumper C2W09 to C2W28.
•Jumper C2W07 to C2W28. (force white).
•Hold down the ALT key, press the TEST key, release both.
The screen will be full of white characters.
•Check convergence carefully all over the screen.
Is the convergence good?

N

034
GO TO MAP 0600, ENTRY POINT A.
```

osa Fit the alignment mask to the screen. Is the image SIZE and SHAPE correct? Y N

036
•Remove jumpers.
•Go to MIM section 5.3.5 to adjust the raster controls correctly (See also Figure 1-4).
•If this corrects the problem,
GO TO MAP 0000, ENTRY POINT BB.
•If you cannot correct the problem,
GO TO MAP 0400, ENTRY POINT DD.

037
•Engage Intensity Override. (Turn the brightness knob fully counterclockwise.)
•Look for a skip gap above and below the separator line. It should be 1-3 mm (0.05-0.1 inches) wide. See Figure 2-1. Is the skip good?

Y N

038 GO TO MAP 0400, ENTRY POINT DD.

039
•Remove jumpers.
•Set the TEST/NORMAL switch to TEST.
•Sengage Intensity Override. (Turn the brightness knob fully counterclockwise.)
Does the image appear as shown in Figure 2-1?
Y N

040 GO TO MAP 0300, ENTRY POINT A.

041
•Release Intensity Override.
•t0
•Set the 0000/00 switch to 00.
The color of the pattern (Figure 2-4)
should change so that all characters
become green except the characters on line
2 which will be white. The separator line
and characters in the OIA remain blue.

042 GO TO MAP 0500, ENTRY POINT A.

Does this occur?

Y N

043

\*Set the 0000/00 switch back to 0000.
Check that the A,a/A switch is set to A,a

\*Move the cursor down a few lines and
press the 'Q' key.
A character 'q' should appear.

\*Set the A,a/A switch to A.

The 'q' will become 'Q'.

\*Does this occur?

\*N

044

\*Switch power OFF 6.

\*See Figure 6-8 to check for an open or
short circuit in the wiring to the
A,a/A switch.

\*Check the switch. Exchange any failing
FRU.

\*If no failure is found, exchange logic
card D2.

045 GO TO MAP 0800. ENTRY POINT FF.

GO TO MAP 0000. ENTRY POINT BB.

E

PAGE 5 OF 9

654

```
046
(ENTRY POINT BB)
•Observe the TEST MODE 1 pattern:
(If the image is missing or too poor to answer the question, take the Y path.)
Do the focus, and purity adjustments look
good?
  N
    047
    ·Make any necessary adjustments to the
   controls (see Figure 1-4).
You may use MIM section 5.3.4 (Focus) or
MIM section 5.3.2 (Purity) to make the
    adjustment.
   If this corrects the problem,
GO TO MAP 0000, ENTRY POINT BB.
If the problem is still present,
GO TO PAGE 3, STEP 027,
ENTRY POINT DD.
ለፋጻ
Observe the TEST MODE 1 pattern:
*Ubserve the ICSI MUDE I pattern:
(If the image is missing or too poor to
answer the question, take the Y path.)
Do the raster adjustments look good?
If the TESI MODE 1 pattern is visible but
the width or height is wrong or the
corners of the pattern are not square (for example) take the N path.
   N
    049
   •Make any necessary adjustments to the
controls (see Figure 1-4 ).
You may use MIM section 5.3.5 to make
    the adjustment.
   If this corrects the problem,
GO TO MAP 0000, ENTRY POINT BB.
If the problem is still present,
GO TO PAGE 3, STEP 027,
ENTRY POINT DD.
050
Is lamp 1 (power good) ON ?
    GO TO MAP 0200. ENTRY POINT A.
652
•If this display contains no feature cards, (E2, F2, G2, G4) take the Y path
 now.
•Switch power OFF | and remove any feature
 cards
•Replace the C5-D5(-E5) top card connector, if moved. See Figure 1-6
Observe TEST MODE 1 pattern again (step
 001).
Is test still bad?
    GO TO MAP 0800, ENTRY POINT A.
```

```
    Engage Intensity Override. (Turn the
brightness knob fully counterclockwise.)

The image on the screen may not be very
hright.
•If the image is unstable, take the Y path
 now.
Now.

**Cook for the following:-

(A) The image filling most of the screen.

(B) A blank margin at right-hand side.

(C) The 3 rasters not aligned so that the
      3 primary colors Red, Green and Blue
are visible. See Figure 2-1.
Are (A), (B), and (C) all good?
Ignore other problems.
νN
   GO TO MAP 0400. FNTRY POINT A.
656
·Continue to engage Intensity Override.
·Look near the bottom of the image for the
 gaps by the separator line and look at the diagonal flyback lines.
•See Figure 2-1.
Are these gaps and lines VISIBLE and
STABLE?
(If you don't know take the Y path.)
   GO TO MAP 0400. ENTRY POINT CC.
058
•Release Intensity Override.
Is the image now stable?
(Take the Y path if you don't know.)
   059
   •Exchange logic card C2 then D2
GO TO MAP 0000. ENTRY POINT BB.
060
Is there a permanent raster in one or more of the 3 colors? (It may be very dim.)
   061
   Is the screen completely blank or do all
   characters display too dim or too
   bright?
   YN
      062
      Do some groups of \overline{0}' characters (or a full screen of \overline{0}') appear.?
        N
         063
         There may be distorted characters on
        the screen. These may have dots
missing or have too many dots
(vertical lines) or may be flashing.
         (Ignore convergence.)
         Do any characters look similar to
         this?
           N
                               200CT81
77776
GHJKI
                                            MAP 0100-5
```

```
CONTROL MAP
```

PAGE 6 OF

```
ለፍፋ
Are there any diagonal lines across the display or any smeared characters?
```

065 Does the cursor appear under the 2nd or 3rd character on the top line of the test pattern?

066 •Verify the TEST/NORMAL switch as follows: •Set the TEST/NORMAL switch to NORMAL. \*Jet the IESI/NORMAL switch to NORMAL. The ready symbol should appear. \*Set the IESI/NORMAL switch to IESI. The IESI MODE 1 pattern should return. Is the switch OK?

067 \*See Figure 6-8 to check the continuity of the wiring to the TEST/NDRMAL switch, especially the OV connection from analog card P4 pin 10 to LED card P12 pin 6.

\*Check the switch.

·Exchange any failing FRU. •If no failure is found, exchange logic card C2 then D2 then E2.
GO TO MAP 0000, ENTRY POINT BB.

Does a green pattern similar to the correct TEST MODE 1 pattern appear, but has characters in the wrong sequence or upper case characters only? See Figure 2-2.

060 Are there any 'M' characters on the screen? Check in NORMAL mode also. v N

070 •Set the TEST/NORMAL switch to NORMAL. Does the ready symbol appear?

071 \*Exchange logic card C2 then D2.

•Run ONLINE TEST 0: see page 1. •Check the pattern displayed against Figure 2-4. Is it correct? (Ignore color. problems.)

\*Exchange logic card D2 then C2. GD TO MAP 0000. ENTRY POINT BB.

Are the COLORS correct also?

075 •Exchange logic card E2 then D2. GO TO MAP 0000. ENTRY POINT BB.

•Exchange logic card D2 then C2.

•Exchange logic card D2 then C2. GO TO MAP 0000, ENTRY POINT BB.

. Verify that the A,a/A switch is set to A,a. Press the TEST key.

Does a large 'X' character appear?

079 \*Exchange logic card C2 them D2. GO TO MAP 0000, ENTRY POINT BB.

·Switch power OFF 0. •See Figure 6-8 to check the continuity of the wiring to the A,a/A switch.

·Check the switch.

•Exchange any failing FRU.
•If no failure is found, exchange logic card D2 then C2.
GO TO MAP 0000, ENTRY POINT BB.

ò81 GO TO MAP 0700, ENTRY POINT BB.

**082** •Exchange logic card C2 then D2. GO TO MAP 0000, ENTRY POINT BB.

```
GHJK
```

```
CONTROL MAP
```

PAGE 7 OF

**683** 

•Check the +5v and the +8.5v on the video card test points - see Figure 6-9

Are both voltages correct? N

084

·Switch power OFF 6. •See Figure 6-7 to check the continuity of the voltage supplies. Repair any failure found.

GO TO MAP 0000, ENTRY POINT BB.

**085** 

•Exchange logic card C2 then D2. GO TO MAP 0000, ENTRY POINT BB.

Exchange logic card D2 then C2.
 GO TO MAP 0000, ENTRY POINT BB.

•If the screen is not blank, take the Y

path now. •Press keys CONTROL and B O I
•Set the TEST/NORMAL switch to NORMAL.
Does the screen always remain completely blank?

YN

088 •Exchange logic card C2. If this corrects the problem, GO TO MAP 0000, ENTRY POINT BB. •If the problem remains, GO TO MAP 0300, ENTRY POINT A.

Ò89

GO TO MAP 0300, ENTRY POINT BB.

GO TO MAP 0300, ENTRY POINT A.

091 (ENTRY POINT CC)

Observe the TEST O pattern at high and low settings of the BRIGHTNESS control on

the front panel.

•Take the Y path if the image is missing or too poor to answer the question.

•Do not mistake a missing color(s) or a continuous raster for poor color balance. Do the raster, focus, purity and color balance adjustments look good?

Y N

092

•Make any necessary adjustments to the CE controls (see Figure 1-4 ). You may use MIM section 5.3.5 (Raster) or MIM section 5.3.4 (Focus) or MIM section 5.3.2 (Purity) or MIM section 5.3.7 (color balance) to make the adjustment.Only use MIM section 5.3.6 if necessary.

If this corrects the problem, GO TO MAP 0000, ENTRY POINT BB.

If the problem is still present, GO TO PAGE 3, STEP 027, ENTRY POINT DD.

693

•If this display contains no feature cards, (E2, F2, G2, G4) take the Y path now ·Switch power OFF | and remove any feature

cards. •Replace the C5-D5(-E5) top card connector, if moved. See Figure 1-6.

•Switch power ON 1. •Repeat preceding test (step 003 or 005). Is test still bad?

Ϋ́N 094

GO TO MAP 0800, ENTRY POINT A.

**0**95

•Set the TEST/NORMAL switch to TEST. Engage Intensity Override. (Turn the brightness knob fully counterclockwise.) The image on the screen may not be very bright.

Around some of the edges the three rasters should not be aligned and the 3 primary colors (Red, Green, Blue) should be visible in some areas around the edge. See Figure 2-1.

Does the image look similar to this?

096 GO TO MAP 0300, ENTRY POINT A.

200CT81

```
PAGE 8 OF
```

Ø97
•Release Intensity Override. (Turn
Brightness knob fully clockwise and then
back if too bright.)
•Press the keys with the following legends
shown in Figure 2-3:
B C I J K L K Q / pp ? x )
Note - On most keyboards the legends
'pp', '?', 'x' and ')' are on the keys
marked 'ALT', 'ENTER', 'TESI' and 'â'
The cursor should move as each character
is entered.
Is all as expected?
Y N

098
GO TO MAP 0700, ENTRY POINT A.

099

\*Press these keys in sequence:
 CONTROL C CONTROL B B O I

\*Press these keys in sequence:
 CONTROL C

\*Press these keys in sequence:
 CONTROL B B O Q

Does the entire display become RED then

Does the entire display become RED then GREEN then BLUE?

100
•Set the TEST/NORMAL switch to NORMAL and back to TEST.
•Connect a jumper from C2U11 to C2U08. A solid red raster should cover the characters on the screen.
•Remove the jumper.
•Now connect the jumper from C2S12 to C2U08. A solid blue raster should cover the characters on the screen.
•Remove the jumper.
•Remove the jumper.
Did you see both the red and blue rasters?

Y N

GO TO MAP 0300, ENTRY POINT A.

102
•Run ONLINE TEST 0; see page 1.
The pattern shown in Figure 2-4 should display.
Is the problem with this test pattern that it does not display in the correct colors or there is a color missing?
Y N

103 •Exchange logic card D2 then C2. GO TO MAP 0000, ENTRY POINT BB.

104 GO TO MAP 0500, ENTRY POINT A.

105 "Set the TEST/NORMAL switch to NORMAL. Is there a ready symbol in the indicator row? Y N 106
Does the display show a green separator
line and a green cursor in the top
left-hand corner and NOTHING else?
Y N

107
Does an error code appear on the screen or is there an entry in the error log for this display? (See MIM section 2.6.3 on how to read the error log.)
(Take N path if you don't know.)
Y N

108
Does the display remain in TEST MODE
even when the TEST/NORMAL switch is
set to NORMAL?
Y N

109
•Exchange logic card C2 then D2.
GO TO MAP 0000, ENTRY POINT BB.

110
•Switch power OFF ☑.
•See Figure 6-8 to verify and repair wiring and connections to the TEST/NORMAL switch.
GO TO MAP 0000, ENTRY POINT BB.

111 "Use the 'Error Code-to-FRU' list (MIM section 2.6.8) to isolate the failing FRU. GO TO MAP 0000, ENTRY POINT BB.

112 GO TO MAP 0900, ENTRY POINT BB.

The screen should appear:(A) White cursor at top left.
(B) Blue separator line near the bottom.
(C) Any symbols in the indicator row
should be blue.

•Ignore any other image on the screen. Are (A), (B) & (C) correct?

114
\*Attempt to enter the convergence routine. (See MIM section 5.3.3.)
Do the symbols X##? appear in the indicator row?
Y N

•Exchange logic card C2 then D2. GO TO MAP 0000, ENTRY POINT BB.

116
•Exchange logic card B2 then C2 then D2.
GO TO MAP 0000, ENTRY POINT BB.

200CT81

113

```
CONTROL MAP
                 PAGE
                           9 06
117
Hold down the ALT key, press the TEST key, & release both. Does the word 'TEST' appear in the indicator row?
   118
   *Hold down the ALT key, press the ALT
  CURSOR key, & release both.
Does the reverse cursor appear?
     119
     Does the normal flashing cursor
     appear?
        GO TO MAP 0700, ENTRY POINT CC.
     GO TO MAP 0700, ENTRY POINT EE.
  GO TO MAP 0700, ENTRY POINT A.
123
*Press the '/' key.
Does a '/' symbol appear on the screen (in the top left hand corner)?
  GO TO MAP 0700, ENTRY POINT EE.
125
•Press the ENTER key. (ONLINE TEST 0).
The pattern shown in Figure 2-4 should
display.
Are the colored fields displayed in the correct colors?
Ignore any other differences.
  GO TO MAP 0500, ENTRY POINT A.
127
*Exchange logic card C2 then D2.
GO TO MAP 0000, ENTRY POINT BB.
```

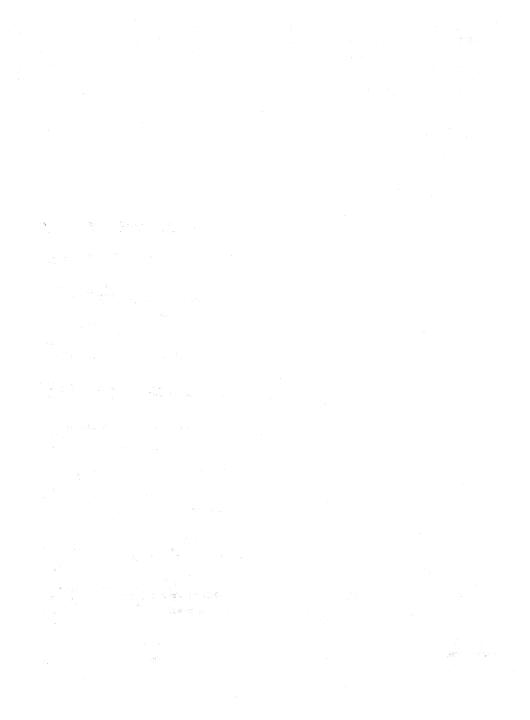

```
n
1
```

ለስፋ

•Remove the nower cord from the mainline power socket.

•Remove the hezel

•With the power switch in the ON II position, measure the continuity from the power supply edge connector (P3) to the power cord.

7

Pins 11 and 14 (test points) of P3 should be connected one to each power cord pin.
See Figure 1-2 and Figure 6-15.
Are both connections good?

005

•Switch power OFF ⊍.
•Check the mainline fuse.
Has the fuse failed? Y N

006

See Figure 6-15 to check the continuity of the ON/OFF switch. fuse and fuseholder and the connecting cables

•Exchange the failing FRU.
GO TO MAP 0000. ENTRY POINT BB.

•Exchange the fuse and test operation. Exchange the fuse and test ope
 Switch OFF and wait 1 minute.
 Switch ON and wait 10 minutes.

Did the fuse fail again? V N

GO TO MAP 0000. FNTRY POINT BB.

ήno

•Switch power OFF (b) and remove the power cord from the mainline power socket.
•Remove power supply card.

•Exchange the mainline fuse again.
•Switch power ON □ WITHOUT reinstalling the power supply card.
Did the fuse fail?

ΥÑ

•Switch power OFF 10 and remove the

\*Exchange the power supply card. GO TO MAP 0000, ENTRY POINT BB.

**011** 

•Remove the power cord from the mainline

power socket.
•See Figure 6-15 to verify the insulation of the input power wiring.
GO TO MAP 0000, ENTRY POINT BB.

ή12

C F

\*Switch power OFF @ and remove the power cord from the mainline power socket. •Remove the power supply card.

card

NOTE: If necessary, remove the plastic cover

Is the fuse good?

017 •Do NOT repair or exchange the fuse. \*Exchange the power supply card.

•Leave the power supply card out.
•See Figure 1-2 and Figure 3-2. Check
the continuity of the LOPT sense winding to the analog card as follows:
•Measure resistance between locations 8

\*Measure resistance between locations and 9 on the power supply card edge connector SOCKET (P3).

Is the resistance 0 ohms?

Y N

015

•See Figure 4-7. Check that P7 (LOPT sense) is plugged-in.

•If the resistance is still not 0. T THE RESISTANCE IS STILL NOT U, verify the continuity of the cable from P3 to P7 and repair.
 If no problem is found, exchange the

analog card.
GO TO MAP COCO. FNTRY POINT RR.

Verify the seating of the power supply card in the card edge connector. •If no problem found, exchange the power

supply card.

• Ensure that it matches the machine voltage label and the mainline ac voltage.

GO TO MAP 0000. ENTRY POINT BB.

•Connect the meter to +5 V on the logic board. (0 V = B2D08, +5 V = B2D03). Does the meter indicate +4.5 to +5.5 Volts?

V N

018

·Switch power OFF 0. ·Disconnect the logic gate A3 cable. •Switch power ON [].

Does the mater now indicate +4.5 to +5.5 volts?

YN

\*Switch power OFF 10 and remove the power cord from the mainline power socket.

\*Exchange the power supply card. GO TO MAP 0000, ENTRY POINT BB.

23N0V81

### POWER MAP 0200

PAGE 1 OF

### ENTRY POINTS

| FROM   | ENTER | THIS MAP |        |
|--------|-------|----------|--------|
| MAP    | ENTRY | PAGE     | STEP   |
| NUMBER | POINT | NUMBER   | NUMBER |
| 0000   | FF    | 6        | 065    |
| 0100   | A     | 1        | 001    |
| 0400   | CC    | 6        | 060    |

### 001 (ENTRY POINT A)

### DANGER

When the 3279 power ON/OFF switch is is ON M, the following are connected directly to the mainline power:

-The twisted-pair connection from P3 pins & and 9 (on the power supply) to the analog card (P7).

-The degauss coil.

-Front panel fuse & switch, and -Parts of the power supply card.

-Be careful when measuring voltages in these areas.

-Switch power OFF 0 and remove the power cord from the mainline socket before such actions as:

-disassembling,

-inspecting for failures,

-making resistance measurements, etc.

•Switch power OFF ⋈.
•Verify that the power cord is plugged in to an active outlet.
•Reseat the A2 and A3 logic gate cables and verify that the problem is still present.
•Switch power OFF ⋈.
•Wait 10 seconds.
•Switch power ON ⋈ and look CAREFULLY at lamp 1.
Does lamp 1 (POWER GOOD) flash at least once and then go OFF?

Y N

002
•Connect a meter to +8.5 V on the logic board. (0 V = B2D08, +8.5 V = B2B11).
•Switch power OFF ⋈ and wait at least 30 seconds.
•Switch power ON ⋈.
Did the voltage pulse once or several times (approximately once a second) and then fall to zero? The voltage pulse may be very small. Switch the meter down a range if necessary.

Y N

003
Is the voltage constant between 7.6 and 9.4 Volts?

Y N

Copyright IBM Corp 1981

### EXIT POINTS

| EXIT THIS MAP  |                | TO            |                |
|----------------|----------------|---------------|----------------|
| PAGE<br>NUMBER | STEP<br>NUMBER | MAP<br>NUMBER | ENTRY<br>POINT |
| 5              | 058            | 0100          | ВВ             |

23N0V81

### POWER MAP

PAGE 3 OF 7

Ò20

•Switch power OFF 0.
•Unseat the analog card.
•See Figure 6-8 and Figure 3-2.
•Check the +5v cable from the logic
A3 connector to the analog card P4-34 for continuity and short

circuit to ground.
•If no problem is found exchange the analog card. GO TO MAP 0000, ENTRY POINT BB.

ก่อา

•See Figure 6-8 and Figure 3-2 and the table below to check the supplies to the analog card and the LED Indicators.

|                             | LOGIC<br>GATE                    | ANALOG ( | CARD P4             |
|-----------------------------|----------------------------------|----------|---------------------|
| -5 Vdc 0.5V<br>+8.5Vdc 0.9V | B2J03<br>B2G06<br>B2G11<br>B2J08 | 29<br>35 | 37<br>5<br>36<br>10 |

•Switch power OFF ₪. Check continuity: Analog P4-10 to LED P12-6. Analog P4-34 to LED P12-7. Did you find a problem? Y N

·Exchange the analog card (then the power supply card).
GO TO MAP 0000, ENTRY POINT BB.

Trace and repair wiring if possible or exchange any failing FRU.
GO TO MAP 0000, ENTRY POINT BB.

GO TO STEP 025, ENTRY POINT BB.

625 (ENTRY POINT BB)

•Switch power OFF 0 and connect a meter to +5 V on the logic board. (0 V = B2D08. +5 V = B2D03).

There now follows a sequence of FRU disconnecting and reconnecting to find which FRU is overloading the power supply.

### CAUTION

When investigating with FRUs disconnected:-

•Do NOT switch power ON for more than 5 minutes.

Do NOT leave the 3279 unattended with power on.

Remember POWER should not be switched back (Step 025 continues)

```
ON until 10 seconds after POWER OFF.

    Disconnect the keyboard.

Switch power ON ||.

Is the +5 V supply now present (between +4.5 V and +5.5 V)?
   026
   ·Leave the keyboard disconnected.
   •Switch power OFF 0.
•Disconnect the video card plugs P14 and
  P16. See Figure 1-4.

Switch power ON [i].

Is the +5 V supply now present?
   Ϋ́N
      027
      ·Switch power OFF 0.
      •Reconnect the video card connectors
       P14 and P16.

    Disconnect amplifier card plug P18.

       See Figure 1-4.
      *Switch power ON [].
Is the +5 V supply now present?
      Y N
         028
         ·Switch power OFF W.
         •Reconnect amplifier card connector
          P18.
         •Disconnect amplifier card
connectors P17A and P17B.
•Switch power ON [i].
Is the +5 V supply now present?
         Y N
            029
            •Switch power OFF .
            Reconnect amplifier card
connectors P17A and P17B.
•Disconnect the logic gate A3
             cable.
            *Switch power ON [].
Is the +5 V supply now present?
            Ϋ́N
```

23N0V81

MAP 0200-3

5 5 5 5 4 4 H J K L M N

(Step 025 continued)

PQR

```
PAGE
                           4 OF
                                        7
030
•Switch power OFF 0.
•Reconnect the logic gate A3 cable.
Disconnect the logic gate A2 cable.
•Connect a meter to power supply connector P3-1 (+12V). See Figure 1-2.
·Use the potentiometer mounting plate as
 ground.
•Switch power ON ∏.
Does the +12 V supply pulse once or
several times and then fall to zero?
   031
Is the +12 V supply constant between +10
and +15 Volts?
      032
      •Switch power OFF 0 and remove the power cord from the mainline power
        socket.
      •Exchange the power supply card.
GO TO MAP 0000, ENTRY POINT BB.
   There may be a short circuit in a logic
   card,
   •Switch power OFF 0.
•Reconnect the A2 logic gate connector.
•Remove the logic cards one at a time in
    the following order, each time testing the +12V:
   Feature cards G4, G2, F2, E2
Base cards C2, D2
   Convergence logic card B2
   •If the problem disappears, exchange the
     last card removed.
   Has the problem gone?
   Y N
      034
      GO TO PAGE 6, STEP 060, ENTRY POINT CC.
   GO TO MAP 0000, ENTRY POINT BB.
•Switch power OFF 0.
•Reconnect the logic gate A2 connector.

    Unseat the analog card from its edge
connector (P4).

*Switch power ON [].

Does the +12 V supply (at P3-1) still pulse once or several times and then fall
to zero?
Y N
   •Switch power OFF 0.
•Disconnect P5 from the analog card.
   (Figure 4-7)

*Reseat the analog card.

*Switch power ON [].

Does the +12 V supply at P3-1 now pulse once or several times and then fall to
   zero?
```

```
•Switch power OFF 0.
         •Exchange the video card.
GO TO MAP 0000, ENTRY POINT BB.
      ήZQ
      •See Figure 1-2.
•Meter the +103v supply to the analog card at test points P3-39 and 40.
      Does it pulse when power is switched
      ON?
      Y. N
         040
         •Switch power OFF 6.
         •See Figure 3-2.
•Meter the 103V wiring for short
           circuits.
         •Repair or exchange any failing FRU.
         •If no problem found, exchange the power supply card.
      041
      •Switch power OFF 0.
      *Exchange the analog card.
GO TO MAP 0000, ENTRY POINT BB.
   *Switch power OFF 0 and remove the power cord from the mainline power socket.
   *Exchange the power supply card.
GO TO MAP 0000, ENTRY POINT BB.
043
(ENTRY POINT EE)
•Switch power OFF 6.
•Reconnect the logic gate A3 cable.
•Unseat the analog card from its edge
 connector P4.
•Switch power ON [].
•See Figure 1-2 and Figure 3-3 and use a logic probe to trace these signals:
HORIZ RETRACE: D2J13-B2G13
HORIZ SYNC: B2J13-A3D13-Analog card P4-1
to Analog card P4-2 (TP).
VERT RETRACE: D2G08-C2G07-B2G08
VERT SYNC: C2G12-A3D12-Analog card P4-28 to Analog card P4-3 (TP).
Do BOTH probe lamps light at ALL the above
points?
YN
   044
```

**638** 

•Check cables and connectors for continuity or short circuits to ground. •Repair or exchange any failing FRU. 60 TO MAP 0000, ENTRY POINT BB.

•Switch power OFF ₪.

Another possible failure is a slight overload on the power supply; removing a FRU has lowered the current within tolerance. See MIM section 3.1. GO TO MAP 0000, ENTRY POINT BB.

logic card.

•Remove the selector pen logic card G4. •Switch power DN ∏. Is the +5 V supply now present? Y N PAGE 6 OF 7

```
060
(ENTRY POINT CC)
Switch power OFF b and remove the power cord from the mainline power socket.
•Reinstall any disconnected FRUs.
*Remove the analog card.

*Disconnect the deflection coils
(Connector P6, near the center of the analog card with 4 colored wires) - see Figure 4-7.
•Inspect the plug and connector for loose
*Inspect the plug and connector for I
and dirty contacts and broken wires.
*Repair any damage.
Did you find the problem?
   061
   The horizontal scan coil is connected to
   the RED and BLUE wires.
   The vertical scan coil is connected to
the YELLOW and GREEN (or BLACK) wires.
   The resistance of each coil should be
   less than 2 ohms.
   •Measure the resistance of the 2 scan
    coils
   Do both coils seem good?
   YN
      062
      *Exchange the CRT.
GO TO MAP 0000, ENTRY POINT BB.
   *Exchange the analog card .
   •If the problem remains, exchange the power supply card, then CRT. GO TO MAP 0000, ENTRY POINT BB.
GO TO MAP 0000, ENTRY POINT BB.
```

```
065
(ENTRY POINT FF)
•Start here to isolate problems causing
the power supply to stop (i.e. lamp 1
changing from ON to OFF - with or without
  flashing).
·Wait one minute.
•Look at lamp 1 carefully.
•Switch power ON [].
Does lamp 1 flash?
 YN
   966
   Is lamp 1 ON?
    Y N
       967
       GO TO PAGE 1, STEP 001, FNTRY POINT A
   ሰፋጽ
      If, during more testing,
       lamp 1 changes to OFF again:-
•Switch power OFF 0.
       ·Wait one minute
       •Switch power ON II.
       *If lamp 1 lights, continue MAP from where you stopped.
      •If lamp 1 remains off,
GO TO STEP 001,
ENTRY POINT A.
   •Probe pins P4-2 & 3 (horizontal & vertical sync Test Points on analog
     card)
   Do both lamps light on both pins?
    YN
       069
       GO TO PAGE 4, STEP 043,
ENTRY POINT FE.
   •Switch power OFF © and remove the power cord from the mainline power socket.
•Reinstall any disconnected FRUs.
   *Remove the analog card.

*Disconnect the deflection coils
(Connector P6, near the center of the analog card with 4 colored wires) - see Figure 4-7.
   •Inspect the plug and connector for
     loose and dirty contacts and broken
     wires.
   •Repair any damage.
Did you find the problem?
```

```
V W X
                         PAGE 7 OF 7
        671
       The horizontal scan coil is connected to the RED and BLUE wires.
The vertical scan coil is connected to the YELLOW and GREEN (or BLACK) wires. The resistance of each coil should be less than 2 ohms.

*Measure the resistance of the 2 scan
          coils.
        Do both coils seem good?
            072
            •Exchange the CRT.
GO TO MAP 0000, ENTRY POINT BB.
        Ò73
       •See MIM section 3.1
GO TO MAP 0000, ENTRY POINT BB.
    GO TO MAP 0000, ENTRY POINT BB.
GO TO PAGE 1, STEP 001,
ENTRY POINT A.
```

POWER MAP

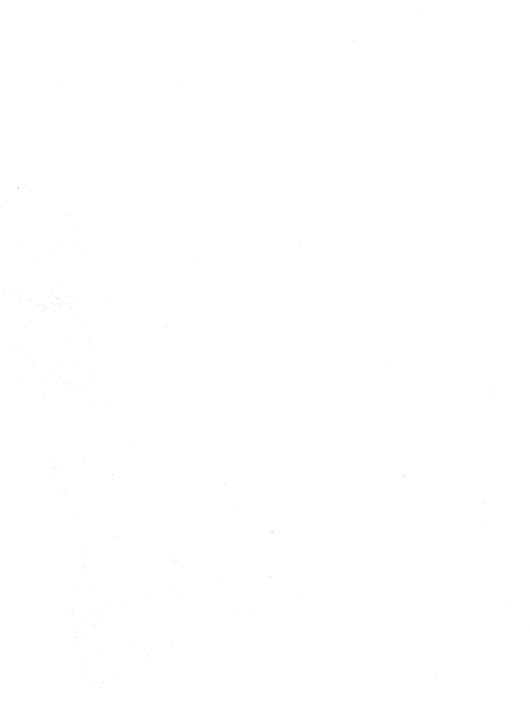

PAGE 1 OF

### ENTRY POINTS

| FROM          | ENTER THIS MAP |                | •              |
|---------------|----------------|----------------|----------------|
| MAP<br>NUMBER | ENTRY<br>POINT | PAGE<br>NUMBER | STEP<br>NUMBER |
| 0100          | A              | 1              | 001            |
| 0100          | BB             | 4              | 042            |
| 0100          | l cc           | 2              | 008            |
| 0400          | A              | 1              | 001            |

001 (ENTRY POINT A) •Set the TEST/NORMAL switch to TEST. \*Set the its/Nowing sailor to its/ \*Engage Intensity Override. (Turn the brightness knob fully counterclockwise.) You should see all 3 colors (red, green and blue) in some areas around the edge of the screen - as in Figure 2-1. Can you see all the 3 colored rasters ? ÝΝ

002 Are only one or two colored rasters visible? (No characters.)

## 003

The following symptoms in Intensity
Override should not prevent the
display from operating normally:
(a) Only 2 of the 3 rasters visible
and some dim characters just visible.

(b) The rasters do not appear and any characters remain in view. Have you got either of these problems?

### 004

•Release Intensity Override. GO TO PAGE 4, STEP 042, ENTRY POINT BB.

### ÅN5

•If symptom (a) is present, exchange

the video card.

•For symptom (b), probe the VIDEO

FORCE signal on the video card (Test Point GT, Figure 6-9).
The signal should normally be UP and should go DOWN when Intensity Override

is engaged. Does this occur?

## YN

### 006

•Switch power OFF

•See Figure 6-7 to trace the VIDEO FORCE signal.
•See Figure 6-7 to verify the

continuity of the connections to the Intensity Override switch on the brightness potentiometer. ·If you find no problem, exchange the analog card. GO TO MAP 0000, ENTRY POINT BB.

Copyright IBM Corp 1981

#### **EXIT POINTS**

| EXIT THIS MAP  |                | TO            |                |
|----------------|----------------|---------------|----------------|
| PAGE<br>NUMBER | STEP<br>NUMBER | MAP<br>NUMBER | ENTRY<br>POINT |
| 2              | 023            | 0800          | нн             |

PAGE 2 OF

007

•Switch power OFF 0. \*Exchange the video card. GO TO MAP 0000, ENTRY POINT BB.

ሰበደ •Release Intensity Override.

### (ENTRY POINT CC)

•See Figure 6-7 and Figure 6-9. •Meter the 3 video card grid test points shown below. Use the -150 V dc meter range. Use a ground braid or the brightness potentiometer plate as ground. Whith the brightness control set to MINIMUM, the voltages on the test points should be between -50 V dc and -80 V dc. point voltages should be between -20 V dc and -60 V dc.

GREEN GRID Test Point = GG BLUE GRID Test Point = BG RED GRID Test Point = RG

Do the 3 grid voltages look good?

Is only the blue grid voltage bad? N

### 010 (ENTRY POINT DD)

•On the amplifier card, adjust the settings of the color balance potentiometers for the bad color. See Figure 1-4 Can the bad grid voltage be corrected?

# Are all 3 voltages bad?

012

•See Figure 6-7 and Figure 1-4.

•Switch power OFF 0.

 Check the continuity of the P15 connector on the video card to the amplifier card connectors P17A and P17B.

·If the continuity is good exchange the amplifier card.

Has the problem gone? N

**013** 

·Exchange the video card, then the CRT GO TO MAP 0000, ENTRY POINT BB.

GO TO MAP 0000, ENTRY POINT BB.

•Verify the continuity from P4-20 to P17-5 and the brightness potentiometer circuit. See figure 6-7. If the continuity is good, exchange the analog card.

Set up the red brightness & color balance. See MIM section 5.3.6 & MIM section 5.3.7.

·Check for a possible intermittent problem GO TO MAP 0000, ENTRY POINT BB.

**017** Is the blue grid voltage constant (and between -10 V and -20 V dc) as the brightness control is turned?

018 GO TO STEP 010, ENTRY POINT DD.

Meter the TP 'J' on the amplifier card. See Figure 6-10. Is the voltage between 0 - 0.2V dc?

020 Switch power OFF M. Check continuity of the blue bright-up signal from IP 'J' on the amplifier card to P18-3 through C2UO2. See Figure 6-7 Is continuity good?

021 Repair or exchange failing FRU:strip, wiring or amplifier card. GO TO MAP 0000, ENTRY POINT BB..

Exchange card C2 then amplifier card then B2 GO TO MAP 0000, ENTRY POINT BB..

GO TO MAP 0800, ENTRY POINT HH.

◆Switch power OFF .

•Exchange the video card.
•If the problem remains exchange the CRT. GO TO MAP 0000, ENTRY POINT BB.

200CT81

MAP 0300-3

```
KL
```

```
025

*Release Intensity Override.
Turn up the brightness.
Is the problem that ALL 3 rasters are permanently on (as if Intensity Override is always active)?
Y N

026
Is the problem that ONE RASTER is permanently on?
(that is, there is a solid RED, GREEN, or BLUE raster which may be dim or bright). Some characters may be just visible.
Y N

027

*Set the TEST/NORMAL switch to TEST.
```

3 OF

VIDEO MAP

PAGE

ï

\*Set the TEST/NORMAL switch to TEST.

\*Look at the normal cursor - it should
be WHITE - that is, made up of RED
and BLUE and GREEN.

\*\*E the normal of that ONE of the 7

Is the problem that ONE of the 3 primary colors is never displayed on the screen?

028 GO TO PAGE 4, STEP 042, ENTRY POINT BB.

029 •Ground the suspect video signal for a few seconds, where it comes on to the video card.

GREEN = Test Point GI RED = Test Point RI BLUE = Test Point BI

See Figure 6-9.
Does a full raster appear in the correct color?
Y N

030
•Switch power OFF 0.
•Exchange the video card.
•If the problem remains, exchange the CRI.
0 TO MAP 0000, ENIRY POINT BB.

•Switch power OFF &.
•Check the continuity of the connections below. See Figure 1-4 for plug locations.

| VIDEO<br>SIGNAL      | LOGIC | Through | VIDEO<br>Wire           |                |
|----------------------|-------|---------|-------------------------|----------------|
| Green<br>Red<br>Blue |       | A5D12   | P14-5<br>P14-7<br>P14-9 | GI<br>RI<br>BI |

 Repair any problem found or exchange logic card E2 then the video card.
 GO TO MAP 0000, ENTRY POINT BB.

```
032
  •Switch power OFF ₪.
  •Remove the P14 connector from the video
    card. See Figure 1-4.
  •Switch power ON □.
   •Set the TEST/NORMAL switch to NORMAL.
  •Use a LOGIC PROBE to look at the 3
video signals on the logic board.
GREEN = A5D11
     RED = A5D12
BLUE = A5D13
  Are any of them DOWN all the time?
     •Verify the +5V supply to the video card. (See Figure 6-7.) If no
     problem found, Switch power OFF @ and exchange the video card.
GO TO MAP 0000, ENTRY POINT BB.
   •Switch power OFF ⋈.
  •Measure the resistance to ground of the suspect signal.
  Is it 10 ohms or less?
   Y N
     035
     *Exchange logic card C2.
GO TO MAP 0000, ENTRY POINT BB.
  There appears to be a short to ground.
  *Disconnect logic card C2. Has the short disappeared?
   Y N
      ·Look for a failure in the wiring
     between the video card and the logic
board or on the logic board. See
Figure 6-7 and Figure 3-2.
GO TO MAP 0000, ENTRY POINT BB.
  *Exchange logic card C2.
GO TO MAP 0000, ENTRY POINT BB.
039
•Switch power OFF 0.
•Reseat the video card on the CRT.
```

| TEST  | VOLTAGE           |
|-------|-------------------|
| POINT | TOLERANCE         |
| 70    | +70 Vdc +10 -5 V  |
| 8.5   | +8.5Vdc ±0.9 V    |
| 5     | +5 Vdc ±0.5 V     |
| RG    | -20V to -80Vdc    |
| NOTE: | RG comes from the |

-150V supply and is changed by the BRIGHTNESS control.

•Switch power ON [1].
•See Figure 6-9 to check that the

card.

following supplies are present on the

```
Are the voltages correct?
```

040

•See Figure 1-4 and Figure 6-7 to check bad voltages and cable connections.

•Exchange the failing FRU. GO TO MAP 0000, ENTRY POINT BB.

**041** 

•Switch power OFF ⊌.

See Figure 6-7 to verify the continuity of the VIDEO FORCE signal.
 See Figure 6-7 to verify the continuity

of the connections to the Intensity Override switch on the brightness potentiometer.

•If you find no problem, exchange the video card, then the CRT.
GO TO MAP 0000, ENTRY POINT BB.

```
(ENTRY POINT BB)
```

• (Do not use Intensity Override.)

•You may have: a) screen too DIM or BRIGHT

b) brightness not variable

 c) limited brightness or brightness does not change smoothly when control turned from minimum to maximum

d) screen BLANK Were you sent here for any of the above problems?

ΥN

043 You may have a color balance or purity problem.

.Go to the adjust instructions (MIM Chapter 5).

•If necessary adjust the purity controls (MIM section 5.3.2) to make the color the same all over the screen.

 If necessary adjust the color balance controls (MIM section 5.3.7) to make white.

Are the purity and color balance correct? Y N

Is it a purity problem? Ÿ N

045 GO TO PAGE 2, STEP 008, ENTRY POINT CC.

•Switch power OFF 6.
•See Figure 1-2 and Figure 6-15 to verify the degauss coil and its plug (P27).

The degauss coil should measure 15 -20 ohms. ·Verify the continuity of the purity

coils from amplifier card P19 - see Figure 3-3 and Figure 1-4. Each coil should measure between 130

and 170 ohms.
Are all coils good? YN

·Exchange the failing coil assembly. If the problem remains, exchange the CRT. GO TO MAP 0000, ENTRY POINT BB.

048 •Check the amplifier card fuse and exchange if necessary.

·If the problem remains, exchange the amplifier card then the analog card, then the CRT.
GO TO MAP 0000, ENTRY POINT BB.

GO TO MAP 0000, ENTRY POINT BB.

200CT81

MAP 0300-4

VIDEO MAP

PAGE 5 OF 5

650 •Meter -150V (±20V) supply, from the analog card (P4-43). Use the potentiometer mounting plate as ground.
•If voltage is bad, switch power OFF 💆 and exchange the analog card.
•Verify the adjustment of the Red •Verify the adjustment of the Ked Brightness and Color Balance controls. See MIM section 5.3.7 
•Switch power OFF ♥.

•See Figure 6-7 for the connections to the brightness potentiometer and the Intensity Override switch.

•Check continuity of the wiring from these controls to the apalon and amplifier. controls to the analog and amplifier cards. Repair or exchange as necessary. •Reseat the analog card. •Reseat P15 on video card - see Figure 1-4

•If no problem found, exchange the analog card (then the amplifier card, then the video card). GO TO MAP 0000, ENTRY POINT BB.

Service to a

PAGE 1 OF

### **ENTRY POINTS**

| FROM   | ENTER | THIS MAP |        |
|--------|-------|----------|--------|
| MAP    | ENTRY | PAGE     | STEP   |
| NUMBER | POINT | NUMBER   | NUMBER |
| 0100   | A     | 1        | 001    |
| 0100   | CC    | 5        | 056    |
| 0100   | DD    | 5        | 068    |

### 001 (ENTRY POINT A)

### DANGER

When the 3279 power ON/OFF switch is is ON II, the following are connected directly to the mainline power:-

- The twisted-pair connection from P3
  pins 8 and 9 (on the power supply)
  to the analog card (P7).
  -The degauss coil.
  -Front panel fuse & switch, and

- -Parts of the power supply card. ·Be careful when measuring voltages
- in these areas.
- •Switch power OFF of and remove the power cord from the mainline socket before such actions as:-
  - -disassembling,
  - -inspecting for failures,
    -making resistance measurements, etc.
- Release Intensity Override. (If engaged.)
- •Switch power OFF 0.
  •Reseat the A2, A3 & A5 logic gate connectors.
- •See Figure 6-5. Check the continuity of frame ground (potentiometer mounting plate on bezel) to P3-4 and P4 pins 14, 24 and 30.
- •Repair if necessary. •Switch power ON [].
- •Measure the voltages shown in the table opposite using the brightness potentiometer plate as ground. Was ALL correct?

## YN

### 002

- •Switch power OFF [6].
  •Check continuity of A2D08 to the frame
- ground.
  •Repair if necessary. See Figure 6-8
- and Figure 3-2. •Switch power ON [].
- •Measure the voltages shown in the table opposite using the brightness potentionmeter plate as ground.

  Was ALL correct?

N

003 Was any voltage less than 1.0V dc?

### Copyright IBM Corp 1981

### **EXIT POINTS**

| EXIT TH | IS MAP | TO     |       |
|---------|--------|--------|-------|
| PAGE    | STEP   | MAP    | ENTRY |
| NUMBER  | NUMBER | NUMBER | POINT |
| 4       | 053    | 0200   | CC    |
| 4       | 055    | 0300   | A     |
| 5       | 065    | 0500   | BB    |

| ANALOG CARD<br>P4 TEST<br>POINTS | VOLTAGES AND<br>TOLERANCES |
|----------------------------------|----------------------------|
| 37                               | +5.0 Vdc ±0.8 V            |
| 36                               | +8.5 Vdc ±1.0 V            |
| 5                                | -5.0 Vdc ±0.8 V            |

| LOGIC<br>GATE<br>PINS | VOLTAG<br>AND<br>Toleran |        |
|-----------------------|--------------------------|--------|
| B2D03                 | +5.0 Vdc                 | ±0.8 V |
| B2B11                 | +8.5 Vdc                 | ±1.0 V |
| B2B06                 | -5.0 Vdc                 | ±0.8 V |

004 •Switch power OFF .

ANALOG MAP

•Remove and reseat the power supply card and then reseat the power supply cable in the logic board (A2).

Is the problem solved? N

005 ·Switch power OFF 0.

Disconnect the logic gate A2 cable.

•Switch power ON ∏. •Meter the 103V supply (P3-5),

using the potentiometer mounting plate as ground. Is the supply between 110 Vdc and

140 Vdc?

Y N 006

•Switch power OFF 0. •Exchange the power supply card. GO TO MAP 0000, ENTRY POINT BB.

007

·Switch power OFF 0 •Exchange the analog card. (Other FRU'S or wiring problems may give similar symptoms.)
GO TO MAP 0000, ENTRY POINT BB.

008

GO TO MAP 0000, ENTRY POINT BB.

009

•Switch power OFF 0.
•Verify seating of logic gate A2 connector

•If no problem found, exchange power supply card. GO TO MAP 0000, ENTRY POINT BB.

•See Figure 3-2 to check the power distribution to the analog card. Reseat connectors and logic cards or exchange/repair the failing FRU. GO TO MAP 0000, ENTRY POINT BB.

### **011**

 Measure the voltages shown in the table below using the potentiometer mounting plate as ground.

| ANALOG CARD | VOLTAGES AND                         |
|-------------|--------------------------------------|
| P4 PINS     | TOLERANCES                           |
| 14          | 0V & 103V return                     |
| 15          | +103Vdc ±8.0V                        |
| 39          | GND test point<br>+103Vdc test point |

```
Is ALL correct?
```

012 Are the voltages measured on pins 15 and 40 different?

013

•Measure 103V dc at power supply connector P3-5.
•See Figure 1-2.

Is the voltage more than 111 V dc?

014

Is the voltage less than 95 V dc? Ϋ́N

•Switch power OFF ₪.

•Exchange analog card then the power supply GO TO MAP 0000, ENTRY POINT BB.

016

•Switch power OFF ∅.

·Exchange the power supply then the analog card. GO TO MAP 0000, ENTRY POINT BB.

Is the voltage the same at the analog card test point? (P4-40) Y N

There is a problem in the 103 V connection from the power supply to the analog card. •Use Figure 3-2 to isolate and repair GO TO MAP 0000, ENTRY POINT BB.

•Switch power OFF 10. ·Exchange analog card . •If this corrects the problem GO TO MAP 0000, ENTRY POINT BB. of the problem remains, GO TO PAGE 3, STEP 037, ENTRY POINT EE.

 Switch power OFF 
 Check seating of the analog carc in its edge connector. There should be continuity between pins 15 and 40 when the analog card is seated. ·Exchange the analog card if no problem

found. GO TO MAP 0000, ENTRY POINT BB.

•Wait one minute or until lamp 2 lights. Is lamp 2 lighted?

200CT81

MAP 0400-2

4 4 4 4 L M N P

```
ANALOG MAD
```

PAGE 3 0F

```
455
•Turn HEIGHT control fully
                       See Figure 1-4.
 counterclockwise.
Is lamp 2 lighted?
ν'n.
  023
  ·Switch power OFF 10.
  •Exchange the analog card.
  •If this corrects the problem,
GO TO MAP 0000, ENTRY POINT BB.
  •If the problem remains,
  GO TO STEP 037,
```

### 024

•See MIM section 5.3.5 to make necessary

adjustments to raster.

•Switch power OFF 10 and exchange the analog card if raster can not be correctly adjusted.
GO TO MAP 0000, ENTRY POINT BB.

025

•See Figure 1-2 and the table below to check the output voltages at the analog card socket P4.

•Use the brightness potentiometer mounting plate as meter ground.

| ANALOG CARD<br>SOCKET (P4)<br>PIN NO. | VOLTAGES<br>AND<br>Tolerances |
|---------------------------------------|-------------------------------|
| 31                                    | +12 Vdc ±1.5V                 |
| 50 (TP)                               | +6.3Vdc ±0.8V                 |
| 43                                    | -150 Vdc ±20 V                |
| 48 (TP)                               | +70 Vdc +10 V<br>-5 V         |

```
Are they all correct?
```

```
Is pin 43 between -70 and -170 volts?
  027
  GO TO STEP 037,
  ENTRY POINT EE.
Is pin 50 voltage wrong?
```

020

•Switch power OFF M. \*Exchange the analog card. GO TO MAP 0000, ENTRY POINT BB.

```
חצה
   NOTE: The filament voltage (P4-50) can rise to 12 V dc or more if there is a
   broken connection to the filament or if
   the filament has an open circuit.

•Measure the voltage between analog card
   •rieasure the voltage between analog
P4-31 (12 Vdc) and P4-47 (return).
Is there more than 8 Vdc?
Y N
       031
       •Switch power OFF M.
      *Exchange the analog card.
GO TO MAP 0000, ENTRY POINT BB.
   There may be an open circuit in the 6.3
   Inere may be an open circuit in the 6.3 V supply or return to the CRT filament.

•Switch power OFF 0,

•Use Figure 6-7 to check continuity.

•See Figure 4-7 for filament resistance.
   •Isolate to one of:
   a) Wiring or connectors
   b) CRT filament
   c) Video card
   d) Analog card
GO TO MAP 0000. FNTRY POINT BB.
633
•Engage Intensity Override. (Turn the brightness knob fully counterclockwise.) Is there any image on the screen?
Ϋ́N
   74
   •Release Intensity Override.
Is the CRT filament lighted?
    v N
       • Switch power OFF M.
       •See Figure 6-7 to measure voltages
         failure.
       •Exchange the failing FRU.
GO TO MAP 0000, ENTRY POINT BB.
    ስሜሌ
    •Turn HEIGHT control fully
     counterclockwise
   Is problem solved?
       (ENTRY POINT EE)
       Switch power OFF b and remove the power cord from the mainline power
         socket.
       *Remove the analog card.

*Pisconnect the deflection coils

(Connector P6, near the center of the
analog card with 4 colored wires) -
       see Figure 4-7.
•Inspect P6 for loose and dirty
        contacts and broken wires.
      •Repair any damage.
Did you find the problem?
                                     200CT81
```

#### PAGE 4 NF 5

638 The horizontal deflection coil is connected to the RED and BLUE wires.
The vertical deflection coil is connected
to the YELLOW and GREEN (or BLACK) wires.
The resistance of each coil should be less than 2 ohms. Measure the resistance of the 2 deflection coils.

\*Inspect the short wire jumper on the plug and verify its continuity.

Bo both coils and the jumper seem good? Y N

•Repair wiring or connector if possible (then exchange the CRT). GO TO MAP 0000, ENTRY POINT BB.

040

•Assemble any disconnected FRU's.
•Switch power ON ∏.
•See Figure 6-9, video card test points.

.Measure the voltage at these points:

| VIDEO CARD  | VOLTAGES AND  |
|-------------|---------------|
| TEST POINTS | Tolerances    |
| 400         | 280 - 450 Vdc |
| 5           | 5.0 Vdc ±0.5V |

### Are both voltages correct?

041

•Switch power OFF .

•See Figure 6-7 to find open or short circuits.

•Exchange/repair video card, analog card, wiring or CRT. GO TO MAP 0000, ENTRY POINT BB.

642

•See Figure 6-8 to verify the connections to the brightness potentiometer.
Was the problem found?

ΥN

043

•Switch power OFF 🗹.
•Remove the analog card completely. CAUTION

•Touch the EHT conductor to ground. .Disconnect the EHT cable from the CRT. You may need to remove the bleed assembly to do this - See MIM section 4.8.4.

•Inspect the EHT cable and bleed assembly.

•Measure the resistance of the EHT cable from end to end (less than 25k ohm) and resistance to ground (either end) (240M ohm)

Is all correct?

Y N

•Exchange the bleed assembly. GO TO MAP 0000, ENTRY POINT BB.

**645** \*Exchange the analog card. Has the problem gone? 046 •Exchange the CRT. GO TO MAP 0000, ENTRY POINT BB. GO TO MAP 0000, ENTRY POINT BB. GO TO MAP 0000, ENTRY POINT BB. GO TO MAP 0000, ENTRY POINT BB. •See MIM Chapter 5 to make necessary adjustments GO TO MAP 0000, ENTRY POINT BB. Ò51 (Intensity Override still engaged).
•Check the shape of the image. There should be ... a) ...raster(s) of lines so closely spaced that they nearly merge, ( carefully at left and right hand edges). b) ...the image filling most of the screen. c) ...a blank edge at one side, at least. Is the SHAPE correct? 052 •Release Intensity Override. •Check adjustments of HEIGHT, WIDTH, H.CENT, FOCUS1 and FOC2 controls. •See MIM section 5.3.4 and MIM section 5.3.5 and Figure 1-4. Is the problem corrected? 053 GO TO MAP 0200, ENTRY POINT CC. GO TO MAP 0000, ENTRY POINT BB. 055 GO TO MAP 0300, ENTRY POINT A.

200CT81

S T

```
056
(ENTRY POINT CC)
[ENTRY POINT CC)

*Release Intensity Override.

*Turn brightness control clockwise until
the image is bright.

*Set the TEST/NORMAL switch to NORMAL.
Is there a single, stable separator line
near the bottom of the screen?
Y N
   *Connect the logic probe to the analog card socket P4-3. (Vert Sync TP) See
     Figure 1-2.
    •(Ground probe to potentiometer mounting
     plate.)
   Do both lamps light?
      N
      058
      •Probe pin C2G12
      Do both lamps light?
       γ̈́N
         050
          •Exchange logic card C2 then B2 then
           D2
         GO TO MAP GOOD. FATRY POINT BR.
      Reseat logic gate connector A3 and continue probing for Vert Sync signal until broken connector is found. (See Figure 3-3)
GO TO MAP 0000, ENTRY POINT BB.
    661
   GO TO STEP 063,
ENTRY POINT BB.
Is there a single stable cursor?
 Ϋ́N
   063
    (ENTRY POINT BB)
   •Connect the logic probe to the analog card socket P4-2. (Horiz Sync TP) See
     Figure 1-2.
    • (Ground probe to potentiometer mounting
     plate.)
   Do both probe lamps licht?
      N
      064
       •Probe pin B2J13.
      Do both probe lamp; light?
         N
         GO TO MAP 0500, ENTRY POINT BB.
      ሰፋፋ
      •Reseat logic gate connector A3, and
        continue probing for Horiz Sync
        signal until broken connection is found & repair it. See Figure 3-3.
```

found & repair it. See Figure GO TO MAP 0000, ENTRY POINT BB.

```
667
   •Switch power OFF W.
   *Exchange the analog card.
(ENTRY POINT DD)
Engage Intensity Override. (Turn the brightness knob fully counterclockwise.) Are the skip gaps visible? (See Figure 2-1).

    Adjust the 'SKIP' potentiometer on the
analog card. See Figure 1-4.
    Has it any effect?

      N
       070
       •See Figure 3-3.
•Use a LOGIC PROBE to trace the SKIP signal from the B2 logic card to the analog card.
       •Also use a meter to check continuity. At each of the following points BOTH probe lamps should be ON.
       LOGIC board B2J11.
LOGIC board A3D11.
       Analog card P4-26.
       Analog card P4-27.
                        (Test Point)
       •Isolate the problem to a connection
failure or to the loss of a signal.
•Reseat the A3 logic gate connector.
If no failure can be found, exchange
          the analog card.
       •If the signal source has been lost, exchange logic card C2 then B2.
GO TO MAP 0000, ENTRY POINT BB.
   •Set up the correct amount of SKIP. See
MIM section 5.3.5.
    •If not possible, switch power OFF | and
   exchange the analog card.
GO TO MAP 0000, ENTRY POINT BB.
072
•Adjust the 'SKIP' potentiometer on the analog card. See MIM section 5.3.5 and Figure 1-4.
Can you correct the problem?
 V N
  •Switch power OFF of and exchange the
   analog card.
GO TO MAP 0000, ENTRY POINT BB.
GO TO MAP 0000. ENTRY POINT BB.
```

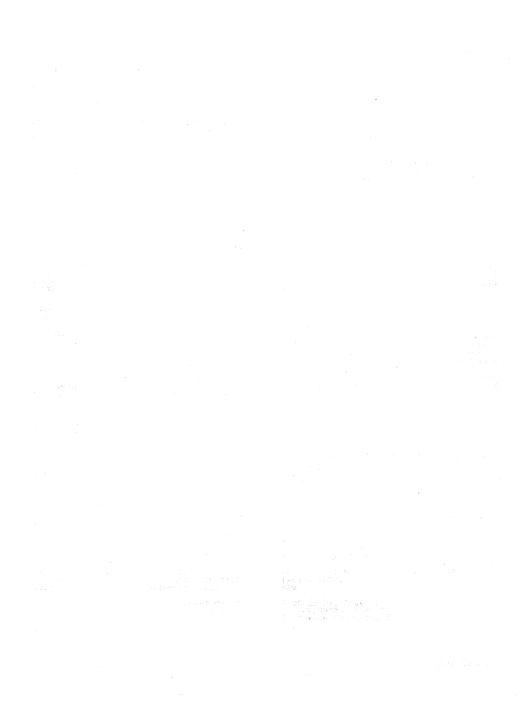

### ENTRY POINTS

| FROM   | ENTER | THIS MAP |        |
|--------|-------|----------|--------|
| MAP    | ENTRY | PAGE     | STEP   |
| NUMBER | POINT | NUMBER   | NUMBER |
| 0100   | A     | 1        | 001    |
| 0400   | BB    | 2        | 010    |
| 1000   | A     | 1        | 001    |

```
001
(ENTRY POINT A)
*Check the operation of the base color
switch as follows. Probe B2J06.
When switch is set to 0000 this pin should
be DOWN
When switch is set to 00 this pin should
be UP.
Is all correct?
Ϋ́N
  002
  •See Figure 6-8 to check switch wiring
    and repair.
  GO TO MAP 0000, ENTRY POINT BB.
603
•Check operation of the 2 color control
signals as follows:
•Set NORMAL/TEST switch to TEST.
B2508 should be UP.
B2U06 should be UP.
Are they correct?
YN

    Exchange logic card B2 then C2 then D2.
    GO TO MAP 0000, ENTRY POINT BB.

005
•Set NORMAL/TEST switch to NORMAL.
B2508 should be DOWN.
B2006 should be DOWN.
Are they correct?
YN
  006

    Exchange logic card B2 then C2 then D2.
    GO TO MAP 0000, ENTRY POINT BB.

607
•Run ONLINE TEST 7; see page 1..
    B2508 should be DOWN.
B2U06 should be UP.
Are they correct?
  Ñ
  800
  *Exchange logic card B2 then C2 then D2.
GO TO MAP 0000, ENTRY POINT BB.
```

### EXIT POINTS .

| EXIT THIS MAP  |                | TO              |                |
|----------------|----------------|-----------------|----------------|
| PAGE<br>NUMBER | STEP<br>NUMBER | MAP<br>NUMBER - | ENTRY<br>POINT |
| 1              | 002            | 0000            | ВВ             |

TO RUN ONLINE TESTS 0 - 8.

-----For more detail see MIM section 2.6.1

\*Set the TEST/NORMAL switch to TEST and back to NORMAL.
\*Hold down the ALT key, press TEST, and release both.
The word TEST appears in the OIA.
\*Key in /n and press ENTER where n is the test number.
One of patterns shown in the MIM section 2.6 should display.
TO LEAVE THE TEST,
\*Hold down ALT and press TEST.

•Exchange logic card C2 then D2 then C2. GO TO MAP 0000, ENTRY POINT BB.

PAGE 2 DE 2

```
010
(ENTRY POINT BB)
See Figure 1-2 and Figure 3-3 and use a logic probe to trace the VERTICAL SYNC.
 signal.
  LOGIC board C2G12 (source)
LOGIC board A3D12
ANALOG card PIN 28
ANALOG card P4-3 (test point)
At all of the above points BOTH probe
lamps should light.
no they?
YN
  011
  Is the signal at C2G12?
   YN
     012
     •Exchange logic card C2.
GO TO MAP 0000, ENTRY POINT BB.
  ÒIZ
  •Switch power OFF M.
  •Check continuity and repair.
GO TO MAP 0000. FNTRY POINT BR.
•See Figure 1-2 and Figure 3-3 and use a
 logic probe to trace the HORIZONTAL SYNC
 signal
LOGIC board D2J13 (source)
LOGIC board B2113 (retimed)
LOGIC board A3D13
ANALOG card P4-1
ANALOG card P4-2 (test point)
At all of the above points BOTH probe lamps should light.
Do they?
Ϋ́N
  015
  (ENTRY POINT CC)
   •Probe D2J13 on the logic board.
  BOTH probe lamps should light.
  Do they?
      016
     *Use a logic probe on :
C2D10 (DOT 8)
C2B08 (DOT 5)
C2D05 (DOT 1)
      C2B04 (DOT 0)
     Do BOTH lamps light each time?
      Y N
        017
        •Exchange logic card C2 then D2.
GO TO MAP 0000, ENTRY POINT BB.
      618
     •Exchange logic card D2 then B2.
GO TO MAP 0000, ENTRY POINT BB.
```

```
019
  *Use a logic probe on :
C2D10 (DOT 8)
C2B08 (DOT 5)
   C2D05 (DOT 1)
C2B04 (DOT 0)
   Do BOTH lamps light each time?
   Y N
     020
     *Exchange logic card C2 then D2.
   •Use a logic probe on B2M08 (FEATURE
    CLUCKY
   Do BOTH lamps light?
   YN
     022
     *Exchange logic card C2 then D2.
GD TO MAP 0000. ENTRY POINT BB.
   023
  •Exchange logic card B2, (then C2, then inspect B2G13 connection).
GO TO MAP 0000, ENTRY POINT BB.
454
•Switch power OFF M.
•Reseat the analog card.
•Switch power ON 0 and test.
Has the problem gone?
Y N
   •Switch power OFF 0 .
   •Exchange the analog card.
  •Make any necessary adjustments.
GO TO MAP 0000. ENTRY POINT BB.
026
GO TO MAP 0000. ENTRY POINT BB.
```

PAGE 1 OF 5

#### ENTRY POINTS

| FROM   | ENTER | THIS MAP |        |
|--------|-------|----------|--------|
| MAP    | ENTRY | PAGE     | STEP   |
| NUMBER | POINT | NUMBER   | NUMBER |
| 0100   | A     | 1 1      | 001    |
| 0800   | A     |          | 001    |
| 0800   | EE    |          | 009    |

#### 001

If the BATTERY or some circuits on the convergence logic card B2 are failing, an error code 55 or 228 will appear on the screen when the 3279 is switched on. (The 3279 may have to be switched off for some hours before an error is generated.) The error code will be resettable (RESET key) and the operator could converge the screen using ONLINE TEST 7.
The battery is marked with its date (mmyy month and year) and would be suspect if more than 3 years old.

Some other failures will cause error codes 55, 56, 228, or 229 to appear but will NOT be resettable.

### (ENTRY POINT A)

 Connect the 3279 to a control unit or IDPA and ready it.
 Do any of these error codes appear at any time: 55,56, 228, or 229 ?
 N

002

•Enter the convergence routine (see MIM section 5.3.3) and attempt to converge EACH of the 13 positions.

Could you do so?

N

003 Did the convergence pattern appear in the correct colors? Y N

•Exchange logic card B2 (then D2). GO TO MAP 0000, ENTRY POINT BB.

Copyright IBM Corp 1981

ABC

Ů05

C

The convergence patterns should have moved smoothly when you pressed the cursor keys in step 002.

Has there ANY movement? Y N

006

GO TO STEP 009, ENTRY POINT EE.

007

Was the movement always smooth?

800

•Exchange logic card B2 (then D2). GO TO MAP 0000, ENTRY POINT BB.

009

(ENTRY POINT EE)

 Meter the amplifier card test points as shown in the table below and verify that the correct voltages are present.
 See Figure 6-10 for locations, and Figure

6-16 for circuit.

| AMPLIFIER<br>CARD<br>TEST POINT | VOLTAGES AND<br>TOLERANCES                         |
|---------------------------------|----------------------------------------------------|
| M<br>N<br>K (fused)             | +12 Vdc ±1.5 V<br>-12 Vdc ±1.5 V<br>+12 Vdc ±1.5 V |
| Use B2D08 as                    | your meter ref.                                    |

Are the correct voltages present?

N 010

Is the voltage only wrong at test point 'K'?
Y N

011 •Probe the power supply card edge connector (P3) pins as shown in the table below.

| Power           | Supply Card                     |
|-----------------|---------------------------------|
| P3<br>Connector | VOLTAGES AND<br>TOLERANCES      |
| 1 3             | +1/2 Vdc ±1.5V<br>-12 Vdc ±1.5V |
| Use P3-2        | 2 as meter ref.                 |

Are the correct voltages present?

200CT81

MAP 0600-1

```
412
of the only the -12 V supply was lost the fuse on the amplifier card may
have failed.
```

have failed.

•Switch power OFF [9].

•Exchange the fuse if necessary.

•Switch power ON [7].

•If the fuse fails again (or if it was good), switch power OFF [8] and remove the power cord from the mainline power socket and exchange the power supply.

GO TO MAP 0000. ENTRY POINT BB.

613 There seems to be a broken connection in the 12 volt supplies or return to the amplifier card. •See Figure 6-16 to trace wiring and See Figure 6-16 to trace wiring and isolate the failure.
 NOTE: If only the -12 V supply was lost, the fuse on the amplifier card should have failed.
 Exchange it if necessary after

repairing the connection failure. GO TO MAP 0000, ENTRY POINT BB

•Switch power OFF M.

•Switch power OFF M.
•Exchange the fuse on the amplifier card and test. If the fuse fails again, exchange the amplifier card.
•See MIM Chapter 5 tc make adjustments.
GO TO MAP 0000, ENTR POINT BB.

•Meter 12 V LOPT supply: + Meter lead - A5D02 - Meter lead - A5B02

Is the voltage between 10 and 14 volts?

016

•Switch power OFF M. •Use Figure 6-16 to check the 12 V LOPT back to the analog card.

\*Isolate to one of:

a) Cables or connectors b) Amplifier card

c) Analog card GO TO MAP 0000, ENTRY POINT BB.

Set the TEST/NORMAL switch to NORMAL.

•Set the A,a/A switch to A.
•Hold down the ALT key, press the TEST key, release both. (This is to ensure the screen is clear).

the screen is clear).

-Jumper C2606 to C2D08. Most locations on
the screen will contain an '\hat{\lambda}' character.

-Jumper C2W07 to C2W28. The characters
should become white. If the convergence
is bad they will be many-colored.

Is the convergence good (or nearly good)
near the center of the screen but gets
worse toward the edges and corners? YN

ត់នេ •Verify that the convergence coil Verify that the convergence coil
assembly is correctly located on the
CRT. See Figure 4-8.
 Attempt to improve the convergence at

Attempt to improve the convergence at the center of the screen by adjusting the three static convergence thumbwheels and the blue lateral (STATIC BLAT) potentiometer. See Figure 1-4 and MIM section 5.3.1. Is the convergence now nearly good at the center of the screen, getting worse toward the edges?

010 (ENTRY POINT BB)

•Remove the jumpers.
•Vse a logic probe to probe B2G08.
(Vertical Retrace).

Do BOTH probe lamps light?

020

ы 1

\*Exchange logic card D2. GO TO MAP 0000, ENTRY POINT BB.

·Switch power OFF 0. •Exchange logic card B2, (then the amplifier card, then logic card D2). GO TO MAP 0000. FNTRY POINT BB.

022 GO TO STEP 023,

**023** (ENTRY POINT FF)

·Remove the jumpers. •Use a logic probe to probe B2G08 (Vertical Retrace). Do BOTH probe lamps light?

V N

024 \*Exchange logic card D2. GO TO MAP 0000, ENTRY POINT BB.

**025** 

•Run ONLINE TEST 7; see page 1.

(convergence routine).

•Press the SPACE BAR ten (10) times. NOTE: The next few steps check the convergence circuits. Press the UP cursor key and hold for

about 10 seconds. Now press and hold the DOWN cursor key.

•Check that the GREEN pattern moves diagonally down (>) 3-10 mm (0.1-0.4 inches)

Did the GREEN pattern move as expected? Y N

Did the GREEN pattern show ANY movement?

200CT81

MAP 0600-2

```
CONVERGENCE MAP
                PAGE
                          3 OF
     627
     GO TO STEP 035,
ENTRY POINT DD.
   028
  GO TO PAGE 5, STEP 050,
ENTRY POINT CC.
450
•Press and hold the UP cursor key.
•Check that the RED pattern moves
 diagonally down (4) a similar amount to
the green (3-10mm, 0.1-0.4 inches). Did the RED pattern move as expected?
  Did the RED pattern show ANY movement?
     N
     031
     GO TO STEP 035,
ENTRY POINT DD.
   032
  GO TO PAGE 5, STEP 050,
ENTRY POINT CC.
633
(A) Press the R key.

    Press the DOWN cursor key and hold for
about 10 seconds.

    •Now press and hold the UP cursor key.
The blue pattern should move VERTICALLY up 4-10 mm (0.1 - 0.4 inches).

(B)•Press the LEFT cursor key and hold for about 10 seconds.
    •Now press and hold the RIGHT cursor
The RED pattern should move HORIZONTALLY (left) 2-8 mm (0.08 - 0.3 inches).
Here the expected movements seen?
YN
   034
  Was SOME movement seen in BOTH (A) and
   (B) in the last step ?
     N
```

035 (ENTRY POINT DD)

Switch power OFF 0.
 Disconnect the P19 connector from the amplifier card. (See Figure 1-4).

•Inspect the convergence/purity coils for

loose components.

Check the continuity of the convergence coils from the plug on the end of the cable (P19):

| COIL     | P19<br>pins. |    | Resist-<br>ance. |
|----------|--------------|----|------------------|
| RED      | 11           | 12 | <1 ohm           |
| GREEN    | 9            | 10 | <1 ohm           |
| BLUE     | 7            | 8  | <1 ohm           |
| BLUE LAT | 5            | 6  | 1-5ohm           |

## Are all correct?

036

Q

Exchange the convergence coil assembly.
 See MIM Chapter 5 for adjustments to be made.
 TO MAP 0000, ENTRY POIN( BB.

**037** 

\*Reconnect the P19 connector.

•Switch power ON 11.

The following procedure will test all 4 convergence amplifiers. A fixed voltage (-5 V) will be connected to the INPUT of each amplifier in turn. Each time it will be checked that the colors move in the expected directions.

If you know which amplifier is failing, you need test only that one.

•Set the NORMAL/TEST switch to TEST.

—— GREEN ——
\*Jumper B2M06 (-5 V) to B2S06 for about 3 seconds.
The image should move in the direction shown in the figure below and hold there while the jumper is on.
The movement should be 15-30 mm (0.6-1.2 inches).

The image should move in the direction shown in the figure below and hold there while the jumper is on. The movement should be 15-30 mm (0.6-1.2

inches).

The image should move in the direction shown in the figure below and hold there (Step 037 continues)

200CT81

#### PAGE 4 OF

(Step 037 continued)

while the jumper is on. The movement should be 15-30 mm (0.6-1.2 inches).

- BLUE LATERAL -•Jumper B2M06 (-5 V) to B2S03 for about 3 seconds. The image should move in the direction

shown in the figure below and hold there while the jumper is on.
The movement should be 2-8 mm (0.2-0.6 inches).

| , | GREEN<br>B2506 | ٧. | BLUE<br>B2U07            | Î |
|---|----------------|----|--------------------------|---|
|   | RED<br>B2S05   |    | BLUE<br>LATERAL<br>B2S03 | < |

Did your results match the expected results? YN

- •See Figure 1-4. The amplifier card may have the 4 potentiometers marked 'GAIN'
- •If not take the N path now.
- These are the gain controls for the convergence amplifiers.
- •First write down their settings. The red, green and blue controls are normally set 3/4 away from the counterclockwise position, and the blue lateral set fully clockwise (Maximum gain).
- •If any are set less than normal, set them to normal and repeat step 037.
- •If the results are still not as expected set all 4 gain controls to maximum (fully clockwise), and repeat
- step 037. Do your results now match the expected
- results? Y N

### 039

- •Switch power OFF ☑. •Reset all 4 GAIN controls to the
- positions you wrote down.
  •Reseat the A5 connector on the logic gate and the P18 connector (Figure 1-4) on the amplifier card.
- •Switch power ON []. Is the problem fixed?

NPRSTU

**040** •Switch power OFF ☑. •Check the continuity of the

connections in the table below. (See Figure 6-10)

| LOGIC GATE<br>PIN. | AMPLIFIER CARD<br>TEST POINT |
|--------------------|------------------------------|
| B2505              | F (red)                      |
| B2506              | G (green)                    |
| B2U07              | H (blue)                     |
| B2S03              | E (blue lat)                 |

Is the continuity of each good?

•Locate and repair bad connection. See Figure 3-3 GO TO MAP 0000, ENTRY POINT BB.

\*Exchange the amplifier card. GO TO MAP 0000, ENTRY POINT BB.

GO TO MAP 0000, ENTRY POINT BB.

GO TO MAP 0000, ENTRY POINT BB.

•Exchange logic card B2 (then C2 then D2) GO TO MAP 0000, ENTRY POINT BB.

GO TO PAGE 5, STEP 050, ENTRY POINT CC.

- Go to the adjust instructions, MIM
  Chapter 5 to set up static convergence and purity.
- Start at MIM section 5.3.1 to set up static convergence, then go to MIM section 5.3.2 to set up purity.
- If you make any purity adjustment, go back to MIM section 5.3.1 to check the
- static convergence.

  Verify that the raster is correctly centered etc. and then go to MIM section 5.3.3 to set up the dynamic convergence. Could you set up the purity and static convergence?

N

200CT81

MAP 0600-4

```
CONVERGENCE MAP
                                                                                                          MAP 0600-5
                                                                 ï
                        5 OF
                PAGE
                                   5
     048
                                                                 357
     •Switch power OFF b.
•Verify the connections to the convergence/purity coil assembly from
                                                                 Is the error code resettable?
      P19 on the amplifier card. (See Figure 3-3 and Figure 1-4.)
                                                                    058
                                                                    •Exchange logic card B2 (then D2 then
     •If no failure is found, exchange the
                                                                     C2)
      amplifier card, then the convergence
                                                                    GO TO MAP 0000, ENTRY POINT BB.
       coil assembly
     GO TO MAP 0000, ENTRY POINT BB.
                                                                 059
                                                                 •Switch power OFF 0.
                                                                 •Check the connections to the battery.
   649

Disconnect the A3 logic gate connector.
Probe the free end of the A3 connector to

  Could you set up dynamic convergence?
                                                                  measure the battery voltage:
                                                                 + meter lead to pin D07
- meter lead to pin B07.
A new battery will measure 4.1 V.
     (ENTRY POINT CC)
                                                                 .. ..ew pattery will meas
Is it less than 3.5 V ?
Y N
     •Switch power OFF ₪.
•Check position of the convergence
      coil assembly. See Figure 4-8.

    Exchange the amplifier card if no problem is found.
    See MIM Chapter 5 to carry out
                                                                    060
                                                                    •Reconnect the A3 connector
                                                                    Measure the voltage on B2B08.
This voltage should be 0.5 V to 1.0 V less than the battery voltage.
       adjustments.
     **Of the problem remains, exchange the B2 logic card (then D2 then C2).

GO TO MAP 0000, ENTRY POINT BB.
                                                                    Is it correct?
  GO TO MAP 0000, ENTRY POINT BB.
                                                                       •Measure the voltage on B2J09.
                                                                       This should be the same as the battery
                                                                       voltage.
·Leave the convergence routine by holding
                                                                       Is it correct?
down the ALT key and pressing IEST.
Did an Error Code 228 or 229 (3274) or 55
or 56 (3276) appear?
                                                                          062
YN
                                                                          There is a connection failure.
                                                                          •Check:
                                                                           B2J09..A3D07..P20-4..Battery/red
  •Set the TEST/NORMAL switch to TEST and back to NORMAL.
                                                                           B2J08..A3B07..P20-1..Battery/black
                                                                         •Exchange the failing FRU.
GO TO MAP 0000, ENTRY POINT BB.
  Is the convergence worse than you left it?
   ΥŇ
                                                                      *Exchange logic card B2.
GO TO MAP 0000, ENTRY POINT BB.
     054
     It may be an intermittent problem.
     •See if the convergence coil assembly
      is loose.
                                                                    The battery seems good.
     ·Look for loose cables and connectors

    Exchange logic card B2.

      and reseat the convergence amplifier
                                                                    •Set up Dynamic convergence; See MIM
     card and logic card B2.
GO TO MAP 0000, ENTRY POINT BB.
                                                                    section 5.3.3.
GO TO MAP 0000, ENTRY POINT BB.
  055
                                                                 065
  *Exchange logic card B2 (then D2 then
                                                                 . Check for correct voltage at the
                                                                  following points:-
B2J09..A3D07..P20-4..Battery/red
  GO TO MAP 0000, ENTRY POINT BB.
                                                                 B2J08..A3B07..P20-1..Battery/black
•If the problem is still present get the
056
                                                                  customer to exchange the battery.
*Exchange logic card B2 (then D2 then C2.)
GO TO MAP 0000, ENTRY POINT BB.
                                                                 •If the problem remains when the customer
                                                                  installs a new battery, exchange logic
                                                                 card B2.
GO TO MAP 0000, ENTRY POINT BB.
```

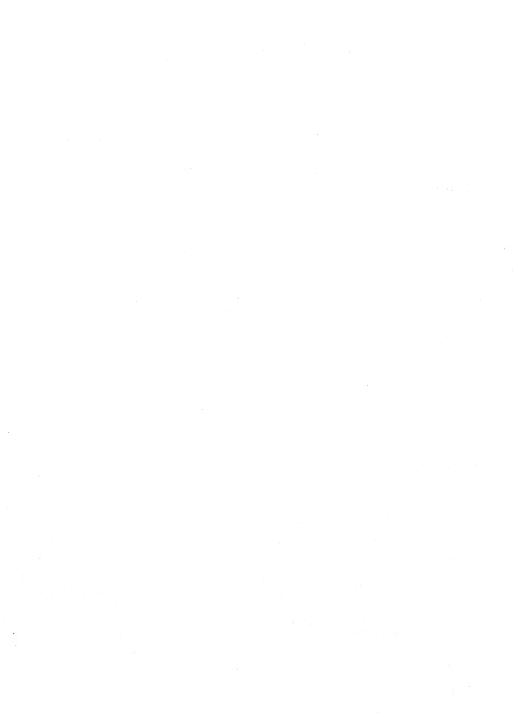

PAGE 1 OF

### PHIDLY BOTHER

| ENIKI FOINIS             |                                         |                                                                |
|--------------------------|-----------------------------------------|----------------------------------------------------------------|
| ENTER                    | THIS MAP                                |                                                                |
| ENTRY<br>POINT           | PAGE<br>NUMBER                          | STEP<br>NUMBER                                                 |
| A<br>BB<br>CC<br>EE<br>A | 1 1 2 1 1 1 1 1 1 1 1 1 1 1 1 1 1 1 1 1 | 001<br>001<br>002<br>006<br>019<br>001<br>001                  |
|                          | ENTER ENTRY POINT A BB CC EE A A        | ENTER THIS MAP ENTRY PAGE POINT NUMBER  A 1 BB 1 CC 1 EE 2 A 1 |

001 (ENTRY POINT A) •Switch power OFF 0. •Reconnect the keyboard if it is disconnected. Keys binding, broken or worn are mechanical failures. Is this a mechanical failure or clicker problem? YN

002 (ENTRY POINT BB)

•Switch power OFF b.
•Remove the keyboard top cover. See MIM section 4.11.2.

•Disconnect and reseat the internal keyboard connector, (See Figure 6-11.)

the keyboard cable connector and the keyboard cable connector on the logic gate. (D5).

•Switch power ON [].

•See Figure 6-11 and Figure 6-12 and

Table 7.1 (column 2) and check the voltages at the internal keyboard cable connector.

| Table 7.1            |                                            |  |
|----------------------|--------------------------------------------|--|
| Internal<br>Kevboard | Logic<br>Gate.                             |  |
| Connector            |                                            |  |
| D08                  | D5D08                                      |  |
|                      | D5D03                                      |  |
|                      | D5B11                                      |  |
| B06                  | D5B06                                      |  |
|                      | Keyboard<br>Connector<br>D08<br>D03<br>B11 |  |

### Are all voltages correct?

ABCD

•Disconnect the keyboard cable connector from the logic gate (D5).
•See Figure 6-11 and Figure 6-12.

\*\*Check the voltages shown in Table 7.1 (column 3) on the logic gate.
Are all the voltages correct?

Copyright IBM Corp 1981

BCD

There is probably a failure in the logic board strips.
•See Figure 3-2 and Figure 6-4.
GO TO MAP 0000, ENTRY POINT BB.

**005** •See MIM Figure 6-11 and Figure 6-12 and Table 7.1 to check connections and isolate to a failing cable or connector.

GO TO MAP 0000, ENTRY POINT BB. **006** 

(ENTRY POINT CC)

•See Figure 6-11 and verify that the keyboard jumpers are plugged correctly for this type of keyboard.

Were they correct?

Y N

007 •Set up keyboard jumpers correctly. GO TO MAP 0000, ENTRY POINT BB.

008

Ocheck keyboard ID bits.) Probe the keyboard connector in the back of the logic gate (D5). See Table 7.2 (column 2).

Record if each signal is UP or DOWN.
Bits which are jumpered should be DOWN
and bits which are not jumpered should be

| Table 7.2        |                                  |                                   |
|------------------|----------------------------------|-----------------------------------|
| ID<br>bit        | Logic<br>Gate                    | Keyboard<br>internal<br>connector |
| 0<br>1<br>2<br>3 | D5B05<br>D5B07<br>D5B10<br>D5D12 | D04<br>D05<br>D09<br>D10          |

### Are the ID bits correct? N

009

•Probe the internal keyboard connector. Trude the internal Reyboard connector. See Table 7.2 (column 3) and record the results. Bits which are jumpered should be DDWN. Bits which are not jumpered should be UP.

Are the ID bits correct?

010

•Switch power OFF M.
•Exchange the keyboard logic card.
GO TO MAP 0000, ENTRY POINT BB.

200CT81

MAP 0700-1

```
KEYROADD MAD
              PAGE
                      2 NF
  •Switch power OFF M.

    See Figure 6-11 and Figure 6-12 and
Table 7.2 to check connections and
isolate to a failing cable or

   connector
  GO TO MAP 0000. FNTRY POINT BB.
Probe internal keyboard connector pin DO7
(POR).
The UP lamp on the prope should be on.
The DOWN lamp should flash when the
TEST/NORMAL switch is operated.
Is all correct?
  013
  Probe D5B09 (POR)
  ·Repeat the last test.
  Is all correct?
  ⊽ัม`
    014
    •Switch power OFF ₪.
    •See Figure 6-12 and trace the
     connections from keyboard pin D07 to
      DSR09
    ·Isolate to a failing cable or
     connector
    GO TO MAP 0000. ENTRY POINT BB.
  *Exchange logic card D2.
GO TO MAP 0000. ENTRY POINT BB.
Probe D5D10 (DATA AVAILABLE).
•Press each keyboard key. The signal
 should pulse DOWN once as each key is
 pressed. Ignore any characters displayed
on the screen.
Did any key fail this test?
 Ñ
  •Probe internal keyboard connector pin
   DO2 (KEYBOARD ACKNOWLEDGE).
  •Press ANY keyboard key. The signal
   should pulse DOWN as the key is
   pressed. Ignore any characters
   displayed on the screen.
  Was a down pulse seen?
  V N
    018
    •Switch power OFF ₪.
    See Figure 6-11 and Figure 6-12 and check continuity from internal
     keyboard connector pin DO2 to logic
    gate D5D05.
•Repair or exchange as necessary.
```

•If the continuity is good, exchange

GO TO MAP 0000. ENTRY POINT BB.

logic card C2.

Ğ H

(ENTRY POINT EE)

(ENTRY POINT EE)

(Probe D5D07 (MAKE /BREAK).

Press the following keys - ALT , SHIFT (right and left) and SHIFT LOCK.

(These keys are identified with the following legends in Figure 2-3 (TEST MODE 2): mm nn oo pp).

The signal should pulse UP as each of these keys is RELEASED.

Did these keys pass this test?

Y N

020

\*Probe on the internal keyboard connector pin B12 (MAKE/BREAK).

\*Press the following keys - ALT, SHIFT (right and left) and SHIFT LOCK.

(These keys are identified with the following legends in Figure 2-3 (TEST MODE 2): mm nn oo pp).

The signal should pulse UP as each of these keys is RELEASED.

Did the keys pass this test?

Y N

021

\*Exchange the keyboard logic card.
GO TO MAP 0000, ENTRY POINT BB.

022

\*See Figure 6-12 and trace the connections from internal keyboard connector pin B12 to D5D07.

\*Isolate to a failing cable or connector.
GO TO MAP 0000, ENTRY POINT BB.

023
Probe the logic gate pins shown in Table 7.3 Column 3.
Press the Q key (see Figure 2-3) each time. Each pin should pulse UP as the Q key is pressed.

| Table 7.3 |           |       |
|-----------|-----------|-------|
| Keybo     | ard       | Logic |
| Scan bit  | Connector | Gate  |
| 0         | B05       | D5B08 |
| 1         | D06       | D5D09 |
| 2         | D13       | D5B04 |

```
Did each pin pulse up?
```

N
024
•Probe the internal keyboard connector pins shown in Table 7.3 Column 2
•Press the Q key each time. The signal should pulse UP each time the Q key is pressed.
Did each pin pulse up?
Y N

200CT81

3 3 3

MAP 0700-2

PAGE 3 OF

025

·Switch power OFF M. Exchange the keyboard logic card, then the keyboard cable (there may be a short circuit between two lines in the cable or to ground). GO TO MAP 0000, ENTRY POINT BB.

959

•See Figure 6-12 and Table 7.3 to trace connections and isolate to a failing cable or connector. GO TO MAP 0000, ENTRY POINT BB.

027

See Figure 6-11 and Figure 6-12 and probe the logic gate pins shown in Table 7.4 Column 3.

ePress the P key (see Figure 2-3) each time. The signal should pulse UP each time the key is pressed.

| Table 7.4 |           |       |
|-----------|-----------|-------|
| Keybo     | ard       | Logic |
| Scan bit  | Connector | Gate  |
| 3         | B08       | D5D11 |
| 4         | B09       | D5B12 |
| 5         | B10       | D5D13 |
| 6         | B13       | D5B13 |

Did each pin pulse up? N

·Probe the internal keyboard connector Proce the internal keyboard connector
 pins shown in Table 7.4 Column 2.
 Press the P key each time. Each pin should pulse UP as the P key is

pressed. Did each pin pulse up? YN

·Switch power OFF bl. •Exchange the keyboard logic card, then the keyboard cable (there may be a short circuit between two lines in the cable or to ground). GD TO MAP 0000, ENTRY POINT BB.

930

\*See Figure 6-12 and Table 7.4 to trace the connections and isolate to a failing cable or connector. GO TO MAP 0000, ENTRY POINT BB.

**031** 

•Switch power OFF b.
•Exchange logic card D2 then the keyboard logic card.
60 TO MAP 0000, ENTRY POINT BB.

Did only one key fail the last test?

633

AMN

·Switch power OFF M.

See Figure 6-12 and verify the continuity of,
 DATA AVAILABLE (D5D10 to keyboard

internal connector B07)
KEYBOARD ACKNOWLEDGE (D5D05 to keyboard internal connector D02)

•Repair any problem found. Was any problem found? ΥÑ

·Exchange the keyboard logic card, then logic card D2, then the keyboard base card. GO TO MAP 0000, ENTRY POINT BB.

GO TO MAP 0000, ENTRY POINT BB.

036

•Switch power OFF 0. ·Exchange the key module for the failing

key. GO TO MAP 0000, ENTRY POINT BB.

Clicker may be permanently enabled or disabled or not sounding correctly. Is this a clicker failure?

038 (ENTRY POINT DD)

•See MIM section 4.11 and check keyboard logic card and base card for failures. Are there any visible failures?

ΥÑ

•Clean base card with isopropyl alcohol and assemble.

\*Exchange any failing module and assemble. GO TO MAP 0000, ENTRY POINT BB.

and check that the assembly is tight. Is the clicker assembly tight? •See MIM section 4.11.4 and Figure 6-11

042

•Tighten the assembly and exchange the fastening spring if necessary. GO TO MAP 0000, ENTRY POINT BB.

200CT81

```
KEYBOARD MAP
3
                   PAGE
                               4 NF
643
•Switch power ON [].
.Set the TEST/NORMAL switch to NORMAL.
•Ensure that the 3279 is online.
•Probe D5D06. This pin should go alternately UP and DOWN as the clicker
 (মাসা) key on the keyboard is repeatedly
 pressed.
When the signal is UP the clicker should be enabled and when DOWN it should be
disabled.
Does this occur?
V N
   Attempt to enter ONLINE TEST MODE as
     follows:
   *alttest.
Is 'TEST' displayed in the indicator
   row?
    Y N
      045
      The clicker is probably OK.
GO TO PAGE 1, STEP 002,
ENTRY POINT BB.
   *Exchange logic card D2.
GO TO MAP 0000, ENTRY POINT BB.
647
•Probe internal keyboard connector pin
BO3. The signal should go alternately UP and DDWN as the clicker (面別) key on the keyboard is repeatedly pressed.
Does this occur?
YN
   048
   •Switch power OFF 0.
   •See Figure 6-12 and check the connection D5D06 to internal keyboard connector pin B03.
   ·Isolate to a failing cable or connector
   and repair.
GO TO MAP 0000, ENTRY POINT BB.
649
Meter the +8.5 V at pin B11 on the
internal keyboard connector.
Is the voltage correct?
ÝΝ
   050
   •See Figure 6-12 and Table 7.1 to check connections and isolate to a failing
   cable or connector.
GO TO MAP 0000, ENTRY POINT BB.
651
·Leave the clicker enabled (signal in UP
 condition).
•Probe the clicker pin farthest from the
keyboard connector on the keyboard logic
card and press any alphanumeric key.
Does the DOWN lamp flash on for each key
```

052
•Switch power OFF 0.
•Exchange the keyboard logic card.
GO TO MAP 0000, ENTRY POINT BB.

053
•Switch power OFF 0.
•Exchange the clicker assembly.
GO TO MAP 0000, ENTRY POINT BB.

pressed?

### FEATURE MAP 0800

PAGE 1 OF 8

### ENTRY POINTS

| FROM   | ENTER | THIS MAP |            |
|--------|-------|----------|------------|
| MAP    | ENTRY | PAGE     | STEP       |
| NUMBER | POINT | NUMBER   | NUMBER     |
| 0100   | A     | 1 1 4    | 001        |
| 0100   | CC    |          | 002        |
| 0100   | DD    |          | 031        |
| 0100   | EE    | 7        | 077        |
| 0100   | FF    | 3        | 015        |
| 0300   | DD    | 4        | 031        |
| 0900   | GG A  | 1<br>3   | 001<br>025 |

#### 001 (ENTRY POINT A)

If you know which feature is causing the problem go to the entry point shown in the table below:

| FEATURE or FUNCTION               | ENTRY POINT              |
|-----------------------------------|--------------------------|
| AUDIBLE ALARM<br>SECURITY KEYLOCK | FF -page 3               |
| MRC, MSR or MHS                   | GG -page 3<br>EE -page 7 |
| SELECTOR PEN<br>ECS or PS         | DD -page 4<br>CC -page 1 |
| KEYBOARD<br>Convergence           | MAP 0700 A<br>MAP 0600 A |
| VIDEO OUTPUT RPQ                  | MAP 1000 A               |

If there is a machine check (X N nnn) error code displayed on the screen or in the error log for this display go to the entry point in the table below: (See MIM section 2.6.3 on how to read the error log)

| ERROR CODE                                                                                                    | ENTRY POINT                                            |
|----------------------------------------------------------------------------------------------------|--------------------------------------------------------|
| 44, 61 or 22<br>43, 45, 60 or 22<br>41, 42, 210 or 21<br>223, 225,<br>226, 227 or 23<br>55, 56, 228 or 23<br>Any other error co | EE -page 7 MAP 0700 A CC -page 1 CC -page 1 MAP 0600 A |

 Reinstall cards E2 and F2 (ECS & PS) if removed.

If the ECS feature is NOT installed take the Y path now.

•Repeat the failing test, if known, (or use ONLINE TEST 8.) Is the test good?

002 (ENTRY POINT CC)

Are both ECS and PS features (E2 and F2 cards) installed on this machine?

Copyright IBM Corp 1981

3 2 2 A B C

Ϋ́N

### **EXIT POINTS**

| EXIT TH        | IS MAP         | TO            |                |
|----------------|----------------|---------------|----------------|
| PAGE<br>NUMBER | STEP<br>NUMBER | MAP<br>NUMBER | ENTRY<br>POINT |
| 2 5            | 003<br>050     | 0000          | BB<br>EE       |

# CAUTION Switch power OFF 10 before exchanging

logic cards.

The PS modules are easily damaged by static electricity.

\*\*Do NOI touch the pins.

\*\*Do NOI put the module down except in the packing supplied or on to a conducting pad.

TO RUN ONLINE TESTS 0 - 8.

For more detail see MIM section 2.6.1

•Set the TEST/NORMAL switch to TEST and back to NORMAL.
•Hold down the ALT key, press TEST, and release both.
The word TEST appears in the OIA.
•Key in /n and press ENTER where n is the test number.
One of patterns shown in the
MIM section 2.6 should display.
TO LEAVE THE TEST,
•Hold down ALT and press TEST.

200CT81

```
B C
```

FEATURE MAD

PAGE 2 NF

403

•Exchange ECS logic card E2 (then D2 then C2).

PREMOVE the ECS and PS cards (E2 and F2) if not removed earlier.

White down the settings of the switches on the ECS logic card and verify using

Figure 6-14.

Now set the switches on the ECS logic card for 'NO PS INSTALLED' (see Figure 6-14).

•Reinstall the ECS card (F2) and its top card connectors.
•Run ONLINE TEST 8 (see this MAP page 1.)

Each PS symbol should display as a green

See MIM Figure 2-7 for correct display. Is the test pattern OK?.

•Exchange logic card E2 (ECS) then D2 then C2. GO TO MAP 0000, ENTRY POINT BB.

ሰሰፋ

•Set the switches on the ECS card (E2) to their original settings. (See step 004 above)

\*\*Otheck these settings and the PS card jumper with MIM Figure 6-14.

\*\*Check that the Control Unit has the correct features and microcode.

\*\*Reinstall the F2 logic card (PS) and its

top card connectors.
•Repeat ONLINE TEST 8

Is the problem present?

007

GO TO MAP 0000. FNTRY POINT BR.

ሳሳይ Are both PS2 and PS4 features installed on this machine? (There will be five pluggable modules on the F2 card if both features present). YN

009

•Exchange logic card F2 (PS) then E2 then D2. GO TO MAP 0000, ENTRY POINT BB.

610 It could be a PS card or a PS pluggable module failure.

woule failure.

•If the failing font is known, use Figure
6-14 to isolate the failing module.

•Otherwise order a new F2 logic card for

the PS2 feature, and five new pluggable modules as well.

•Fit the new modules to the new card. •Remove the jumper on the card if it is present

Temporarily install the new F2 card and its top card connectors. Has the problem gone?

YN

911 \*Exchange logic card E2 then D2 then C2.

•Verify the old PS card as follows. •Remove the pluggable modules from the old PS card.

•Remove the new PS card from the machine and move the five new modules to the old card.

•Now install the old PS card. •Repeat the preceding test.

Is the problem present?

017 One or more of the old PS modules was failing.

•Remove the new modules from the old card (now in the machine), and replace with the old modules one at a time, to locate the failure. Test after each change

•Run TEST 8 to verify correct operation.
See MIM section 2.6.7 and Figure 2-7.
GO TO MAP 0000, ENTRY POINT BB.

The PS logic is failing (not one of the pluggable modules).

•Remove the PS card from the machine (that is, the failing card with the good modules installed). •Plug the old modules to the new PS card

and install.

AND INSTALL.

RRUN TEST 8 to verify correct operation.

See MIM section 2.6.7 and Figure 2-7.

Return any unused good parts to stock.

GO TO MAP 0000, ENTRY POINT BB.

```
FEATURE MAP
                    PAGE
                               3 OF
615
(ENTRY POINT FF)
Test the operation of the audible alarm as
follows:
  •Turn the alarm volume control fully
   clockwise
  •Run ONLINE TEST 0; see page 1.
   The alarm should sound once when the
   test pattern shows.
If the alarm does NOT sound:

Shitch power OFF W.
Seseat the A3 logic gate connector.
Sun ONLINE TEST 0 again; see page 1.
Soes the alarm sound?
   016
   •Probe D2J05.
Is the UP lamp on?
      017

    Disconnect P8 from audible alarm, see
Figure 1-2. (Should be accessible
from front of box).

      •Probe D2J05.
Is the UP lamp on?
Y N
         *Switch power OFF M.

*Meter the wiring for a short circuit to ground.

*If less than 100 ohms, repair the
           wiring.
          •If not, exchange logic card D2.
GO TO MAP 0000, ENTRY POINT BB.
      •Switch power OFF [0].
•Exchange the alarm FRU.
GO TO MAP 0000, ENTRY POINT BB.
   •Run ONLINE TEST 0 again; see page 1.
   Does the DOWN lamp pulse on?
      021
      •Disconnect P8 (Figure 1-2).
•Run ONLINE TEST 0 again; see page 1.
Does the DOWN lamp pulse on?
       Ϋ́N
          •Exchange logic card D2.
GO TO MAP 0000, ENTRY POINT BB.
```

\*Switch power OFF [6].

\*Exchange the alarm FRU.
GO TO MAP 0000, ENTRY POINT BB.

024

•Switch power OFF 10 and remove the power cord from the mainline power socket. ·Verify continuity of the connections in

the table below.

| ALARM<br>CONNECTOR | Through | LOGIC<br>GATE |
|--------------------|---------|---------------|
| P8-1               | A3D02   | A2D03 (5 Vdc) |
| P8-3               | A3D08   | A2D08 (0 Vdc) |
| P8-4               | A3D05   | D2J05 (ALARM) |

- Also check continuity from the alarm potentiometer to pins A1 and A3 on the alarm card (Figure 6-8).
- Verify the potentiometer.
   Repair or exchange any failing FRU. ·If no failure found, exchange the Alarm FRU.
- GO TO MAP 0000, ENTRY POINT BB.

625 The audible alarm is operating correctly.

#### (ENTRY POINT GG)

If the Security Keylock is NOT installed, take the Y path now.

Test the operation of the Security Keylock as follows:

- •Set the TEST/NORMAL switch to NORMAL. •Check that the security key is turned
- fully clockwise.
- •Now turn the key fully counterclockwise.
  The symbol X0-m should appear in the operator information area and the screen above the separator line should become
- blank except for the cursor.
  •Turn the key fully clockwise.
  The Xom symbol should disappear and the display should return.
  Did all occur as expected?

026

Turn the security key fully clockwise.
 Use a logic probe to check the following pins:

D2G03 should be UP - Keylock D2J04 should be DOWN-Keylock installed

Are they correct?

•Switch power OFF 0.

- ·Check the switch and its associated wiring.
- •See Figure 6-8.
  •Exchange the failing FRU.
  •GO TO MAP 0000, ENTRY POINT BB.

200CT81

MAP 0800-3

### PAGE 4 OF

### 958

•Turn the Security Key fully counterclockwise.

•Use a logic probe to check the following pins:

C2G03 should be DOWN - Keylock. C2J04 should be DOWN-Keylock installed.

### Are they correct?

### 020

•Switch power OFF 0.

·Check the switch and its associated wiring.

•See Figure 6-8.

•Repair or exchange failing FRU. •GO TO MAP 0000, ENTRY POINT BB.

030 •Exchange logic card D2. •GO TO MAP 0000, ENTRY POINT BB.

### (ENTRY POINT DD)

If the Selector Pen feature is NOT installed, take the Y path now. •If logic card G4 (selector pen) was removed earlier, Switch power OFF M and reinstall it. Test the operation of the Selector Pen as follows: •Run ONLINE TEST 0 (see page 1). •Set the brightness control to an acceptable level. Press the pen against the white ?SEL PEN field in line 2. The field changes to >SEL PEN. Press the pen against the blue >SEL PEN field in line 3. The field changes to ?SEL PEN. •If X-f appears in the indicator row, press RESET and retry Did all occur as expected?

### 032

\*Turn the Brightness control to mid position.

Press the light pen tip (do not point it at the screen).

The blue characters should become bright (they may only flash) but the red and green should not change. Does this occur?

### 033

L

•Meter TP 'J' on the amplifier card. See Figure 6-10.

·Check using table below.

•Use brightness potentiometer mounting plate as meter ground.

| PEN TIP.            | EXPECTED VOLTAGE.                    |
|---------------------|--------------------------------------|
| RELEASED<br>PRESSED | 0 Vdc - 0.2 Vdc<br>1.0 Vdc - 1.5 Vdc |

# Are the voltages correct?

### 034

•Meter the light pen switch voltages. The table below shows the expected voltages.

| PEN      | YELLOW  | WHITE   |
|----------|---------|---------|
| TIP      | G5B12   | G5D11   |
| RELEASED | 1.8 Vdc | 0 Vdc   |
| PRESSED  | 0 Vdc   | 2.2 Vdc |

### Are the voltages correct?

#### 035

Open up the selector pen.
 Verify the continuity of the 3 connections to the light pen switch.

See Figure 6-13.
(1) SWITCH n/o (yellow) G5B12
(2) SWITCH n/o (white) G5D11

SWITCH common G5D08. (3) (coaxial cable shield)

·Verify correct operation of the switch.

NOTE: the separate ground connector on the selector pen cable is only connected to a cable shield.

 Isolate to wiring or selector pen.
 If no problem found, exchange selector pen logic card G4. GO TO MAP 0000, ENTRY POINT BB.

### 036

·Switch power OFF 0.

•Check continuity of blue bright-up signal from TP 'J' on the amplifier card to P18-3 through to C2U02. See Figure 6-7.

•Check for short to ground.

Is connection good?

YN

037

•Repair or exchange failing FRU. GO TO MAP 0000, ENTRY POINT BB.

Switch power ON [].
•Run ONLINE TEST 0; see page 1. Are blue characters always bright (not controlled by the brightness control)?

Y N

200CT81

5 5 5 M N P

MAP 0800-4

```
FEATURE MAP
```

5 OF

PAGE

```
039
      •Switch power OFF 0.
     Disconnect wire 3 from P18 on the
       amplifier card.
     •Switch power ON □.
     Wait until the image appears.Run ONLINE TEST 0; see page 1.
      ·Decrease the brightness.
     Are the blue characters now always
     bright?
      Y N
        040
        •Switch power OFF 0.
        •Exchange the amplifier card.
GO TO MAP 0000, ENTRY POINT BB.
     041

    Probe C2S05 and press the selector
pen tip. The DOWN light should come

       on and remain on as long as the tip
       is pressed.
     Does this occur?
       N
        042
        •Exchange logic card G4 (then the
        selector pen).
GO TO MAP 0000, ENTRY POINT BB.
     043
     •Exchange logic card C2.
GO TO MAP 0000, ENTRY POINT BB.

    Meter the voltage at TP 'J' on the
amplifier card. Press and release the

    selector pen tip.
  Is the voltage always between 1.0 V dc
  and 1.5 V dc?
     N
     •Switch power OFF 0.
     •Exchange the amplifier card.
GO TO MAP 0000, ENTRY POINT BB.
  *Exchange logic card C2.
GO TO MAP 0000, ENTRY POINT BB.
047
(ENTRY POINT HH)
Do the blue characters change in brightness as the brightness control is
turned?
Y N
  048
  •Probe video card TP 'BG' (Blue Grid).
See Figure 6-9.
```

•Turn the brightness control from

The voltage measured should change (approximately) from -70 V dc to -20 V

minimum to maximum.

Does this occur?

```
049
         .Meter the amplifier card test point
         Expect +12 V (±1.5 Vdc).
         Is the voltage good?
           GO TO MAP 0600, ENTRY POINT EE.
         •Switch power OFF 0.
         •Check the continuity of the Blue
Grid supply: P17B-1 to P15-3 to TP
          'BG' to P13-12.
         •Check for short to ground. See Figure 6-7.
         •Isolate to one of:
          (a) Wiring
        (b) Video card
(c) Amplifier card.
GO TO MAP 0000, ENTRY POINT BB.
      052
      •Switch power OFF ₪.
     •Exchange the video card then the CRT. GO TO MAP 0000, ENTRY POINT BB.
   053
   •Switch power OFF ₪.
   •Exchange the amplifier card.
GO TO MAP 0000, ENTRY POINT BB.
054
•Press the light pen tip (do NOT point it
 at the screen).
White bars appear through all characters on lines 2 and 3 of the test pattern.
.Set the brightness control to an
 acceptable level.

    Press the pen against the white ?SEL PEN.
field in line 2.

The field changes to >SEL PEN.

    Press the pen against the blue >SEL PEN
field in line 3.

The field changes to ?SEL PEN.

•If X-f appears in the indicator row,
press RESET and retry.
Did all occur as expected?
Y N
   055
  NOTE: The light pen tip for Model 2 is P/N 2570128 (large lens) and for Model 3
   1742655.
   •See Figure 6-13 throughout these tests.
•Switch power OFF ₪.
   .Disconnect the selector pen logic gate
    connector G5.
   •Switch power ON ∏.
  *Meter the following pins: G5D10 (+12 V) and G5B08 (-12 V). Use G5D08 as GND. Are the voltages present? Y N
```

200CT81

ŤΰΫ

Q R S

dc.

N

### FEATURE MAP

PAGE 6 OF

**056** 

•See Figure 6-10. •Meter the amplifier card test points M
(+12 V dc) and N (-12 V dc).
Are both voltages present?

**057** 

•Switch power OFF .

•There must be a convergence problem. See Figure 1-2 and Figure 6-16 to check wiring. GO TO MAP 0000, ENTRY POINT BB.

**058** 

•Switch power OFF M.
•Reseat the logic gate A5 connector and
P18 on the amplifier card and check the
+12 V and -12 V wiring. (See Figure Has the problem gone?

059

One (or both) of the fused resistors on the amplifier card has failed. This will have beer caused by an overload or short circuit on the +/-12 supplies to the amplifier card.

#### CALITION

Do not insert a new amplifier card until the cause of the overload has been repaired.

•Switch power OFF (b).
•Look for a short circuit in the +12 V and -12 V wiring from the amplifier card to the selector pen card. (See Figure 6-16.)

•Repair any problem found. If there is no wiring problem, exchange the selector pen logic card (G4).
•Exchange the amplifier card.
GO TO MAP 0000, ENTRY POINT BB.

GO TO MAP 0000, ENTRY POINT BB.

661 •Reinstall the selector pen and card (G4) if removed. Have you seen any of the following error codes on the screen or in the error log for the display: 44, 61 or 222 ? (See MIM section 2.6.3) Y N

062

N

•Probe C2S05 and press the selector pen tip. The DOWN light should come on and remain on as long as the pen tip is pressed.

Does this occur?

ÙΧΥ

\*Use your probe to verify the conditions shown in the table below.

| PIN ON<br>LOGIC | SEL. PEN SWITCH |          |
|-----------------|-----------------|----------|
| GATE            | PRESSED         | RELEASED |
| G5B12<br>yellow | DOMN            |          |
| G5D11<br>white  | UP              | DOWN     |
| G5D08 is        | around          |          |

Are they correct?

·Exchange the selector pen then logic card G4. GO TO MAP 0000, ENTRY POINT BB.

**065** 

Exchange the selector pen logic card G4 (then C2 then D2).
 GO TO MAP 0000, ENTRY POINT BB.

**066** 

•Run ONLINE TEST 0; see page 1. Probe C2505 and use the pen to select each of the 4 pen-detectable fields in the test pattern.

• Each time, press and hold the pen against the screen at the correct position. The DOWN light will come on and remain on until the field is sensed. (The white until the field is sensed. (The white bars should also disappear.)
NOTE: If X-f appears in the indicator row, press RESET and retry. The red SEL PEN field and the blue \$SEL PEN field will normally cause X-f to appear.

Were all 4 of the fields sensed correctly?

V N

067

eProbe the back of the selector pen connector (G5) and check voltages as in the table below.

| PIN ON              | VOLTAGES AND   |  |  |
|---------------------|----------------|--|--|
| LOGIC GATE          | TOLERANCES     |  |  |
| G5D10 (red)         | +12 Vdc ±1.5V  |  |  |
| G5D13 (black)       | -6.2 Vdc ±0.6V |  |  |
| G5B08               | -12 Vdc ±1.5V  |  |  |
| Use G5D08 as ground |                |  |  |

Are they correct?

YN

Is only the -6.2 V wrong? N 1.23

A

2000181

MAP 0800-6

```
MAP 0800-7
```

MAP 0800-7

```
T W Z A A A FEATURE MAP
5 6 6 A B C
6 6 6 PAGE
                           7 OF
              669
                                                                       077
              •Use Figure 6-16 to trace the +12 and -12 Volt supplies to
                                                                       (ENTRY POINT EE)
              the selector pen card (G4).

*Isolate to cables, connectors or amplifier card.
                                                                      If the MHS or MSR feature is NOT installed, take the Y path now.

"If logic card G2 (MRC) was removed earlier, Switch power OFF M and reinstall
              GO TO MAP 0000, ENTRY POINT BB.
                                                                       Test the operation of the MHS/MSR as
           •Exchange logic card G4 (then C2
                                                                       follows
                                                                       •Run ONLINE TEST 0 (see page 1).
•Move the cursor to the first position in the fifth line (line below the test
           then D2).
GO TO MAP 0000, ENTRY POINT BB.
                                                                        pattern).
                                                                       •Read the MSR test card.
         •Set the TEST/NORMAL switch to
        NORMAL and enter TEST 0.
•Probe G5D12 (selector pen signal).
                                                                       The cursor should move, the green light
                                                                       turn ON and X-f show in the OIA.
If the red (reader) light turns ON, press
          It should be UP.
                                                                      RESET and retry.
Did all occur as expected?
         •Set brightness control to maximum.
        The DOWN light should also light when the pen is pointed at any
        characters on the screen.
        Does this occur?
                                                                          078
          N
                                                                         Has the customer used the PDG and the
                                                                          Customer Replacement Procedures Manual
           072
                                                                          (shipped with the MSR/MHS unit)?
           •Switch power OFF 0.
                                                                          Y N
           .Check the selector pen lens is
            clean and exchange or clean if
necessary. If no problem found,
exchange the selector pen then
logic card G4.
                                                                             079
                                                                             •Do the tests recommended in the
                                                                            Customer Replacement Procedures Manual (Form No GA24-3663). Did you find the problem?
           GO TO MAP 0000, ENTRY POINT BB.
                                                                                በደበ
        ·Exchange the selector pen logic
        card G4.
GO TO MAP 0000, ENTRY POINT BB.
                                                                                •Switch power OFF 0.
•See Figure 6-13. Verify all the
                                                                                 connections in the cable from logic
gate G3 to the MSR/MHS connector.
Also verify the ground connection.
      •Exchange logic card D2 (then G4 then
                                                                               Is there a problem?
     GO TO MAP 0000, ENTRY POINT BB.
                                                                                Y N
                                                                                  081
                                                                                  •Exchange logic card G2 then D2.
GO TO MAP 0000, ENTRY POINT BB.
   •Exchange logic card G4 (then D2 then
    C2).
  GO TO MAP 0000. ENTRY POINT BB.
                                                                                082
676
                                                                                •Repair or exchange the cable.
The Selector Pen appears to be working
                                                                                Verify correct operation.
GO TO MAP 0000, ENTRY POINT BB.
correctly.
GO TO MAP 0000, ENTRY POINT BB.
                                                                             083
                                                                             GO TO MAP 0000, ENTRY POINT BB.
                                                                          •Switch power OFF ₪.
                                                                          The customer did not find the problem.
                                                                          osee Figure 6-13. Verify all the connections in the cable from logic gate G3 to the MSR/MHS connector. Also
                                                                           verify the ground connection.
                                                                          Is there a problem?
                                                                             085
                                                                             •Exchange logic card G2 then D2.
GO TO MAP 0000, ENTRY POINT BB.
                                                                                                      200CT81
```

DE

```
FEATURE MAP
A A D E 7
                          PAGE
                                         8 OF
    686
    •Repair or exchange the cable.
GO TO MAP 0000, ENTRY POINT BB.
687
Do all 3 indicator lights on the 3279 bezel, function correctly?
    088
    (ENTRY POINT JJ)
   •See Figure 6-8 to check voltages and continuity to the LED card.
•If all 3 lights are off, check the 5 V supply to the LED card pin 7.
•Switch power OFF b.
•Repair or exchange the failing FRU.
GO TO MAP 0000, ENTRY POINT BB.
Perform the tests described in OFFLINE TEST MODE 3 MIM section 2.5.3.

Are all the tests good?
    090
   Exchange logic cards as recommended in MIM section 2.5.3.
GO TO MAP 0000, ENTRY POINT BB.
091
There does not seem to be a problem.

•Ask the customer if the problem is __intermittent.
Is it?
YN
    olf the ECS feature (logic card E2) is
not installed, take the N path now.
•Ask the customer if there is an ECS
   (7-color and highlighting) failure or PS (Programmed symbols) failure. Is there an ECS or PS failure? Y N
        •Inspect the error log (MIM section
        2.6.3) and ask the customer to show you the problem.
GO TO MAP 0000, ENTRY POINT BB.
    •Switch power OFF 0.
•Verify the settings of the 8 switches on the ECS logic card (E2). See Figure
      6-14.
    •If the PS logic card (F2) is installed,
     check the jumper. The jumper should only be present if this is a PS2 feature card (no pluggable modules
      installed).
    GO TO MAP 0000, ENTRY POINT BB.
There is an intermittent problem.
GO TO MAP 0000, ENTRY POINT BB.
```

PAGE 1 OF 3

### ENTRY POINTS

| FROM   | ENTER | THIS MAP |        |
|--------|-------|----------|--------|
| MAP    | ENTRY | PAGE     | STEP   |
| NUMBER | POINT | NUMBER   | NUMBER |
| 0100   | BB    | 1 1      | 007    |
| 0800   | A     |          | 001    |

### 001 (ENTRY POINT A) Does the indicator row on the screen display any error indicator other than an error code?

Y N | 002 | Does the indicator row, on the screen,

display an error code? Y N

003 Is the TEST/NORMAL switch in the NORMAL position?

004

•Put switch in NORMAL position. GO TO MAP 0000, ENTRY POINT A.

005

Is the security keylock turned fully clockwise? (Use the Y path if there is no security keylock feature).

006

Turn the switch clockwise. GO TO MAP 0000, ENTRY POINT BB.

007
(ENTRY POINT BB)
Are other displays connected to the
same Control Unit operating normally?

N
008
\*See the Control Unit MIM to isolate the failure.

900

\*Use the ERROR LOG to determine if this terminal has had errors that cause the Control Unit to disable the terminal. (See MIM section 2.6.3). Does the error log contain any of the error codes given in MIM section 2.6.8 ? Take the N path if you don't know. Y N

010

010 •Switch power OFF ₪ then to ON ∏. Does the READY SYMBOL appear in the Operator Information area?

Copyright IBM Corp 1981

### EXIT POINTS

| EXIT THIS MAP |            | ΤO           |       |
|---------------|------------|--------------|-------|
| PAGE          | STEP       | MAP          | ENTRY |
| NUMBER        | NUMBER     | NUMBER       |       |
| 1 3           | 004<br>040 | 0000<br>0700 | A     |
| 3 3           | 038        | 0800         | Ã     |
|               | 053        | 0800         | GG    |

200CT81

```
SYSTEM INDICATED FAILURE
```

PAGE 2 OF

Õll If this display does NOT use a Switch Control Unit, take the N path now. •Disconnect the Switch Control Unit and connect the coaxial cable directly to the display.

•Switch power OFF 10 then to ON 11.
Does the READY SYMBOL appear in the OIA ? V N

(The following is a test of the coaxial device cable from the display. Signals on the cable will not affect test.)

•Switch power OFF ២.

•Disconnect the coaxial cable from the terminal

•Measure the resistance from the center pin of the connector on the cable to the outer case of the connector. •Use Rx10 range.

Is resistance between 1.8k ohms and 2.6k ohms? YN

Resistance higher than 2.6k ohms indicates an open cable, bad cable connector or failure at the Control (Cable resistance is 30 ohms/1000 feet). •Repair or exchange - See Control Unit

GO TO MAP 0000, ENTRY POINT BB.

(The following is a test from the coaxial connector on the terminal connector to card C2). ·Test the resistance from the center contact of the connector on the terminal to the outer case of the connector. Do not use the frame of the terminal.

•Use Rx1 range.
Does resistance measure between 0 and 3 ohms? YN

015 Reseat the C2 logic card.

Verify the continuity, location and seating of the coaxial cable (conductor and shield) from the coaxial cable socket to the logic gate. See Figure 6-13. Repair o Repair or exchange the cable as necessary.

•If no problem is found exchange the C2 card GO TO MAP 0000, ENTRY POINT BB.

•Disconnect logic card C2. Repeat the last test (step 014). Does the meter show an open circuit?

Ò17 The internal wiring from the logic gate to the external coaxial device cable connector is failing. •Repair or exchange it. GO TO MAP 0000, ENTRY POINT BB.

·Exchange C2 card. Is the problem still present?

019 GO TO MAP 0000, ENTRY POINT BB.

020 •Exchange logic cards D2 then B2. Is the problem still present?

GO TO MAP 0000, ENTRY POINT BB.

022

(ENTRY POINT DD) Has the terminal LOGGED OFF because of errors? (see ERROR LOG codes, MIM section 2.6.8, for log off codes) YN

023 Switch power OFF 0. Does this terminal contain feature cards? Ϋ́N

024

\*Inspect the coaxial cable ground, the internal coaxial cable and the logic board strips for failures.
GO TO MAP 0000, ENTRY POINT BB.

ò25

•Remove the feature cards one at a time and test each time. ·Exchange the card removed when the problem goes away. GO TO MAP 0000, ENTRY POINT BB.

026 (ENTRY POINT CC) Is there an error code 77 or 204 ?

Is the error code associated with a feature or the convergence logic card (B2)? (See MIM section 2.6.8 for codes).

028

•Verify coaxial cable connectors, cable and seating of C2 card. •If errors remain, exchange C2 card. GO TO MAP 0000, ENTRY POINT BB.

200CT81

MAP 0900-2

042

GO TO PAGE 2, STEP 022, ENTRY POINT DD.

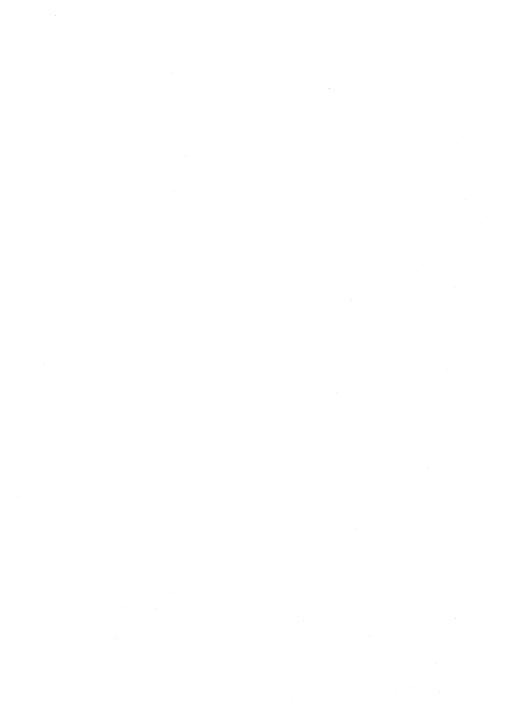

PAGE 1 OF 5

### **ENTRY POINTS**

| FROM          | ENTER          | THIS MAP       |                |
|---------------|----------------|----------------|----------------|
| MAP<br>NUMBER | ENTRY<br>POINT | PAGE<br>NUMBER | STEP<br>NUMBER |
| 0000          | A<br>BB        | 1 3            | 001<br>026     |

### 001 (ENTRY POINT A)

•Switch power OFF M.
•Wait at least 10 seconds.
•Switch power ON II.
•If the fault appears on the 3279 display as well as the attached video devices, return to the General Failure Index to determine the respect MPP entry point.

determine the correct MAP entry point. (ENTRY POINT AA) \*Ask the customer to detach any attached video devices. •Note the settings of the VIDEO CONTROL and SYNC POLARITY switches (on the rear panel). •Set the VIDEO CONTROL switch to NORMAL or ENHANCE. •Check that the 3279 is connected to a osat the TEST/NORMAL switch to NORMAL. • Turn the BRIGHTNESS knob fully clockwise.
• Wait at least 1 minute or until an image appears on the 3279 screen.
• Turn the BRIGHTNESS knob until the screen brightness is acceptable.
•Hold down the ALT key, press the TEST key, release both..

Does 'TEST' appear in the Operator Information Area (OIA)? 002 Is the seperator line visible? Ϋ́N 003 Is the video control switch set to TEST? Y N 004 •Check that the wiring of the VIDEO CONTROL switch is not reversed. •See Figure 6-13. Is wiring OK?

### EXIT POINTS

| EXIT THIS MAP  |                | Т0            |         |
|----------------|----------------|---------------|---------|
| PAGE<br>NUMBER | STEP<br>NUMBER | MAP<br>NUMBER | ENTRY   |
| 5 2            | 057<br>014     | 0000<br>0500  | BB<br>A |
| 2              | 012            | 0700          | EE      |

Copyright IBM Corp 1981

•Wire the switch correctly. GO TO PAGE 5, STEP 057, ENTRY POINT FF.

N 005

```
PAGE
                               2 OF 5
          Ò06
         •Exchange logic card C2. Has the problem gone?
            007
            •Inspect the cable in position C4.
•Inspect the VIDEO CONTROL switch.
•Exchange any failing FRU.
60 TO PAGE 5, STEP 057,
ENTRY POINT FF.
          Ó08
         GO TO PAGE 5, STEP 057,
ENTRY POINT FF.
      900
      •Set the VIDEO CONTROL switch to
      NORMAL OF ENHANCE.
GO TO PAGE 1, STEP 001,
ENTRY POINT A.
   ·Verify that the control unit is
   connected and working.
•Go to the General Failure Index (MAP 0000 page 3).
011
*Press the '/' key.
Does a '/' appear on the screen?
YN
   GO TO MAP 0700, ENTRY POINT EE.
•Press ENTER .
The pattern shown in Figure 2-4 (Online
Tiest 0) should display.

Are the COLORS correct? (Ignore any other differences.)
  N
   GO TO MAP 0500, ENTRY POINT A.
·Observe the SIGNAL TEST lamp located on
the rear panel.
Is it off?
Y N
   016
   Lamp is on.
GO TO PAGE 3, STEP 026,
ENTRY POINT BB.
•Set the VIDEO CONTROL switch to TEST.
•Observe the SIGNAL TEST lamp.
Is it on?
YN
   GO TO PAGE 3, STEP 026,
ENTRY POINT BB.
```

VIDEO OUTPUT FACILITY

```
019
•Compare the picture on the 3279 screen with Figure 2-4.
Video signals normally sent to the monitor are now displayed on the 3279 screen.

•Check the image for missing or wrong
 colors.
Are the colors OK?
Y N
   020
   *Exchange logic card C2.
GO TO PAGE 5, STEP 057,
ENTRY POINT FF.
021
•Check the image for distortion.
Is the image OK?
   ·Set the VIDEO CONTROL switch to NORMAL.
   Is the image OK?
      023
      •Return to the General Failure Index
        to determine correct MAP entry point.
   024
   •Exchange logic card C2.
GO TO PAGE 5, STEP 057,
ENTRY POINT FF.
GO TO PAGE 4, STEP 039,
ENTRY POINT CC.
```

```
026
(ENTRY POINT BB)
•Switch power OFF ₪.
•Remove cable connector in position C4.
•Remove logic card C2.

    Measure resistance between C4D05 and
C4D08, and between C4D04 and C4D08.

Are both open-circuit?
YN
  027
  •Use delete tool (PN 452626) to delete connections on card side of the board
    at C4D04.
  •Also delete wiring at C4D05.
  •Reinstall logic card C2 and top-card
    connectors.
  •Reinstall connector in position C4.
GO TO PAGE 5, STEP 057,
ENTRY POINT FF.
028
•Reinstall logic card C2 and top-card
 connectors.
•Switch power ON [].
•Set meter to 6Vdc range.
•Measure voltage between C4D05(+) and
 C4D08(-).
Does meter indicate between 2.6 and 3.2
Vdc?
YN
  029
  •Exchange logic card C2.
  •Reinstall connector in location C4.
GO TO PAGE 5, STEP 057,
ENTRY POINT FF.
930
•Switch power OFF ♂.
•Reinstall connector in location C4.
•Disconnect SYNC TEST lamp at connector
 J34 (behind rear panel).
•Measure voltage between pin 1 (+) and pin
 4 (-).
(NOTE: blank plug is at pin 2.)

*Switch power ON M.

*Set VIDEO CONTROL

Boes meter indicate between 2.0 and 3.0
Vdc?
Y N
  031
  ◆Switch power OFF 0.
◆Reinstall connector J34.

    Remove the cable connector from position C4.

    Check the wiring between connector C4

    and the video output RPQ switches and
    indicator.
       (See Figure 6-13 ).
  Is the wiring OK?
   Ϋ́N
     032
     *Repair/exchange cable.
     •Reinstall connector in position C4.
GO TO PAGE 5, STEP 057,
ENTRY POINT FF.
```

```
033
   *Exchange logic card C2.

*Reinstall connector in position C4.

*Reinstall connector J34.

G0 TO PAGE 5, STEP 057,

ENTRY POINT FF.
034
•Set the VIDEO CONTROL switch to NORMAL.
Does meter indicate less than 0.5 Vdc?
Y N
   035
   . Check the VIDEO CONTROL switch and
     wiring to connector C4.
   Are switch and wiring OK?
    Y N
      Repair/exchange failing FRU.
Reinstall connector J34.
GO TO PAGE 5, STEP 057,
ENTRY POINT FF.
   037
   Exchange logic card C2.Reinstall connector J34.GO TO PAGE 5, STEP 057,
   ENTRY POINT FF.
Ó38
·Check connector J34/P34 is not damaged.

    Inspect/exchange the cable in position

C4.
If the cable is OK, exchange SIGNAL TEST
 lamp assembly.
Reinstall connector J34.
GO TO PAGE 5, STEP 057,
ENTRY POINT FF.
```

F G

## (ENTRY POINT CC)

•Check the video signals as follows: •Set the TEST/NORMAL switch to TEST (green characters fill the screen).

•Jumper D2Y02 to D2Y08 (on C4/D4 top-card connector) to force reverse video.
•Set meter to 6Vdc range and negative lead

to any DOS.

·Use pointed probe on positive lead to probe the inner contact of each BNC video socket in turn.

•Green video should be 1.1 to 1.4 Vdc. •Red and blue video should be less than 0.5 Vdc.

•Press CONTROL 0 B (alpha keys) - see Figure 2-3. The test pattern turns blue. ·Check again:

•Blue video should now be 1.1 to 1.4 Vdc. •Red and green video should be less than 0.5 Vdc.

•Press CONTROL C
•Press CONTROL O I (alpha keys) - see Figure 2-3. The test pattern turns red. •Check again:

•Red video should now be 1.1 to 1.4 Vdc. •Green and blue video should be less than 0.5 Vdc.

Are all voltages correct? Y N

•Remove cable in position C4. •Use meter to check video signals at pins C4B05(red), C4B06(green) and C4B07(blue). •Follow the same procedure as in the previous step. Are all voltages now correct?

YN

### 041

•Remove jumper D2Y02 to D2Y08. •Reinstall cable in position C4. \*Exchange logic card C2. GO TO PAGE 5, STEP 057, ENTRY POINT FF.

•Remove jumper D2Y02 to D2Y08. •Inspect cable removed from C4 for

breaks or shorts in the 3 coaxial video cables.

·Exchange any failing FRU. •Reinstall cable in position C4. •Ro TO PAGE 5, STEP 057, ENTRY POINT FF.

Remove jumper D2Y02 to D2Y08.

Set SYNC POLARITY switch to '+'.

Measure voltage at SYNC output socket

(black).

Is the voltage between 1.5 Vdc and 2.0 Vdc?

Y N

044 ·Without removing the connector from

position C4, measure the voltage at C4B04

Is the voltage between 1.5 Vdc and 2.0 Vdc? YN

045

ΗЈ

•Remove the cable from position C4. •Measure resistance between B02 and DO8 on the free end of the cable. With the SYNC POLARITY switch set to '+', resistance should be about 0 ohms. With the SYNC POLARITY switch set to

'-', meter should indicate an open circuit.

Is all correct? YN

046

•Inspect the cable assembly in position C4 and the SYNC POLARITY switch.

 Exchange any failing FRU. •Reinstall cable in position C4. \*Exchange any failing FRU. GO TO PAGE 5, STEP 057, ENTRY POINT FF.

•Exchange logic card C2. Reinstall cable in position C4.
 TO PAGE 5, STEP 057,
 ENTRY POINT FF.

 Inspect/exchange the cable in position GO TO PAGE 5, STEP 057, ENTRY POINT FF.

.Set SYNC POLARITY switch to '-'. •Measure voltage at SYNC output socket.
Is the voltage between 0 Vdc and 0.4 Vdc? Y N

•Inspect wiring of SYNC POLARITY switch. (See Figure 6-13)

•Repair or Exchange any failing FRU. GO TO PAGE 5, STEP 057, ENTRY POINT FF.

**051** (ENTRY POINT EE)

•Remove cable from position C4. •Set the TEST/NORMAL switch to NORMAL and back to TEST.

•Press CONTROL O B (Alpha keys, see Figure 2-3) Does the character pattern turn blue?

280CT81

MAP 1000-4

```
VIDEO OUTPUT FACILITY
                                                     PAGE
                                                                                    5 OF
                                                                                                                     5
         052

    Exchange logic card C2.

        *Reinstall cable in position C4.
GO TO STEP 057,
ENTRY POINT FF.
653
vision vision of the control of the control of the 
 Y N
        054
        •Remove jumpers.
        •Exchange logic card C2.
•Reinstall cable in position C4.
GO TO STEP 057,
ENTRY POINT FF.
055
•Remove jumpers.
•Measure resistance between D04 and D08 on
the free end of the connector.
With the VIDEO CONTROL switch set to
ENHANCE the resistance should be
approximately 0 ohms.
With the VIDEO CONTROL switch set to
NORMAL the connection should be
open-circuit.
Is all correct?
  Ϋ́N
          •Inspect cable and VIDEO CONTROL switch.
        •Exchange any failing FRU.
•Exchange any failing FRU.
•Reinstall cable in position C4.
GO TO STEP 057,
ENTRY POINT FF.
657
•Reinstall cable in position C4.
•Exchange logic card C2.
GO TO STEP 057,
ENTRY POINT FF.
(ENTRY POINT FF)
•Perform VIDEO OUTPUT checkout procedure
     in PDG.
 •Return VIDEO CONTROL and SIGNAL POLARITY
```

switches to their original settings. GO TO MAP 0000, ENTRY POINT BB.

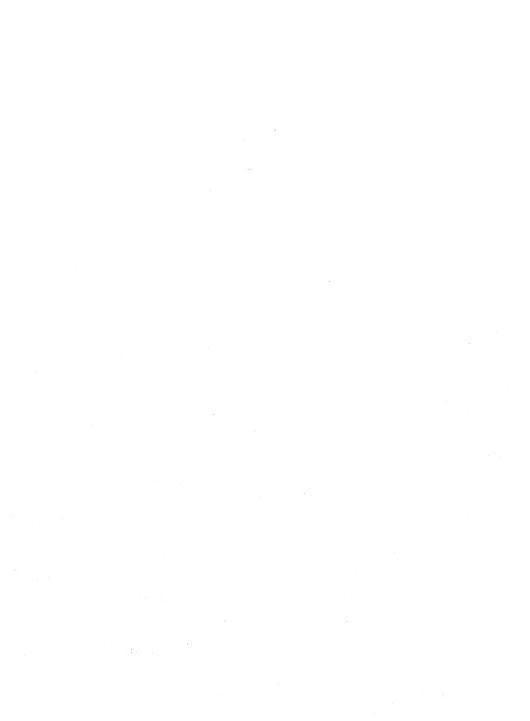

SY33-0069-3 (Part 2)

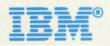